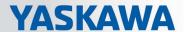

# VIPA System SLIO

# CPU | 015-CEFNR00 | Manual

HB300 | CPU | 015-CEFNR00 | en | 18-50 SPEED7 CPU 015N

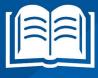

VIPA GmbH Ohmstr. 4 91074 Herzogenaurach

Telephone: 09132-744-0 Fax: 09132-744-1864 Email: info@vipa.com Internet: www.vipa.com

# **Table of contents**

| 1 | General                                             | . 7 |
|---|-----------------------------------------------------|-----|
|   | 1.1 Copyright © VIPA GmbH                           | . 7 |
|   | 1.2 About this manual                               | 9   |
|   | 1.3 Safety information                              | 10  |
| 2 | Basics and mounting                                 | 11  |
|   | 2.1 Safety information for users                    | 11  |
|   | 2.2 System conception                               | 12  |
|   | 2.2.1 Overview                                      | 12  |
|   | 2.2.2 Components                                    | 13  |
|   | 2.2.3 Accessories                                   | 15  |
|   | 2.3 Dimensions                                      | 16  |
|   | 2.4 Mounting                                        | 18  |
|   | 2.4.1 Mounting CPU 01x                              |     |
|   | 2.5 Wiring                                          |     |
|   | 2.5.1 Wiring CPU 01x                                |     |
|   | 2.5.2 Wiring periphery modules                      |     |
|   | 2.5.3 Wiring power modules                          |     |
|   | 2.6 Demounting                                      |     |
|   | 2.6.1 Demounting CPU 01x                            |     |
|   | 2.6.2 Demounting periphery modules                  |     |
|   | 2.7 Trouble shooting - LEDs                         |     |
|   | 2.8 Installation guidelines                         |     |
|   | 2.9 General data                                    |     |
| 3 | Hardware description                                |     |
| • | 3.1 Properties                                      |     |
|   | 3.2 Structure                                       |     |
|   | 3.2.1 Basic CPU                                     |     |
|   | 3.2.2 Interfaces                                    |     |
|   |                                                     |     |
|   | ,                                                   |     |
|   | 3.2.4 Slot for storage media                        |     |
|   | 3                                                   |     |
|   | 1 3                                                 | 43  |
|   | 3.2.7 LEDs                                          |     |
|   | 3.3 Technical data                                  |     |
| 4 | Deployment CPU 015-CEFNR00                          |     |
|   | 4.1 Assembly                                        | 59  |
|   | 4.2 Start-up behavior                               | 59  |
|   | 4.3 Addressing                                      | 60  |
|   | 4.3.1 Overview                                      |     |
|   | 4.3.2 Addressing backplane bus periphery            | 60  |
|   | 4.4 Hardware configuration - CPU                    | 62  |
|   | 4.5 Hardware Configuration - I/O modules            |     |
|   | 4.6 Hardware configuration - Ethernet PG/OP channel | 64  |
|   | 4.7 Setting CPU parameters                          | 66  |
|   | 4.7.1 Parameter CPU                                 | 67  |
|   | 4.7.2 Parameter MPI interface                       | 73  |
|   | 4.7.3 Parameter Ethernet                            | 73  |

|   | 4.8 Project transfer                                         | 74  |
|---|--------------------------------------------------------------|-----|
|   | 4.8.1 Transfer via MPI                                       | 74  |
|   | 4.8.2 Transfer via Ethernet                                  | 75  |
|   | 4.8.3 Transfer via memory card                               | 76  |
|   | 4.9 Accessing the web server                                 | 78  |
|   | 4.9.1 Access via the Ethernet PG/OP channel                  | 78  |
|   | 4.9.2 Access via the Ethernet CP                             | 84  |
|   | 4.9.3 Deployment Web visualization                           | 89  |
|   | 4.10 Operating modes                                         | 95  |
|   | 4.10.1 Overview                                              | 95  |
|   | 4.10.2 Function security                                     | 96  |
|   | 4.11 Overall reset                                           | 98  |
|   | 4.11.1 Overall reset by means of the operating mode switch   | 98  |
|   | 4.11.2 Overall reset via SPEED7 Studio                       | 98  |
|   | 4.11.3 Actions after a memory reset                          | 98  |
|   | 4.12 Firmware update                                         | 99  |
|   | 4.13 Reset to factory settings                               | 101 |
|   | 4.14 Deployment storage media - VSD, VSC                     | 102 |
|   | 4.15 Extended know-how protection                            | 104 |
|   | 4.16 CMD - auto commands                                     | 105 |
|   | 4.17 Control and monitoring of variables with test functions | 106 |
|   | 4.17.1 Test of the user program in the PLC simulator         | 107 |
|   | 4.17.2 Monitoring blocks in the editor                       | 107 |
|   | 4.17.3 Viewing and changing variables in watch tables        |     |
|   | 4.17.4 Recording of signals by logic analysis                | 108 |
|   | 4.18 Diagnostic entries                                      | 108 |
| 5 | Deployment PtP communication                                 | 109 |
|   |                                                              | 109 |
|   | 5.2 Principle of the data transfer                           |     |
|   | 5.3 Deployment of RS485 interface for PtP                    |     |
|   | 5.4 Parametrization                                          |     |
|   | 5.4.1 FC/SFC 216 - SER_CFG - Parametrization PtP             |     |
|   | 5.5 Communication                                            | 112 |
|   | 5.5.1 FC/SFC 217 - SER SND - Send to PtP                     | 112 |
|   | 5.5.2 FC/SFC 218 - SER RCV - Receive from PtP                | 113 |
|   | 5.6 Protocols and procedures                                 |     |
|   | 5.7 Modbus - Function codes                                  | 117 |
| • |                                                              |     |
| 6 | • •                                                          | 121 |
|   | 6.1 Basics - Industrial Ethernet in automation               | 121 |
|   |                                                              | 122 |
|   |                                                              | 124 |
|   |                                                              | 124 |
|   | 6.5 Basics - IP address and subnet                           |     |
|   | 6.6 Basics - MAC address and TSAP                            |     |
|   | 6.7 Fast introduction                                        | 128 |
|   | •                                                            | 128 |
|   | 6.9 Hardware configuration - CPU                             |     |
|   | 6.10 Configure Siemens S7 connections                        | 130 |
|   | 6.11 Configure open communication                            | 135 |
|   |                                                              |     |

| 7 | Ethernet communication - EtherCAT                                   | 137 |
|---|---------------------------------------------------------------------|-----|
|   | 7.1 Basics EtherCAT                                                 | 137 |
|   | 7.1.1 General                                                       | 137 |
|   | 7.1.2 EtherCAT State Machine                                        | 139 |
|   | 7.1.3 CoE - CANopen over Ethernet                                   | 140 |
|   | 7.2 Commissioning and start-up behavior                             | 140 |
|   | 7.2.1 Assembly and commissioning                                    | 140 |
|   | 7.2.2 Start-up behavior                                             | 141 |
|   | 7.3 Hardware configuration - CPU                                    | 141 |
|   | 7.4 EtherCAT Diagnostics                                            | 143 |
|   | 7.4.1 Diagnostics via SPEED7 EtherCAT Manager                       | 143 |
|   | 7.4.2 Diagnostics during runtime in the user program (OB 1, SFB 52) | 144 |
|   | 7.4.3 Diagnostics via system status lists - SSL                     | 150 |
|   | 7.4.4 Diagnostics via OB start information                          | 151 |
|   | 7.4.5 Diagnostics via diagnostics buffer CPU respectively CP        | 151 |
|   | 7.4.6 Diagnostics via status LEDs                                   | 152 |
|   | 7.5 Interrupt behaviour                                             | 152 |
|   | 7.5.1 Overview                                                      | 152 |
|   | 7.5.2 Interrupt types                                               | 153 |
|   | 7.6 Firmware update                                                 | 164 |
|   | 7.7 EtherCAT system limits                                          | 164 |
|   | 7.8 Accessing the object dictionary                                 | 165 |
|   | 7.8.1 Overview                                                      | 165 |
|   | 7.9 Object dictionary                                               | 166 |
|   | 7.9.1 Object overview                                               | 166 |
|   | 7.9.2 CoE Communication Area Objects: 0x1000-0x1FFF                 | 166 |
|   | 7.9.3 Generic Master Objects: 0x2000-0x20FF                         | 169 |
|   | 7.9.4 Distributed Clocks Objects: 0x2100-0x21FF                     | 174 |
|   | 7.9.5 Slave specific objects                                        | 175 |
|   | 7.9.6 CoE Device Area Objects: 0xF000-0xFFFF                        | 179 |
|   | 7.10 Deployment SPEED7 EtherCAT Manager                             | 181 |
|   | 7.10.1 Overview                                                     | 181 |
|   | 7.10.2 Automatic configuration of a slave system                    | 182 |
|   | 7.10.3 Manual configuration of a slave system                       | 184 |
|   | 7.10.4 Configuration - EC-Mastersystem                              | 184 |
|   | 7.10.5 Configuration - slave station                                | 191 |
|   | 7.10.6 Configuration - modules                                      | 206 |
|   | 7.10.7 Diagnostics - EC-Mastersystem                                | 209 |
|   | 7.10.8 Diagnostics - slave station                                  | 212 |
|   | 7.10.9 Grouping logic                                               | 217 |
|   | 7.10.10 EtherCAT State Machine                                      |     |
|   | 7.10.11 Firmware update - VIPA System SLIO IM 053-1EC0x             | 223 |
| 8 | Option: Deployment PROFIBUS communication                           | 224 |
|   | 8.1 Overview                                                        | 224 |
|   | 8.2 Fast introduction                                               |     |
|   | 8.3 Enable bus functionality via VSC                                | 225 |
|   | 8.4 Hardware configuration - CPU                                    | 226 |
|   | 8.5 Deployment as PROFIBUS DP master                                | 227 |
|   | 8.6 Deployment as PROFIBUS DP slave                                 | 228 |

|    | 8.7 PROFIBUS installation guidelines                                           |     |  |  |  |  |
|----|--------------------------------------------------------------------------------|-----|--|--|--|--|
|    | 8.8 Commissioning and Start-up behavior                                        |     |  |  |  |  |
| 9  | Deployment PG/OP communication - PROFINET I-Device                             | 234 |  |  |  |  |
|    | 9.1 Basics PROFINET                                                            |     |  |  |  |  |
|    | 9.2 PROFINET installation guidelines                                           | 235 |  |  |  |  |
|    | 9.3 Deployment as PROFINET I-Device                                            | 236 |  |  |  |  |
|    | 9.3.1 Steps of configuration                                                   | 236 |  |  |  |  |
|    | 9.3.2 Installing the GSDML file                                                | 236 |  |  |  |  |
|    | 9.3.3 Configuration as I-Device                                                |     |  |  |  |  |
|    | 9.3.4 Configuration in the higher-level IO controller                          |     |  |  |  |  |
|    | 9.3.5 Error behavior and interrupts                                            | 240 |  |  |  |  |
| 10 | Option: Deployment - Isochronous                                               | 243 |  |  |  |  |
|    | 10.1 Process Image                                                             | 243 |  |  |  |  |
|    | 10.2 Isochronous                                                               | 244 |  |  |  |  |
|    | 10.3 Configuration                                                             |     |  |  |  |  |
|    | 10.3.1 Hardware configuration CPU                                              |     |  |  |  |  |
|    | 10.3.2 Activate isochronous                                                    | 248 |  |  |  |  |
| 11 | Configuration with Siemens SIMATIC Manager                                     | 250 |  |  |  |  |
|    | 11.1 Siemens SIMATIC Manager - General                                         | 250 |  |  |  |  |
|    | 11.2 Siemens SIMATIC Manager - Hardware configuration - CPU                    | 250 |  |  |  |  |
|    | 11.3 Siemens SIMATIC Manager - Hardware configuration - I/O modules            | 252 |  |  |  |  |
|    | 11.4 Siemens SIMATIC Manager - Hardware configuration - Ethernet PG/OP channel | 253 |  |  |  |  |
|    | 11.4.1 Time-of-day synchronization                                             |     |  |  |  |  |
|    | 11.5 Siemens SIMATIC Manager - Hardware configuration - Parametrization        | 255 |  |  |  |  |
|    | 11.5.1 Standard CPU parameters                                                 | 255 |  |  |  |  |
|    | 11.5.2 VIPA specific CPU parameters                                            | 256 |  |  |  |  |
|    | 11.5.3 Parameters for MPI/DP                                                   | 256 |  |  |  |  |
|    | 11.6 Siemens SIMATIC Manager - Project transfer                                | 257 |  |  |  |  |
|    | 11.6.1 Transfer via MPI / optional PROFIBUS                                    |     |  |  |  |  |
|    | 11.6.2 Transfer via Ethernet                                                   |     |  |  |  |  |
|    | 11.6.3 Transfer via memory card                                                |     |  |  |  |  |
|    | 11.7 Siemens SIMATIC Manager - Access to diagnostics entries                   |     |  |  |  |  |
|    | 11.8 Siemens SIMATIC Manager - Deployment PROFIBUS                             |     |  |  |  |  |
|    | 11.9 Siemens SIMATIC Manager - Deployment PROFINET I-Device                    |     |  |  |  |  |
|    | 11.10 Siemens SIMATIC Manager - Deployment EtherCAT                            |     |  |  |  |  |
| 12 | Configuration with TIA Portal                                                  |     |  |  |  |  |
|    | 12.1 TIA Portal - Work environment                                             |     |  |  |  |  |
|    | 12.1.1 General                                                                 |     |  |  |  |  |
|    | 12.1.2 Work environment of the TIA Portal                                      |     |  |  |  |  |
|    | 12.2 TIA Portal - Hardware configuration - CPU                                 |     |  |  |  |  |
|    | 12.3 TIA Portal - Hardware configuration - Ethernet PG/OP channel              |     |  |  |  |  |
|    | 12.4 TIA Portal - Hardware configuration - I/O modules                         |     |  |  |  |  |
|    | 12.5 TIA Portal - VIPA-Include library                                         |     |  |  |  |  |
|    | 12.6 TIA Portal - Project transfer                                             |     |  |  |  |  |
|    | Appendix                                                                       |     |  |  |  |  |
|    | A System specific event IDs                                                    |     |  |  |  |  |
|    | B Integrated blocks                                                            |     |  |  |  |  |
|    | C SSL partial list                                                             | 331 |  |  |  |  |

VIPA System SLIO General

Copyright © VIPA GmbH

# 1 General

# 1.1 Copyright © VIPA GmbH

# **All Rights Reserved**

This document contains proprietary information of VIPA and is not to be disclosed or used except in accordance with applicable agreements.

This material is protected by the copyright laws. It may not be reproduced, distributed, or altered in any fashion by any entity (either internal or external to VIPA), except in accordance with applicable agreements, contracts or licensing, without the express written consent of VIPA and the business management owner of the material.

For permission to reproduce or distribute, please contact: VIPA, Gesellschaft für Visualisierung und Prozessautomatisierung mbH Ohmstraße 4, D-91074 Herzogenaurach, Germany

Tel.: +49 9132 744 -0 Fax.: +49 9132 744-1864

EMail: info@vipa.de http://www.vipa.com

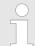

Every effort has been made to ensure that the information contained in this document was complete and accurate at the time of publishing. Nevertheless, the authors retain the right to modify the information.

This customer document describes all the hardware units and functions known at the present time. Descriptions may be included for units which are not present at the customer site. The exact scope of delivery is described in the respective purchase contract.

#### **EC Conformity Declaration**

Hereby, VIPA GmbH declares that the products and systems are in compliance with the essential requirements and other relevant provisions. Conformity is indicated by the CE marking affixed to the product.

# **Conformity Information**

For more information regarding CE marking and Declaration of Conformity (DoC), please contact your local VIPA customer service organization.

#### **Trademarks**

VIPA, SLIO, System 100V, System 200V, System 300V, System 300S, System 400V, System 500S and Commander Compact are registered trademarks of VIPA Gesellschaft für Visualisierung und Prozessautomatisierung mbH.

SPEED7 is a registered trademark of profichip GmbH.

SIMATIC, STEP, SINEC, TIA Portal, S7-300, S7-400 and S7-1500 are registered trademarks of Siemens AG.

Microsoft and Windows are registered trademarks of Microsoft Inc., USA.

Portable Document Format (PDF) and Postscript are registered trademarks of Adobe Systems, Inc.

All other trademarks, logos and service or product marks specified herein are owned by their respective companies.

General VIPA System SLIO

Copyright © VIPA GmbH

# Information product support

Contact your local VIPA Customer Service Organization representative if you wish to report errors or questions regarding the contents of this document. If you are unable to locate a customer service centre, contact VIPA as follows:

VIPA GmbH, Ohmstraße 4, 91074 Herzogenaurach, Germany

Telefax: +49 9132 744-1204 EMail: documentation@vipa.de

# **Technical support**

Contact your local VIPA Customer Service Organization representative if you encounter problems with the product or have questions regarding the product. If you are unable to locate a customer service centre, contact VIPA as follows:

VIPA GmbH, Ohmstraße 4, 91074 Herzogenaurach, Germany

Tel.: +49 9132 744-1150 (Hotline)

EMail: support@vipa.de

VIPA System SLIO General

About this manual

# 1.2 About this manual

### Objective and contents

This manual describes the CPU 015-CEFNR00 of the System SLIO from VIPA. It contains a description of the construction, project implementation and usage.

| Product  | Order no.   | as of state: |         |        |
|----------|-------------|--------------|---------|--------|
|          |             | CPU HW       | CPU FW  | CP FW  |
| CPU 015N | 015-CEFNR00 | 02           | V2.4.16 | V3.2.4 |

**Target audience** 

The manual is targeted at users who have a background in automation technology.

Structure of the manual

The manual consists of chapters. Every chapter provides a self-contained description of a specific topic.

Guide to the document

The following guides are available in the manual:

- An overall table of contents at the beginning of the manual
- References with page numbers

#### **Availability**

The manual is available in:

- printed form, on paper
- in electronic form as PDF-file (Adobe Acrobat Reader)

# **Icons Headings**

Important passages in the text are highlighted by following icons and headings:

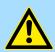

# DANGER!

Immediate or likely danger. Personal injury is possible.

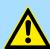

# **CAUTION!**

Damages to property is likely if these warnings are not heeded.

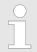

Supplementary information and useful tips.

General VIPA System SLIO

Safety information

# 1.3 Safety information

# Applications conforming with specifications

The system is constructed and produced for:

- communication and process control
- general control and automation tasks
- industrial applications
- operation within the environmental conditions specified in the technical data
- installation into a cubicle

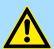

#### **DANGER!**

This device is not certified for applications in

in explosive environments (EX-zone)

#### **Documentation**

The manual must be available to all personnel in the

- project design department
- installation department
- commissioning
- operation

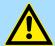

# **CAUTION!**

The following conditions must be met before using or commissioning the components described in this manual:

- Hardware modifications to the process control system should only be carried out when the system has been disconnected from power!
- Installation and hardware modifications only by properly trained personnel.
- The national rules and regulations of the respective country must be satisfied (installation, safety, EMC ...)

# **Disposal**

National rules and regulations apply to the disposal of the unit!

Safety information for users

# 2 Basics and mounting

# 2.1 Safety information for users

Handling of electrostatic sensitive modules

VIPA modules make use of highly integrated components in MOS-Technology. These components are extremely sensitive to over-voltages that can occur during electrostatic discharges. The following symbol is attached to modules that can be destroyed by electrostatic discharges.

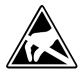

The Symbol is located on the module, the module rack or on packing material and it indicates the presence of electrostatic sensitive equipment. It is possible that electrostatic sensitive equipment is destroyed by energies and voltages that are far less than the human threshold of perception. These voltages can occur where persons do not discharge themselves before handling electrostatic sensitive modules and they can damage components thereby, causing the module to become inoperable or unusable. Modules that have been damaged by electrostatic discharges can fail after a temperature change, mechanical shock or changes in the electrical load. Only the consequent implementation of protection devices and meticulous attention to the applicable rules and regulations for handling the respective equipment can prevent failures of electrostatic sensitive modules.

# Shipping of modules

Modules must be shipped in the original packing material.

Measurements and alterations on electrostatic sensitive modules When you are conducting measurements on electrostatic sensitive modules you should take the following precautions:

- Floating instruments must be discharged before use.
- Instruments must be grounded.

Modifying electrostatic sensitive modules you should only use soldering irons with grounded tips.

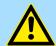

### **CAUTION!**

Personnel and instruments should be grounded when working on electrostatic sensitive modules.

System conception > Overview

# 2.2 System conception

# 2.2.1 Overview

System SLIO is a modular automation system for assembly on a 35mm mounting rail. By means of the peripheral modules with 2, 4 or 8 channels this system may properly be adapted matching to your automation tasks. The wiring complexity is low, because the supply of the DC 24V power section is integrated to the backplane bus and defective modules may be replaced with standing wiring. By deployment of the power modules in contrasting colors within the system, further isolated areas may be defined for the DC 24V power section supply, respectively the electronic power supply may be extended with 2A.

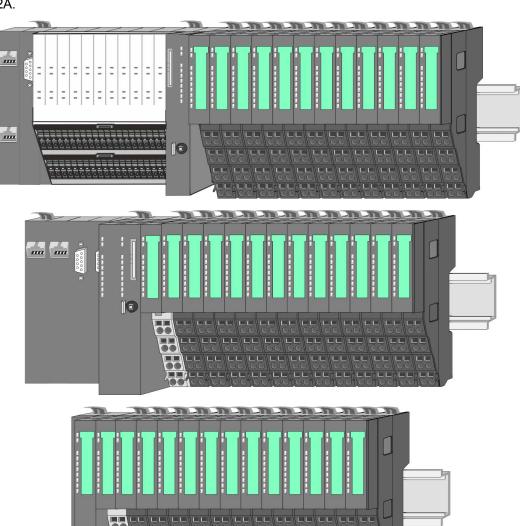

System conception > Components

# 2.2.2 Components

- CPU (head module)
- Bus coupler (head module)
- Line extension
- Periphery modules
- Accessories

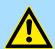

#### **CAUTION!**

Only modules of VIPA may be combined. A mixed operation with third-party modules is not allowed!

#### CPU 01xC

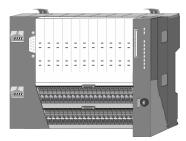

With this CPU 01xC, the CPU electronic, input/output components and power supply are integrated to one casing. In addition, up to 64 periphery modules of the System SLIO can be connected to the backplane bus. As head module via the integrated power supply CPU electronic and the I/O components are power supplied as well as the electronic of the connected periphery modules. To connect the power supply of the I/O components and for DC 24V power supply of via backplane bus connected peripheral modules, the CPU has removable connectors. By installing of up to 64 periphery modules at the backplane bus, these are electrically connected, this means these are assigned to the backplane bus, the electronic modules are power supplied and each periphery module is connected to the DC 24V power section supply.

#### CPU 01x

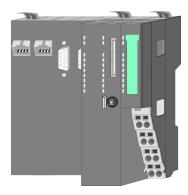

With this CPU 01x, the CPU electronic and power supply are integrated to one casing. As head module, via the integrated power module for power supply, CPU electronic and the electronic of the connected periphery modules are supplied. The DC 24 power section supply for the linked periphery modules is established via a further connection of the power module. By installing of up to 64 periphery modules at the backplane bus, these are electrically connected, this means these are assigned to the backplane bus, the electronic modules are power supplied and each periphery module is connected to the DC 24V power section supply.

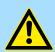

### **CAUTION!**

CPU part and power module may not be separated! Here you may only exchange the electronic module!

# Bus coupler

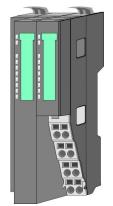

With a bus coupler bus interface and power module is integrated to one casing. With the bus interface you get access to a subordinated bus system. As head module, via the integrated power module for power supply, bus interface and the electronic of the connected periphery modules are supplied. The DC 24 power section supply for the linked periphery modules is established via a further connection of the power module. By installing of up to 64 periphery modules at the bus coupler, these are electrically connected, this means these are assigned to the backplane bus, the electronic modules are power supplied and each periphery module is connected to the DC 24V power section supply.

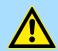

# **CAUTION!**

Bus interface and power module may not be separated! Here you may only exchange the electronic module!

System conception > Components

#### Line extension

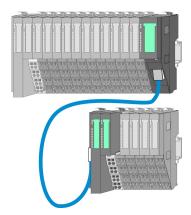

In the System SLIO there is the possibility to place up to 64 modules in on line. By means of the line extension you can divide this line into several lines. Here you have to place a line extension master at each end of a line and the subsequent line has to start with a line extension slave. Master and slave are to be connected via a special connecting cable. In this way, you can divide a line on up to 5 lines. For each line extension the maximum number of pluggable modules at the System SLIO bus is decreased by 1. To use the line extension no special configuration is required.

# **Periphery modules**

Each periphery module consists of a terminal and an electronic module.

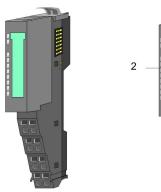

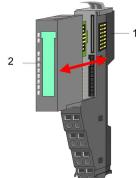

- 1 Terminal module
- 2 Electronic module

### Terminal module

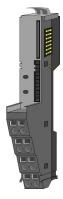

The *terminal* module serves to carry the electronic module, contains the backplane bus with power supply for the electronic, the DC 24V power section supply and the staircase-shaped terminal for wiring. Additionally the terminal module has a locking system for fixing at a mounting rail. By means of this locking system your SLIO system may be assembled outside of your switchgear cabinet to be later mounted there as whole system.

### Electronic module

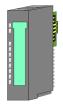

The functionality of a SLIO periphery module is defined by the *electronic* module, which is mounted to the terminal module by a sliding mechanism. With an error the defective module may be exchanged for a functional module with standing installation. At the front side there are LEDs for status indication. For simple wiring each module shows a corresponding connection diagram at the front and at the side.

System conception > Accessories

# 2.2.3 Accessories

#### Shield bus carrier

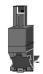

The shield bus carrier (order no.: 000-0AB00) serves to carry the shield bus (10mm x 3mm) to connect cable shields. Shield bus carriers, shield bus and shield fixings are not in the scope of delivery. They are only available as accessories. The shield bus carrier is mounted underneath the terminal of the terminal module. With a flat mounting rail for adaptation to a flat mounting rail you may remove the spacer of the shield bus carrier.

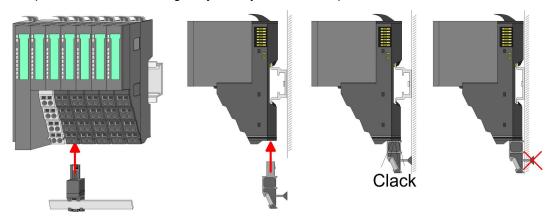

#### **Bus cover**

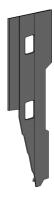

With each head module, to protect the backplane bus connectors, there is a mounted bus cover in the scope of delivery. You have to remove the bus cover of the head module before mounting a System SLIO module. For the protection of the backplane bus connector you always have to mount the bus cover at the last module of your system again. The bus cover has the order no. 000-0AA00.

# **Coding pins**

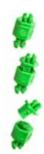

There is the possibility to fix the assignment of electronic and terminal module. Here coding pins (order number 000-0AC00) from VIPA can be used. The coding pin consists of a coding jack and a coding plug. By combining electronic and terminal module with coding pin, the coding jack remains in the electronic module and the coding plug in the terminal module. This ensures that after replacing the electronics module just another electronic module can be plugged with the same encoding.

Dimensions

# 2.3 Dimensions

# **Dimensions CPU 01xC**

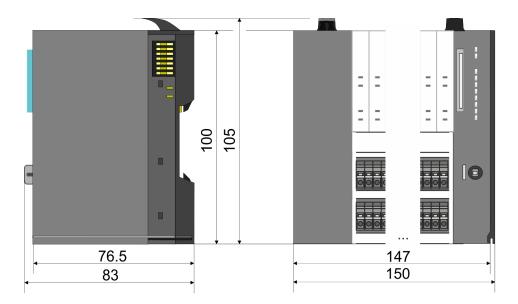

# **Dimensions CPU 01x**

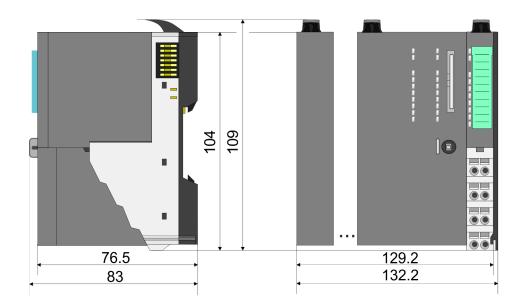

# Dimensions bus coupler and line extension slave

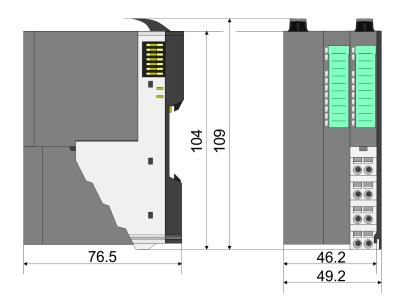

Dimensions

# Dimensions line extension master

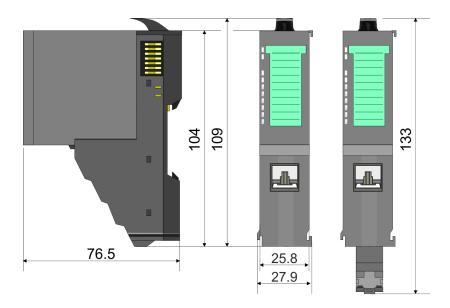

# Dimension periphery module

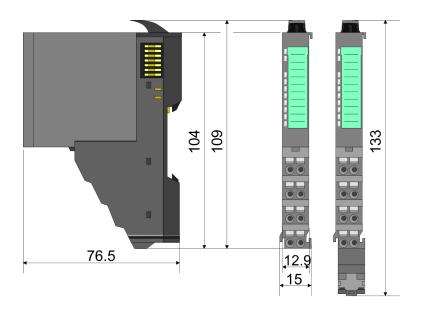

# Dimensions electronic module

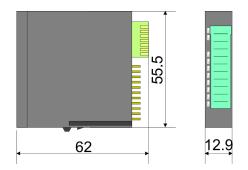

Dimensions in mm

Mounting > Mounting CPU 01x

# 2.4 Mounting

# Requirements for UL compliance use

- Use for power supply exclusively SELV/PELV power supplies.
- The System SLIO must be installed and operated in a housing according to IEC 61010-1 9.3.2 c).

# 2.4.1 Mounting CPU 01x

There are locking lever at the top side of the CPU. For mounting and demounting these locking lever are to be turned upwards until these engage. Place the CPU at the mounting rail. The CPU is fixed to the mounting rail by pushing downward the locking levers. The CPU is directly mounted at a mounting rail. Up to 64 modules may be mounted. The electronic and power section supply are connected via the backplane bus. Please consider here that the sum current of the electronic power supply does not exceed the maximum value of 3A. By means of the power module 007-1AB10 the current of the electronic power supply may be expanded accordingly.

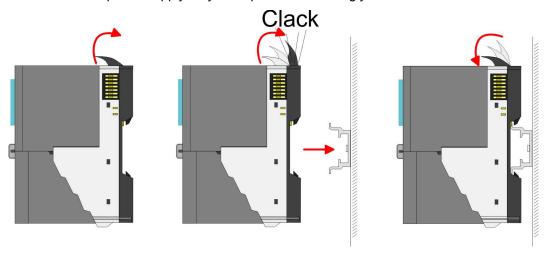

# **Proceeding**

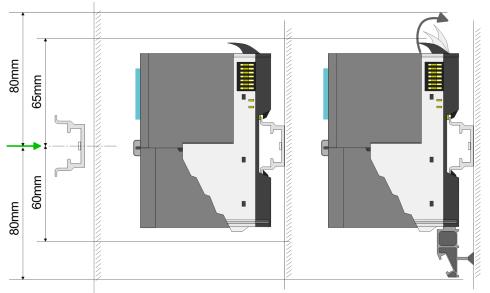

1. Mount the mounting rail! Please consider that a clearance from the middle of the mounting rail of at least 80mm above and 60mm below, respectively 80mm by deployment of shield bus carriers, exist.

Mounting > Mounting CPU 01x

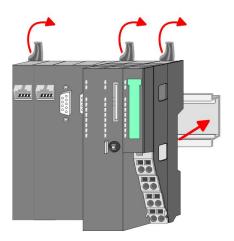

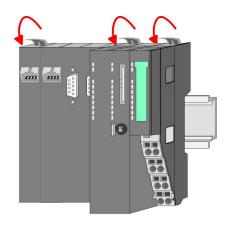

**2.** Turn the locking lever upwards, place the CPU at the mounting rail and turn the lever downward.

# Mounting periphery modules

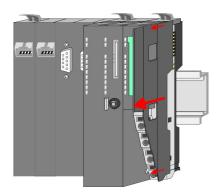

**1.** Before mounting the periphery modules you have to remove the bus cover at the right side of the CPU by pulling it forward. Keep the cover for later mounting.

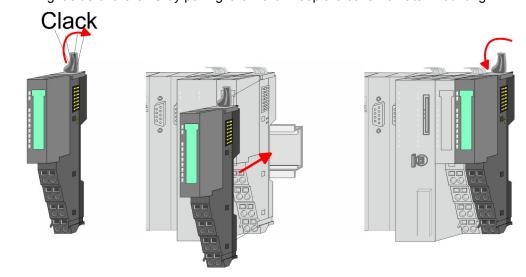

2. Mount the periphery modules you want.

Wiring > Wiring CPU 01x

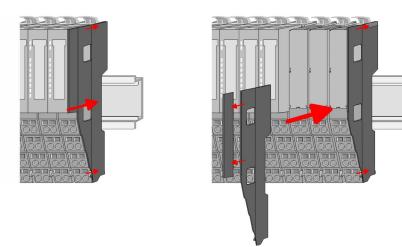

After mounting the whole system, to protect the backplane bus connectors at the last module you have to mount the bus cover, now. If the last module is a clamp module, for adaptation the upper part of the bus cover is to be removed.

# 2.5 Wiring

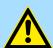

# **CAUTION!**

### Consider temperature for external cables!

Cables may experience temperature increase due to system heat dissipation. Thus the cabling specification must be chosen 5°C above ambient temperature!

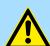

# **CAUTION!**

#### Separate insulation areas!

The system is specified for SELV/PELV environment. Devices, which are attached to the system must meet theses specifications. Installation and cable routing other than SELV/PELV specification must be separated from the system's equipment!

# 2.5.1 Wiring CPU 01x

#### **Terminal module terminals**

The System SLIO CPUs have a power module integrated. Terminals with spring clamp technology are used for wiring. The spring clamp technology allows quick and easy connection of your signal and supply lines.

# Data

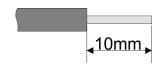

 $\begin{array}{cc} U_{max} & 30 \text{V DC} \\ I_{max} & 10 \text{A} \end{array}$ 

Cross section 0.08 ... 1.5mm<sup>2</sup> (AWG 28 ... 16)

Stripping length 10mm

Wiring > Wiring CPU 01x

# Wiring procedure

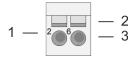

- 1 Pin number at the terminal module
- 2 Opening for screwdriver
- 3 Connection hole for wire

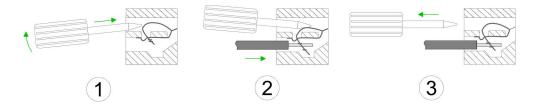

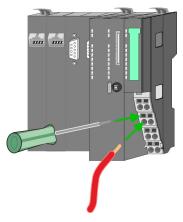

- 1. Insert a suited screwdriver at an angel into the square opening as shown. Press and hold the screwdriver in the opposite direction to open the contact spring.
- 2. Insert the stripped end of wire into the round opening. You can connect wires with a cross section of 0.08mm² up to 1.5mm².
- 3. By removing the screwdriver, the wire is securely fixed via the spring contact to the terminal.

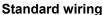

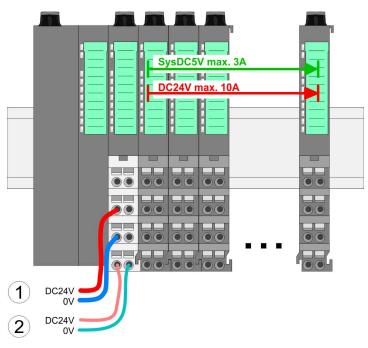

- (1) DC 24V for power section supply I/O area (max. 10A)
- (2) DC 24V for electronic power supply bus coupler and I/O area

Wiring > Wiring CPU 01x

PM - Power module

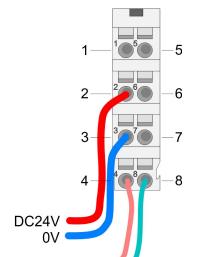

For wires with a core cross-section of 0.08mm<sup>2</sup> up to 1.5mm<sup>2</sup>.

| Pos. | Function   | Туре | Description                          |
|------|------------|------|--------------------------------------|
| 1    |            |      | not connected                        |
| 2    | DC 24V     | I    | DC 24V for power section supply      |
| 3    | 0V         | 1    | GND for power section supply         |
| 4    | Sys DC 24V | 1    | DC 24V for electronic section supply |
| 5    |            |      | not connected                        |
| 6    | DC 24V     | 1    | DC 24V for power section supply      |
| 7    | 0V         | I    | GND for power section supply         |
| 8    | Sys 0V     | I    | GND for electronic section supply    |

I: Input

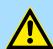

#### **CAUTION!**

Since the power section supply is not internally protected, it is to be externally protected with a fuse, which corresponds to the maximum current. This means max. 10A is to be protected by a 10A fuse (fast) respectively by a line circuit breaker 10A characteristics Z!

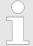

The electronic power section supply is internally protected against higher voltage by fuse. The fuse is within the power module. If the fuse releases, its electronic module must be exchanged!

### **Fusing**

DC24V 0V

- The power section supply is to be externally protected with a fuse, which corresponds to the maximum current. This means max. 10A is to be protected with a 10A fuse (fast) respectively by a line circuit breaker 10A characteristics Z!
- It is recommended to externally protect the electronic power supply for bus coupler and I/O area with a 2A fuse (fast) respectively by a line circuit breaker 2A characteristics Z.
- The electronic power supply for the I/O area of the power module 007-1AB10 should also be externally protected with a 1A fuse (fast) respectively by a line circuit breaker 1A characteristics Z.

# State of the electronic power supply via LEDs

After PowerON of the System SLIO the LEDs RUN respectively MF get on so far as the sum current does not exceed 3A. With a sum current greater than 3A the LEDs may not be activated. Here the power module with the order number 007-1AB10 is to be placed between the peripheral modules.

Wiring > Wiring periphery modules

### **Shield attachment**

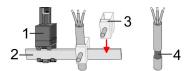

- 1 Shield bus carrier
- 2 Shield bus (10mm x 3mm)
- 3 Shield clamp
- 4 Cable shield

To attach the shield the mounting of shield bus carriers are necessary. The shield bus carrier (available as accessory) serves to carry the shield bus to connect cable shields.

- **1.** Each System SLIO module has a carrier hole for the shield bus carrier. Push the shield bus carrier, until they engage into the module. With a flat mounting rail for adaptation to a flat mounting rail you may remove the spacer of the shield bus carrier.
- **2.** Put your shield bus into the shield bus carrier.

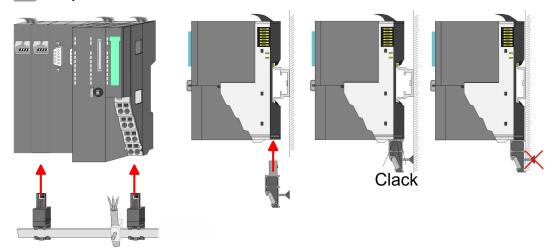

**3.** Attach the cables with the accordingly stripped cable screen and fix it by the shield clamp with the shield bus.

# 2.5.2 Wiring periphery modules

#### **Terminal module terminals**

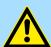

#### **CAUTION!**

# Do not connect hazardous voltages!

If this is not explicitly stated in the corresponding module description, hazardous voltages are not allowed to be connected to the corresponding terminal module!

With wiring the terminal modules, terminals with spring clamp technology are used for wiring. The spring clamp technology allows quick and easy connection of your signal and supply lines. In contrast to screw terminal connections this type of connection is vibration proof.

# Data

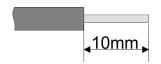

U<sub>max</sub> 240V AC / 30V DC

 $I_{\text{max}}$  10A

Cross section 0.08 ... 1.5mm<sup>2</sup> (AWG 28 ... 16)

Stripping length 10mm

Wiring > Wiring periphery modules

### Wiring procedure

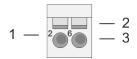

- 1 Pin number at the connector
- 2 Opening for screwdriver
- 3 Connection hole for wire

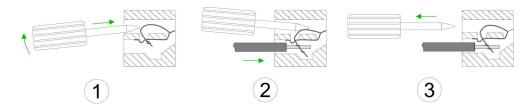

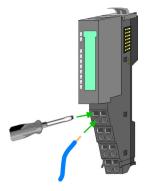

- 1. Insert a suited screwdriver at an angel into the square opening as shown. Press and hold the screwdriver in the opposite direction to open the contact spring.
- 2. Insert the stripped end of wire into the round opening. You can use wires with a cross section of 0.08mm² up to 1.5mm²
- **3.** By removing the screwdriver, the wire is securely fixed via the spring contact to the terminal.

**Shield attachment** 

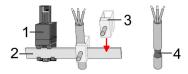

- 1 Shield bus carrier
- 2 Shield bus (10mm x 3mm)
- 3 Shield clamp
- 4 Cable shield

To attach the shield the mounting of shield bus carriers are necessary. The shield bus carrier (available as accessory) serves to carry the shield bus to connect cable shields.

- **1.** Each System SLIO module has a carrier hole for the shield bus carrier. Push the shield bus carrier, until they engage into the module. With a flat mounting rail for adaptation to a flat mounting rail you may remove the spacer of the shield bus carrier.
- 2. Put your shield bus into the shield bus carrier.

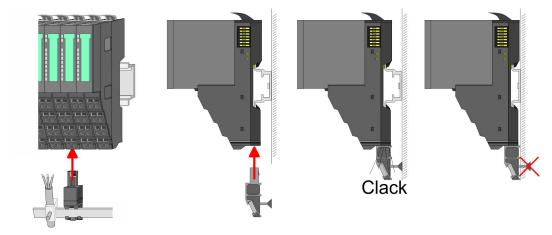

**3.** Attach the cables with the accordingly stripped cable screen and fix it by the shield clamp with the shield bus.

Wiring > Wiring power modules

# 2.5.3 Wiring power modules

# **Terminal module terminals**

Power modules are either integrated to the head module or may be installed between the periphery modules. With power modules, terminals with spring clamp technology are used for wiring. The spring clamp technology allows quick and easy connection of your signal and supply lines. In contrast to screw terminal connections this type of connection is vibration proof.

#### Data

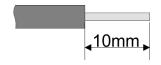

 $\begin{array}{cc} {\rm U_{max}} & {\rm 30V\;DC} \\ {\rm I_{max}} & {\rm 10A} \end{array}$ 

Cross section 0.08 ... 1.5mm<sup>2</sup> (AWG 28 ... 16)

Stripping length 10mm

# Wiring procedure

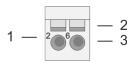

1 Pin number at the connector

2 Opening for screwdriver

3 Connection hole for wire

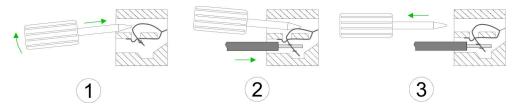

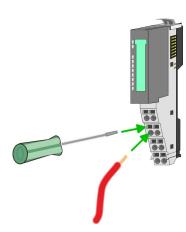

- 1. Insert a suited screwdriver at an angel into the square opening as shown. Press and hold the screwdriver in the opposite direction to open the contact spring.
- 2. Insert the stripped end of wire into the round opening. You can use wires with a cross section of 0.08mm² up to 1.5mm²
- **3.** By removing the screwdriver, the wire is securely fixed via the spring contact to the terminal.

Wiring > Wiring power modules

### Standard wiring

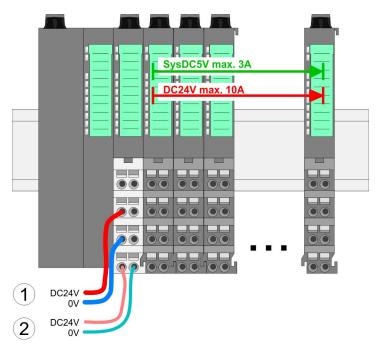

- (1) DC 24V for power section supply I/O area (max. 10A)
- (2) DC 24V for electronic power supply bus coupler and I/O area

PM - Power module

For wires with a core cross-section of 0.08mm<sup>2</sup> up to 1.5mm<sup>2</sup>.

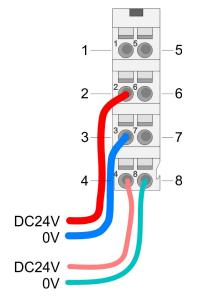

| Pos. | Function   | Туре | Description                          |
|------|------------|------|--------------------------------------|
| 1    |            |      | not connected                        |
| 2    | DC 24V     | I    | DC 24V for power section supply      |
| 3    | 0V         | I    | GND for power section supply         |
| 4    | Sys DC 24V | I    | DC 24V for electronic section supply |
| 5    |            |      | not connected                        |
| 6    | DC 24V     | I    | DC 24V for power section supply      |
| 7    | 0V         | I    | GND for power section supply         |
| 8    | Sys 0V     | I    | GND for electronic section supply    |

I: Input

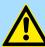

# **CAUTION!**

Since the power section supply is not internally protected, it is to be externally protected with a fuse, which corresponds to the maximum current. This means max. 10A is to be protected by a 10A fuse (fast) respectively by a line circuit breaker 10A characteristics Z!

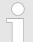

The electronic power section supply is internally protected against higher voltage by fuse. The fuse is within the power module. If the fuse releases, its electronic module must be exchanged!

Wiring > Wiring power modules

#### **Fusing**

■ The power section supply is to be externally protected with a fuse, which corresponds to the maximum current. This means max. 10A is to be protected with a 10A fuse (fast) respectively by a line circuit breaker 10A characteristics Z!

- It is recommended to externally protect the electronic power supply for head modules and I/O area with a 2A fuse (fast) respectively by a line circuit breaker 2A characteristics Z.
- The electronic power supply for the I/O area of the power module 007-1AB10 should also be externally protected with a 1A fuse (fast) respectively by a line circuit breaker 1A characteristics Z.

# State of the electronic power supply via LEDs

After PowerON of the System SLIO the LEDs RUN respectively MF get on so far as the sum current does not exceed 3A. With a sum current greater than 3A the LEDs may not be activated. Here the power module with the order number 007-1AB10 is to be placed between the peripheral modules.

# Deployment of the power modules

- If the 10A for the power section supply is no longer sufficient, you may use the power module from VIPA with the order number 007-1AB00. So you have also the possibility to define isolated groups.
- The power module with the order number 007-1AB10 is to be used if the 3A for the electronic power supply at the backplane bus is no longer sufficient. Additionally you get an isolated group for the DC 24V power section supply with max. 4A.
- By placing the power module 007-1AB10 at the following backplane bus modules may be placed with a sum current of max. 2A. Afterwards a power module is to be placed again. To secure the power supply, the power modules may be mixed used.

### Power module 007-1AB00

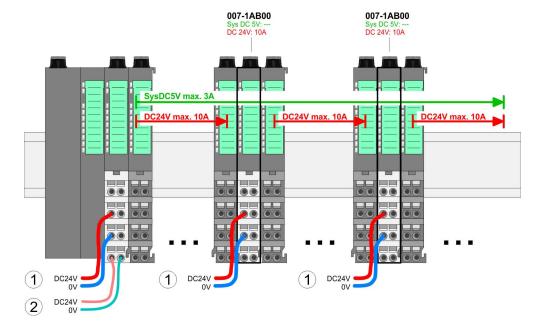

Wiring > Wiring power modules

### Power module 007-1AB10

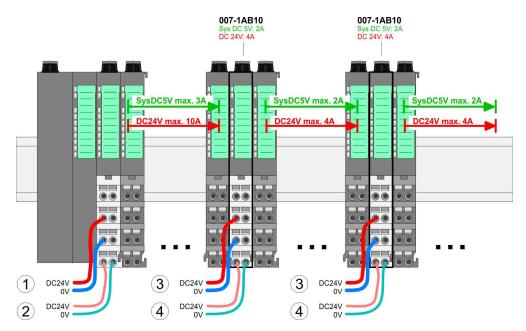

- (1) DC 24V for power section supply I/O area (max. 10A)
- (2) DC 24V for electronic power supply bus coupler and I/O area (3) DC 24V for power section supply I/O area (max. 4A)
- (4) DC 24V for electronic power supply I/O area

#### Shield attachment

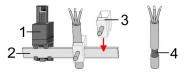

- Shield bus carrier
- Shield bus (10mm x 3mm) 2
- Shield clamp 3
- Cable shield

To attach the shield the mounting of shield bus carriers are necessary. The shield bus carrier (available as accessory) serves to carry the shield bus to connect cable shields.

- 1. Each System SLIO module has a carrier hole for the shield bus carrier. Push the shield bus carrier, until they engage into the module. With a flat mounting rail for adaptation to a flat mounting rail you may remove the spacer of the shield bus carrier.
- 2. Put your shield bus into the shield bus carrier.

Demounting > Demounting CPU 01x

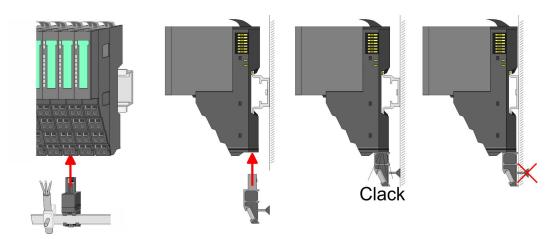

**3.** Attach the cables with the accordingly stripped cable screen and fix it by the shield clamp with the shield bus.

# 2.6 Demounting

# 2.6.1 Demounting CPU 01x

# **Proceeding**

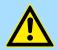

# **CAUTION!**

CPU part and power module may not be separated! Here you may only exchange the electronic module!

- **1.** Power-off your system.
- **2.** Remove if exists the wiring of the CPU.
- 3.

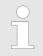

For demounting and exchange of a (head) module or a group of modules, due to mounting reasons you always have to remove the electronic module <u>right</u> beside. After mounting it may be plugged again.

Press the unlocking lever at the lower side of the just mounted right module near the CPU and pull it forward.

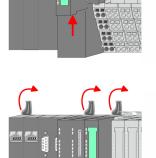

**4.** Turn all the locking lever of the CPU to be exchanged upwards.

Demounting > Demounting periphery modules

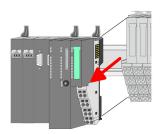

- **5.** Pull the CPU forward.
- **6.** For mounting turn all the locking lever of the CPU to be mounted upwards.

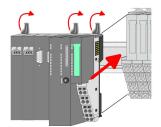

- 7. To mount the CPU put it to the left periphery module and push it, guided by the stripes, to the mounting rail.
- **8.** Turn all the locking lever downward, again.

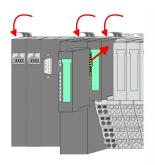

- Plug again the electronic module, which you have removed before. For installation plug the electronic module guided by the strips at the lower side until this engages to the terminal module.
- 10. Wire your CPU.
  - ⇒ Now you can bring your system back into operation.

# 2.6.2 Demounting periphery modules

# **Proceeding**

# Exchange of an electronic module

**1.** Power-off your system.

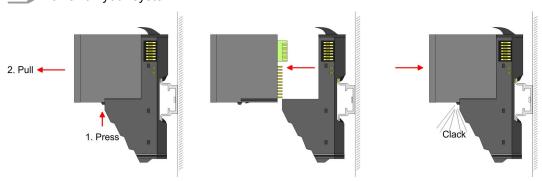

- **2.** For the exchange of a electronic module, the electronic module may be pulled forward after pressing the unlocking lever at the lower side of the module.
- **3.** For installation plug the new electronic module guided by the strips at the lower side until this engages to the terminal module.
  - ⇒ Now you can bring your system back into operation.

# Exchange of a periphery module

- 1. Power-off your system.
- 2. Remove if exists the wiring of the module.

Demounting > Demounting periphery modules

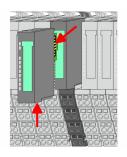

3.

For demounting and exchange of a (head) module or a group of modules, due to mounting reasons you always have to remove the electronic module <u>right</u> beside. After mounting it may be plugged again.

Press the unlocking lever at the lower side of the just mounted right module and pull it forward.

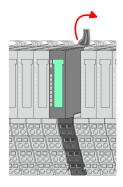

**4.** Turn the locking lever of the module to be exchanged upwards.

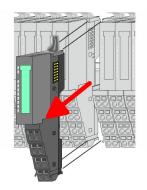

- **5.** Pull the module.
- **6.** For mounting turn the locking lever of the module to be mounted upwards.

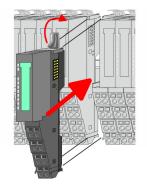

- 7. To mount the module put it to the gap between the both modules and push it, guided by the stripes at both sides, to the mounting rail.
- 8. Turn the locking lever downward, again.

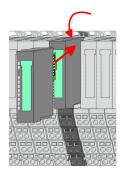

- **9.** Plug again the electronic module, which you have removed before.
- **10.** Wire your module.
  - ⇒ Now you can bring your system back into operation.

Demounting > Demounting periphery modules

# Exchange of a module group

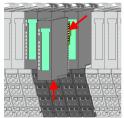

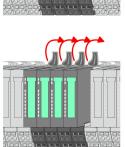

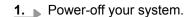

2. Remove if exists the wiring of the module group.

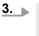

For demounting and exchange of a (head) module or a group of modules, due to mounting reasons you always have to remove the electronic module <u>right</u> beside. After mounting it may be plugged again.

Press the unlocking lever at the lower side of the just mounted right module near the module group and pull it forward.

**4.** Turn all the locking lever of the module group to be exchanged upwards.

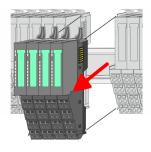

**5.** Pull the module group forward.

**6.** For mounting turn all the locking lever of the module group to be mounted upwards.

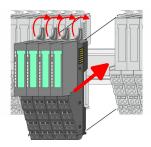

- 7. To mount the module group put it to the gap between the both modules and push it, guided by the stripes at both sides, to the mounting rail.
- **8.** Turn all the locking lever downward, again.

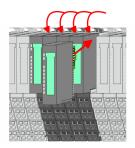

- **9.** Plug again the electronic module, which you have removed before.
- **10.** Wire your module group.
  - ⇒ Now you can bring your system back into operation.

Trouble shooting - LEDs

# 2.7 Trouble shooting - LEDs

#### General

Each module has the LEDs RUN and MF on its front side. Errors or incorrect modules may be located by means of these LEDs.

In the following illustrations flashing LEDs are marked by \tilde{\pi}.

Sum current of the electronic power supply exceeded

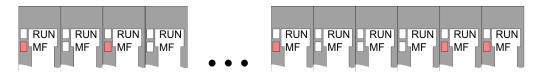

Behaviour: After PowerON the RUN LED of each module is off and the MF LED of each module is sporadically on.

*Reason*: The maximum current for the electronic power supply is exceeded.

Remedy: As soon as the sum current of the electronic power supply is exceeded, always place the power module 007-1AB10. % Chap. 2.5.3 'Wiring power modules' page 25

# Error in configuration

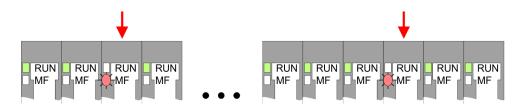

*Behaviour*: After PowerON the MF LED of one module respectively more modules flashes. The RUN LED remains off.

Reason: At this position a module is placed, which does not correspond to the configured module.

Remedy: Match configuration and hardware structure.

#### Module failure

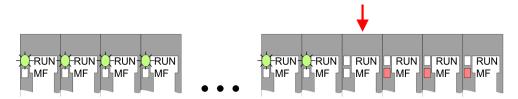

*Behaviour*: After PowerON all of the RUN LEDs up to the defective module are flashing. With all following modules the MF LED is on and the RUN LED is off.

*Reason*: The module on the right of the flashing modules is defective.

Remedy: Replace the defective module.

Installation guidelines

# 2.8 Installation guidelines

#### General

The installation guidelines contain information about the interference free deployment of a PLC system. There is the description of the ways, interference may occur in your PLC, how you can make sure the electromagnetic compatibility (EMC), and how you manage the isolation.

#### What does EMC mean?

Electromagnetic compatibility (EMC) means the ability of an electrical device, to function error free in an electromagnetic environment without being interfered respectively without interfering the environment.

The components of VIPA are developed for the deployment in industrial environments and meets high demands on the EMC. Nevertheless you should project an EMC planning before installing the components and take conceivable interference causes into account.

# Possible interference causes

Electromagnetic interferences may interfere your control via different ways:

- Electromagnetic fields (RF coupling)
- Magnetic fields with power frequency
- Bus system
- Power supply
- Protected earth conductor

Depending on the spreading medium (lead bound or lead free) and the distance to the interference cause, interferences to your control occur by means of different coupling mechanisms.

## There are:

- galvanic coupling
- capacitive coupling
- inductive coupling
- radiant coupling

#### Basic rules for EMC

In the most times it is enough to take care of some elementary rules to guarantee the EMC. Please regard the following basic rules when installing your PLC.

- Take care of a correct area-wide grounding of the inactive metal parts when installing your components.
  - Install a central connection between the ground and the protected earth conductor system.
  - Connect all inactive metal extensive and impedance-low.
  - Please try not to use aluminium parts. Aluminium is easily oxidizing and is therefore less suitable for grounding.
- When cabling, take care of the correct line routing.
  - Organize your cabling in line groups (high voltage, current supply, signal and data lines).
  - Always lay your high voltage lines and signal respectively data lines in separate channels or bundles.
  - Route the signal and data lines as near as possible beside ground areas (e.g. suspension bars, metal rails, tin cabinet).

Installation guidelines

- Proof the correct fixing of the lead isolation.
  - Data lines must be laid isolated.
  - Analog lines must be laid isolated. When transmitting signals with small amplitudes the one sided laying of the isolation may be favourable.
  - Lay the line isolation extensively on an isolation/protected earth conductor rail directly after the cabinet entry and fix the isolation with cable clamps.
  - Make sure that the isolation/protected earth conductor rail is connected impedance-low with the cabinet.
  - Use metallic or metallised plug cases for isolated data lines.
- In special use cases you should appoint special EMC actions.
  - Consider to wire all inductivities with erase links.
  - Please consider luminescent lamps can influence signal lines.
- Create a homogeneous reference potential and ground all electrical operating supplies when possible.
  - Please take care for the targeted employment of the grounding actions. The grounding of the PLC serves for protection and functionality activity.
  - Connect installation parts and cabinets with your PLC in star topology with the isolation/protected earth conductor system. So you avoid ground loops.
  - If there are potential differences between installation parts and cabinets, lay sufficiently dimensioned potential compensation lines.

#### Isolation of conductors

Electrical, magnetically and electromagnetic interference fields are weakened by means of an isolation, one talks of absorption. Via the isolation rail, that is connected conductive with the rack, interference currents are shunt via cable isolation to the ground. Here you have to make sure, that the connection to the protected earth conductor is impedancelow, because otherwise the interference currents may appear as interference cause.

When isolating cables you have to regard the following:

- If possible, use only cables with isolation tangle.
- The hiding power of the isolation should be higher than 80%.
- Normally you should always lay the isolation of cables on both sides. Only by means of the both-sided connection of the isolation you achieve high quality interference suppression in the higher frequency area. Only as exception you may also lay the isolation one-sided. Then you only achieve the absorption of the lower frequencies. A one-sided isolation connection may be convenient, if:
  - the conduction of a potential compensating line is not possible.
  - analog signals (some mV respectively μA) are transferred.
  - foil isolations (static isolations) are used.
- With data lines always use metallic or metallised plugs for serial couplings. Fix the isolation of the data line at the plug rack. Do not lay the isolation on the PIN 1 of the plug bar!
- At stationary operation it is convenient to strip the insulated cable interruption free and lay it on the isolation/protected earth conductor line.
- To fix the isolation tangles use cable clamps out of metal. The clamps must clasp the isolation extensively and have well contact.
- Lay the isolation on an isolation rail directly after the entry of the cable in the cabinet. Lead the isolation further on to your PLC and don't lay it on there again!

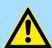

#### **CAUTION!**

# Please regard at installation!

At potential differences between the grounding points, there may be a compensation current via the isolation connected at both sides.

Remedy: Potential compensation line

General data

# 2.9 General data

| Conformity and approval |            |                                                                                               |  |  |  |
|-------------------------|------------|-----------------------------------------------------------------------------------------------|--|--|--|
| Conformity              |            |                                                                                               |  |  |  |
| CE                      | 2014/35/EU | Low-voltage directive                                                                         |  |  |  |
|                         | 2014/30/EU | EMC directive                                                                                 |  |  |  |
| Approval                |            |                                                                                               |  |  |  |
| UL                      | -          | Refer to Technical data                                                                       |  |  |  |
| others                  |            |                                                                                               |  |  |  |
| RoHS                    | 2011/65/EU | Restriction of the use of certain hazardous substances in electrical and electronic equipment |  |  |  |

| Protection of persons and device protection |   |                                   |  |  |
|---------------------------------------------|---|-----------------------------------|--|--|
| Type of protection                          | - | IP20                              |  |  |
| Electrical isolation                        |   |                                   |  |  |
| to the field bus                            | - | electrically isolated             |  |  |
| to the process level                        | - | electrically isolated             |  |  |
| Insulation resistance                       | - | -                                 |  |  |
| Insulation voltage to reference earth       |   |                                   |  |  |
| Inputs / outputs                            | - | AC / DC 50V, test voltage AC 500V |  |  |
| Protective measures                         | - | against short circuit             |  |  |

| Environmental conditions to EN 61131-2 |               |                                                 |  |  |  |  |
|----------------------------------------|---------------|-------------------------------------------------|--|--|--|--|
| Climatic                               |               |                                                 |  |  |  |  |
| Storage / transport                    | EN 60068-2-14 | -25+70°C                                        |  |  |  |  |
| Operation                              |               |                                                 |  |  |  |  |
| Horizontal installation hanging        | EN 61131-2    | 0+60°C                                          |  |  |  |  |
| Horizontal installation lying          | EN 61131-2    | 0+55°C                                          |  |  |  |  |
| Vertical installation                  | EN 61131-2    | 0+50°C                                          |  |  |  |  |
| Air humidity                           | EN 60068-2-30 | RH1 (without condensation, rel. humidity 1095%) |  |  |  |  |
| Pollution                              | EN 61131-2    | Degree of pollution 2                           |  |  |  |  |
| Installation altitude max.             | -             | 2000m                                           |  |  |  |  |
| Mechanical                             |               |                                                 |  |  |  |  |
| Oscillation                            | EN 60068-2-6  | 1g, 9Hz 150Hz                                   |  |  |  |  |
| Shock                                  | EN 60068-2-27 | 15g, 11ms                                       |  |  |  |  |

VIPA System SLIO Basics and mounting

General data

| Mounting conditions |   |                         |  |
|---------------------|---|-------------------------|--|
| Mounting place      | - | In the control cabinet  |  |
| Mounting position   | - | Horizontal and vertical |  |

| EMC                  | Standard     |              | Comment                                         |
|----------------------|--------------|--------------|-------------------------------------------------|
| Emitted interference | EN 61000-6-4 |              | Class A (Industrial area)                       |
| Noise immunity       | EN 61000-6-2 |              | Industrial area                                 |
| zone B               |              | EN 61000-4-2 | ESD                                             |
|                      |              |              | 8kV at air discharge (degree of severity 3),    |
|                      |              |              | 4kV at contact discharge (degree of severity 2) |
|                      |              | EN 61000-4-3 | HF field immunity (casing)                      |
|                      |              |              | 80MHz 1000MHz, 10V/m, 80% AM (1kHz)             |
|                      |              |              | 1.4GHz 2.0GHz, 3V/m, 80% AM (1kHz)              |
|                      |              |              | 2GHz 2.7GHz, 1V/m, 80% AM (1kHz)                |
|                      |              | EN 61000-4-6 | HF conducted                                    |
|                      |              |              | 150kHz 80MHz, 10V, 80% AM (1kHz)                |
|                      |              | EN 61000-4-4 | Burst, degree of severity 3                     |
|                      |              | EN 61000-4-5 | Surge, degree of severity 3 *                   |

<sup>\*)</sup> Due to the high-energetic single pulses with Surge an appropriate external protective circuit with lightning protection elements like conductors for lightning and overvoltage is necessary.

**Properties** 

# 3 Hardware description

# 3.1 Properties

#### **CPU 015-CEFNR00**

- SPEED7 technology integrated
- Programmable via VIPA SPEED7 Studio, Siemens SIMATIC Manager or TIA Portal
- 256kbyte work memory integrated (128kbyte code, 128kbyte data)
- Work memory expandable up to 512kbyte (256kbyte code, 256kbyte data)
- 512kbyte load memory integrated
- Slot for external storage media (lockable)
- Status LEDs for operating state and diagnostics
- X1/X5: Ethernet PG/OP channel integrated
- X2: PtP(MPI) interface Serial integrated interface for PtP communication with the protocols: ASCII, STX/ETX, USS, 3964(R), MODBUS RTU, master/slave switch able to MPI communication
- X3: MPI(PB) interface: MPI interface with via VSC unlock able field bus functions
- X4: Ethernet interface Ethernet interface with EtherCAT master functionality
- X6: NET CP: Ethernet-interface for TCP/IP communication
- PROFINET I-Device via Ethernet PG/OP channel
- WebVisu project via Ethernet PG/OP channel respectively Ethernet CP
- Up to 64 SLIO modules placeable
- I/O address area digital/analog 2048byte
- 512 timer/counter, 8192 flag byte

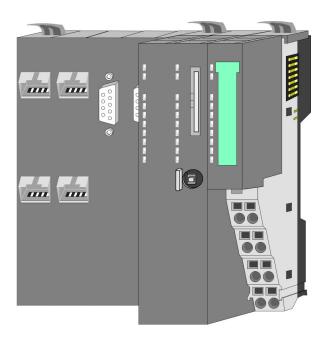

## **Ordering data**

| Туре     | Order number | Description                                                                                                    |
|----------|--------------|----------------------------------------------------------------------------------------------------|
| CPU 015N | 015-CEFNR00  | Basic CPU 015N with NET CP communication processor and EtherCAT master and options to extend work memory and bus interface. |

Structure > Basic CPU

### 3.2 Structure

# 3.2.1 Basic CPU

### **CPU 015-CEFNR00**

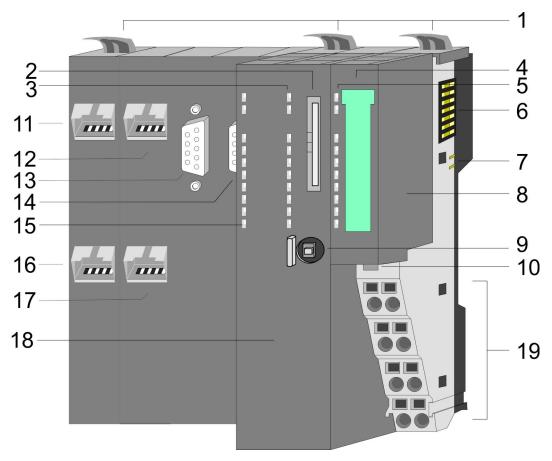

- 1 Locking lever
- 2 Slot for external storage media (lockable)
- 3 PLC: LEDs CPU part
- 4 Labelling strip power module
- 5 LEDs power module
- 6 Backplane bus
- 7 DC 24V power section supply
- 8 Power module
- 9 Operating mode switch CPU
- 10 Unlocking lever power module
- 11 X4: EtherCAT master
- 12 X1: Ethernet PG/OP channel (switch)
- 13 X2: PtP(MPI) interface
- 14 X3: MPI(PB) interface
- 15 CP: LEDs EtherCAT master and Ethernet CP
- 16 X6: NET CP
- 17 X5: Ethernet PG/OP channel (switch)
- 18 CPU part
- 19 Terminal power module

Structure > Interfaces

#### 3.2.2 Interfaces

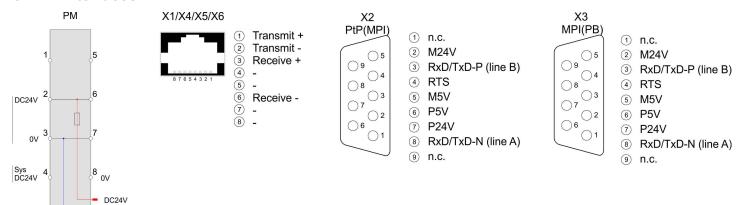

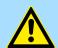

#### **CAUTION!**

CPU part and power module may not be separated! Here you may only exchange the electronic module!

PM - Power module

0V

For wires with a core cross-section of 0.08mm<sup>2</sup> up to 1.5mm<sup>2</sup>.

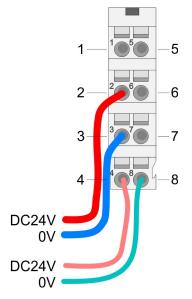

| Pos. | Function   | Туре | Description                          |
|------|------------|------|--------------------------------------|
| 1    |            |      | not connected                        |
| 2    | DC 24V     | I    | DC 24V for power section supply      |
| 3    | 0V         | I    | GND for power section supply         |
| 4    | Sys DC 24V | I    | DC 24V for electronic section supply |
| 5    |            |      | not connected                        |
| 6    | DC 24V     | I    | DC 24V for power section supply      |
| 7    | 0V         | I    | GND for power section supply         |
| 8    | Sys 0V     | I    | GND for electronic section supply    |

I: Input

X1/X5: Ethernet PG/OP channel

# 8pin RJ45 jack:

- The RJ45 jack serves as interface to the Ethernet PG/OP channel.
- This interface allows you to program respectively remote control your CPU and to access the internal web server.
- The Ethernet PG/OP channel (X1/X5) is designed as switch. This enables PG/OP communication via the connections X1 and X5.
- Configurable connections are possible.
- DHCP respectively the assignment of the network configuration with a DHCP server is supported.
- Default diagnostics addresses: 2025 ... 2040

Structure > Interfaces

At the first commissioning respectively after a factory reset the Ethernet PG/OP channel has no IP address. For online access to the CPU via the Ethernet PG/OP channel, valid IP address parameters have to be assigned to this by means of your configuration tool. This is called "initialization".

- Via the Ethernet PG/OP channel, you have access to:
  - Device website, where you can find information on firmware status, connected peripherals, current cycle times, etc.
  - WebVisu project, which is to be created in the SPEED7 Studio.
  - PROFINET I-Device.
- Schap. 4.6 'Hardware configuration Ethernet PG/OP channel' page 64
- Schap. 6 'Deployment Ethernet communication productive' page 121

#### X2: PtP(MPI) interface

#### 9pin SubD jack: (isolated):

The interface supports the following functions, which are switch able via the VIPA specific CPU parameters § 66:

PtP (default / after overall reset)

Per default, the RS485 interface is set to PtP functionality. Using the *PtP* functionality the RS485 interface is allowed to connect via serial point-to-point connection to different source res. target systems.

The following protocols are supported:

- ASCII
- STX/ETX
- 3964R
- USS
- Modbus master (ASCII, RTU)
- MPI

The MPI interface serves for the connection between programming unit and CPU. By means of this the project engineering and programming happens. In addition MPI serves for communication between several CPUs or between HMIs and CPU. Standard setting is MPI address 2.

#### X3: MPI(PB) interface

#### 9pin SubD jack: (isolated):

The interface supports the following functions, which are switch able via 'MPI interface' in the hardware configuration:

■ MPI (default / after reset to factory setting ♦ Chap. 4.13 'Reset to factory settings' page 101)

Per default, the RS485 interface is set to MPI functionality. The MPI interface serves for the connection between programming unit and CPU. By means of this the project engineering and programming happens. In addition MPI serves for communication between several CPUs or between HMIs and CPU. Standard setting is MPI address 2.

■ PB

The PROFIBUS master/slave functionality of this interface can be activated by configuring the 'MPI interface' of the CPU in the hardware configuration.

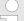

## Enable bus functionality via VSC

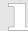

To switch the MPI(PB) interface X3 to PROFIBUS functionality, you have to enable the according bus functionality by means of a VSC storage media from VIPA. By plugging the VSC storage card and then an overall reset the according functionality is enabled.

⋄ 'Overview' page 102

Structure > Memory management

#### X4: EtherCAT master

#### 8pin RJ45 jack:

- Connect this interface with the RJ45 jack "IN" of your slave station.
- EtherCAT uses Ethernet as transfer medium. Standard CAT5 cables are used. Here distances of about 100m between 2 stations are possible.
- Only EtherCAT components may be used in an EtherCAT network. For topologies, which depart from the line structure, the corresponding EtherCAT components are necessary. Hubs may not be used.
- An EtherCAT network always consists of a master and an various number of EtherCAT salves (coupler).
- Each EtherCAT slave has an "IN" and "OUT" RJ45 jack. The arriving EtherCAT cable from the direction of the master is to be connected to the "IN" jack. The "OUT" jack is to be connected to the next station. With the respective last station the "OUT" jack remains free.

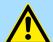

#### **CAUTION!**

#### Using a switch

When using an EoE terminal (Ethernet over EtherCAT) X4 and X6 must not be connected to the same switch! Due to the internal connection, this leads to a ring closure on Ethernet.

#### X6: NET CP

#### 8pin RJ45 jack:

- NET CP Ethernet interface for TCP/IP communication
- Productive connections via configuration
- Productive connections via user program
- PG/OP connections
- The NET CP (Ethernet CP) provides access to:
  - Device web page of the Ethernet CP for information about firmware status, connection status, transfer statistics, and more.
  - Ethernet CP WebVisu project, which is to be configured in the SPEED7 Studio.

# 3.2.3 Memory management

#### General

42

The CPU has an integrated memory. Information about the capacity of the memory may be found at the front of the CPU. The memory is divided into the following parts:

- Load memory 512kbyte
- Code memory (50% of the work memory)
- Data memory (50% of the work memory)
- Work memory 256kbyte
  - There is the possibility to extend the work memory to its maximum capacity 512kbyte by means of a VSC.

Structure > Operating mode switch

# 3.2.4 Slot for storage media

#### Overview

At this slot the following storage media can be plugged:

- VSD VIPA SD-Card
  - External memory card for programs and firmware.
- VSC VIPASetCard
  - External memory card (VSD) for programs and firmware with the possibility to unlock optional functions like work memory and field bus interfaces.

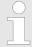

To avoid malfunctions, you should use memory cards of VIPA. These correspond to the industrial standard. A list of the currently available VSD respectively VSC can be found at www.vipa.com

# 3.2.5 Buffering mechanisms

The SLIO CPU has a capacitor-based mechanism to buffer the internal clock in case of power failure for max. 30 days. With PowerOFF the content of the RAM is automatically stored in the Flash (NVRAM).

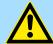

#### **CAUTION!**

Please connect the CPU for approximately 1 hour to the power supply, so that the internal buffering mechanism is loaded accordingly.

In case of failure of the buffer mechanism Date and Time 01.09.2009 00:00:00 set. Additionally, you receive a diagnostics message. § Chap. 4.18 'Diagnostic entries' page 108

# 3.2.6 Operating mode switch

#### General

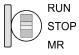

- With the operating mode switch you may switch the CPU between STOP and RUN.
- During the transition from STOP to RUN the operating mode START-UP is driven by the CPU.
- Placing the switch to MR (Memory Reset), you request an overall reset with following load from memory card, if a project there exists.

Structure > LEDs

# 3.2.7 LEDs

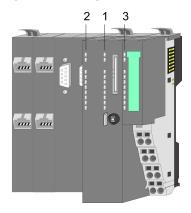

- 1 PLC: LEDs CPU
- 2 CP: LEDs EtherCAT and NET-CP
  - LEDs power module

# **PLC**

| LED  | Color  | Function                                              |
|------|--------|-------------------------------------------------------|
| PW   | green  | CPU - Power: The CPU is power supplied.               |
| SF   | red    | CPU - system fault: System error occurred. 🖔 45       |
| RN   | green  | CPU - RUN: CPU is in RUN state. 🤄 45                  |
| ST   | yellow | CPU - STOP: CPU is in STOP state. 🤄 45                |
| FC   | yellow | CPU - Forced: Variables are forced. § 45              |
| SD   | yellow | CPU - SD memory card: Accessing the memory card. § 45 |
| DE   | green  | PROFIBUS - data exchange 🖔 47                         |
| BF1  | red    | PROFIBUS - bus error 👙 47                             |
| L/A1 | green  | Ethernet PG/OP channel X1 - link/activity 🖔 46        |
| L/A2 | green  | Ethernet PG/OP channel X5 - link/activity 🤄 46        |

# СР

| LED  | Color  | Function                         |
|------|--------|----------------------------------|
| BF2  | red    | EtherCAT X4 - bus error 🔖 47     |
| BS   | green  | EtherCAT X4 - bus status 🔖 47    |
| MT   | yellow | EtherCAT X4 - maintenance 🖔 47   |
| L/A3 | green  | EtherCAT X4 - link/activity 🖔 47 |
| L/A4 | green  | NET-CP X6 - link/activity 🕏 48   |

# Power module

| LED    | Color | Function                                                                   |
|--------|-------|----------------------------------------------------------------------------|
| PWR IO | green | Power module - Power IO: Power section supply OK. § 46                     |
| PWR    | green | Power module - Power: Electronic section supply OK. § 46                   |
| PF     | red   | Power module - Power fault: Fuse electronic section supply defective. 🛚 46 |

Structure > LEDs

# **LEDs CPU**

| SF              | RN                                                                                              | ST     | FC     | SD     | Description                                                                                                    |  |  |
|-----------------|-------------------------------------------------------------------------------------------------|--------|--------|--------|----------------------------------------------------------------------------------------------------|--|--|
| red             | green                                                                                           | yellow | yellow | yellow |                                                                                                    |  |  |
| Boot-up afte    | Boot-up after PowerON - as soon as the CPU is supplied with 5V, the green PW-LED (Power) is on. |        |        |        |                                                                                                    |  |  |
| flickers        |                                                                                                 | X      |        |        | Firmware is loaded.                                                                                                    |  |  |
|                 |                                                                                                 |        |        |        | Initialization: Phase 1                                                                                                    |  |  |
|                 |                                                                                                 |        |        |        | Initialization: Phase 2                                                                                                    |  |  |
|                 |                                                                                                 |        |        |        | Initialization: Phase 3                                                                                                    |  |  |
|                 |                                                                                                 |        |        |        | Initialization: Phase 4                                                                                                    |  |  |
| Operation       |                                                                                                 |        |        |        |                                                                                                    |  |  |
| X               |                                                                                                 |        | Χ      | Χ      | CPU is in STOP state.                                                                                                    |  |  |
| X               | ZHz                                                                                             |        | X      | X      | CPU is in start-up state.                                                                                                    |  |  |
|                 |                                                                                                 |        |        |        | During the start-up (OB 100) the RUN LED blinks for at least 3s.                                                                        |  |  |
| Χ               |                                                                                                 | ✓ 10Hz | X      | Χ      | Activation of a new hardware configuration                                                                                              |  |  |
|                 |                                                                                                 |        | X      | X      | CPU is in state RUN without error.                                                                                                    |  |  |
|                 | X                                                                                               | X      | X      | X      | There is a system fault. More information can be found in the diagnostics buffer of the CPU. § Chap. 4.18 'Diagnostic entries' page 108 |  |  |
| Χ               | X                                                                                               | X      |        | Χ      | Variables are forced.                                                                                                    |  |  |
| X               | X                                                                                               | X      | Χ      |        | Accessing the memory card.                                                                                                    |  |  |
| Χ               | Х                                                                                               | ✓ 10Hz | X      | X      | Configuration is loaded.                                                                                                    |  |  |
| Overall rese    | t                                                                                               |        |        |        |                                                                                                    |  |  |
| X               |                                                                                                 | ✓ 1Hz  | Χ      | X      | Overall reset is requested.                                                                                                    |  |  |
| X               |                                                                                                 | ZHz    | X      | X      | Overall reset is executed.                                                                                                    |  |  |
| Х               |                                                                                                 | ✓ 10Hz | Х      | X      | Overall reset with none hardware configuration respectively hardware configuration from memory card.                                    |  |  |
| Reset to fact   | tory setting                                                                                    |        |        |        |                                                                                                    |  |  |
|                 |                                                                                                 |        |        |        | Reset to factory setting is executed.                                                                                                   |  |  |
|                 |                                                                                                 |        |        |        | Reset to factory setting was finished without error. Then power OFF/ON is mandatory.                                                    |  |  |
| Firmware update |                                                                                                 |        |        |        |                                                                                                    |  |  |
| ZHz             |                                                                                                 |        | ZHz    |        | The alternate blinking indicates that there is new firmware on the memory card.                                                         |  |  |
| ZHz             |                                                                                                 |        | ZHz    |        | The alternate blinking indicates that a firmware update is executed.                                                                    |  |  |
|                 |                                                                                                 |        |        |        | Firmware update was finished without error.                                                                                             |  |  |
| <b>1</b> 0Hz    |                                                                                                 | ✓ 10Hz | ✓ 10Hz | ✓ 10Hz | Error during firmware update.                                                                                                    |  |  |
| not relevant:   | : X                                                                                             |        |        |        |                                                                                                    |  |  |

Structure > LEDs

# LEDs Ethernet PG/OP channel

| L/A1     | Description                                                                           |
|----------|---------------------------------------------------------------------------------------|
| L/A2     |                                                                                       |
| green    |                                                                                       |
|          | The corresponding Ethernet PG/OP channel is physically connected to the Ethernet.     |
|          | The corresponding Ethernet PG/OP channel is not physically connected to the Ethernet. |
|          | The corresponding Ethernet PG/OP channel indicates Ethernet activity.                 |
| flickers |                                                                                       |

# LEDs power module

| PWR IO       | PWR   | PF  | Description                              |
|--------------|-------|-----|------------------------------------------|
| green        | green | red |                                          |
|              |       |     | Both power supplies are missing          |
|              | X     |     | Power section supply OK                  |
| X            |       |     | Electronic section OK                    |
| Χ            | X     |     | Fuse electronic section supply defective |
| not relevant | : X   |     |                                          |

Structure > LEDs

# **LEDs PROFIBUS**

Dependent on the mode of operation the LEDs show information about the state of operation of the PROFIBUS part according to the following pattern:

| DE               | BF1  | Description                                                                                                    |  |
|------------------|------|----------------------------------------------------------------------------------------------------|--|
| green            | red  |                                                                                                    |  |
| Master operation |      |                                                                                                    |  |
|                  |      | Master has no project, this means the interface is deactivated respectively the master configured without slaves with no errors.           |  |
| ZHz              |      | CPU is in STOP state, the master is in "clear" state. All the slaves are in DE (data exchange) and the outputs of the slaves are disabled. |  |
|                  |      | CPU is in RUN state, the master is in "operate" state. All the slaves are in DE. The outputs are enabled.                                  |  |
|                  | ZHz  | CPU is in RUN state, at least 1 slave is missing and at least 1 slave is in DE.                                                            |  |
| ZHz              | ZHz  | CPU is in STOP state, the master is in "clear" state. At least 1 slave is missing and at least 1 slave is in DE.                           |  |
|                  |      | PROFIBUS is interrupted (no communication possible).                                                                                       |  |
|                  | ZHz  | At least 1 slave is missing and no slave is in DE.                                                                                         |  |
| X                | ZHz  | At least 1 slave is not in DE.                                                                                                    |  |
| Slave opera      | tion |                                                                                                    |  |
|                  |      | Slave has no configuration.                                                                                                    |  |
|                  |      | There is a bus error.                                                                                                    |  |
| ZHz              |      | Slave exchanges data with the master.                                                                                                    |  |
|                  |      | Slave CPU is in state STOP.                                                                                                    |  |
|                  |      | Slave exchanges data with the master.                                                                                                    |  |
|                  |      | Slave CPU is in state RUN.                                                                                                    |  |
| not relevant     | : X  |                                                                                                    |  |

# **LEDs EtherCAT**

| BF2 | BS     | MT     | Description                                                                                                    |
|-----|--------|--------|----------------------------------------------------------------------------------------------------|
| red | green  | yellow |                                                                                                    |
|     |        |        | Master is in INIT state                                                                                                    |
|     | 2Hz    |        | Master is in Pre-Op state                                                                                                    |
|     | pulses |        | Master is in Safe-Op state                                                                                                    |
|     |        |        | Master is in OP state                                                                                                    |
| Χ   | Χ      |        | There is no maintenance event pending.                                                                                                    |
| Χ   | X      |        | There is a maintenance event pending. More may be found in the diagnostics data                                                                  |
|     | X      | X      | There is no error on the EtherCAT bus pending                                                                                                    |
|     | X      | X      | <ul> <li>EtherCAT bus error, no connection to sub net</li> <li>wrong transfer rate</li> <li>Full-duplex-transmission is not activated</li> </ul> |

Structure > LEDs

| BF2              | BS          | MT               | Description                                                                                                    |
|------------------|-------------|------------------|----------------------------------------------------------------------------------------------------|
| red              | green       | yellow           |                                                                                                    |
| 1Hz              | X           | Х                | <ul> <li>Failure of a connected IO device</li> <li>At least one IO device cannot be reached (topology mismatch)</li> <li>Faulty configuration</li> </ul> |
| 4s on,<br>1s off |             | 4s on,<br>1s off | Error in configuration:  ■ 0xEA64 was added to the diagnostics buffer  ■ Additionally the SF LED of the CPU is on                                        |
| 4Hz              |             | ✓<br>4Hz         | The alternate blinking indicates that a firmware update of the EtherCAT master is executed.                                                              |
|                  |             |                  | Firmware update of the EtherCAT master is finished without error.                                                                                        |
| not relevant: X  |             |                  |                                                                                                    |
| L/A3             | Description |                  |                                                                                                    |

| L/A3     | Description                                                      |
|----------|------------------------------------------------------------------|
| green    |                                                                  |
|          | The EtherCAT master is physically connected to the Ethernet.     |
|          | The EtherCAT master is not physically connected to the Ethernet. |
|          | The EtherCAT master shows Ethernet activity.                     |
| flickers |                                                                  |

# **LEDs NET-CP**

| L/A4     | Description                                                       |
|----------|-------------------------------------------------------------------|
| green    |                                                                   |
|          | The NET-CP is physically connected to the Ethernet interface.     |
|          | The NET-CP is not physically connected to the Ethernet interface. |
| flickers | The NET-CP shows Ethernet activity.                               |

Technical data

| Order no.                                | 015-CEFNR00                                |
|------------------------------------------|--------------------------------------------|
| Туре                                     | CPU 015N                                   |
| Module ID                                | -                                          |
| Technical data power supply              |                                            |
| Power supply (rated value)               | DC 24 V                                    |
| Power supply (permitted range)           | DC 20.428.8 V                              |
| Reverse polarity protection              | ✓                                          |
| Current consumption (no-load operation)  | 175 mA                                     |
| Current consumption (rated value)        | 1.1 A                                      |
| Inrush current                           | 3 A                                        |
| l²t                                      | 0.1 A <sup>2</sup> s                       |
| Max. current drain at backplane bus      | 3 A                                        |
| Max. current drain load supply           | 10 A                                       |
| Power loss                               | 8 W                                        |
| Load and working memory                  |                                            |
| Load memory, integrated                  | 512 KB                                     |
| Load memory, maximum                     | 512 KB                                     |
| Work memory, integrated                  | 256 KB                                     |
| Work memory, maximal                     | 512 KB                                     |
| Memory divided in 50% program / 50% data | ✓                                          |
| Memory card slot                         | SD/MMC-Card with max. 2 GB                 |
| Hardware configuration                   |                                            |
| Racks, max.                              | 5                                          |
| Modules per rack, max.                   | total max. 64 minus number line extensions |
| Number of integrated DP master           | 1                                          |
| Number of DP master via CP               | -                                          |
| Operable function modules                | 64                                         |
| Operable communication modules PtP       | 64                                         |
| Operable communication modules LAN       | -                                          |
| Status information, alarms, diagnostics  |                                            |
| Status display                           | yes                                        |
| Interrupts                               | no                                         |
| Process alarm                            | no                                         |
| Diagnostic interrupt                     | no                                         |
| Diagnostic functions                     | yes                                        |
| Diagnostics information read-out         | possible                                   |

| Order no.                                           | 015-CEFNR00             |
|-----------------------------------------------------|-------------------------|
| Supply voltage display                              | green LED               |
| Group error display                                 | red SF LED              |
| Channel error display                               | none                    |
| Command processing times                            |                         |
| Bit instructions, min.                              | 0.01 μs                 |
| Word instruction, min.                              | 0.01 μs                 |
| Double integer arithmetic, min.                     | 0.01 μs                 |
| Floating-point arithmetic, min.                     | 0.06 μs                 |
| Timers/Counters and their retentive characteristics |                         |
| Number of S7 counters                               | 512                     |
| S7 counter remanence                                | adjustable 0 up to 512  |
| S7 counter remanence adjustable                     | C0 C7                   |
| Number of S7 times                                  | 512                     |
| S7 times remanence                                  | adjustable 0 up to 512  |
| S7 times remanence adjustable                       | not retentive           |
| Data range and retentive characteristic             |                         |
| Number of flags                                     | 8192 Byte               |
| Bit memories retentive characteristic adjustable    | adjustable 0 up to 8192 |
| Bit memories retentive characteristic preset        | MB0 MB15                |
| Number of data blocks                               | 4096                    |
| Max. data blocks size                               | 64 KB                   |
| Number range DBs                                    | 1 8191                  |
| Max. local data size per execution level            | 4096 Byte               |
| Max. local data size per block                      | 4096 Byte               |
| Blocks                                              |                         |
| Number of OBs                                       | 24                      |
| Maximum OB size                                     | 64 KB                   |
| Total number DBs, FBs, FCs                          | 4096                    |
| Number of FBs                                       | 4096                    |
| Maximum FB size                                     | 64 KB                   |
| Number range FBs                                    | 0 8191                  |
| Number of FCs                                       | 4096                    |
| Maximum FC size                                     | 64 KB                   |
| Number range FCs                                    | 0 8191                  |
| Maximum nesting depth per priority class            | 16                      |
| Maximum nesting depth additional within an error OB | 4                       |

| Order no.                           | 015-CEFNR00  |
|-------------------------------------|--------------|
| Time                                |              |
| Real-time clock buffered            | ✓            |
| Clock buffered period (min.)        | 30 d         |
| Type of buffering                   | Goldcap      |
| Load time for 50% buffering period  | 15 min       |
| Load time for 100% buffering period | 1 h          |
| Accuracy (max. deviation per day)   | 10 s         |
| Number of operating hours counter   | 8            |
| Clock synchronization               | ✓            |
| Synchronization via MPI             | Master/Slave |
| Synchronization via Ethernet (NTP)  | Slave        |
| Address areas (I/O)                 |              |
| Input I/O address area              | 2048 Byte    |
| Output I/O address area             | 2048 Byte    |
| Process image adjustable            | ✓            |
| Input process image preset          | 128 Byte     |
| Output process image preset         | 128 Byte     |
| Input process image maximal         | 2048 Byte    |
| Output process image maximal        | 2048 Byte    |
| Digital inputs                      | 16384        |
| Digital outputs                     | 16384        |
| Digital inputs central              | 512          |
| Digital outputs central             | 512          |
| Integrated digital inputs           | -            |
| Integrated digital outputs          | -            |
| Analog inputs                       | 1024         |
| Analog outputs                      | 1024         |
| Analog inputs, central              | 512          |
| Analog outputs, central             | 256          |
| Integrated analog inputs            | -            |
| Integrated analog outputs           | -            |
| Communication functions             |              |
| PG/OP channel                       | ✓            |
| Global data communication           | ✓            |
| Number of GD circuits, max.         | 8            |
| Size of GD packets, max.            | 22 Byte      |

| Order no.                                 | 015-CEFNR00              |
|-------------------------------------------|--------------------------|
| S7 basic communication                    | ✓                        |
| S7 basic communication, user data per job | 76 Byte                  |
| S7 communication                          | ✓                        |
| S7 communication as server                | ✓                        |
| S7 communication as client                | -                        |
| S7 communication, user data per job       | 160 Byte                 |
| Number of connections, max.               | 32                       |
| Functionality Sub-D interfaces            |                          |
| Туре                                      | X2                       |
| Type of interface                         | RS485                    |
| Connector                                 | Sub-D, 9-pin, female     |
| Electrically isolated                     | ✓                        |
| MPI                                       | ✓                        |
| MP²I (MPI/RS232)                          | -                        |
| DP master                                 | -                        |
| DP slave                                  | -                        |
| Point-to-point interface                  | ✓                        |
| 5V DC Power supply                        | max. 90mA, isolated      |
| 24V DC Power supply                       | max. 100mA, non-isolated |
|                                           |                          |
| Туре                                      | X3                       |
| Type of interface                         | RS485                    |
| Connector                                 | Sub-D, 9-pin, female     |
| Electrically isolated                     | ✓                        |
| MPI                                       | ✓                        |
| MP <sup>2</sup> I (MPI/RS232)             | -                        |
| DP master                                 | optional                 |
| DP slave                                  | optional                 |
| Point-to-point interface                  | -                        |
| 5V DC Power supply                        | max. 90mA, isolated      |
| 24V DC Power supply                       | max. 100mA, non-isolated |
| Functionality MPI                         |                          |
| Number of connections, max.               | 32                       |
| PG/OP channel                             | ✓                        |
| Routing                                   | ✓                        |
| Global data communication                 | ✓                        |

| Order no.                                           | 015-CEFNR00 |
|-----------------------------------------------------|-------------|
| S7 basic communication                              | ✓           |
| S7 communication                                    | ✓           |
| S7 communication as server                          | ✓           |
| S7 communication as client                          | -           |
| Transmission speed, min.                            | 19.2 kbit/s |
| Transmission speed, max.                            | 12 Mbit/s   |
| Functionality PROFIBUS master                       |             |
| Number of connections, max.                         | 32          |
| PG/OP channel                                       | ✓           |
| Routing                                             | ✓           |
| S7 basic communication                              | ✓           |
| S7 communication                                    | ✓           |
| S7 communication as server                          | ✓           |
| S7 communication as client                          | -           |
| Activation/deactivation of DP slaves                | ✓           |
| Direct data exchange (slave-to-slave communication) | -           |
| DPV1                                                | ✓           |
| Transmission speed, min.                            | 9.6 kbit/s  |
| Transmission speed, max.                            | 12 Mbit/s   |
| Number of DP slaves, max.                           | 124         |
| Address range inputs, max.                          | 2 KB        |
| Address range outputs, max.                         | 2 KB        |
| User data inputs per slave, max.                    | 244 Byte    |
| User data outputs per slave, max.                   | 244 Byte    |
| Functionality PROFIBUS slave                        |             |
| Number of connections, max.                         | 32          |
| PG/OP channel                                       | ✓           |
| Routing                                             | ✓           |
| S7 communication                                    | ✓           |
| S7 communication as server                          | ✓           |
| S7 communication as client                          | -           |
| Direct data exchange (slave-to-slave communication) | -           |
| DPV1                                                | ✓           |
| Transmission speed, min.                            | 9.6 kbit/s  |
| Transmission speed, max.                            | 12 Mbit/s   |
| Automatic detection of transmission speed           | -           |

| Order no.                        | 015-CEFNR00                 |
|----------------------------------|-----------------------------|
| Transfer memory inputs, max.     | 244 Byte                    |
| Transfer memory outputs, max.    | 244 Byte                    |
| Address areas, max.              | 32                          |
| User data per address area, max. | 32 Byte                     |
| Functionality RJ45 interfaces    |                             |
| Туре                             | X1                          |
| Type of interface                | Ethernet 10/100 MBit Switch |
| Connector                        | RJ45                        |
| Electrically isolated            | ✓                           |
| PG/OP channel                    | ✓                           |
| Number of connections, max.      | 4                           |
| Productive connections           | -                           |
| Fieldbus                         | -                           |
|                                  |                             |
| Туре                             | X5                          |
| Type of interface                | Ethernet 10/100 MBit Switch |
| Connector                        | RJ45                        |
| Electrically isolated            | ✓                           |
| PG/OP channel                    | ✓                           |
| Number of connections, max.      | 4                           |
| Productive connections           | -                           |
| Fieldbus                         | -                           |
|                                  |                             |
| Туре                             | X4                          |
| Type of interface                | Ethernet 100 MBit           |
| Connector                        | RJ45                        |
| Electrically isolated            | ✓                           |
| PG/OP channel                    | -                           |
| Number of connections, max.      | -                           |
| Productive connections           | -                           |
|                                  |                             |
| Туре                             | X6                          |
| Type of interface                | Ethernet 10/100 MBit        |
| Connector                        | RJ45                        |
| Electrically isolated            | ✓                           |
| PG/OP channel                    | ✓                           |

| Order no.                                     | 015-CEFNR00          |
|-----------------------------------------------|----------------------|
| Number of connections, max.                   | 8                    |
| Productive connections                        | ✓                    |
| Point-to-point communication                  |                      |
| PtP communication                             | ✓                    |
| Interface isolated                            | ✓                    |
| RS232 interface                               | -                    |
| RS422 interface                               | -                    |
| RS485 interface                               | ✓                    |
| Connector                                     | Sub-D, 9-pin, female |
| Transmission speed, min.                      | 1200 bit/s           |
| Transmission speed, max.                      | 115.5 kbit/s         |
| Cable length, max.                            | 500 m                |
| Point-to-point protocol                       |                      |
| ASCII protocol                                | ✓                    |
| STX/ETX protocol                              | ✓                    |
| 3964(R) protocol                              | ✓                    |
| RK512 protocol                                | -                    |
| USS master protocol                           | ✓                    |
| Modbus master protocol                        | ✓                    |
| Modbus slave protocol                         | ✓                    |
| Special protocols                             | -                    |
| Properties PROFINET I/O-Controller via PG/OP  |                      |
| Realtime Class                                | -                    |
| Conformance Class                             | -                    |
| Number of PN IO devices                       | -                    |
| IRT support                                   | -                    |
| Shared Device supported                       | -                    |
| MRP Client supported                          | -                    |
| Prioritized start-up                          | -                    |
| Number of PN IO lines                         | -                    |
| Address range inputs, max.                    |                      |
| Address range outputs, max.                   |                      |
| Transmiting clock                             | •                    |
| Update time                                   |                      |
| Isochronous mode                              |                      |
| Parallel operation as controller and I-Device | -                    |

| Order no.                                                | 015-CEFNR00                                                           |
|----------------------------------------------------------|-----------------------------------------------------------------------|
| Properties PROFINET I-Device via PG/OP                   |                                                                       |
| I/O Data range, max.                                     | 512 Byte                                                              |
| Update time                                              | 1 ms 512 ms                                                           |
| Mode as Shared I-Device                                  | -                                                                     |
| Properties PROFINET I-Device via CP                      |                                                                       |
| I/O Data range, max.                                     | -                                                                     |
| Update time                                              | -                                                                     |
| Mode as Shared I-Device                                  | -                                                                     |
| Management & diagnosis via PG/OP                         |                                                                       |
| Protocols                                                | ICMP DCP LLDP / SNMP NTP                                              |
| Web based diagnosis                                      | ✓                                                                     |
| NCM diagnosis                                            | -                                                                     |
| Ethernet communication CP                                |                                                                       |
| Number of configurable connections, max.                 | 8                                                                     |
| Number of productive connections by Siemens NetPro, max. | 8                                                                     |
| S7 connections                                           | BSEND, BRCV, GET, PUT, Connection of active and passive data handling |
| User data per S7 connection, max.                        | 32 KB                                                                 |
| TCP-connections                                          | FETCH PASSIV, WRITE PASSIV, Connection of passive data handling       |
| User data per TCP connection, max.                       | 64 KB                                                                 |
| ISO-connections                                          | -                                                                     |
| User data per ISO connection, max.                       | -                                                                     |
| ISO on TCP connections (RFC 1006)                        | FETCH PASSIV, WRITE PASSIV, Connection of passive data handling       |
| User data per ISO on TCP connection, max.                | 32 KB                                                                 |
| UDP-connections                                          | -                                                                     |
| User data per UDP connection, max.                       | -                                                                     |
| UDP-multicast-connections                                | -                                                                     |
| UDP-broadcast-connections                                | -                                                                     |
| Ethernet open communication                              |                                                                       |
| Number of connections, max.                              | 8                                                                     |
| ISO on TCP connections (RFC 1006)                        | TSEND, TRCV, TCON, TDISCON                                            |
| User data per ISO on TCP connection, max.                | 8 KB                                                                  |

| Order no.                                                | 015-CEFNR00                                                           |
|----------------------------------------------------------|-----------------------------------------------------------------------|
| TCP-Connections native                                   | TSEND, TRCV, TCON, TDISCON                                            |
| User data per native TCP connection, max.                | 8 KB                                                                  |
| User data per ad hoc TCP connection, max.                | 1460 Byte                                                             |
| UDP-connections                                          | TUSEND, TURCV                                                         |
| User data per UDP connection, max.                       | 1472 Byte                                                             |
| Ethernet communication via PG/OP                         |                                                                       |
| Number of productive connections via PG/OP, max.         | 4                                                                     |
| Number of productive connections by Siemens NetPro, max. | 4                                                                     |
| S7 connections                                           | BSEND, BRCV, GET, PUT, Connection of active and passive data handling |
| User data per S7 connection, max.                        | 64 KB                                                                 |
| TCP-connections                                          | FETCH PASSIV, WRITE PASSIV, Connection of passive data handling       |
| User data per TCP connection, max.                       | 8 KB                                                                  |
| ISO on TCP connections (RFC 1006)                        | FETCH PASSIV, WRITE PASSIV, Connection of passive data handling       |
| User data per ISO connection, max.                       | 8 KB                                                                  |
| Ethernet open communication via PG/OP                    |                                                                       |
| Number of configurable connections, max.                 | 4                                                                     |
| ISO on TCP connections (RFC 1006)                        | TSEND, TRCV, TCON, TDISCON                                            |
| User data per ISO on TCP connection, max.                | 32 KB                                                                 |
| TCP-Connections native                                   | TSEND, TRCV, TCON, TDISCON                                            |
| User data per native TCP connection, max.                | 32 KB                                                                 |
| User data per ad hoc TCP connection, max.                | 1460 Byte                                                             |
| UDP-connections                                          | TUSEND, TURCV                                                         |
| User data per UDP connection, max.                       | 1472 Byte                                                             |
| EtherCAT Master                                          |                                                                       |
| Number of EtherCAT-slaves                                | 128                                                                   |
| Update time                                              | 1 ms 512 ms                                                           |
| Address range inputs, max.                               | 2 KB                                                                  |
| Address range outputs, max.                              | 2 KB                                                                  |
| EoE support                                              | ✓                                                                     |
| CoE support                                              | ✓                                                                     |
| FoE support                                              | ✓                                                                     |
| Distributed Clock support                                | ✓                                                                     |
| Hotconnect Slaves                                        | ✓                                                                     |
| Isochronous mode                                         | ✓                                                                     |

| Order no.                          | 015-CEFNR00               |  |  |  |
|------------------------------------|---------------------------|--|--|--|
| Management & diagnosis             |                           |  |  |  |
| Protocols                          | ICMP                      |  |  |  |
|                                    | DCP                       |  |  |  |
| Web based diagnosis                | -                         |  |  |  |
| NCM diagnosis                      | -                         |  |  |  |
| WebVisu via PG/OP                  |                           |  |  |  |
| WebVisu is supported               | ✓                         |  |  |  |
| Max. number of connections WebVisu | 4                         |  |  |  |
| WebVisu supports HTTP              | ✓                         |  |  |  |
| WebVisu supports HTTPS             | ✓                         |  |  |  |
| WebVisu via CP                     |                           |  |  |  |
| WebVisu is supported               | ✓                         |  |  |  |
| Max. number of connections WebVisu | 4                         |  |  |  |
| WebVisu supports HTTP              | ✓                         |  |  |  |
| WebVisu supports HTTPS             | ✓                         |  |  |  |
| Housing                            |                           |  |  |  |
| Material                           | PPE / PPE GF10            |  |  |  |
| Mounting                           | Profile rail 35 mm        |  |  |  |
| Mechanical data                    |                           |  |  |  |
| Dimensions (WxHxD)                 | 131.5 mm x 109 mm x 83 mm |  |  |  |
| Net weight                         | 335 g                     |  |  |  |
| Weight including accessories       | 335 g                     |  |  |  |
| Gross weight                       | 365 g                     |  |  |  |
| Environmental conditions           |                           |  |  |  |
| Operating temperature              | 0 °C to 60 °C             |  |  |  |
| Storage temperature                | -25 °C to 70 °C           |  |  |  |
| Certifications                     |                           |  |  |  |
| UL certification                   | yes                       |  |  |  |
| KC certification                   | yes                       |  |  |  |

Start-up behavior

# 4 Deployment CPU 015-CEFNR00

# 4.1 Assembly

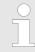

Information about assembly and cabling ♥ Chap. 2 'Basics and mounting' page 11

# 4.2 Start-up behavior

#### Turn on power supply

- The CPU checks whether a project AUTOLOAD.WLD exists on the memory card. If so, an overall reset is executed and the project is automatically loaded from the memory card.
- The CPU checks whether a command file with the name VIPA\_CMD.MMC exists on the memory card. If so the command file is loaded from the memory card and the commands are executed.
- After PowerON and CPU STOP the CPU checks if there is a \*.pkb file (firmware file) on the memory card. If so, this is shown by the CPU by blinking LEDs and the firmware may be installed by an update request. 

  © Chap. 4.12 'Firmware update' page 99
- The CPU checks if a previously activated VSC is inserted. If not, the SF LED gets on and a diagnostics entry is released. The CPU switches to STOP after 72 hours. With a just installed VSC activated functions remain activated. 

  © Chap. 4.18 'Diagnostic entries' page 108

After this the CPU switches to the operating mode, which is set on the operating mode switch.

## **Delivery state**

In the delivery state the CPU is overall reset. After a STOP→RUN transition the CPU switches to RUN without program.

Addressing > Addressing backplane bus periphery

# 4.3 Addressing

#### 4.3.1 Overview

To provide specific addressing of the installed periphery modules, certain addresses must be allocated in the CPU. This address mapping is in the CPU as hardware configuration. If there is no hardware configuration, depending on the slot, the CPU assigns automatically periphery addresses for digital in-/output modules starting with 0 and analog modules are assigned to even addresses starting with 256.

# 4.3.2 Addressing backplane bus periphery

The CPU 015-CEFNR00 provides an periphery area (address 0 ... max. periphery address) and a process image of the in- and outputs (each address default 0 ... 127). The size of the process image can be preset via the parametrization.

♦ 'Cycle / Clock memory' page 69

The process image is updated automatically when a cycle has been completed. The process image is divided into two parts:

- Process image to the inputs (PII)
- Process image to the outputs (PIQ)

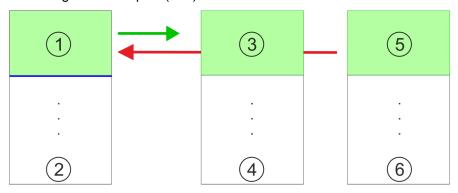

- 1 Periphery area: 0 ... 127 (default)
- 2 max periphery area
- 3 Process image of the inputs (PII): 0 ... 127
- 4 max. process image of the inputs (PII)
- 5 Process image of the outputs (PIQ): 0 ... 127
- 6 max. process image of the outputs (PIQ)

Max. number of pluggable modules

Up to 64 SLIO modules can be connected to a SLIO CPU. This sum includes power and clamp modules.

Define addresses by hardware configuration You may access the modules with read res. write accesses to the periphery bytes or the process image. To define addresses a hardware configuration may be used. For this, click on the properties of the according module and set the wanted address.

#### **Automatic addressing**

If you do not like to use a hardware configuration, an automatic addressing is established. Here the address assignment follows the following specifications:

- Starting with slot 1, the central plugged modules are assigned with ascending logical addresses.
- The length of the memory area corresponds to the size of the process data of the according module. Information about the sizes of the process data can be found in the according manual of the module.

Addressing > Addressing backplane bus periphery

- The memory areas of the modules are assigned without gaps separately for input and output area.
- Digital modules are mapped starting at address 0 and all other modules are mapped starting from address 256. ETS modules are mapped starting from address 256.
- As soon as the mapping of digital modules exceeds the address 256, by regarding the order, these are mapped starting from address 256.

# Example for automatic address allocation

| Slot | Туре      | Description | Length | I address | O address |
|------|-----------|-------------|--------|-----------|-----------|
| 1    | 021-1BF00 | DI 8x       | 1 Byte | 0         |           |
| 2    | 021-1BF00 | DI 8x       | 1 Byte | 1         |           |
| 3    | 022-1BF00 | DO 8x       | 1 Byte |           | 0         |
| 4    | 031-1BB30 | Al 2x       | 4 Byte | 256259    |           |
| 5    | 032-1BB30 | AO 2x       | 4 Byte |           | 256259    |
| 6    | 031-1BD40 | Al 4x       | 8 Byte | 260267    |           |
| 7    | 032-1BD40 | AO 4x       | 8 Byte |           | 260267    |
| 8    | 022-1BF00 | DO 8x       | 1 Byte |           | 1         |
| 9    | 021-1BF00 | DI 8x       | 1 Byte | 2         |           |

Hardware configuration - CPU

# 4.4 Hardware configuration - CPU

### Precondition

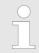

For project engineering a thorough knowledge of the SPEED7 Studio is required!

#### **Proceeding**

- 1. Start the SPEED7 Studio.
- **2.** Create a new project in the Work area with 'New project'.
  - ⇒ A new project is created and the view *'Devices and networking'* is shown.
- 3. Click in the *Project tree* at 'Add new device ...'.
  - ⇒ A dialog for device selection opens.
- **4.** Select from the 'Device templates' your CPU and click at [OK].
  - ⇒ The CPU is inserted in 'Devices and networking' and the 'Device configuration' is opened.

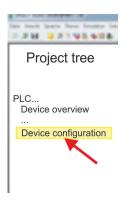

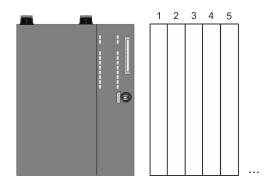

# **Device configuration**

| Slot | Module          | <br> | <br>••• |
|------|-----------------|------|---------|
| 0    | CPU 015-CEFNR00 |      |         |
| -X1  | PG_OP_Ethernet  |      |         |
| -X3  | MPI interface   |      |         |
|      |                 |      |         |

Hardware Configuration - I/O modules

# 4.5 Hardware Configuration - I/O modules

# Hardware configuration of the modules

- 1. Click in the 'Project tree' at 'PLC... > Device configuration'.
- 2. Starting with slot 1 place in the 'Device configuration' your System SLIO modules in the plugged sequence. For this drag from the hardware catalog the corresponding module to the corresponding position in the Device configuration.

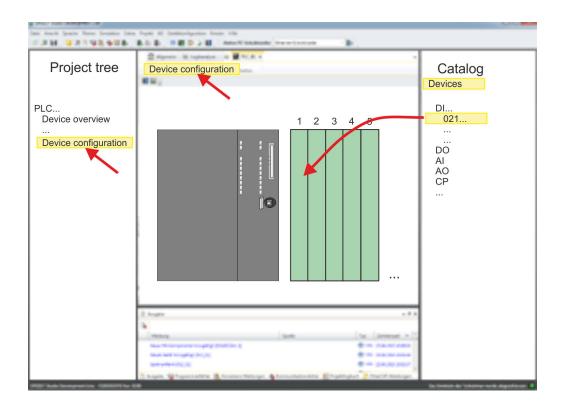

## **Parametrization**

For parametrization double-click in the *'Device configuration'* on the module you want to parameterize. Then the parameters of the module are shown in a dialog. Here you can make your parameter settings.

# Parametrization during runtime

By using the SFCs 55, 56 and 57 you may alter and transfer parameters for wanted modules during runtime. For this you have to store the module specific parameters in so called "record sets". More detailed information about the structure of the record sets is to find in the according module description.

Hardware configuration - Ethernet PG/OP channel

# 4.6 Hardware configuration - Ethernet PG/OP channel

#### Overview

The CPU has an integrated Ethernet PG/OP channel. This channel allows you to program and remote control your CPU.

- The Ethernet PG/OP channel (X1/X5) is designed as switch. This enables PG/OP communication via the connections X1 and X5.
- Configurable connections are possible.
- DHCP respectively the assignment of the network configuration with a DHCP server is supported.
- Default diagnostics addresses: 2025 ... 2040
- At the first commissioning respectively after a factory reset the Ethernet PG/OP channel has no IP address. For online access to the CPU via the Ethernet PG/OP channel, valid IP address parameters have to be assigned to this by means of your configuration tool. This is called "initialization".
- Via the Ethernet PG/OP channel, you have access to:
  - Device website, where you can find information on firmware status, connected peripherals, current cycle times, etc.
  - WebVisu project, which is to be created in the SPEED7 Studio.
  - PROFINET I-Device

# Assembly and commissioning

- 1. Install your System SLIO with your CPU.
- 2. Wire the system by connecting cables for voltage supply and signals.
- **3.** Connect the one of the Ethernet jacks (X1, X5) of the Ethernet PG/OP channel to Ethernet.
- 4. Switch on the power supply.
  - ⇒ After a short boot time the CP is ready for communication. He possibly has no IP address data and requires an initialization.

#### "Initialization"

X1 PG/OP
X5 PG/OP

MAC PG/OP: 00-20-D5-77-05-10

You get valid IP address parameters from your system administrator. The assignment of the IP address data happens online in the SPEED7 Studio with the following proceeding:

1. Ethernet PG/OP

Determine the current Ethernet (MAC) address of your Ethernet PG/OP channel. This can be found at the front of the CPU labelled as "MAC PG/OP: ...".

2. Start the SPEED7 Studio with your project.

Hardware configuration - Ethernet PG/OP channel

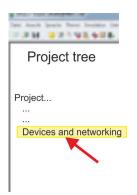

- 3. Click in the *Project tree* at 'Devices and networking'.
  - ⇒ You will get a graphical object view of your CPU.

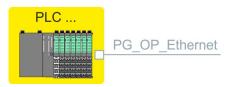

- 4. Click at the network 'PG OP Ethernet'.
- **5.** ▶ Select 'Context menu → Determine accessible partner'.
  - ⇒ A dialog window opens.

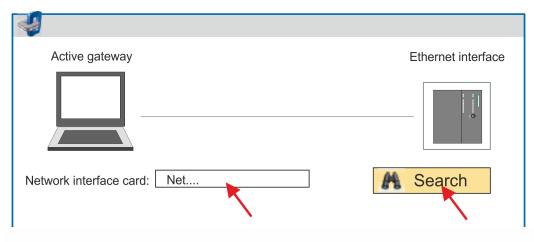

- Select the according network interface card, which is connected to the Ethernet PG/OP channel and click at *'Search'* to determine the via MAC address reachable device.
  - ⇒ The network search is started and the found stations are listed in a table.

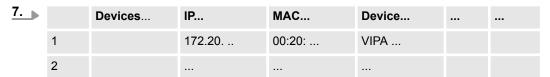

Click in the list at the module with the known MAC address. This can be found at the front of the CPU labelled as "MAC PG/OP: ...".

- **8.** Click at 'Set IP address'. Now set the IP configuration by entering 'IP address', 'Subnet mask' and 'Gateway'.
- 9. Click at 'Set IP address'.
  - ⇒ The IP address is transferred to the module and the list is refreshed. Directly
    after the assignment the Ethernet PG/OP channel is online reachable using the
    set IP address data. The value remains as long as it is reassigned, it is overwritten by a hardware configuration or a factory reset is executed.
- **10.** With clicking at 'Apply settings' the IP address data a stored in the project.

Setting CPU parameters

# Take IP address parameters in project

If you are not online, you can assign IP address data to your Ethernet PG/OP channel with following proceeding:

- 1. Start the SPEED7 Studio with your project.
- 2. Click in the *Project tree* at 'Devices and networking'.
  - ⇒ You will get a graphical object view of your CPU.

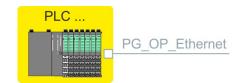

- 3. Click at the network 'PG\_OP\_Ethernet'.
- **4.** ▶ Select 'Context menu → Interface properties'.
  - ⇒ A dialog window opens. Here you can enter the IP address data for your Ethernet PG/OP channel.
- **5.** Confirm with [OK].
  - ⇒ The IP address data are stored in your project listed in 'Devices and networking' at 'Local components'.

After transferring your project your CPU can be accessed via Ethernet PG/OP channel with the set IP address data.

## Local components

| Slot | Module          | <br> | IP address    |  |
|------|-----------------|------|---------------|--|
| 0    | CPU 015-CEFNR00 |      |               |  |
| -X1  | PG_OP_Ethernet  |      | 172.20.120.40 |  |
|      |                 |      |               |  |
|      |                 |      |               |  |

# 4.7 Setting CPU parameters

#### **Proceeding**

- **1.** ▶ Click in the 'Project tree' at 'PLC... > Device configuration'.
- 2. ▶ Click at the CPU and select 'Context menu → Components properties'.
  - ⇒ The properties dialog is opened. Here you can adjust all the CPU parameters.

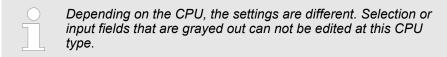

### 4.7.1 Parameter CPU

#### General

Here you can make general settings for the current CPU.

- Name
  - Name of the PLC. This name is shown in the project tree.
- Plant designation
  - Here is the possibility to specify a plant designation for the CPU.
  - This plant designation identifies parts of the plant according to their function.
  - Its structure is hierarchic according to IEC 1346-1.
- Location designation
  - The location designation is part of the resource designation.
  - Here the exact location of your module within a plant may be specified.
- MPI data
  - Here you can adjust the setting of the MPI subnet (Multi Point Interface) for serial connection between the MPI participants.
  - Address: Here you can enter the MPI address. Standard setting of the VIPA CPUs is MPI address 2. The address 0 is reserved for programming devices.
  - Highest address: By specifying the highest address number you can limit the range of addresses.
  - Secondary transmission speed MPI The transmission rate (Bit/s) of the MPI subnet must not be higher than the transmission rate of the slowest accessible MPI partner.

#### Feature set

Here you can activate the corresponding additional functions in the SPEED7 Studio:

- "Motion Control + ... Axes".
  - Isochronous mode with activation of OB 60 and OB 61 for the corresponding number of axes.
- PROFIBUS slave/master functionality
  - Enabling of the PROFIBUS slave or master functionalities

With 'inactive' the additional functions can be disabled.

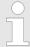

Please consider the additional functions in the SPEED7 Studio can only be activated, if you have valid license for these functions!

#### Start-up

Here you can make general configurations for the start-up behaviour of the current CPU.

- Start-up if present configuration does not match actual configuration
  - The expected configuration is the configuration of the components which is defined in the project and uploaded to the CPU.
  - The actual configuration is the implemented configuration of the components.
  - If this option is deselected, the CPU remains in the STOP mode for the following cases:

One or more components are not located in the configured slot.

A component of another type is located in the configured slot.

- If this option is selected, the CPU switches to the RUN mode even if the components are not located in the configured slots or if components of another type are located there.
- Deleting PAA after warm restart
  - If this option is selected, the process image of the outputs (PAA) is deleted after the warm restart of the CPU.

#### Disable hot restart by operator

- The types of start-up are restricted when triggered by the operation or communication job.
- If this option is selected, only restart or cold start are possible. Warm restart is not possible.
- If this option is deselected, all types of start-up are possible.

#### Start-up after Power On

- Here you can select whether a restart, warm restart or cold start should be made after having activated the power supply (powerON).
- Cold start: All variables and memory blocks are initialised.
- Restart (warm start) The non-retentive memory areas are initialised, the retentive memory areas are restored.
- Warm restart: The user program is continued where it has been interrupted.

#### Monitoring time for ...

- The time base of the following parameters is 100 milliseconds. Multiply the entered value with the time base. Example: Entered value 650 \* 100 ms = 65.000 ms of monitoring time
- Finished message from modules (100 ms): Maximum duration of the Ready signal of all configured components after having switched on the power supply (powerON).
- Transfer of parameters to modules (100 ms) Maximum duration of the parameter transfer to the parameterizable components.
- Hot restart (100 ms) Maximum duration of the warm restart. If the time between powerOFF and PowerON or between STOP mode and RUN mode is longer than the time entered here, there is no warm restart. The CPU remains in STOP mode.

# Synchronous cycle interrupt

Here you can make settings for synchronous cycle and type.

- OB 61
  - Currently you can not make any settings here. These data are information on OB
     61 and may not be changed.
- Behavior at runtime violation
  - Here you can set how the CPU should behave when a runtime violation occurs.
- Warn threshold
  - Enter a value in %, which serves as a threshold for the runtime violation, as soon as the application cycle time is exceeded.
- Error behaviour
  - disabled: Runtime violations are ignored.
  - CPU stops: If the runtime is violated, the CPU goes to STOP.
  - OB 80 is requested If the runtime is violated, OB 80 is requested.
- Error count limit
  - Specify here how often the runtime may be violated until it is reported to the system as runtime error.
- Synchronize all local modules
  - If selected, the address range of the SLIO modules on the backplane bus is mapped in the process image of OB 61.

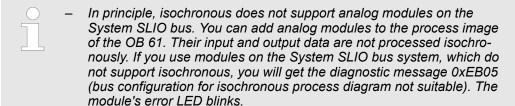

## Cycle / Clock memory

Here you can make general configurations for the start-up behaviour of the current CPU.

- Refresh process image cyclically
  - If this option is selected, the process image of the organisation block OB 1 is cyclically updated. This expands the cycle time.
- Scan cycle monitoring time (ms)
  - Here you can enter the scan cycle monitoring time in ms.
  - If the run time of the user program exceeds the scan cycle monitoring time, the CPU switches to STOP mode.
  - Reasons for time-out:
    - Communication principle
    - Accumulation of alarm events
    - Error in the CPU program
- Minimum scan cycle time (ms)
  - Guaranteed compliance with a minimum scan cycle time: The start of a new cycle is delayed until the minimum cycle time has been reached.
- Scan cycle load from communication (%)
  - Percentage of communication processes compared to the complete cycle time.
  - With this parameter you can control the duration of communication processes within certain limits, which always extend the cycle time.
  - If e.g. set to 50%, the cycle time might double. In addition, the OB 1 cycle will be extended by asynchronous events (e.g. process interrupts).
- OB 85 calling at periphery access errors
  - Reaction of the CPU after periphery access errors during the update of the process image.
  - The VIPA CPU is preset such that on a periphery access error the OB 85 is not called and there is no entry made to the diagnostic buffer.
- Size of the process-image input/output area
  - Here you can define the size of the process image max. 2048 for input and output periphery (default: 128).
- Clock memory
  - Clock memory Enable this option, if the CPU should provide clock memories.
     Clock memories periodically change their value in pre-set intervals.
  - Memory byte: Number of the memory byte for the clock memory. The memory byte is used only if you select the 'Clock memory' option.

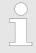

The selected memory byte cannot be used for temporary data storage.

#### Retentive memory

In order to maintain data in case of power failure, certain data areas can be marked as retentive. A restart (warm start) will restore the values of the retentive memory areas from the last program cycle.

- Number of memory bytes starting with MB0
  - Here you can enter the number of retentive memory bytes starting from memory byte 0. Example: Example: Input value 16 = memory bytes 0 to 15 are retentive.
- Number of timers starting with T0
  - Here you can enter the number of retentive timers starting from T0.

- Number of counters starting with Z0
  - Here you can enter the number of retentive counter starting from Z0.
- Areas
  - You can define up to 8 retentive memory areas in the data blocks:
  - DB no.: Number of the retentive data block
  - Byte address: Starting address within the retentive data block
  - Number of bytes: Number of retentive bytes from the starting address within the data block.

#### Interrupts

Here you can define the order for processing the individual interrupt organisation blocks. OBs with the smallest number have lowest priority. OBs with priority 0 are not processed.

- Priority: The following interrupt OBs are listed:
  - OB 40 OB 47: Hardware interrupts
  - OB 20 OB 23: Time delay interrupts
  - OB 50, OB 51, OB 55 OB 57: Communication interrupts
  - OB 81 OB 87: Async. error interrupts

### Time of day interrupts

The time of day interrupt organisation blocks OB10 to OB17 can interrupt the processing of OB1 once or at a certain interval. Depending on the CPU used, you can parameterize up to 8 time of day interrupts.

- Priority
  - Order in which a time of day interrupt organisation block is processed.
  - OBs with the smallest number have lowest priority.
  - OBs with priority 0 are not processed.
- Active
  - By selecting 'Active' the time of day interrupt is activated.
- Execution
  - Here you can select the execution of interrupts once or at certain intervals.
  - The intervals from every minute to yearly are related to the settings at Start date and Time.
- Start date/time
  - Here you can define the time of the initial execution of the time of day interrupt.

#### Cyclic interrupts

The cyclic interrupt organisation blocks OB 30 to OB 38 can interrupt the processing of OB1 once or at a certain interval. Depending on the CPU used, you can parameterize up to 9 cyclic interrupts.

- Priority
  - Order in which a cyclic interrupt organisation block is processed.
  - OBs with the smallest number have lowest priority.
  - OBs with priority 0 are not processed.
- Execution
  - Specify the time intervals in ms, in which the watchdog interrupt OBs should be processed.
  - The starting time is the switching from STOP mode to RUN mode.
- Phase shift
  - Time in milliseconds by which the execution time of the cyclic interrupt is to be delayed.
  - By selecting several cyclic interrupts, you can use the phase offset to make sure that the cyclic interrupts do not start at the same time.

#### Diagnostics/Clock

Here you can define, which clock is to be synchronised with which clock.

- Extended functions
  - The expanded range of functions for diagnostics is not supported.
- Report cause of STOP
  - Activate this parameter, if on transition to STOP the CPU has to report a cause for the STOP to PG respectively OP.
- Report to process control active
  - Currently this function is not supported.
- Clock
  - Here you can define, which clock is to be synchronised with another clock.
- Synchronization type
  - Here you specify whether the clock synchronizes other clocks or not.
  - As slave: The clock is synchronized by another clock.
  - As master: The clock synchronizes other clocks as master.
  - none: There is no synchronization.
- Time interval
  - Time intervals within which the synchronization should take place.
- Correction factor
  - By specifying a correction factor in ms, you can compensate the deviation of the clock within 24 hours.
  - If the clock runs slow by 1 second within 24 hours, you can adjust this deviation with the correction factor "+1000".

#### **Protection**

#### Protection Level

- Here you can configure a protection level to protect the CPU against unauthorised access.
- No protection (default):
  - No password adjustable; no restrictions
- Write-protection with password:
  - Known password: Read and write access
  - Unknown password: Read access only.
- Read/write protection with password:
  - Known password: Read and write access
  - Unknown password: No read and write access

#### Password

- Here you can specify a password for the write and read protection.
- Depending on the setting of the protection level for read respectively write access a password is requested.

#### **Extended configurations**

Here you can adjust the functionality of the interface and specify the number of flags, timers and counters:

- Function X2
  - Function PtP(MPI) interface X2
  - PtP (default): With this operating mode the RS485 interface acts as an interface for serial point-to-point communication. Here data may be exchanged between two stations by means of protocols.
  - MPI: With this operating mode the interface serves for the connection between programming unit and CPU via MPI. By means of this e.g. the project engineering and programming happens. In addition MPI serves for communication between several CPUs or between HMIs and CPU.
- MPI address X2
  - With MPI you can specify the MPI address here. With PTP this parameter is ignored by the CPU.
  - Range of values: 2 (default) ... 31
- MPI Baud rate X2:
  - With MPI you can specify the MPI transmission rate here. With PTP this parameter is ignored by the CPU.
  - Range of values: 19.2kB/s ... 12MB/s, default: 187.5kB/s
- Additional retentive memory
  - Here enter the number of retentive memory bytes. With 0 the preset value of 'Number of memory bytes starting with MB0' of 'Retentive memory' is taken.
  - Range of values: 0 (default) ... 8192
- Additional retentive timer
  - Here enter the number of timer. With 0 the preset value of 'Number of timer starting with T0' of 'Retentive memory' is taken.
  - Range of values: 0 (default) ... 512
- Additional retentive counter
  - Enter here the number of counter. With 0 the preset value of 'Number of counter starting with Z0' of 'Retentive memory' is taken.
  - Range of values: 0 (default) ... 512
- Priority OB 57
  - Here you can set the priority for the OB 57.
  - Range of values: 2 (default) ... 24
- OB 80 for timer interrupts
  - Here you can define at which timer interrupt OB the OB 80 (time error) is to be called.
  - Range of values: Disabled (default), selection of the corresponding OB

Setting CPU parameters > Parameter Ethernet

#### Direct DX transition

If this parameter is activated, the integrated PROFIBUS DP master, if activated by VSC, shows the following behavior:

- As long as a DP slave is in Data Exchange, i.e. in the DP slave standard diagnostic data byte 0, bit 1 and byte 1, bit 0 have the status 0, this DP slave is directly taken from the DP master in Data Exchange. The transition happens without a SetPrm- and CheckConfig telegram was being sent to the DP Slave.
- When a DP slave is taken to Data Exchange, the outputs remain active and are not deactivated.
- If the CPU goes from RUN to STOP, the DP master is deactivated for at least the duration of the *Response monitoring time*, which is to be set in the PROFIBUS parameters. Afterwards, the DP master becomes active again and takes the DP slaves back to Data Exchange. When the DP master transitions to the inactive state, the output data of the DP slaves are not zeroed nor deactivated. Standard-compliant DP slaves automatically will switch off the outputs or zero them if they do not receive DE telegrams from the master during the *Response monitoring time*.
- If the power supply of the CPU fails, the outputs of the DP slaves are not zeroed and not deactivated. Standard-compliant DP slaves automatically will switch off the outputs or zero them if they do not receive DE telegrams from the master during the *Response monitoring time*.

## PN MultipleWrite

In the activated state, parameter record sets are combined at PROFINET to one
or more Ethernet frames during the connection setup. This speeds up the connection setup, since a separate Ethernet frame is not used for each parameter record
set.

### 4.7.2 Parameter MPI interface

Via double-click at 'MPI interface' of 'Device configuration' the properties dialog of the MPI interface is opened.

#### ■ MPI data

- Here you can adjust the setting of the MPI subnet (Multi Point Interface) for serial connection between the MPI participants.
- Address: Here you can enter the MPI address. Standard setting of the VIPA CPUs is MPI address 2. The address 0 is reserved for programming devices.
- Highest address: By specifying the highest address number you can limit the range of addresses.
- Secondary transmission speed MPI: The transmission rate (Bit/s) of the MPI subnet must not be higher than the transmission rate of the slowest accessible MPI partner.

#### 4.7.3 Parameter Ethernet

Via double-click at *'Ethernet'* of *'Device configuration'* the properties dialog of the NET CP interface (X6) is opened.

#### General

- General: Here you can enter a name for your station.
- Subnet ID The subnet ID is used to uniquely identify your network.

### IP configuration

- IP address: Here you can assign an IP address to your NET CP.
- Subnet: Here you can enter the subnet mask of your network.

Project transfer > Transfer via MPI

## 4.8 Project transfer

#### Overview

There are the following possibilities for project transfer into the CPU:

- Transfer via MPI
- Transfer via Ethernet
- Transfer via memory card

#### 4.8.1 Transfer via MPI

#### General

For transfer via MPI the CPU has the following interface:

'X3: MPI(PB) interface' page 41'X2: PtP(MPI) interface' page 41

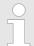

With an overall reset CPU the configuration via X2 PtP(MPI) is not possible!

#### Net structure

The structure of a MPI net is electrically identical with the structure of a PROFIBUS net. This means the same rules are valid and you use the same components for the build-up. The single participants are connected with each other via bus interface plugs and PROFIBUS cables. Per default the MPI net runs with 187.5kbaud. VIPA CPUs are delivered with MPI address 2.

### MPI programming cable

The MPI programming cables are available at VIPA in different variants. The cables provide a RS232 res. USB plug for the PC and a bus enabled RS485 plug for the CPU. Due to the RS485 connection you may plug the MPI programming cables directly to an already plugged plug on the RS485 jack. Every bus participant identifies itself at the bus with an unique address, in the course of the address 0 is reserved for programming devices.

### Terminating resistor

A cable has to be terminated with its surge impedance. For this you switch on the terminating resistor at the first and the last participant of a network or a segment. Please make sure that the participants with the activated terminating resistors are always power supplied. Otherwise it may cause interferences on the bus.

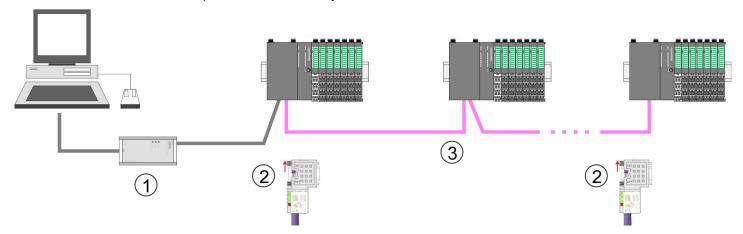

- 1 MPI programming cable
- 2 Activate the terminating resistor via switch
- 3 MPI network

Project transfer > Transfer via Ethernet

## Proceeding transfer via MPI

- 1. Connect your PC to the MPI jack of your CPU via a MPI programming cable.
- **2.** Switch-ON the power supply of your CPU and start the SPEED7 Studio with your project.
- 3. Set at 'Active PC interface' the "Serial interface".
- **4.** ▶ Click in the 'Project tree' to your project and select 'Context menu → Recompile'.
  - ⇒ Your project will be translated and prepared for transmission.

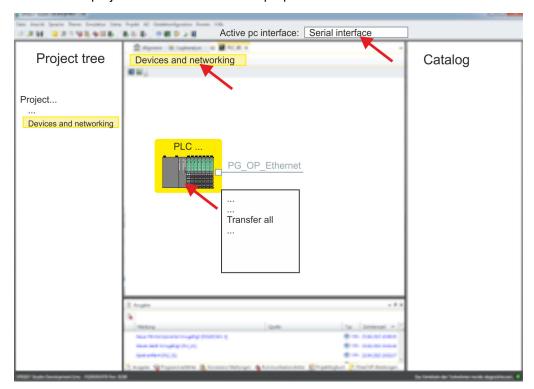

- 5. ▶ To transfer the user program and hardware configuration click in the *Project tree* at your CPU and select 'Context menu → Transfer all'.
  - ⇒ A dialog window for project transfer opens
- **6.** Select the *'Port type'* "Serial interface" and start the transfer with *'Transfer'*.
- 7. Confirm the request that the CPU is to be brought into the state STOP.
  - ⇒ The user program and the hardware configuration are transferred via MPI to the CPU.
- **8.** Close after transmission the dialog.
- **9.** With 'Context menu → Copy RAM to ROM' you can save your project on a memory card, if one is plugged.

### 4.8.2 Transfer via Ethernet

# Proceeding transfer via Ethernet

For transfer via Ethernet the CPU has an Ethernet PG/OP channel. For online access to this, you have to assign IP address parameters to this by means of "initialization" and transfer them into your project. For the transfer, connect, if not already done, the Ethernet PG/OP channel jack to your Ethernet. The connection happens via an integrated 2-port switch (X1, X5).

- **1.** Switch-ON the power supply of your CPU and start the *SPEED7 Studio* with your project.
- 2. Set at 'Active PC interface' the "Ethernet interface".

Project transfer > Transfer via memory card

- 3. ▶ Click in the 'Project tree' to your project and select 'Context menu → Recompile'.
  - ⇒ Your project will be translated and prepared for transmission.

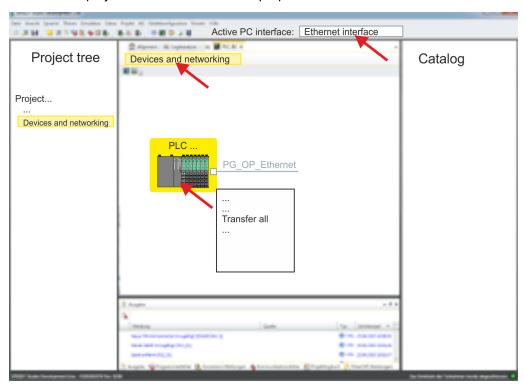

- **4.** To transfer the user program and hardware configuration click in the *Project tree* at your CPU and select 'Context menu → Transfer all'.
  - ⇒ A dialog window for project transfer opens
- **5.** Select the 'Port type' "Ethernet interface" and start the transfer with 'Transfer'.
- **6.** Confirm the request that the CPU is to be brought into the state STOP.
  - ⇒ The user program and the hardware configuration are transferred via Ethernet to the CPU.
- 7. Close after transmission the dialog.
- 8. With 'Context menu → Copy RAM to ROM' you can save your project on a memory card, if one is plugged.

### 4.8.3 Transfer via memory card

# Proceeding transfer via memory card

The memory card serves as external storage medium. There may be stored several projects and sub-directories on a memory card. Please regard that your current project is stored in the root directory and has one of the following file names:

- S7PROG.WLD
- AUTOLOAD.WLD
- **1.** Start the SPEED7 Studio with your project.
- 2. Click in the 'Project tree' at the CPU.
- 3. Create in the SPEED7 Studio with 'Context menu
  - → Export device configuration (WLD)' a wld file.
  - The wld file is created. This contains the user program and the hardware configuration

Project transfer > Transfer via memory card

- **4.** Copy the wld file at a suited memory card. Plug this into your CPU and start it again.
  - ⇒ The transfer of the application program from the memory card into the CPU takes place depending on the file name after an overall reset or PowerON.
    - S7PROG.WLD is read from the memory card after overall reset.

AUTOLOAD.WLD is read from the memory card after PowerON.

The blinking of the SD LED of the CPU marks the active transfer. Please regard that your user memory serves for enough space for your user program, otherwise your user program is not completely loaded and the SF LED gets on.

## 4.9 Accessing the web server

#### Overview

The CPU has a web server integrated. This offers the following access:

- via the Ethernet PG/OP channel
  - Device web page of the CPU
  - CPU WebVisu project
- via Ethernet CP
  - Device web page of the Ethernet CP
  - Ethernet CP WebVisu project

### 4.9.1 Access via the Ethernet PG/OP channel

#### Overview

The Ethernet PG/OP channel provides access to:

- Device web page of the CPU
- CPU WebVisu project

### 4.9.1.1 Device web page CPU

#### Overview

- Dynamic web page, which exclusively outputs information.
- On the *device web page* you will find information about your CPU, the connected modules and your *WebVisu* project.
- The shown values cannot be changed.
- Access is via the IP address of the Ethernet PG/OP channel.
   Chap. 4.6 'Hardware configuration Ethernet PG/OP channel' page 64
- You can access the IP address with a web browser.

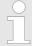

It is assumed that there is a connection between PC and CPU with web browser via the Ethernet PG/OP channel. This may be tested by Ping to the IP address of the Ethernet PG/OP channel.

### 4.9.1.1.1 Web page with selected CPU

Tab: 'Info'

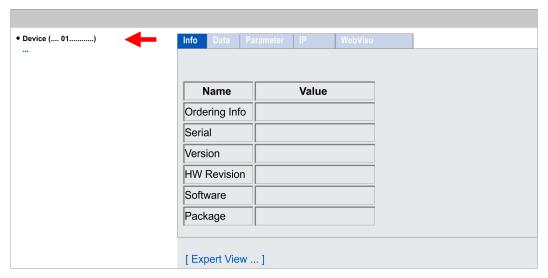

| Name            | Value        |                                   |
|-----------------|--------------|-----------------------------------|
| Ordering number | 015-CEFNR00  | Order number of the CPU           |
| Serial          |              | Serial number of the CPU          |
| Version         | 02V          | Version number of the CPU         |
| HW Revision     | 02           | CPU hardware release              |
| Software        | 2.4.16       | CPU firmware version              |
| Package         | Pb000310.pkb | File name for the firmware update |

## [Expert View] takes you to the advanced "Expert View".

| Runtime Information |                                  | CPU                                  |
|---------------------|----------------------------------|--------------------------------------|
| Operation Mode      | STOP_INTERNAL                    | Operating mode                       |
| Mode Switch         | STOP                             |                                      |
| System Time         | 29.03.17 08:34:14:486            | Date, time                           |
| Up Time             | 0 days 02 hrs 07 min 08 sec      | Time of changing the operating modes |
| Last Change to RUN  | n/a                              |                                      |
| Last Change to STOP | 29.03.17 16:09:03:494            |                                      |
| OB1-Cycle Time      | cur = 0us, min = 0us, max = 0us, | Cyclic time:                         |
|                     | avg = 0us                        | min = minimum                        |
|                     |                                  | cur = current                        |
|                     |                                  | max = maximum                        |
|                     |                                  | avg = average                        |

| Interface Information |                       |                  | Interfaces                       |
|-----------------------|-----------------------|------------------|----------------------------------|
| X1                    | PG/OP Ethernet Port 1 | Address 20252040 | Ethernet PG/OP channel port 1    |
| X2                    | PTP                   |                  | PtP: Point-to-point operation or |
|                       |                       |                  | DPM: DP master mode              |
| X3                    | MPI                   | Address 2047     | Operating mode RS485             |
|                       |                       |                  | MPI: MPI operation               |
| X4                    | EtherCAT Port         | Address 2045     | EtherCAT interface               |
| X5                    | PG/OP Ethernet Port 2 | Address 20252040 | Ethernet PG/OP channel port 2    |
| X6                    | Ethernet Port         | Address 2044     | CP interface                     |

| Card Information |          | Memory card             |
|------------------|----------|-------------------------|
| Туре             | SD       | Memory card information |
| Manufacturer ID  | 9        |                         |
| Application ID   | 16720    |                         |
| Card Name        | AF SD    |                         |
| Card Revision    | 16       |                         |
| Card S/N         | 64C34010 |                         |

| Card Information  |              | Memory ca |
|-------------------|--------------|-----------|
| Manufacture Month | 8            |           |
| Manufacture Year  | 2013         |           |
| Size              | 470.73 MByte |           |
| Free              | 454.70 MByte |           |

| VSC Information    |               |                       |
|--------------------|---------------|-----------------------|
| VSC Product Number | 955-C0ME040   | Information about VSC |
| VSC Product S/N    | 00007807      |                       |
| Memory Extension   | 256 kByte     |                       |
| Profibus           | not activated |                       |
| Motion             | 4 Axes        |                       |

| Active Feature Set Information |               |                                     |
|--------------------------------|---------------|-------------------------------------|
| Status                         | Media present | Information about enabled functions |
| VSC Product Number             | 955-C0ME040   |                                     |
| VSC Product S/N                | 00007807      |                                     |
| Memory Extension               | 256 kByte     |                                     |
| Profibus                       | not activated |                                     |
| Motion                         | 4 Axes        |                                     |

| Memory Usage |             |        |             | CPU                                     |
|--------------|-------------|--------|-------------|-----------------------------------------|
|              | free        | used   | max         | Memory configuration information        |
| LoadMem      | 512.0 kByte | 0 byte | 512.0 kByte | Load memory, working memory (code/data) |
| WorkMemCode  | 256.0 kByte | 0 byte | 256.0 kByte |                                         |
| WorkMemData  | 256.0 kByte | 0 byte | 256.0 kByte |                                         |

| PG/OP Network Information |                        | Ethernet PG/OP channel |
|---------------------------|------------------------|------------------------|
| Device Name               | Onboard PG/OP          | Name                   |
| IP Address                | 172.20.139.76          | Address information    |
| Subnet Mask               | 255.255.255.0          |                        |
| Gateway Address           | 172.20.139.76          |                        |
| MAC Address               | 00:20:D5:02:6C:27      |                        |
| Link Mode X1              | 100 Mbps - Full Duplex | Link status and speed  |
| Link Mode X5              | Not Available          |                        |

| CP Network Information (According To Project Settings) |         | NET-CP              |
|--------------------------------------------------------|---------|---------------------|
| Device Name                                            | n/a     | Name                |
| IP Address                                             | 0.0.0.0 | Address information |
| Subnet Mask                                            | 0.0.0.0 |                     |
| Gateway Address                                        | 0.0.0.0 |                     |

| CP Firmware Information |                                            | EtherCAT                        |
|-------------------------|--------------------------------------------|---------------------------------|
| Bx000689                | V3.0.0.32                                  | Support information             |
| PRODUCT                 | VIPA EtherCAT-CP<br>V3.2.4<br>Px000249.pkg | Name, firmware version, package |
| ExtSvnRev.txt           | V128.0.0.0                                 | Support information             |
| MX000337                | V0.0.1.0                                   |                                 |
| Diagnosis Address       | 2046                                       | Diagnosis Address               |

| CPU Firmware Information |                  | CPU                             |
|--------------------------|------------------|---------------------------------|
| File System              | V1.0.2           | Name, firmware version, package |
| PRODUCT                  | VIPA 015-CEFNR00 |                                 |
|                          | V2.4.16          |                                 |
|                          | Pb000310.pkb     |                                 |
| HARDWARE                 | V0.1.0.0         | Support information             |
|                          | 5841L-V10        |                                 |
|                          | MX000311.003     |                                 |
| BOOTLOADER               | Bx000645 V125    |                                 |
| Bx000501                 | V2.2.5.0         |                                 |
| Ax000136                 | V1.0.6.0         |                                 |
| Ax000150                 | V1.1.4.0         |                                 |
| fx000018.wld             | V1.0.2.0         |                                 |
| syslibex.wld             | n/a              |                                 |
| Protect.wld              | n/a              |                                 |

| ARM Processor Load        |        | CPU                 |
|---------------------------|--------|---------------------|
| Measurement Cycle Time    | 100 ms | Support information |
| Last Value                | 5%     |                     |
| Average Of Last 10 Values | 5%     |                     |
| Minimum Load              | 5%     |                     |
| Maximum Load              | 16%    |                     |

**Tab:** 'Data' Currently nothing is displayed here.

**Tab:** 'Parameter' Currently nothing is displayed here.

**Tab: IP** Here the IP address data of your Ethernet PG/OP channel are shown.

Tab: 'WebVisu'

Information about the web visualization ('WebVisu') are shown here. The creation of a 'WebVisu' project is only possible with the SPEED7 Studio V 1.7 and up.

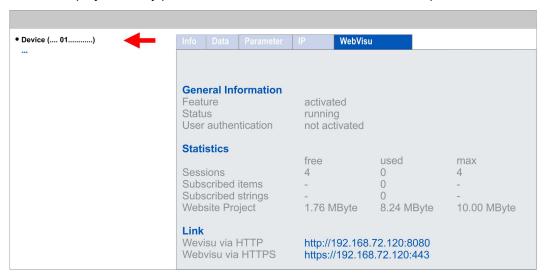

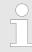

For your CPU can process a WebVisu project, you have to activate the WebVisu functionality. § Chap. 4.9.3.1 'Activate WebVisu functionality' page 89

### **General Information**

- Feature
  - activated: The WebVisu functionality is activated.
  - not activated: The WebVisu functionality is not activated.
- Status
  - The status of your WebVisu project is shown here. ♦ Chap. 4.9.3.5 'Status of the WebVisu' page 93
- User authentication
  - activated: User authentication is activated. Access to the WebVisu happens via a login by user name and password.
  - not activated: User authentication is de-activated. Access to the WebVisu is unsecured.

## **Statistics**

Statistical information about your *WebVisu* project are shown here.

- Sessions: Number of sessions, i.e. online connections to this WebVisu project. A session corresponds to an open window or tab in a web browser.
  - free: Number of sessions still possible.
  - used: Number of active sessions. For the number of active sessions, it is not relevant whether the sessions were started by the same or different users.
  - max.: Number of sessions still possible. The maximum number of sessions is device specific and specified in the technical data.
- Subscribed items: Number of variables including strings.
  - free: Here nothing is shown.
  - used: Number of variables used.
  - max.: Here nothing is shown.

- Subscribed strings: Number of strings or character chains.
  - free: Here nothing is shown.
  - used: Number of strings used.
  - max.: Here nothing is shown.
- WebVisu Project: Information on the memory allocation for the *WebVisu* project.
  - free: Still free space for the WebVisu project.
  - used: Size of the current WebVisu project.
  - max.: Maximum available space for a WebVisu project.

#### Link

In Status 'running' the links to access your WebVisu are listed here.

#### 4.9.1.1.2 Web page with selected module

#### **Structure**

The web page is built dynamically and depends on the number of modules, which are connected to the CPU. The web page only shows information. The shown values cannot be changed

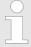

Please consider the System SLIO power and clamp modules do not have any module ID. These may not be recognized by the CPU and so are not listed and considered during slot allocation.

## Module

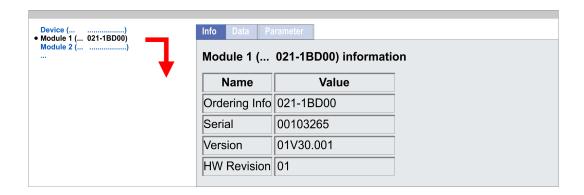

Tab: 'Info'

Here product name, order number, serial number, firmware version and hardware state number of the according module are listed.

Tab: 'Data'

Here the address and the state of the inputs respectively outputs are listed. Please note with the outputs that here exclusively the states of outputs can be shown, which are within the OB 1 process image.

Tab: 'Parameter'

With parametrizable modules e.g. analog modules the parameter setting is shown here. These come from the hardware configuration.

### 4.9.1.2 WebVisu project

- With a WebVisu project there is the possibility to configure a web visualization on your CPU.
- The configuration of a *WebVisu* project is only possible with the *SPEED7 Studio* V 1.7 and up.

- Since a WebVisu project is only executable by memory card, a memory card of VIPA (VSD, VSC) must be plugged. 

  © Chap. 4.14 'Deployment storage media VSD, VSC' page 102
- If the memory card is removed for a short time, the SF LED lights up. This indicates that a feature is missing and the *WebVisu* will quit after 72 hours.
- The WebVisu functionality must be activated in the CPU. ♦ Chap. 4.9.3.1 'Activate WebVisu functionality' page 89
- When the project is transferred from the SPEED7 Studio, the WebVisu project is automatically transferred to the inserted memory card.
- Access happens by the IP address of the Ethernet PG/OP channel and the correspondingly configured port or via the device web page
- You can access your web visualization via a web browser. Web browsers based on Windows CE are currently not supported.

Please note that the use of a WebVisu project, depending on the scope of the WebVisu project and the PLC project, can influence the performance and thus the response time of your application.

♦ Chap. 4.9.3 'Deployment Web visualization' page 89

#### 4.9.2 Access via the Ethernet CP

#### Overview

The Ethernet CP provides access to:

- Device web page of the Ethernet CP
- Ethernet CP WebVisu project

## 4.9.2.1 Device web page Ethernet CP

#### Overview

- Dynamic web page, which exclusively outputs information.
- On the device web page you will find information about Ethernet CP and your CP WebVisu project.
- The shown values cannot be changed.
- Access is via the IP address of the Ethernet CP.
- You can access the IP address with a web browser.

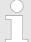

It is assumed that there is a connection between PC and Ethernet CP with web browser via the Ethernet interface. This may be tested by Ping to the IP address of the Ethernet CP.

## 4.9.2.1.1 Structure of the web page

Tab: Info

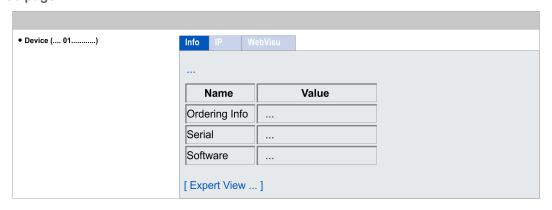

## VIPA 015-CEFNR00 CP - Information

| Name            | Value       |                          |
|-----------------|-------------|--------------------------|
| Ordering number | 015-CEFNR00 | Order number of the CPU  |
| Serial          |             | Serial number of the CPU |
| Software        | V3.2.4      | CP firmware version      |

[Expert View] takes you to the advanced "Expert View".

| Runtime Information         |                          | Ethernet CP            |
|-----------------------------|--------------------------|------------------------|
| System Date/Time            | Mon Nov 27 07:55:34 2017 | Date, time             |
|                             |                          |                        |
| Network information Port X4 |                          | Interface X4           |
| Link Mode                   | No Link                  | Connection information |
|                             |                          |                        |
| Network information Port X6 |                          | Interface X6           |
| Link Mode                   | 100 Mbps - Full Duplex   | Connection information |
|                             |                          |                        |
| Hardware Information        |                          | Ethernet CP            |
| Vendor ID                   | 0x022B                   | Support information    |
| Device ID                   | 0x0101                   |                        |
| MX-File                     | MX000335.002             |                        |
| Semi-Product-Number         | 5836D-V10                |                        |
| Slot number                 | 2                        |                        |
|                             |                          |                        |
| Boot Loader Information     |                          | Ethernet-CP            |
| Firmware                    | Bx000644                 | Support information    |
| Firmware Version            | V125                     |                        |

| Firmware Information |              | Ethernet CP      |
|----------------------|--------------|------------------|
| Package File Name    | Px000249.pkg | Package version  |
| Firmware             | Bb000714     | Firmware name    |
| Firmware Version     | 3.2.4        | Firmware version |

| ARM Processor Load        |        | Ethernet CP         |
|---------------------------|--------|---------------------|
| Measurement Cycle Time    | 100 ms | Support information |
| Last Value                | 4%     |                     |
| Average Of Last 10 Values | 3%     |                     |
| Minimum Load              | 3%     |                     |
| Maximum Load              | 100    |                     |

| Statistic Port X4          |        | Interface X4                                    |
|----------------------------|--------|-------------------------------------------------|
| Number Rx bytes received   | 292526 | Statistic data for data to be sent and received |
| Number Rx frames received  | 4275   |                                                 |
| Number Rx overrun errors   | 0      |                                                 |
| Number Rx CRC errors       | 0      |                                                 |
| Total number of Rx errors  | 0      |                                                 |
| Number Tx bytes sent       | 292974 |                                                 |
| Number Tx frames sent      | 4266   |                                                 |
| Number Tx underrun errors  | 0      |                                                 |
| Number Tx collision errors | 0      |                                                 |
| Total number of Tx errors  | 0      |                                                 |

| Statistic Port X6          |       | Interface X6                                    |
|----------------------------|-------|-------------------------------------------------|
| Number Rx bytes received   | 2580  | Statistic data for data to be sent and received |
| Number Rx frames received  | 22    |                                                 |
| Number Rx overrun errors   | 0     |                                                 |
| Number Rx CRC errors       | 0     |                                                 |
| Total number of Rx errors  | 0     |                                                 |
| Number Tx bytes sent       | 11983 |                                                 |
| Number Tx frames sent      | 33    |                                                 |
| Number Tx underrun errors  | 0     |                                                 |
| Number Tx collision errors | 0     |                                                 |
| Total number of Tx errors  | 0     |                                                 |

Tab: IP

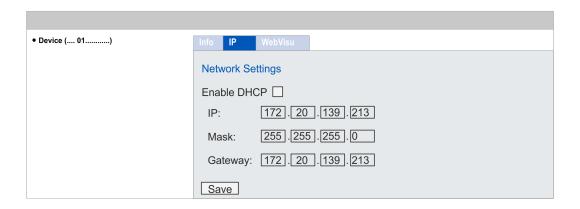

Here you can retrieve the IP address data of your Ethernet CP. This page only shows information.

Tab: 'WebVisu'

Information about the web visualization (*'WebVisu'*) of the Ethernet CP are shown here. The creation of a *'WebVisu'* project for the CP is only possible with the *SPEED7 Studio* V 1.7.1 and up.

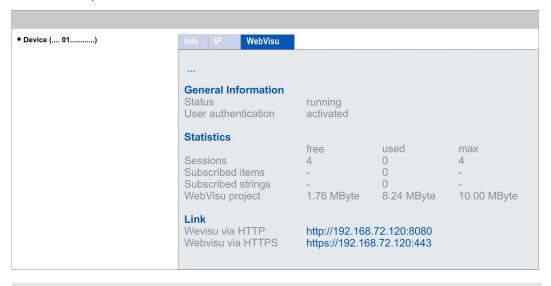

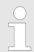

For your CPU can process a WebVisu project, you have to activate the WebVisu functionality. \$\&\text{Chap. } 4.9.3.1 'Activate WebVisu functionality' page 89

## **General Information**

- Status
  - The status of your WebVisu project is shown here. ♦ Chap. 4.9.3.5 'Status of the WebVisu' page 93
- User authentication
  - activated: User authentication is activated. Access to the WebVisu happens via a login by user name and password.
  - not activated: User authentication is de-activated. Access to the WebVisu is unsecured.

#### **Statistics**

Statistical information about your WebVisu project are shown here.

- Sessions: Number of sessions, i.e. online connections to this WebVisu project. A session corresponds to an open window or tab in a web browser.
  - free: Number of sessions still possible.
  - used: Number of active sessions. For the number of active sessions, it is not relevant whether the sessions were started by the same or different users.
  - max.: Number of sessions still possible. The maximum number of sessions is device specific and specified in the technical data.
- Subscribed items: Number of variables including strings.
  - free: Here nothing is shown.
  - used: Number of variables used.
  - max.: Here nothing is shown.
- Subscribed strings: Number of strings or character chains.
  - free: Here nothing is shown.
  - used: Number of strings used.
  - max.: Here nothing is shown.
- WebVisu Project: Information on the memory allocation for the WebVisu project.
  - free: Still free space for the WebVisu project.
  - used: Size of the current WebVisu project.
  - max.: Maximum available space for a WebVisu project.

#### Link

In Status 'running' the links to access your WebVisu are listed here.

### 4.9.2.2 WebVisu project

- With a WebVisu project there is the possibility to configure a web visualization on your Ethernet CP.
- The configuration of a *WebVisu* project for the Ethernet CP is only possible with the *SPEED7 Studio* V 1.7.1 and up.
- Since a WebVisu project is only executable by memory card, a memory card of VIPA (VSD, VSC) must be plugged. 

  Chap. 4.14 'Deployment storage media VSD, VSC' page 102
- If the memory card is removed for a short time, the SF LED lights up. This indicates that a feature is missing and the *WebVisu* will quit after 72 hours.
- The WebVisu functionality must be activated in the CPU. ♦ Chap. 4.9.3.1 'Activate WebVisu functionality' page 89
- When the project is transferred from the SPEED7 Studio, the WebVisu project is automatically transferred to the inserted memory card.
- Access happens by the IP address of the Ethernet CP and the correspondingly configured port or via the *device web page* of the Ethernet CP.
- You can access your web visualization via a web browser. Web browsers based on Windows CE are currently not supported.

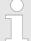

Please note that the use of a WebVisu project, depending on the scope of the WebVisu project and the PLC project, can influence the performance and thus the response time of your application.

## 4.9.3 Deployment Web visualization

## 4.9.3.1 Activate WebVisu functionality

## **Proceeding**

For your CPU can process a *WebVisu* project, you have to activate the *WebVisu* functionality.

- 1. Insert a memory card from VIPA (VSD, VSC) into your CPU.  $\Leftrightarrow$  Chap. 4.14 'Deployment storage media VSD, VSC' page 102
- **2.** Turn on the CPU, to activate the *WebVisu* functionality, you have to establish an *Overall reset*.
  - ⇒ As long as the memory card is inserted, the WebVisu functionality remains activated even after a power cycle. When the project is transferred from the SPEED7 Studio, the WebVisu project is automatically transferred to the inserted memory card.

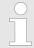

Please regard that the memory card must remain plugged when you've executed activated the WebVisu functionality. Otherwise the SF LED is on and the WebVisu functionality is deactivated after 72 hours. As long as an activated memory card is not inserted, the SF LED is on and the "TrialTime" timer counts from 72 hours down to 0. After that the WebVisu functionality is de-activated. By inserting the memory card, the LED goes off and the CPU runs again without restrictions.

#### 4.9.3.2 WebVisu editor

The configuration of a *WebVisu* project is shown below. This is only the basic use of the *WebVisu* editor in the *SPEED7 Studio* together with the VIPA CPU. Please note that software changes can not always be considered and it may thus be deviations to the description.

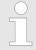

For more information on the SPEED7 Studio and how to use the Web-Visu editor, refer to its online help.

### 4.9.3.2.1 Working environment

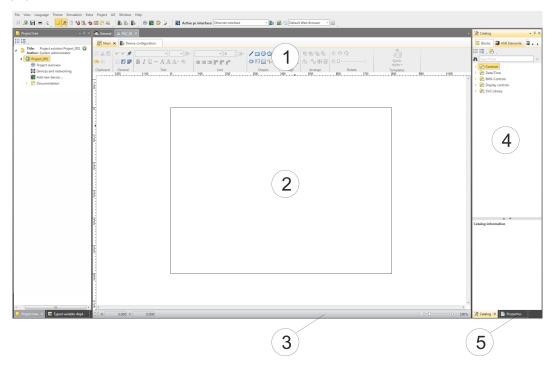

- (1) Toolbar
- (2) Editor surface
- (3) Status bar
- (4) Catalog
- (5) Properties window
- (1) **Toolbar** The toolbar provides important commands for working with the *WebVisu* editor.
- (2) Editor area The editor area is your workspace. Here you can place and edit texts and graphics objects.
- (3) Status bar With a slider you can enlarge or reduce your view.
- (4) Catalog Via Catalog you can access all the WebVisu elements. You can use Drag & Drop to place them on the Editor surface and adjust them using properties.
- (5) **Properties window** By enabling 'View → Properties' the 'Properties' are shown. The properties of the selected element are shown here. You can adjust these if necessary.

## 4.9.3.2.2 Creating a WebVisu project

#### Add WebVisu

- 1. Start the SPEED7 Studio with your project for the CPU for which a WebVisu project is to be created.
- **2.** If not already done, add a CPU by clicking 'Add new device'.
- 3. Click in the 'Project tree' at the CPU and select 'Context menu

  → Device properties'.
  - ⇒ The 'Device properties' of your CPU opens.

- 4. Here click at 'WebVisu configuration'
  - ⇒ In this settings window, you can create a *WebVisu* project for your CPU and a *WebVisu* project for your Ethernet CP.

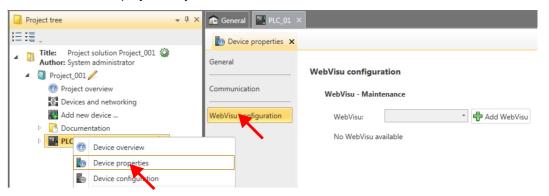

- 5. To create a WebVisu project, click at [ + Add WebVisu ].
  - ⇒ A new WebVisu project is created and listed in the 'Project tree'. At 'WebVisu general configurations' and 'WebVisu SSL configurations', you can make further settings, such as the 'Execution device' to specify the device on which the WebVisu is to be executed.

## WebVisu - general configurations

- Port number
  - Enter the port number under which the WebVisu should be accessible.
  - Port number: 8080 (default): The WebVisu can be accessed via the IP address and port 8080. The Device web page can be accessed via the IP address and port 80.
  - Port number: 80: The WebVisu can be accessed via the IP address and port 80.
     The Device web page can be accessed via the IP address and port 8080.
- Polling interval (ms)
  - Enter here the interval for the cyclical refresh of the web content.
- Execution device
  - Enter the device on which this WebVisu project is to be executed.
  - CPU: The WebVisu is to be executed on the CPU.
  - CP: The WebVisu is to be executed on the Ethernet CP.

## WebVisu - SSL configurations

- Enabling encoding
  - When enabled, you have SSL-encrypted access to your WebVisu.
- Disable HTTP
  - When activated, the access happens via HTTPS.
- SSL port number
  - SSL port number 443 (default): The secure access to the WebVisu takes place via the IP address and port 443. The Device web page can be accessed via the IP address of the CPU and port 8080.
- Original path of the certificate used
  - Here you can upload a security certificate.
  - Only security certificates in PEM format are supported.

### Delete WebVisu

- Click in the 'Project tree' at WebVisu Project and select 'Context menu

  → Delete WebVisu'.
  - ⇒ The *WebVisu* project is removed from the configuration.

#### Edit WebVisu

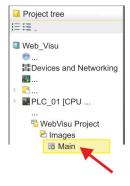

- In the 'Project tree', navigate to 'WebVisu Project > Images' and click at 'Main'. Select 'Context menu → Open image'
  - ⇒ The *WebVisu* editor opens. Here, you can configure your web visualization by dragging and dropping elements from the *'Catalog'* onto the editor area and using the *'Properties'* to interconnect them with a variable.

#### 4.9.3.3 Start-up of the WebVisu project

The following preconditions must be fulfilled for the *WebVisu* project to start-up:

- 1. Activate WebVisu functionality if not already done.  $\heartsuit$  Chap. 4.9.3.1 'Activate WebVisu functionality' page 89
- **2.** Configure your CPU and perform a hardware configuration.
- **3.** Configure your *WebVisu* project.
- 4. Safe and translate your project.
- 5. If you are online connected to your CPU, you can transfer your project to the CPU with 'AG → Transfer all'.
  - ⇒ Here the configuration is transferred in the CPU and the *WebVisu* project is transferred to the memory card. Immediately after the transfer you have access to your *WebVisu*.

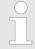

You can use the CMD auto commands WEBVISU\_PGOP\_ENABLE and WEBVISU\_PGOP\_DISABLE to enable or disable the WebVisu. After a power cycle or loading a hardware configuration, the settings are retained. With reset to the factory settings or over all reset, the WebVisu project is set to the default value "enabled". \$\infty\$ Chap. 4.16 'CMD - auto commands' page 105

#### 4.9.3.4 Access to the WebVisu

- When connected via Ethernet PG/OP channel, you have access to the WebVisu and Device web page of the CPU, controlled via ports.
- When connected via Ethernet CP, you have access to the *WebVisu* and *Device web page* of the Ethernet CP, controlled via ports.
- Access to the WebVisu can be password-protected and encrypted by means of SSL certificates. If you want to use SSL certificates, you must integrate them in the SPEED7 Studio accordingly.

- You can create users in the SPEED7 Studio via 'WebVisu project > User administration', who can access the WebVisu.
- Via 'Device properties > WebVisu configuration' you can specify the port, the Web-Visu can be accessed and upload SSL certificates. This changes the port for accessing the device web page.
  - Port number: 8080 (default): The WebVisu can be accessed via the IP address and port 8080. The Device web page can be accessed via the IP address and port 80.
  - Port number: 80: The WebVisu can be accessed via the IP address and port 80.
     The Device web page can be accessed via the IP address and port 8080.
  - SSL port number 443 (default): The secure access to the WebVisu takes place via the IP address and port 443. The Device web page can be accessed via the IP address and port 8080.

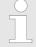

- Please note that once you have made adjustments to the user management, you will need to restart your web browser. Otherwise you receive system-related error messages about invalid user information!
- Please note that the encryption of the communication can affect CPU performance and therefore the response time of the entire system!

#### 4.9.3.5 Status of the WebVisu

On the device web page at the tab 'WebVisu' via 'Status' you get the status of your WebVisu project. You can also determine the status at runtime by using the SSL partial list xy3Eh. More can be found in the manual operation list (HB00\_OPL\_SP7) of your CPU.

| Status                               | Meaning                                                    |
|--------------------------------------|------------------------------------------------------------|
| running                              | WebVisu is active / has started-up and can be opened       |
| loading webvisu project              | Loading WebVisu project                                    |
| shutting down                        | WebVisu server shuts down                                  |
| stop requested                       | WebVisu STOP requested                                     |
| stopped                              | WebVisu server is down                                     |
| webvisu feature not activated        | WebVisu not activated, memory card is not inserted         |
| webvisu is disabled by the user      | WebVisu was disabled by the user                           |
| no webvisu project file found        | No WebVisu project found                                   |
| no hardware configuration loaded     | No hardware configuration is loaded                        |
| invalid configuration                | Invalid WebVisu configuration                              |
| internal error: filesystem           | Error initializing the file system                         |
| webvisu project file too large       | Error loading WebVisu project, project file too large      |
| loading webvisu project file         | Error loading WebVisu project, project file may be damaged |
| deleting webvisu project             | Failed to delete the WebVisu project                       |
| internal error: file system - delete | WebVisu project to be deleted was not found in the memory  |
| CRC mismatch                         | CRC of the WebVisu project file is not correct             |

| Status           | Meaning                                       |
|------------------|-----------------------------------------------|
| webvisu stopped  | WebVisu server has terminated unexpectedly    |
| internal error 1 | Internal error - initialization failed step 1 |
| internal error 2 | Internal error - initialization failed step 2 |
| internal error 3 | Unexpected internal error                     |
| unknown error    | General error                                 |

Operating modes > Overview

## 4.10 Operating modes

### 4.10.1 Overview

The CPU can be in one of 4 operating modes:

- Operating mode STOP
- Operating mode START-UP (OB 100 - restart / OB 102 - cold start \*)
- Operating mode RUN
- Operating mode HOLD

Certain conditions in the operating modes START-UP and RUN require a specific reaction from the system program. In this case the application interface is often provided by a call to an organization block that was included specifically for this event.

#### **Operating mode STOP**

- The application program is not processed.
- If there has been a processing before, the values of counters, timers, flags and the process image are retained during the transition to the STOP mode.
- Command output disable (BASP) is activated this means the all digital outputs are disabled.
- RUN-LED off
- STOP-LED on

#### Operating mode START-UP

- During the transition from STOP to RUN a call is issued to the start-up organization block OB 100.
  - The processing time for this OB is not monitored.
  - The START-UP OB may issue calls to other blocks.
- All digital outputs are disabled during the START-UP, this means BASP is activated.
- RUN LED
  - The RUN LED blinks as soon as the OB 100 is operated and for at least 3s, even
    if the start-up time is shorter or the CPU gets to STOP due to an error.
  - This indicates the start-up.
- STOP LED
  - During the processing of the OB 100 the STOP LED is on and then turns off.
- When the CPU has completed the START-UP OB, it assumes the operating mode RUN.

## 9

### \* OB 102 (Cold start)

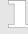

If there is a "Watchdog" error the CPU still remains in STOP state. With such an error the CPU must be manually started again. For this the OB 102 (cold start) must exist. The CPU will not go to RUN without the OB 102. Alternatively you can bring your CPU in RUN state again by an overall reset respectively by reloading your project.

Please consider that the OB 102 (cold start) may exclusively be used for treatment of a watchdog error.

### Operating mode RUN

- The application program in OB 1 is processed in a cycle. Under the control of alarms other program sections can be included in the cycle.
- All timers and counters being started by the program are active and the process image is updated with every cycle.
- BASP is deactivated, i.e. all outputs are enabled.
- RUN-LED on
- STOP-LED off

Operating modes > Function security

## **Operating mode HOLD**

The CPU offers up to 3 breakpoints to be defined for program diagnosis. Setting and deletion of breakpoints happens in your programming environment. As soon as a breakpoint is reached, you may process your program step by step.

#### Precondition

For the usage of breakpoints, the following preconditions have to be fulfilled:

- Testing in single step mode is possible with STL. If necessary switch the view via 'View → STL' to STL.
- The block must be opened online and must not be protected.

# Approach for working with breakpoints

- 1. ▶ Activate 'View → Breakpoint Bar'.
- **2.** Set the cursor to the command line where you want to insert a breakpoint.
- 3. ▶ Set the breakpoint with 'Debug → Set Breakpoint'.
  - ⇒ The according command line is marked with a circle.
- **4.** ▶ To activate the breakpoint click on 'Debug → Breakpoints Active'.
  - ⇒ The circle is changed to a filled circle.
- **5.** Bring your CPU into RUN.
  - When the program reaches the breakpoint, your CPU switches to the state HOLD, the breakpoint is marked with an arrow and the register contents are monitored.
- 6. Now you may execute the program code step by step via 'Debug
  - → Execute Next Statement' or run the program until the next breakpoint via 'Debug
  - → Resume'.
- 7. ▶ Delete (all) breakpoints with the option 'Debug → Delete All Breakpoints'.

## Behavior in operating state HOLD

- The RUN-LED blinks and the STOP-LED is on.
- The execution of the code is stopped. No level is further executed.
- All times are frozen.
- The real-time clock runs is just running.
- The outputs were disabled (BASP is activated).
- Configured CP connections remain exist.

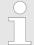

The usage of breakpoints is always possible. Switching to the operating mode test operation is not necessary.

With more than 2 breakpoints, a single step execution is not possible.

## 4.10.2 Function security

The CPUs include security mechanisms like a Watchdog (100ms) and a parameterizable cycle time surveillance (parameterizable min. 1ms) that stop res. execute a RESET at the CPU in case of an error and set it into a defined STOP state. The VIPA CPUs are developed function secure and have the following system properties:

Operating modes > Function security

| Event                                             | concerns                | Effect                                                                                                    |
|---------------------------------------------------|-------------------------|----------------------------------------------------------------------------------------------------|
| $RUN \to STOP$                                    | general                 | BASP ( <b>B</b> efehls- <b>A</b> usgabe- <b>Sp</b> erre, i.e. command output disable) is set.                                                                                               |
|                                                   | central digital outputs | The outputs are disabled.                                                                                                    |
|                                                   | central analog outputs  | The outputs are disabled.                                                                                                    |
|                                                   |                         | <ul> <li>Voltage outputs issue 0V</li> <li>Current outputs 020mA issue 0mA</li> <li>Current outputs 420mA issue 4mA</li> <li>If configured also substitute values may be issued.</li> </ul> |
|                                                   | decentral outputs       | Same behaviour as the central digital/analog outputs.                                                                                                    |
|                                                   | decentral inputs        | The inputs are cyclically be read by the decentralized station and the recent values are put at disposal.                                                                                   |
| $\mbox{STOP} \rightarrow \mbox{RUN res. PowerON}$ | general                 | First the PII is deleted, then OB 100 is called. After the execution of the OB, the BASP is reset and the cycle starts with: Delete PIO $\rightarrow$ Read PII $\rightarrow$ OB 1.          |
|                                                   | decentral inputs        | The inputs are be read by the decentralized station and the recent values are put at disposal.                                                                                              |
| RUN                                               | general                 | The program is cyclically executed:                                                                                                    |
|                                                   |                         | Read PII $\rightarrow$ OB 1 $\rightarrow$ Write PIO.                                                                                                    |

PII = Process image inputs

PIO = Process image outputs

Overall reset > Actions after a memory reset

### 4.11 Overall reset

#### Overview

During the overall reset the entire user memory is erased. Data located in the memory card is not affected. You have 2 options to initiate an overall reset:

- Overall reset by means of the operating mode switch
- Overall reset by means of the SPEED7 Studio

You should always establish an overall reset to your CPU before loading an application program into your CPU to ensure that all blocks have been cleared from the CPU.

## 4.11.1 Overall reset by means of the operating mode switch

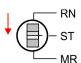

## Proceeding

- Your CPU must be in STOP mode. For this switch the operating mode switch of the CPU to STOP.
  - ⇒ The ST LED is on.

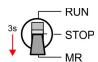

- **2.** Switch the operating mode switch to MR position for about 3 seconds.
  - ⇒ The ST LED changes from blinking to permanently on.

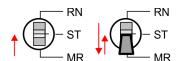

- **3.** Place the operating mode switch in the position STOP and switch it to MR and quickly back to STOP within a period of less than 3 seconds.
  - ⇒ The overall reset is carried out. Here the ST LED flashes.
- **4.** The overall reset has been completed when the ST LED is permanently on.

## 4.11.2 Overall reset via SPEED7 Studio

### **Proceeding**

For the following proceeding you must be online connected to your CPU.

- For an overall reset the CPU must be switched to STOP state. For this enable with 'View → CPU control centre' the CPU control centre and there switch your CPU to STOP state.
- 2. ▶ Request an overall reset via the CPU control centre or with 'Device → Clear memory'.
  - ⇒ A dialog window opens. Here you can bring your CPU in STOP state, if not already done, and start the overall reset. During the overall reset procedure the STOP-LED flashes. When the STOP-LED is on permanently the overall reset procedure has been completed.

## 4.11.3 Actions after a memory reset

Activating functionality by means of a VSC

If there is a VSC from VIPA plugged, after an overall reset the according functionality is automatically activated. % 'VSD' page 102

Firmware update

#### **Automatic reload**

If there is a project S7PROG.WLD on the memory card, after an overall reset the CPU attempts to reload this project from the memory card. → The SD LED is on. When the reload has been completed the LED expires. The operating mode of the CPU will be STOP respectively RUN, depending on the position of the operating mode switch.

### Reset to factory setting

The Reset to factory setting deletes completely the internal RAM of the CPU and resets this to delivery state. Please regard that the MPI address is also set back to default 2! 
\$\&Chap. 4.13 'Reset to factory settings' page 101\$

## 4.12 Firmware update

#### Overview

There is the opportunity to execute a firmware update for the CPU and its components via memory card. For this an accordingly prepared memory card must be in the CPU during the start-up. So a firmware files can be recognized and assigned with start-up, a pkb file name is reserved for each hardware release, which begins with "pb" and differs in a number with 6 digits. In the VIPA System SLIO CPU, you can access the pkb file name from the web page. After PowerON and operating mode switch of the CPU in STOP, the CPU checks if there is a \*.pkb file at the memory card. If this firmware version is different to the existing firmware version, this is indicated by blinking of the LEDs and the firmware may be installed by an update request.

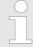

The procedure here describes the update <u>from</u> the CPU firmware version V2.4.16 and up. The update of an older version to the firmware version V2.4.16 has to be done via pkg files. For this refer to the corresponding manual for your CPU version.

## Current firmware at www.vipa.com

The latest firmware versions can be found in the service area at www.vipa.com. For example the following file is necessary for the firmware update of the CPU 015-CEFNR00 and its components with hardware release 02:

CPU 015N. Hardware release 02: Pb000310.pkb

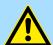

#### **CAUTION!**

When installing a new firmware you have to be extremely careful. Under certain circumstances you may destroy the CPU, for example if the voltage supply is interrupted during transfer or if the firmware file is defective. In this case, please call our hotline!

Please regard that the version of the update firmware has to be different from the existing firmware otherwise no update is executed.

# Display the firmware version via web page

The CPU has an integrated *device web page* that also shows information about the firmware version via *'Expert View'*. *\( \operatorname{C} \) Chap. 4.9.1.1 'Device web page CPU' page 78* 

# Load firmware and transfer it to memory card

- 1. Go to www.vipa.com
- 2. ▶ Click 'Service Support → Downloads → Firmware'.
- 3. ▶ Via 'System SLIO → CPU' navigate to your CPU and download the zip file to your
- **4.** Unzip the zip file and copy the pgb file to the root directory of your memory card.

Firmware update

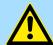

#### **CAUTION!**

With a firmware update an overall reset is automatically executed. If your program is only available in the load memory of the CPU it is deleted! Save your program before executing a firmware update! After a firmware update you should execute a "Reset to factory setting". § Chap. 4.13 'Reset to factory settings' page 101

## Transfer firmware from memory card into CPU

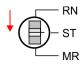

1. Switch the operating mode switch of your CPU in position STOP.

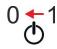

**2.** Turn off the power supply.

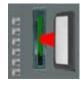

**3.** Plug the memory card with the firmware file into the CPU. Please take care of the correct plug-in direction of the memory card.

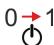

**4.** Turn on the power supply.

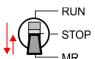

After a short boot-up time, the alternate blinking of the LEDs SF and FC shows that a more current firmware file was found at the memory card.

**5.** You start the transfer of the firmware as soon as you tip the operating mode switch downwards to MR within 10s and then leave the switch in STOP position.

⇒ During the update process, the LEDs SF and FC are alternately blinking and SD LED is on. This may last several minutes.

The update is successful finished when the LEDs PW, ST, SF, FC and SD are on. If they are blinking fast, an error occurred.

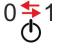

- 7. Turn power OFF and ON.
- Now execute a Reset to factory setting. After that the CPU is ready for duty. 

  Chap. 4.13 'Reset to factory settings' page 101

Reset to factory settings

## 4.13 Reset to factory settings

### **Proceeding**

- With the following proceeding the internal RAM of the CPU is completely deleted and the CPU is reset to delivery state.
- Please regard that the MPI address is also reset to default 2 and the IP address of the Ethernet PG/OP channel is reset to 0.0.0.0!
- A factory reset may also be executed by the command FACTORY\_RESET. ♦ Chap. 4.16 'CMD auto commands' page 105
- 1. Switch the CPU to STOP.

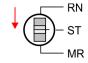

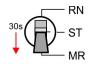

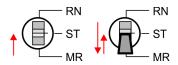

- 2. Push the operating mode switch down to position MR for 30 seconds. Here the ST LED blinks. After a few seconds the ST LED changes to static light. Now the ST LED changes between static light and blinking. Start here to count the static light of the ST LED.
- **3.** After the 6. Static light release the operating mode switch and tip it downwards to MR.
  - ⇒ For the confirmation of the resetting procedure the green RN LED lights up once. This means that the RAM was deleted completely.

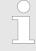

reset.

If the ST LED is on, only an overall reset has been performed and the reset to factory setting has been failed. In this case you can repeat the procedure. A factory reset can only be executed if the ST LED has static light for exact 6 times.

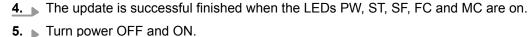

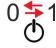

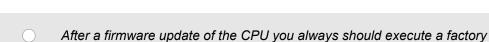

Deployment storage media - VSD, VSC

## 4.14 Deployment storage media - VSD, VSC

#### Overview

At the front of the CPU there is a slot for storage media. Here the following storage media can be plugged:

- VSD VIPA SD-Card
  - External memory card for programs and firmware.
- VSC VIPASetCard
  - External memory card (VSD) for programs and firmware with the possibility to unlock optional functions like work memory and field bus interfaces.
  - These functions can be purchased separately.

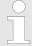

To avoid malfunctions, you should use memory cards of VIPA. These correspond to the industrial standard. A list of the currently available VSD respectively VSC can be found at www.vipa.com

You can cause the CPU to load a project automatically respectively to execute a command file by means of pre-defined file names.

VSD

VSDs are external storage media based on SD memory cards. VSDs are pre-formatted with the PC format FAT 16 (max. 2GB) and can be accessed via a card reader. After PowerON respectively an overall reset the CPU checks, if there is a VSD with data valid for the CPU.

Push the VSD into the slot until it snaps in leaded by a spring mechanism. This ensures contacting. By sliding down the sliding mechanism, a just installed VSD card can be protected against drop out.

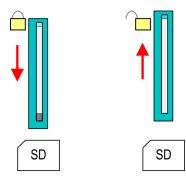

To remove, slide the sliding mechanism up again and push the storage media against the spring pressure until it is unlocked with a click.

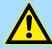

#### **CAUTION!**

If the media was already unlocked by the spring mechanism, with shifting the sliding mechanism, a just installed memory card can jump out of the slot!

**VSC** 

The VSC is a VSD with the possibility to enable optional functions. Here you have the opportunity to accordingly expand your work memory respectively enable field bus functions. Information about the enabled functions can be shown via the web page.  $\mbox{\ensuremath{$^\circ$}}$  Chap. 4.9 'Accessing the web server' page 78

Deployment storage media - VSD, VSC

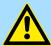

#### **CAUTION!**

Please regard that the VSC must remain plugged when you've enabled optional functions at your CPU. Otherwise the SF LED is on and the CPU switches to STOP after 72 hours. As soon as an activated VSC is not plugged, the SF LED is on and the "TrialTime" counts downwards from 72 hours to 0. After 72 hours the CPU switches to STOP state. By plugging the VSC, the SF LED expires and the CPU is running again without any restrictions.

The VSC cannot be replaced by a VSC of the same optional functions. The activation code is fixed to the VSD by means of an unique serial number. Here the function as an external memory card is not affected.

## Accessing the storage medium

To the following times an access takes place on a storage medium:

#### After overall reset

- The CPU checks if a VSC is inserted. If so, the corresponding optional functions are enabled.
- The CPU checks whether a project S7PROG.WLD exists. If so, it is automatically loaded.

## After PowerON

- The CPU checks whether a project AUTOLOAD.WLD exists. If so, an overall reset is executed and the project is automatically loaded.
- The CPU checks whether a command file with the name VIPA\_CMD.MMC exists. If so the command file is loaded and the commands are executed.
- After PowerON and CPU STOP the CPU checks if there is a \*.pkb file (firmware file). If so, this is shown by the CPU by blinking LEDs and the firmware may be installed by an update request. ♦ Chap. 4.12 'Firmware update' page 99

### In STOP state when inserting a memory card

If a memory card is plugged in STOP state, which contains a command file VIPA\_CMD.MMC, the command file is loaded and the containing instructions are executed.

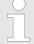

The FC/SFC 208 ... FC/SFC 215 and FC/SFC 195 allow you to include the memory card access into your user application. More can be found in the manual "Operation list".

Extended know-how protection

## 4.15 Extended know-how protection

#### Overview

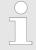

Please note that this functionality is not supported by the Siemens TIA Portal!

Besides the "standard" Know-how protection the CPUs from VIPA provide an "extended" know-how protection that serves a secure block protection for accesses of 3. persons.

- Standard protection
  - The standard protection from Siemens transfers also protected blocks to the PG but their content is not displayed.
  - But with according manipulation the know-how protection is not guaranteed.
- Extended protection
  - The "extended" know-how protection developed by VIPA offers the opportunity to store blocks permanently in the CPU.
  - With the "extended" protection you transfer the protected blocks to a memory card into a WLD-file named protect.wld.
  - By plugging the memory card and then an overall reset the blocks in the protect.wld are permanently stored in the CPU.
  - You may protect OBs, FBs and FCs.
  - When back-reading the protected blocks into the PG, exclusively the block header are loaded. The block code that is to be protected remains in the CPU and cannot be read.

## Protect blocks with protect.wld

- 1. ▶ Create a new wld file in your project engineering tool with 'File → Memory Card file → New'.
- Rename the wld file to "protect.wld".
- Transfer the according blocks into the file by dragging them with the mouse from the project to the file window of protect.wld.
- **4.** Transfer the file protect.wld to a memory card.
- 5. Plug the memory card into the CPU and execute an overall reset. Shape 4.11 'Overall reset' page 98
  - ⇒ The overall reset stores the blocks in protect.wld permanently in the CPU protected from accesses of 3. persons.

#### Protection behaviour

Protected blocks are overwritten by a new protect.wld. Using a PG 3. persons may access protected blocks but only the block header is transferred to the PG. The block code that is to be protected remains in the CPU and cannot be read.

## Change respectively delete protected blocks

Protected blocks in the RAM of the CPU may be substituted at any time by blocks with the same name. This change remains up to next overall reset. Protected blocks may permanently be overwritten only if these are deleted at the protect.wld before. By transferring an empty protect.wld from the memory card with an overall reset, you may delete all protected blocks in the CPU.

### Usage of protected blocks

Due to the fact that reading of a "protected" block from the CPU monitors no symbol labels it is convenient to provide the "block covers" for the end user. For this, create a project of all protected blocks. Delete all networks in the blocks so that these only contain the variable definitions in the according symbolism.

CMD - auto commands

## 4.16 CMD - auto commands

#### Overview

A Command file at a memory card is automatically executed under the following conditions:

- CPU is in STOP and memory card is plugged
- After each PowerON

#### Command file

The Command file is a text file, which consists of a command sequence to be stored as **vipa\_cmd.mmc** in the root directory of the memory card. The file has to be started by CMD\_START as 1. command, followed by the desired commands (no other text) and must be finished by CMD\_END as last command.

Text after the last command *CMD\_END* e.g. comments is permissible, because this is ignored. As soon as the command file is recognized and executed each action is stored at the memory card in the log file logfile.txt. In addition for each executed command a diagnostics entry may be found in the diagnostics buffer.

#### **Commands**

Please regard the command sequence is to be started with *CMD\_START* and ended with *CMD\_END*.

| Command             | Description                                                                                                    | Diagnostics entry |
|---------------------|----------------------------------------------------------------------------------------------------|-------------------|
| CMD_START           | In the first line CMD_START is to be located.                                                                                                    | 0xE801            |
|                     | There is a diagnostics entry if CMD_START is missing.                                                                                                    | 0xE8FE            |
| WAIT1SECOND         | Waits about 1 second.                                                                                                    | 0xE803            |
| LOAD_PROJECT        | The function "Overall reset and reload from memory card" is executed. The wld file located after the command is loaded else "s7prog.wld" is loaded.                                                                                                    | 0xE805            |
| SAVE_PROJECT        | The recent project (blocks and hardware configuration) is stored as "s7prog.wld" at the memory card. If the file just exists it is renamed to "s7prog.old". If your CPU is password protected so you have to add this as parameter. Otherwise there is no project written. | 0xE806            |
|                     | Example: SAVE_PROJECT password                                                                                                    |                   |
| FACTORY_RESET       | Executes "factory reset".                                                                                                    | 0xE807            |
| DIAGBUF             | The current diagnostics buffer of the CPU is stored as "diagbuff.txt" at the memory card.                                                                                                    | 0xE80B            |
| SET_NETWORK         | IP parameters for Ethernet PG/OP channel may be set by means of this command. The IP parameters are to be given in the order IP address, subnet mask and gateway in the format x.x.x.x each separated by a comma. Enter the IP address if there is no gateway used.        | 0xE80E            |
| CMD_END             | In the last line CMD_END is to be located.                                                                                                    | 0xE802            |
| WEBPAGE             | Saves all information on the device web page (Expert-View) as webpage.txt on the memory card & Chap. 4.9 'Accessing the web server' page 78                                                                                                    | 0xE804            |
| WEBVISU_PGOP_ENABLE | Enable WebVisu project via Ethernet PG/OP channel                                                                                                    | 0xE82C            |

Control and monitoring of variables with test functions

| Command                                                                                                    | Description                                                                                  | Diagnostics entry |
|----------------------------------------------------------------------------------------------------|----------------------------------------------------------------------------------------------|-------------------|
| WEBVISU_PGOP_DISABLE*                                                                                      | Disable WebVisu project via Ethernet PG/OP channel                                           | 0xE82D            |
| *) After a power cycle or loading a hardware configuration, project is set to the default value "enabled". | the settings are retained. With reset to the factory settings or over all reset, the WebVisu |                   |

### **Examples**

The structure of a command file is shown in the following. The corresponding diagnostics entry is put in parenthesizes.

## Example 1

| CMD_START             | Marks the start of the command sequence (0xE801)               |
|-----------------------|----------------------------------------------------------------|
| LOAD_PROJECT proj.wld | Execute an overall reset and load "proj.wld" (0xE805)          |
| WAIT1SECOND           | Wait ca. 1s (0xE803)                                           |
| DIAGBUF               | Store diagnostics buffer of the CPU as "diagbuff.txt" (0xE80B) |
| CMD_END               | Marks the end of the command sequence (0xE802)                 |
| arbitrary text        | Text after the command CMD_END is not evaluated.               |

## Example 2

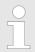

The parameters IP address, subnet mask and gateway may be received from the system administrator. Enter the IP address if there is no gateway used.

## 4.17 Control and monitoring of variables with test functions

### Overview

For troubleshooting purposes and to display the status of certain variables you can access certain test functions in the SPEED7 Studio

- Test of the user program in the PLC simulator
- Monitoring blocks in the editor

Control and monitoring of variables with test functions > Viewing and changing variables in watch tables

- Viewing and changing variables in watch tables
- Recording of signals by logic analysis

## 4.17.1 Test of the user program in the PLC simulator

With the PLC simulator, you can test your application program in a virtual CPU before loading it into your PLC. The happens with the following proceeding:

- 1. Load your user program.
- **2.** Compile your user program.
- 3. Set at 'Active PC interface' the virtual interface 'Simulation'.
- **4.** Open the dialog 'PLC simulation settings' and make your simulation adjustments if necessary.
- 5. ▶ Start the simulation with 'Simulation → Start PLC simulation'
  - The simulation is started.
- **6.** Here you can test your application program, e.g. monitor values of variables or signal states or overwrite variables with values.
- 7. ▶ With 'Simulation → Stop PLC simulation' the simulation is stopped.

## 4.17.2 Monitoring blocks in the editor

In the SPEED7 Studio you can monitor variables of a block in the block editor. For this the block to be monitored must be loaded in the CPU and you must be online connected to the CPU.

- 1. Dopen the block of type OB, FB, FC or DB in the block editor.
- 2. Click at .
  - ⇒ The variable values are cyclically read from the PLC and shown. Please note that in this case you can not make any changes at the block.

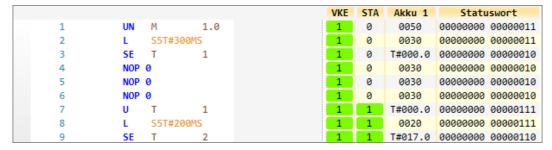

Depending on the editor the result of logic operation (RLO), status bit (STA) and values of the accu and status word register are shown.

3. To stop the monitoring click again at ...

## 4.17.3 Viewing and changing variables in watch tables

In the watch table you can monitor (read) and control (write) variables. You can specify , which variables of the CPU are to be read and controlled. You can create more watch tables if you want. This information is obtained from the corresponding area of the selected operands. During the controlling of variables respectively in operating mode STOP the input area is directly read. Otherwise only the process image of the selected operands is displayed.

Diagnostic entries

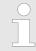

Inputs can be monitored, but not be controlled. Outputs can be controlled, but not be observed.

#### Add a watch table

- 1. Click in the project tree within a PLC beneath 'PLC program' at '
  - → Add watch table'.
  - ⇒ The dialog 'Add watch table' is opened.
- **2.** 'Name': Enter a name if needed.
- 3. \( 'Comment': Enter a comment if needed, e.g. add or description
- 4. Click at 'OK'.
  - ⇒ The watch table is added and listed in the project tree.
- **5.** Open the watch table
- **6.** Enter via the first line of the table the variables, which you want to monitor respectively control.
- 7. Marc with vin the column 'Watch' all the variables, you want to monitor.
- 8. Click at , to cyclically read data from the PLC.
- **9.** Marc with **1** in the column *'Control'* all the variables, you want to control.
- 10. Click at , to write all control values to the PLC with each PLC cycle.

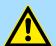

#### **CAUTION!**

Please consider that controlling of output values represents a potentially dangerous condition.

These functions should only be used for test purposes respectively for troubleshooting.

## 4.17.4 Recording of signals by logic analysis

With the logic analysis you can cyclically record PLC signals. Please consider for this an appropriate license for the *SPEED7 Studio* is necessary. To start the logic analysis choose 'View → Logic analysis'. More information about the usage may be found in the online help of the *SPEED7 Studio*.

## 4.18 Diagnostic entries

#### Accessing diagnostic data

Appendix A 'System specific event IDs' page 279

- You may read the diagnostic buffer of the CPU via the SPEED7 Studio. To show the diagnostic entries you choose in the SPEED7 Studio 'Device
  - → Status of component'. Here via 'Diagnostic buffer' you can access the diagnostic buffer.
- The current content of the diagnostic buffer is stored at the memory card by means of the CMD DIAGBUF. 

  © Chap. 4.16 'CMD - auto commands' page 105
- The diagnostic is independent from the operating mode of the CPU. You may store a max. of 100 diagnostic entries in the CPU.

Fast introduction

## 5 Deployment PtP communication

#### 5.1 Fast introduction

#### General

The CPU has a RS485 interface, which is per default set to PtP communication (point to point). This allows to connect via serial process connection to different source or target systems.

**Protocols** 

The protocols respectively procedures ASCII, STX/ETX, 3964R, USS and Modbus are supported.

**Parametrization** 

The parametrization of the serial interface happens during runtime using the FC/SFC 216 (SER\_CFG). For this you have to store the parameters in a DB for all protocols except ASCII.

#### Communication

The FCs/SFCs are controlling the communication. Send takes place via FC/SFC 217 (SER\_SND) and receive via FC/SFC 218 (SER\_RCV). The repeated call of the FC/SFC 217 SER\_SND delivers a return value for 3964R, USS and Modbus via RetVal that contains, among other things, recent information about the acknowledgement of the partner station. The protocols USS and Modbus allow to evaluate the receipt telegram by calling the FC/SFC 218 SER\_RCV after SER\_SND. The FCs/SFCs are included in the consignment of the CPU.

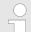

#### Use FCs in the SPEED7 Studio

To ensure compatibility with other programming tools, these blocks are available as FC and SFC and therefore designated as "FC/SFC". In the SPEED7 Studio you should always use FCs. This increases the compatibility with other programming tools.

## Overview FCs/SFCs for serial communication

The following FCs/SFCs are used for the serial communication:

| FC/        | SFC     | Description        |
|------------|---------|--------------------|
| FC/SFC 216 | SER_CFG | RS485 parameterize |
| FC/SFC 217 | SER_SND | RS485 send         |
| FC/SFC 218 | SER_RCV | RS485 receive      |

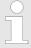

More information about the usage of these blocks may be found in the manual "SPEED7 Operation List" from VIPA.

Principle of the data transfer

## 5.2 Principle of the data transfer

#### **RS485 PtP communication**

The data transfer is handled during runtime by using FC/SFCs. The principle of data transfer is the same for all protocols and is shortly illustrated in the following.

- Data, which are written into the according data channel by the CPU, is stored in a FIFO send buffer (first in first out) with a size of 2x1024byte and then put out via the interface.
- When the interface receives data, this is stored in a FIFO receive buffer with a size of 2x1024byte and can there be read by the CPU.
- If the data is transferred via a protocol, the embedding of the data to the according protocol happens automatically.
- In opposite to ASCII and STX/ETX, the protocols 3964R, USS and Modbus require the acknowledgement of the partner.
- An additional call of the FC/SFC 217 SER\_SND causes a return value in RetVal that includes among others recent information about the acknowledgement of the partner.
- Further on for USS and Modbus after a SER\_SND the acknowledgement telegram must be evaluated by a call of the FC/SFC 218 SER\_RCV.

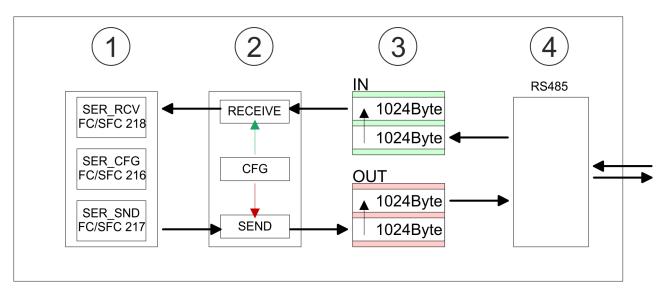

- 1 Program
- 2 Protocol
- 3 FIFO buffer
- 4 Interface

Deployment of RS485 interface for PtP

## 5.3 Deployment of RS485 interface for PtP

## **Properties RS485**

- Logical states represented by voltage differences between the two cores of a twisted pair cable
- Serial bus connection in two-wire technology using half duplex mode
- Data communications up to a max. distance of 500m
- Data communication rate up to 115.2kbaud

#### **RS485**

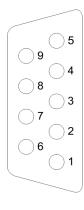

## 9pin SubD jack

| Pin | RS485              |
|-----|--------------------|
| 1   | n.c.               |
| 2   | M24V               |
| 3   | RxD/TxD-P (Line B) |
| 4   | RTS                |
| 5   | M5V                |
| 6   | P5V                |
| 7   | P24V               |
| 8   | RxD/TxD-N (Line A) |
| 9   | n.c.               |

Communication > FC/SFC 217 - SER SND - Send to PtP

#### Connection

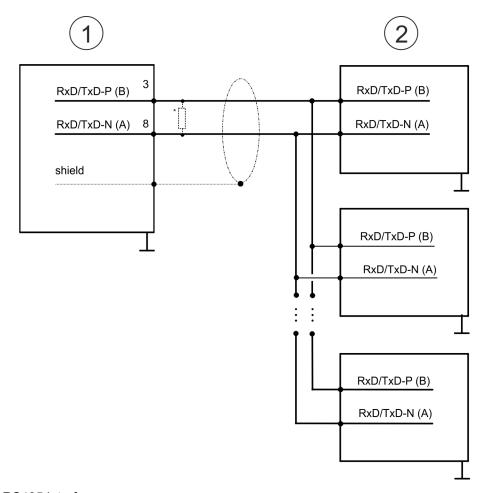

- 1 RS485 interface
- 2 Periphery

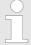

\*) For traffic-free data transfer use a terminating resistor of approximately  $120\Omega$ .

## 5.4 Parametrization

## 5.4.1 FC/SFC 216 - SER\_CFG - Parametrization PtP

The parametrization happens during runtime deploying the FC/SFC 216 (SER\_CFG). You have to store the parameters for STX/ETX, 3964R, USS and Modbus in a DB.

## 5.5 Communication

## 5.5.1 FC/SFC 217 - SER\_SND - Send to PtP

This block sends data via the serial interface. The repeated call of the FC/SFC 217 SER\_SND delivers a return value for 3964R, USS and Modbus via RETVAL that contains, among other things, recent information about the acknowledgement of the partner station. The protocols USS and Modbus require to evaluate the receipt telegram by calling the FC/SFC 218 SER\_RCV after SER\_SND.

## 5.5.2 FC/SFC 218 - SER\_RCV - Receive from PtP

This block receives data via the serial interface. Using the FC/SFC 218 SER\_RCV after SER\_SND with the protocols USS and Modbus the acknowledgement telegram can be read.

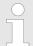

More information about the usage of these blocks may be found in the manual "SPEED7 Operation List" from VIPA.

## 5.6 Protocols and procedures

#### Overview

The CPU supports the following protocols and procedures:

- ASCII communication
- STX/ETX
- 3964R
- USS
- Modbus

#### **ASCII**

ASCII data communication is one of the simple forms of data exchange. Incoming characters are transferred 1 to 1. At ASCII, with every cycle the read FC/SFC is used to store the data that is in the buffer at request time in a parametrized receive data block. If a telegram is spread over various cycles, the data is overwritten. There is no reception acknowledgement. The communication procedure has to be controlled by the concerning user application. For this you can use the FB 1 - Receive\_ASCII.

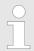

More information about the usage of this block may be found in the manual "SPEED7 Operation List" from VIPA.

#### STX/ETX

STX/ETX is a simple protocol with start and end ID, where STX stands for **S**tart of **Text** and ETX for **E**nd of **Text**.

- Any data transferred from the periphery must be preceded by a Start followed by the data characters and the end character. Depending of the byte width the following ASCII characters can be transferred: 5bit: not allowed: 6bit: 20...3Fh, 7bit: 20...7Fh, 8bit: 20...FFh.
- The effective data, which includes all the characters between Start and End are transferred to the CPU when the End has been received.
- When data is send from the CPU to a peripheral device, any user data is handed to the FC/SFC 217 (SER\_SND) and is transferred with added Start- and End-ID to the communication partner.
- You may work with 1, 2 or no Start- and with 1, 2 or no End-ID.
- If no End-ID is defined, all read characters are transferred to the CPU after a parameterizable character delay time (Timeout).

As Start-res. End-ID all Hex values from 01h to 1Fh are permissible. Characters above 1Fh are ignored. In the user data, characters below 20h are not allowed and may cause errors. The number of Start- and End-IDs may be different (1 Start, 2 End res. 2 Start, 1 End or other combinations). For not used start and end characters you have to enter FFh in the hardware configuration.

Message structure:

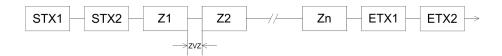

3964

The 3964R procedure controls the data transfer of a point-to-point link between the CPU and a communication partner. The procedure adds control characters to the message data during data transfer. These control characters may be used by the communication partner to verify the complete and error free receipt.

The procedure employs the following control characters:

- STX: Start of Text
- DLE: Data Link Escape
- ETX: End of Text
- BCC: Block Check Character
- NAK: Negative Acknowledge

You may transfer a maximum of 255byte per message.

#### Procedure

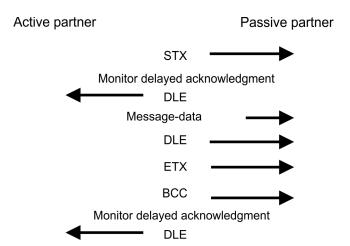

When a DLE is transferred as part of the information it is repeated to distinguish between data characters and DLE control characters that are used to establish and to terminate the connection (DLE duplication). The DLE duplication is reversed in the receiving station.

The 3964R procedure <u>requires</u> that a lower priority is assigned to the communication partner. When communication partners issue simultaneous send commands, the station with the lower priority will delay its send command.

USS

The USS protocol (**U**niverselle **s**erielle **S**chnittstelle = universal serial interface) is a serial transfer protocol defined by Siemens for the drive and system components. This allows to build-up a serial bus connection between a superordinated master and several slave systems. The USS protocol enables a time cyclic telegram traffic by presetting a fix telegram length.

The following features characterize the USS protocol:

- Multi point connection
- Master slave access procedure
- Single master system
- Max. 32 participants
- Simple and secure telegram frame

#### It is essential:

- You may connect 1 master and max. 31 slaves at the bus
- The single slaves are addressed by the master via an address sign in the telegram.
- The communication happens exclusively in half-duplex operation.
- After a send command, the acknowledgement telegram must be read by a call of the FC/SFC 218 SER\_RCV.

The telegrams for send and receive have the following structure:

#### Master slave telegram

| STX | LGE | ADR | PKE |   | IND |   | PWE |   | STW |   | HSW |   | BCC |
|-----|-----|-----|-----|---|-----|---|-----|---|-----|---|-----|---|-----|
| 02h |     |     | Н   | L | Н   | L | Н   | L | Н   | L | Н   | L |     |

#### Slave master telegram

| STX | LGE | ADR | PKE |   | IND |   | PWE |   | ZSW |   | HIW |   | BCC |
|-----|-----|-----|-----|---|-----|---|-----|---|-----|---|-----|---|-----|
| 02h |     |     | Н   | L | Н   | L | Н   | L | Н   | L | Н   | L |     |

#### with

STX - Start sign

STW - Control word

LGE - Telegram length

ZSW - State word

ADR - Address

HSW - Main set value

PKE - Parameter ID

HIW - Main effective value

IND - Index

BCC - Block Check Character

PWE - Parameter value

## Broadcast with set bit 5 in ADR byte

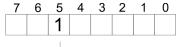

**Broadcast** 

A request can be directed to a certain slave ore be send to all slaves as broadcast message. For the identification of a broadcast message you have to set bit 5 to 1 in the ADR byte. Here the slave addr. (bit 0 ... 4) is ignored. In opposite to a "normal" send command, the broadcast does not require a telegram evaluation via FC/SFC 218 SER\_RCV. Only write commands may be sent as broadcast.

#### **Modbus**

- The Modbus protocol is a communication protocol that fixes a hierarchic structure with one master and several slaves.
- Physically, Modbus works with a serial half-duplex connection. There are no bus conflicts occurring, because the master can only communicate with one slave at a time.
- After a request from the master, this waits for a preset delay time for an answer of the slave. During the delay time, communication with other slaves is not possible.

- After a send command, the acknowledgement telegram must be read by a call of the FC/SFC 218 SER\_RCV.
- The request telegrams send by the master and the respond telegrams of a slave have the following structure:

### **Telegram structure**

| Start sign                    | Slave address | Function Code                                                            | Data                                                                                                    | Flow control                                                    | End sign                                  |
|-------------------------------|---------------|--------------------------------------------------------------------------|----------------------------------------------------------------------------------------------------|-----------------------------------------------------------------|-------------------------------------------|
| Broadcast with<br>address = 0 |               | <ul><li>To mark a broa</li><li>In opposite to a evaluation via</li></ul> | be directed to a special slave or at a adcast message, the slave address a "normal" send command, the broafC/SFC 218 SER_RCV. Imands may be sent as broadcast.                                                           | 0 is used.                                                      | J                                         |
| ASCII, RTU mo                 | l             | <ul><li>ASCII mode: E with a start and</li><li>RTU mode: Ev</li></ul>    | fferent transfer modes. The mode s<br>216 SER_CFG.<br>Every byte is transferred in the 2 sign<br>of an end sign. This causes a transport<br>ery byte is transferred as one characters the ASCII mode. Instead of start a | n ASCII code. The<br>arent but slow tran<br>acter. This enables | data are marked<br>sfer.<br>a higher data |
| Supported Mod                 | lbus proto-   | Γhe following Mod<br>■ Modbus RTU N                                      | bus Protocols are supported by the                                                                                                    | RS485 interface:                                                |                                           |

- Modbus RTU Master
- Modbus ASCII Master

## 5.7 Modbus - Function codes

#### Naming convention

Modbus has some naming conventions:

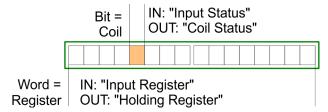

- Modbus differentiates between bit and word access; bits = "Coils" and words = "Register".
- Bit inputs are referred to as "Input-Status" and bit outputs as "Coil-Status".
- word inputs are referred to as "Input-Register" and word outputs as "Holding-Register".

#### Range definitions

Normally the access at Modbus happens by means of the ranges 0x, 1x, 3x and 4x.

0x and 1x gives you access to digital bit areas and 3x and 4x to analog word areas.

For the CPs from VIPA is not differentiating digital and analog data, the following assignment is valid:

- 0x Bit area for master output data

  Access via function code 01h, 05h, 0Fh
- 1x Bit area for master input dataAccess via function code 02h
- 3x word area for master input data Access via function code 04h
- 4x word area for master output data

  Access via function code 03h, 06h, 10h

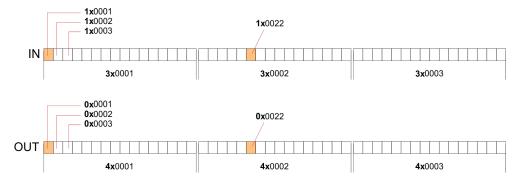

A description of the function codes follows below.

#### Overview

With the following Modbus function codes a Modbus master can access a Modbus slave: With the following Modbus function codes a Modbus master can access a Modbus slave. The description always takes place from the point of view of the master:

| Code | Command       | Description                            |
|------|---------------|----------------------------------------|
| 01h  | Read n bits   | Read n bits of master output area 0x   |
| 02h  | Read n bits   | Read n bits of master input area 1x    |
| 03h  | Read n words  | Read n words of master output area 4x  |
| 04h  | Read n words  | Read n words master input area 3x      |
| 05h  | Write 1 bit   | Write 1 bit to master output area 0x   |
| 06h  | Write 1 word  | Write 1 word to master output area 4x  |
| 0Fh  | Write n bits  | Write n bits to master output area 0x  |
| 10h  | Write n words | Write n words to master output area 4x |

### Point of View of "Input" and "Output" data

The description always takes place from the point of view of the master. Here data, which were sent from master to slave, up to their target are designated as "output" data (OUT) and contrary slave data received by the master were designated as "input" data (IN).

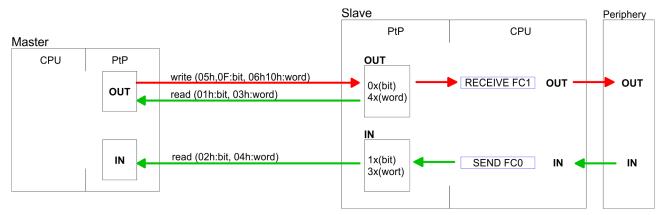

### Respond of the slave

If the slave announces an error, the function code is send back with an "ORed" 80h. Without an error, the function code is sent back.

| Slave answer: | Function code OR 80h | $\rightarrow$ Error |
|---------------|----------------------|---------------------|
|               | Function code        | $\rightarrow$ OK    |

## Byte sequence in a word

| 1 w       | vord     |
|-----------|----------|
| High-byte | Low-byte |

## Check sum CRC, RTU, LRC

The shown check sums CRC at RTU and LRC at ASCII mode are automatically added to every telegram. They are not shown in the data block.

### Read n bits 01h, 02h

Code 01h: Read n bits of master output area 0x Code 02h: Read n bits of master input area 1x

## Command telegram

| Slave address | Function code | Address 1. bit | Number of bits | Check sum<br>CRC/LRC |
|---------------|---------------|----------------|----------------|----------------------|
| 1byte         | 1byte         | 1word          | 1word          | 1word                |

### Respond telegram

| Slave address | Function code | Number of read bytes | Data 1. byte | Data 2. byte |  | Check sum<br>CRC/LRC |  |  |
|---------------|---------------|----------------------|--------------|--------------|--|----------------------|--|--|
| 1byte         | 1byte         | 1byte                | 1byte        | 1byte        |  | 1word                |  |  |
|               |               |                      | max. 250byte |              |  |                      |  |  |

**Read n words 03h, 04h** 03h: Read n words of master output area 4x

04h: Read n words master input area 3x

### Command telegram

| Slave address | Function code | Address 1. bit | Number of words | Check sum<br>CRC/LRC |
|---------------|---------------|----------------|-----------------|----------------------|
| 1byte         | 1byte         | 1word          | 1word           | 1word                |

### Respond telegram

| Slave address | Function code | Number of read bytes | Data 1. word | Data 2. word  | <br>Check sum<br>CRC/LRC |
|---------------|---------------|----------------------|--------------|---------------|--------------------------|
| 1byte         | 1byte         | 1byte                | 1word        | 1word         | 1word                    |
|               |               |                      |              | max. 125words |                          |

Write 1 bit 05h Code 05h: Write 1 bit to master output area 0x

A status change is via "Status bit" with following values:

"Status bit" =  $0000h \rightarrow Bit = 0$ "Status bit" =  $FF00h \rightarrow Bit = 1$ 

### Command telegram

| Slave address | Function code | Address bit | Status bit | Check sum<br>CRC/LRC |
|---------------|---------------|-------------|------------|----------------------|
| 1byte         | 1byte         | 1word       | 1word      | 1word                |

## Respond telegram

| Slave address | Function code | Address bit | Status bit | Check sum<br>CRC/LRC |
|---------------|---------------|-------------|------------|----------------------|
| 1byte         | 1byte         | 1word       | 1word      | 1word                |

Write 1 word 06h Code 06h: Write 1 word to master output area 4x

## Command telegram

| Slave add | ress | Function code | Address word | Value word | Check sum<br>CRC/LRC |
|-----------|------|---------------|--------------|------------|----------------------|
| 1byte     |      | 1byte         | 1word        | 1word      | 1word                |

## Respond telegram

| Slave address | Function code | Address word | Value word | Check sum<br>CRC/LRC |
|---------------|---------------|--------------|------------|----------------------|
| 1byte         | 1byte         | 1word        | 1word      | 1word                |

Write n bits 0Fh Code 0Fh: Write n bits to master output area 0x

Please regard that the number of bits has additionally to be set in byte.

## Command telegram

| Slave<br>address | Function code | Address 1. bit | Number of bits | Number of bytes | Data 1.<br>byte | Data 2.<br>byte |       | Check sum CRC/LRC |
|------------------|---------------|----------------|----------------|-----------------|-----------------|-----------------|-------|-------------------|
| 1byte            | 1byte         | 1word          | 1word          | 1byte           | 1byte           | 1byte           | 1byte | 1word             |
|                  |               |                |                |                 | r               | max. 250byte    |       |                   |

### Respond telegram

| Slave address | Function code | Address 1. bit | Number of bits | Check sum<br>CRC/LRC |
|---------------|---------------|----------------|----------------|----------------------|
| 1byte         | 1byte         | 1word          | 1word          | 1word                |

Write n words 10h Code 10h: Write n words to master output area 4x

## **Command telegram**

| Slave<br>address | Function code | Address 1. word | Number of words | Number of bytes | Data 1.<br>word | Data 2.<br>word |       | Check sum CRC/LRC |
|------------------|---------------|-----------------|-----------------|-----------------|-----------------|-----------------|-------|-------------------|
| 1byte            | 1byte         | 1word           | 1word           | 1byte           | 1word           | 1word           | 1word | 1word             |
|                  |               |                 |                 |                 | n               | nax. 125words   |       |                   |

## Respond telegram

| Slave address | Function code | Address 1. word | Number of words | Check sum<br>CRC/LRC |
|---------------|---------------|-----------------|-----------------|----------------------|
| 1byte         | 1byte         | 1word           | 1word           | 1word                |

Basics - Industrial Ethernet in automation

## 6 Deployment Ethernet communication - productive

#### 6.1 Basics - Industrial Ethernet in automation

#### Overview

The flow of information in a company presents a vast spectrum of requirements that must be met by the communication systems. Depending on the area of business the bus system or LAN must support a different number of users, different volumes of data must be transferred and the intervals between transfers may vary, etc. It is for this reason that different bus systems are employed depending on the respective task. These may be subdivided into different classes. The following model depicts the relationship between the different bus systems and the hierarchical structures of a company:

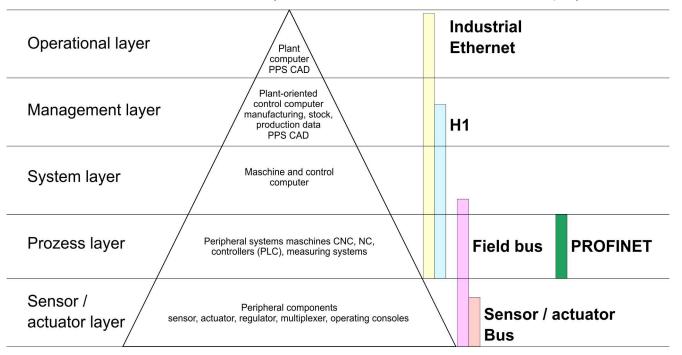

#### **Industrial Ethernet**

Industrial Ethernet is an electrical net based on shielded twisted pair cabling or optical net based on optical fibre. Industrial Ethernet is defined by the international standard IEEE 802.3

The net access of Industrial Ethernet corresponds to IEEE 802.3 - CSMA/CD (Carrier Sense Multiple Access/Collision Detection) scheme:

- Every station "listens" on the bus cable and receives communication messages that are addressed to it.
- Stations will only initiate a transmission when the line is unoccupied.
- In the event that two participants should start transmitting simultaneously, they will detect this and stop transmitting to restart after a random delay time has expired.
- Using switches there is the possibility for communication without collisions.

Basics - ISO/OSI reference model

## 6.2 Basics - ISO/OSI reference model

#### Overview

The ISO/OSI reference model is based on a proposal that was developed by the International Standards Organization (ISO). This represents the first step towards an international standard for the different protocols. It is referred to as the ISO-OSI layer model. OSI is the abbreviation for **O**pen **S**ystem Interconnection, the communication between open systems. The ISO/OSI reference model does not represent a network architecture as it does not define the services and protocols used by the different layers. The model simply specifies the tasks that the different layers must perform. All current communication systems are based on the ISO/OSI reference model, which is defined by the ISO 7498 standard. The reference model structures communication systems into 7 layers that cover different communication tasks. In this manner the complexity of the communication between different systems is divided amongst different layers to simplify the task.

The following layers have been defined:

- Layer 7 Application Layer
- Layer 6 Presentation Layer
- Layer 5 Session Layer
- Layer 4 Transport Layer
- Layer 3 Network Layer
- Layer 2 Data Link Layer
- Layer 1- Physical Layer

Depending on the complexity and the requirements of the communication mechanisms a communication system may use a subset of these layers.

# Layer 1 - Bit communication layer (physical layer)

The bit communication layer (physical layer) is concerned with the transfer of data bits via the communication channel. This layer is therefore responsible for the mechanical, electrical and the procedural interfaces and the physical communication medium located below the bit communication layer:

- Which voltage represents a logical 0 or a 1?
- The minimum time the voltage is present to be recognized as a bit.
- The pin assignment of the respective interface.

## Layer 2 - Security layer (data link layer)

This layer performs error-checking functions for bit strings transferred between two communicating partners. This includes the recognition and correction or flagging of communication errors and flow control functions. The security layer (data link layer) converts raw communication data into a sequence of frames. This is where frame limits are inserted on the transmitting side and where the receiving side detects them. These limits consist of special bit patterns that are inserted at the beginning and at the end of every frame. The security layer often also incorporates flow control and error detection functions. The data security layer is divided into two sub-levels, the LLC and the MAC level. The MAC (**M**edia **A**ccess **C**ontrol) is the lower level and controls how senders are sharing a single transmit channel. The LLC (**L**ogical **L**ink **C**ontrol) is the upper level that establishes the connection for transferring the data frames from one device into the other.

### Layer 3 - Network layer

The network layer is an agency layer. Business of this layer is to control the exchange of binary data between stations that are not directly connected. It is responsible for the logical connections of layer 2 communications. Layer 3 supports the identification of the single network addresses and the establishing and disconnecting of logical communication channels. Additionally, layer 3 manages the prior transfer of data and the error processing of data packets. IP (Internet Protocol) is based on Layer 3.

#### Layer 4 - Transport layer

Layer 4 connects the network structures with the structures of the higher levels by dividing the messages of higher layers into segments and passes them on to the network layer. Hereby, the transport layer converts the transport addresses into network addresses. Common transport protocols are: TCP, SPX, NWLink and NetBEUI.

Basics - ISO/OSI reference model

#### Layer 5 - Session layer

The session layer is also called the communication control layer. It relieves the communication between service deliverer and the requestor by establishing and holding the connection if the transport system has a short time fail out. At this layer, logical users may communicate via several connections at the same time. If the transport system fails, a new connection is established if needed. Additionally this layer provides methods for control and synchronization tasks.

# Layer 6 - Presentation layer

This layer manages the presentation of the messages, when different network systems are using different representations of data. Layer 6 converts the data into a format that is acceptable for both communication partners. Here compression/decompression and encrypting/decrypting tasks are processed. This layer is also called interpreter. A typical use of this layer is the terminal emulation.

## Layer 7 - Application layer

The application layer is the link between the user application and the network. The tasks of the application layer include the network services like file, print, message, data base and application services as well as the according rules. This layer is composed from a series of protocols that are permanently expanded following the increasing needs of the user.

Basics - Protocols

#### 6.3 Basics - Terms

#### **Network (LAN)**

A network res. LAN (Local Area Network) provides a link between different stations that enables them to communicate with each other. Network stations consist of PCs, IPCs, TCP/IP adapters, etc. Network stations are separated by a minimum distance and connected by means of a network cable. The combination of network stations and the network cable represent a complete segment. All the segments of a network form the Ethernet (physics of a network).

#### **Twisted Pair**

In the early days of networking the Triaxial- (yellow cable) or thin Ethernet cable (Cheapernet) was used as communication medium. This has been superseded by the twisted-pair network cable due to its immunity to interference. The CPU has a twisted-pair connector. The twisted-pair cable consists of 8 cores that are twisted together in pairs. Due to these twists this system is provides an increased level of immunity to electrical interference. For linking please use twisted pair cable which at least corresponds to the category 5. Where the coaxial Ethernet networks are based on a bus topology the twisted-pair network is based on a point-to-point scheme. The network that may be established by means of this cable has a star topology. Every station is connected to the star coupler (hub/switch) by means of a separate cable. The hub/switch provides the interface to the Ethernet.

#### **Hub** (repeater)

The hub is the central element that is required to implement a twisted-pair Ethernet network. It is the job of the hub to regenerate and to amplify the signals in both directions. At the same time it must have the facility to detect and process segment wide collisions and to relay this information. The hub is not accessible by means of a separate network address since it is not visible to the stations on the network. A hub has provisions to interface to Ethernet or to another hub res. switch.

## Switch

A switch also is a central element for realizing Ethernet on Twisted Pair. Several stations res. hubs are connected via a switch. Afterwards they are able to communicate with each other via the switch without interfering the network. An intelligent hardware analyses the incoming telegrams of every port of the switch and passes them collision free on to the destination stations of the switch. A switch optimizes the bandwidth in every connected segment of a network. Switches enable exclusive connections between the segments of a network changing at request.

#### 6.4 Basics - Protocols

#### Overview

Protocols define a set of instructions or standards that enable computer to establish communication connections and exchange information as error free as possible. A commonly established protocol for the standardization of the complete communication is the ISO/OSI layer model. § Chap. 6.2 'Basics - ISO/OSI reference model' page 122

The following protocols are used:

- Communication connections
  - Siemens S7 connections
- Open communication
  - UDP according to RFC 793
  - ISO on TCP according to RFC 1006
  - UDP according to RFC 768

#### **Siemens S7 connections**

With the Siemens S7 connection large data sets may be transferred between PLC systems based on Siemens STEP®7. Here the stations are connected via Ethernet. Precondition for the Siemens S7 communication is a configured connection table, which contains the defined connections for communication. This can be configured in *SPEED7 Studio*.

Basics - IP address and subnet

#### Properties:

- A communication connection is specified by a connection ID for each connection partner.
- The acknowledgement of the data transfer is established from the partner station at level 7 of the ISO/OSI reference model.
- At the PLC side FB/SFB VIPA handling blocks are necessary for data transfer for the Siemens S7 connections.

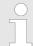

More information about the usage of these blocks may be found in the manual "SPEED7 Operation List" from VIPA.

#### Open communication

In the *Open communication* the communication takes place via the user program by means of handling blocks. These blocks are part of the *SPEED7 Studio*. These can be found in the *'Catalog'* at *'Blocks'*.

#### Connection-oriented protocols:

Connection-oriented protocols establish a (logical) connection to the communication partner before data transmission is started. And if necessary they terminate the connection after the data transfer was finished. Connection-oriented protocols are used for data transmission when reliable, guaranteed delivery is of particular importance. Also the correct order of the received packets is ensured. In general, many logical connections can exist on one physical line. The following connection-oriented protocols are supported with FBs for open communication via industrial Ethernet:

- TCP native accord. to RFC 793:
  - During data transmission, no information about the length or about the start and end of a message is transmitted. However, the receiver has no means of detecting where one message ends in the data stream and the next one begins. The transfer is stream-oriented. For this reason, it is recommended that the data length of the FBs is identical for the sending and receiving station. If the number of received data does not fit to the preset length you either will get not the whole data, or you will get data of the following job.
- ISO on TCP according to RFC 1006:
   During data transmission, information on the length and the end of the message is also transmitted. The transfer is block-oriented If you have specified the length of the data to be received greater than the length of the data to be sent, the receive block will copy the received data completely into the receive range.
- Connection-less protocol:

There is thus no establishment and termination of a connection with a remote partner. Connection-less protocols transmit data with no acknowledge and with no reliable guaranteed delivery to the remote partner.

UDP according to RFC 768:

In this case, when calling the sending block you have to specify the address parameters of the receiver (IP address and port number). During data transmission, information on the length and the end of the message is also transmitted. Analog after finishing the receive block you get a reference to the address parameter of the sender (IP address and port no.) In order to be able to use the sending and receiving blocks first you have to configure the local communications access point at both sides. With each new call of the sending block, you reference the remote partner by specifying its IP address and its port number.

### 6.5 Basics - IP address and subnet

#### IP address structure

Exclusively IPv4 is supported. At IPv4 the IP address is a 32bit address that must be unique within the network and consists of 4 numbers that are separated by a dot. Every IP address is a combination of a *Net-ID* and a *Host-ID* and has the following

Basics - IP address and subnet

Structure: xxx.xxx.xxx.xxx

Range: 000.000.000.000 to 255.255.255.255

#### Net-ID, Host-ID

The **Net**work-ID identifies a network res. a network controller that administrates the network. The Host-ID marks the network connections of a participant (host) to this network.

#### Subnet mask

The Host-ID can be further divided into a *Subnet-ID* and a new *Host-ID* by using a bit for bit AND assignment with the Subnet mask.

The area of the original Host-ID that is overwritten by 1 of the Subnet mask becomes the Subnet-ID, the rest is the new Host-ID.

| Subnet mask                  | binary all "1" |           | binary all "0" |
|------------------------------|----------------|-----------|----------------|
| IPv4 address                 | Net-ID         | Host-ID   |                |
| Subnet mask and IPv4 address | Net-ID         | Subnet-ID | new Host-ID    |

#### Address at first start-up

At the first commissioning the Ethernet PG/OP channel and the NET-CP have no IP address.

How IP address data are assigned to the Ethernet PG/OP channel & Chap. 4.6 'Hardware configuration - Ethernet PG/OP channel' page 64.

How IP address data are assigned to the NET-CP & Chap. 6.8 'Commissioning and Initialization' page 128.

## Address classes

For IPv4 addresses there are five address formats (class A to class E) that are all of a length of 4byte = 32bit.

| Class A | 0 Network-ID (1+7bit) |  | Но           | Host-ID (24bit)  |  |         |         |                |
|---------|-----------------------|--|--------------|------------------|--|---------|---------|----------------|
| Class B | 10 Network-ID         |  | ID (2+14bit) |                  |  | Host-ID | (16bit) |                |
| Class C | 110 Net               |  | Netwo        | ork-ID (3+21bit) |  |         |         | Host-ID (8bit) |
| Class D | 1110 M                |  | Мι           | ulticast group   |  |         |         |                |
| Class E | 11110                 |  |              | Reserved         |  |         |         |                |

The classes A, B and C are used for individual addresses, class D for multicast addresses and class E is reserved for special purposes. The address formats of the 3 classes A, B, C are only differing in the length of Network-ID and Host-ID.

## **Private IP networks**

These addresses can be used as net-ID by several organizations without causing conflicts, for these IP addresses are neither assigned in the Internet nor are routed in the Internet. To build up private IP-Networks within the Internet, RFC1597/1918 reserves the following address areas:

| Network class | from IP            | to IP                  | Standard subnet mask |
|---------------|--------------------|------------------------|----------------------|
| Α             | 10. <u>0.0.0</u>   | 10. <u>255.255.255</u> | 255. <u>0.0.0</u>    |
| В             | 172.16. <u>0.0</u> | 172.31. <u>255.255</u> | 255.255. <u>0.0</u>  |

Basics - MAC address and TSAP

| Network class         | from IP             | to IP                   | Standard subnet mask  |
|-----------------------|---------------------|-------------------------|-----------------------|
| С                     | 192.168.0. <u>0</u> | 192.168.255. <u>255</u> | 255.255.255. <u>0</u> |
| (The Host-ID is under | rlined.)            |                         |                       |

#### **Reserved Host-IDs**

Some Host-IDs are reserved for special purposes.

| Host-ID = "0"                           | Identifier of this network, reserved! |
|-----------------------------------------|---------------------------------------|
| Host-ID = maximum (binary complete "1") | Broadcast address of this network     |

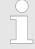

Never choose an IP address with Host-ID=0 or Host-ID=maximum! (e.g. for class B with subnet mask = 255.255.0.0, the "172.16.0.0" is reserved and the "172.16.255.255" is occupied as local broadcast address for this network.)

#### 6.6 Basics - MAC address and TSAP

#### **MAC** address

There is a unique MAC address (Media Access Control) necessary for each CP. Usually a module is labelled with its MAC address by the manufacturer. This address should be used for project engineering of the CP. The MAC address has a length of 6bytes. On delivery the first three bytes specify the manufacturer. These bytes are assigned by the IEEE committee. The last 3 bytes may be assigned by the manufacturer. In a network several stations with the same MAC address may not exist. The MAC address may be changed at any time. You will get a valid MAC address from your network administrator.

- Broadcast address
  - The MAC address, with which all bits are set to 1, is:
     FF-FF-FF-FF-FF

This address is used as Broadcast address and addresses all participants in the net.

- Address at first start-up
  - Each CP of a VIPA CPU has an unique MAC address. This may be found on a label beneath the front flap.

#### **TSAP**

TSAP means **T**ransport **S**ervice **A**ccess **P**oint. ISO transport connections support TSAP length of 1...16byte. TSAPs may be entered in ASCII format or hexadecimal.

#### Address parameters

| Station A     |               |               |               | Station B     |
|---------------|---------------|---------------|---------------|---------------|
| remote TSAP   | $\rightarrow$ | ISO transport | $\rightarrow$ | local TSAP    |
| local TSAP    | <b>←</b>      | connection    | <b>←</b>      | remote TSAP   |
| MAC address A |               |               |               | MAC address B |

An ISO transport connection is specified by a local and a remote connection endpoint. The TSAPs of an ISO transport connection must match as follows:

- Remote TSAP (in CP) = local TSAP (in destination station)
- Local TSAP (in CP) = remote TSAP (in destination station)

Commissioning and Initialization

## 6.7 Fast introduction

#### Overview

At the first commissioning respectively after an overall reset with PowerON again of the CPU, the Ethernet PG/OP channel and the NET-CP have no IP address. These are only reachable by its MAC address. By means of the MAC address, which is printed at the front with the sequence address NET-CP and beneath address Ethernet PG/OP channel, you can assign IP address data to the according component. The assignment takes place directly via the device configuration in *SPEED7 Studio*.

#### Steps of configuration

For the configuration of the NET-CP for productive connections should be done by the follow approach:

- Assembly and commissioning
- Hardware configuration CPU
- Configure connections
  - Siemens S7 connections (Configuration happens via 'Device and networking' in the SPEED7 Studio, the communication via VIPA handling blocks)
  - Open communication
     (Configuration and communication happens by handling blocks)
- Transfer of the entire project to the CPU

## 6.8 Commissioning and Initialization

## Assembly and commissioning

- 1. Install your System SLIO with your CPU.
- **2.** Wire the system by connecting cables for voltage supply and signals.
- 3. Connect the Ethernet jack of the NET-CP (X6) to Ethernet.
- **4.** Switch on the power supply.
  - After a short boot time the CP is ready for communication. He possibly has no IP address data and requires an initialization.

#### "Initialization"

You get valid IP address parameters from your system administrator. The assignment of the IP address data happens in the  $SPEED7\ Studio$  with the following proceeding:

- 1. Start the SPEED7 Studio with your project.
- 2. Click in the *Project tree* at the CPU 'PLC ... CPU ...'

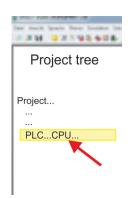

Commissioning and Initialization

- 3. ▶ Select 'Context menu → Device properties'.
  - ⇒ The dialogue *'Device properties'* opens.

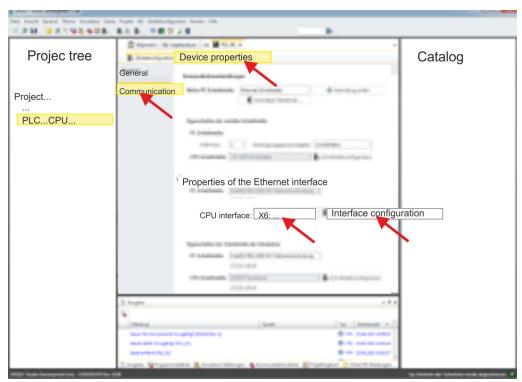

- 4. Here click at 'Communication'
- **5.** Select at 'Properties Ethernet interface' as 'CPU-interface' the interface 'X6:...'.
- **6.** Click at the button [Interface configuration].
- 7. Enter the wanted IP address data and confirm with [OK].
  - ⇒ The IP address data are stored in your current project. After transferring your project, the NET-CP can be accessed via the set IP address data.

## 6.9 Hardware configuration - CPU

#### Precondition

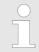

For project engineering a thorough knowledge of the SPEED7 Studio is required!

#### **Proceeding**

- 1. Start the SPEED7 Studio.
- **2.** Create a new project in the Work area with 'New project'.
  - ⇒ A new project is created and the view 'Devices and networking' is shown.
- 3. Click in the *Project tree* at 'Add new device ...'.
  - ⇒ A dialog for device selection opens.
- **4.** Select from the 'Device templates' your CPU and click at [OK].
  - ⇒ The CPU is inserted in 'Devices and networking' and the 'Device configuration' is opened.

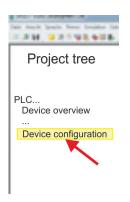

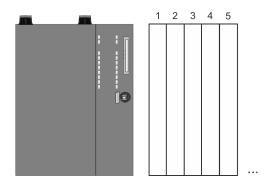

## **Device configuration**

| Slot | Module          | <br> | <br>••• |
|------|-----------------|------|---------|
| 0    | CPU 015-CEFNR00 |      |         |
| -X1  | PG_OP_Ethernet  |      |         |
| -X3  | MPI interface   |      |         |
|      |                 |      |         |

## 6.10 Configure Siemens S7 connections

#### Overview

The configuration of S7 connections, i.e. the "link-up" between the stations happens in the *SPEED7 Studio* at *'Devices and networking'*. Here you can configure in tabular form communication connections In addition, the physical connections between the stations are graphically shown. A communication connection enables the program controlled communication between two participants at the Industrial Ethernet. The communication is controlled by the user program with VIPA handling blocks. To use this blocks, configured communication connections are always necessary in the active station.

## Properties communication connection

The following properties are characterizing a communication connection:

- One station always executes an active connection establishment.
- Bi-directional data transfer (Send and receive on one connection)
- Both participant have equal rights, i.e. every participant may initialize the send res. receive process event controlled.
- Except of the UDP connection, at a communication connection the address of the communication partner is set via the project engineering. Here the connection is active established by one station.

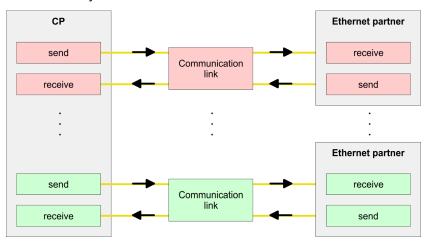

### Working environment 'Devices and networking'

For the configuration of connections a thorough knowledge of the *SPEED7 Studio* is required! The following passage only describes the basic usage 'Devices and networking'. More information can be found in the online help respectively in documentation. After loading your project, 'Devices and networking' can directly be called via the *Project tree*.

The working environment of 'Devices and networking' has the following structure:

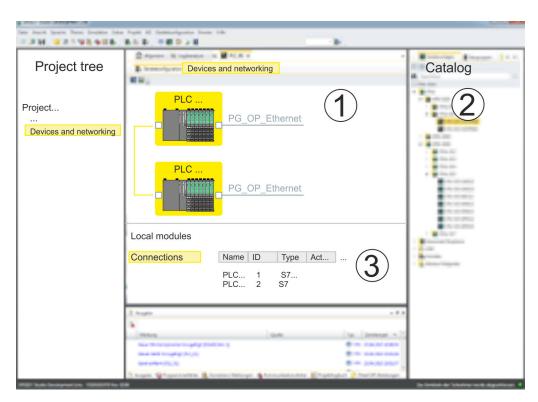

- 1 *Net view*: All stations and networks are displayed in a graphic view. By clicking on the according component you may access and alter the concerning properties.
- 2 Catalog: This area displays all available modules respectively net objects are shown in a directory view. By dragging a wanted object to the net view you may include further net objects.
- 3 Connection table: As soon as you select a module in the net view, the configured connections of this module are listed in the connection table. When you select a connection, via the context menu there is the option to edit, delete or to create a new connection.

## Link up stations and configure connections

With SPEED7 Studio you can link up the communicating stations. The link up takes place in Devices and networking via the context menu of the NET-CP net marker with the following approach:

1. Select with the mouse the NET-CP net marker

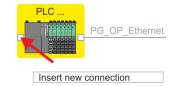

- 2. Open with 'Context menu → Insert new connection' the dialog to establish a new connection.
- **3.** Choose partner station and connection type and confirm with [OK].
  - Connection partner Station of your project Each station configured in SPEED7 Studio is listed in the table of connection partner.
  - Connection partner unspecified
    Here the connection partner may exist in the current project or in an unknown project. Connection jobs to an unknown project must be defined by an unique IP address. Due to this allocation the connection remains unspecified.
  - ⇒ A dialogue for setting the connection parameters opens.

- 4. Enter the according parameters and confirm with [OK].
  - ⇒ The connection is established, listed in the *Connection table* and shown as graphical connection line between the stations at *Devices and networking*.

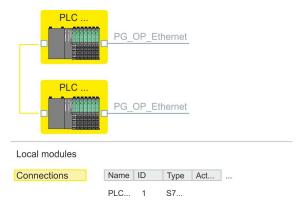

**5.** Configure in this way further connections. You also can edit you connections via the *Connection table* by selecting a connection and executing an according function via context menu like *'Insert new connection'*.

#### **Connection types**

With this CPU exclusively Siemens S7 connections may be configured with *SPEED7 Studio*.

#### Siemens S7 connection

- For data transfer with Siemens S7 connections the FB/SFB handling blocks are necessary; the deployment is described in the manual "Operation list" of your CPU.
- At Siemens S7 connections the communication connections are specified by a connection ID for each communication partner.
- A connection is specified by the local and partner connection end point.
- At Siemens S7 connections the TSAPs must be congruent crosswise.

### The following parameters define a connection end point:

| Station A   |               |               |               | Station B   |
|-------------|---------------|---------------|---------------|-------------|
| remote TSAP | $\rightarrow$ | Siemens       | $\rightarrow$ | local TSAP  |
| local TSAP  | <del>-</del>  | S7-Verbindung | <del>-</del>  | remote TSAP |
| ID A        |               |               |               | ID B        |

#### Combination options with deployment of the FB/SFB handling blocks

| Connection partner               | Connection establishing | Connection  |
|----------------------------------|-------------------------|-------------|
| specified in the current project | active/passive          | specified   |
| unspecified                      | active                  | specified   |
|                                  | passive                 | unspecified |

In the following every relevant parameter of a Siemens S7 connection is described:

#### General

– End point:

Here you may define how the connection is to be established. Since the *SPEED7 Studio* can identify the communication options by means of the end points, some options are already preset and may not be changed.

– Name:

Here you can enter a name for your station

– Interface:

Here you can select the interfaces of your local and partner station.

Address:

Here you can enter the MPI address of your local and partner station.

#### Local ID

 The ID is the link to your PLC program. The ID must be identical to the ID of the call interface of the FB/SFB handling block. Here you also can find the parameters 'ID' and 'LADDR', which you have to specify in the handing blocks.

#### Special features

Active connection establishment:

An established connection is precondition for data transfer. By activating the option *'Establish an active connection'* the local station establishes the connection. Please regard not every station is able to active establish a connection. Here the job is to be made by the partner station.

#### Address details

– Rack/slot:

Here you will find information about rack and slot of the local and the partner station.

- Via this button a dialog window opens to show or enter address information of the local or partner station.
- Connection resources

The connection resource is part of the TSAP of the local station respectively of the partner. Not every connection resource may be used for every connection type. Depending on the connection partner and the connection type the range of values is limited respectively the connection resource is fix specified.

– TSAP:

With Siemens S7 connections a TSAP is automatically generated of the connection resource (one-way/two-way) and state of place (rack/slot).

#### **Function blocks**

| FB/SFB    | Designation | Description                                                                                                    |
|-----------|-------------|----------------------------------------------------------------------------------------------------|
| FB/SFB 12 | BSEND       | Sending data in blocks                                                                                                    |
|           |             | FB/SFB 12 BSEND sends data to a remote partner FB/SFB of the type BRCV (FB/SFB 13). The data area to be transmitted is segmented. Each segment is sent individually to the partner. The last segment is acknowledged by the partner as it is received, independently of the calling up of the corresponding FB/SFB/FB BRCV. Due to the segmentation up to 65534byte data can be transferred with one send job. |
| FB/SFB 13 | BRCV        | Receiving data in blocks:                                                                                                    |
|           |             | The FB/SFB 13 BRCV can receive data from a remote partner FB/SFB of the type BSEND (FB/SFB 12). The parameter R_ID of both FB/SFBs must be identical. After each received data segment an acknowledgement is sent to the partner FB/SFB and the LEN parameter is updated.                                                                                                    |

Configure open communication

| FB/SFB    | Designation | Description                                                                                                    |
|-----------|-------------|----------------------------------------------------------------------------------------------------|
| FB/SFB 14 | GET         | Remote CPU read:                                                                                                    |
|           |             | The FB/SFB 14 GET can be used to read data from a remote CPU. The respective CPU must be in RUN mode or in STOP mode. |
| FB/SFB 15 | PUT         | Remote CPU write:                                                                                                    |
|           |             | The FB/SFB 15 PUT can be used to write data to a remote CPU. The respective CPU may be in RUN mode or in STOP mode.   |

## 6.11 Configure open communication

## Connection-oriented protocols

- Connection-oriented protocols establish a (logical) connection to the communication partner before data transmission is started.
- And if necessary they terminate the connection after the data transfer was finished.
- Connection-oriented protocols are used for data transmission when reliable, guaranteed delivery is of particular importance.
- In general, many logical connections can exist on one physical line.

The following connection-oriented protocols are supported with FBs for open communication via Industrial Ethernet:

- TCP/IP native according to RFC 793 (connection types 01h and 11h):
  - During data transmission, no information about the length or about the start and end of a message is transmitted.
  - The receiver has no means of detecting where one message ends in the data stream and the next one begins.
  - The transfer is stream-oriented. For this reason, it is recommended that the data length of the FBs is identical for the sending and receiving station.
  - If the number of received data does not fit to the preset length you either will get not the whole data, or you will get data of the following job. The receive block copies as many bytes into the receive area as you have specified as length. After this, it will set NDR to TRUE and write RCVD\_LEN with the value of LEN. With each additional call, you will thus receive another block of sent data.
- ISO on TCP according to RFC 1006:
  - During data transmission, information on the length and the end of the message is also transmitted.
  - The transfer is block-oriented
  - If you have specified the length of the data to be received greater than the length of the data to be sent, the receive block will copy the received data completely into the receive range. After this, it will set NDR to TRUE and write RCVD\_LEN with the length of the sent data.
  - If you have specified the length of the data to be received less than the length of the sent data, the receive block will not copy any data into the receive range but instead will supply the following error information: ERROR = 1, STATUS = 8088h.

#### **Connection-less protocol**

- There is thus no establishment and termination of a connection with a remote partner.
- Connection-less protocols transmit data with no acknowledge and with no reliable guaranteed delivery to the remote partner.

Configure open communication

The following connection-oriented protocol is supported with FBs for open communication via Industrial Ethernet:

- UDP according to RFC 768 (with connection type 13h):
  - In this case, when calling the sending block you have to specify the address parameters of the receiver (IP address and port number).
  - During data transmission, information on the length and the end of the message is also transmitted.
  - In order to be able to use the sending and receiving blocks first you have to configure the local communications access point at both sides.
  - With each new call of the sending block, you re-reference the remote partner by specifying its IP address and its port number.
  - If you have specified the length of the data to be received greater than the length of the data to be sent, the receive block will copy the received data completely into the receive range. After this, it will set NDR to TRUE and write RCVD\_LEN with the length of the sent data.
  - If you have specified the length of the data to be received less than the length of the sent data, the receive block will not copy any data into the receive range but instead will supply the following error information: ERROR = 1, STATUS = 8088h.

#### **Handling blocks**

Those in the following listed UTDs and FBs serve for "open communication" with other Ethernet capable communication partners via your user program. These blocks are part of the *SPEED7 Studio*. You will find these in the *'Standard Library'*. Please consider when using the blocks for open communication that the partner station does not have to be configured with these blocks. This can be configured with AG\_SEND/AG\_RECEIVE or IP\_CONFIG.

#### **UDTs**

| FB     | Designation | Connection-oriented protocols:<br>TCP native as per RFC 793, ISO<br>on TCP as per RFC 1006 | Connectionless protocol: UDP as per RFC 768                                       |
|--------|-------------|--------------------------------------------------------------------------------------------|-----------------------------------------------------------------------------------|
| UDT 65 | TCON_PAR    | Data structure for assigning connection parameters                                         | Data structure for assigning parameters for the local communications access point |
| UDT 66 | TCON_ADR    |                                                                                            | Data structure for assigning addressing parameters for the remote partner         |

#### FBs

| FB     | Designation | Connection-oriented protocols:<br>TCP native as per RFC 793, ISO<br>on TCP as per RFC 1006 | Connectionless protocol: UDP as per RFC 768       |
|--------|-------------|--------------------------------------------------------------------------------------------|---------------------------------------------------|
| FB 63* | TSEND       | Sending data                                                                               |                                                   |
| FB 64* | TRCV        | Receiving data                                                                             |                                                   |
| FB 65* | TCON        | Establishing a connection                                                                  | Configuring the local communications access point |
| FB 66* | TDISCON     | Terminating a connection                                                                   | Closing the local communications access point     |
| FB 67* | TUSEND      | Sending data - UDP                                                                         | Sending data                                      |
| FB 68* | TURCV       | Receiving data - UDP                                                                       | Receiving data                                    |

\*) More information about the usage of these blocks may also be found in the manual "SPEED7 Operation List" from VIPA.

Basics EtherCAT > General

## 7 Ethernet communication - EtherCAT

## 7.1 Basics EtherCAT

#### 7.1.1 General

Field buses were established for many years in the automation technology. Since higher speeds are required but the technical limits of this technology have already been reached, new solutions needed to be found.

At least in theory, the Ethernet, which is familiar to all of us from the office world, is fast with its 100Mbit/s speed, which is available everywhere today. However, these networks do not offer real-time capability due to the kind of cabling that they use and the rules governing access rights. This effect was corrected with EtherCAT®.

### EtherCAT®

- For EtherCAT® is valid: EtherCAT® is a registered trademark and patented technology, licensed by Beckhoff Automation GmbH, Germany.
- EtherCAT means Ethernet for Controller and Automation Technology. It was originally developed by Beckhoff Automation GmbH and is now supported and further developed by the EtherCAT Technology Group (ETG). ETG is the word biggest international user and producer connection for industrial Ethernet
- EtherCAT is an open Ethernet based field bus system, which is standardized at the IEC.
- As open field bus system EtherCAT matches the user profile for the part of industrial real-time systems.
- In opposition to the normal Ethernet communication at EtherCAT the data exchange of I/O data takes place during the frame passes the coupler with 100Mbit/s in full-duplex. Since in this way a frame to send and receive direction reaches the data of many stations, EtherCAT has a rate of user data of over 90%.
- The EtherCAT protocol, which is optimized for process data, is directly transported with the Ethernet frame. This again can consist of several sub-frames, which serve for a storage area of the process image.

#### Transfer medium

EtherCAT uses Ethernet as transfer medium Standard CAT5 cables are used. Here distances of about 100m between 2 stations are possible.

Only EtherCAT components may be used in an EtherCAT network. For topologies, which depart from the line structure, the corresponding EtherCAT components are necessary. Hubs may not be used.

#### Communication principle

At EtherCAT the master sends a telegram to the first station. The station takes its data from the current data stream, inserts its answer data and sends the frame to the succeeding station. Here the frame is handled with the same way.

When the frame has reached the last station this recognizes that no further is connected and sends the frame back to the master. Here the telegram is sent through every station via the other pair of leads (full-duplex). Due to the plug sequence and the use of the full-duplex technology EtherCAT represents a logical ring.

### EtherCAT State Machine

Via the EtherCAT State Machine the state of the EtherCAT members is controlled.

#### Object dictionary (SDOs)

In the object directory the parameter, diagnostics, interrupt or other data are listed, which may be written or read via EtherCAT. The object directory may be accessed by the SDO information service. Additionally the object directory may be found in the device master file.

Basics EtherCAT > General

#### Process data (PDOs)

The EtherCAT data link layer is optimized for the fast transfer of process data. Here it is specified how the process data of the device are assigned to the EtherCAT process data and how the application of the device is synchronized to the EtherCAT cycle. The mapping of the process data happens by PDO mapping and by Sync-Manager-PDO-Assign objects. These describe, which objects of the object directory are transferred as object data via EtherCAT. The cycle time to transfer the process data via EtherCAT and how this is synchronized for the transfer is specified with the Sync-Manager-Communication objects.

#### **Emergencies**

Via Emergencies diagnostics, process events and errors at state change of the State Machine may be transferred.

Status messages, which show the current state of the device, should directly be transferred within the process data.

#### Distributed clocks (DC)

Due to the run time of an EtherCAT frame at the bus, the outputs of the EtherCAT slave stations are activated at different times and the inputs are read at different times. For an isochronous access to the process data EtherCAT provides the "distributed clock" functionality. In EtherCAT "Distributed Clocks" means a logical combination of "clocks", which are located in the EtherCAT devices With this there is the possibility to locally provide a synchronized time in each bus device. With DC current output values are activated in equal time on the slave stations, and the input values read at precisely this time. This moment is called *Sync* signal. If an EtherCAT device supports the DC, it has its own clock. After PowerON this first locally works, based on an own pulse generator. By selecting an EtherCAT slave station, which has to provide the reference time, the distributed clocks can be synchronized. This *reference clock* so represents the system time. Among others there are the following DC setting parameters:

- Master/bus shift
  - Master shift: Based on DC the reference clock takes the "master" function, i.e. all DC slaves are adjusted based on the reference clock.
  - Bus Shift: Based on DC the reference clock takes the "slave" function, i.e. the EtherCAT master specifies how fast or how slow the reference clock has to run.
- Continuous Propagation Compensation
  - A command (datagram) will be inserted in the cyclic frame which allows the EtherCAT master to measure and compensate the propagation delay time by time.
- Sync Window Monitoring
  - A command (datagram) will be inserted in the cyclic frame which allows the EtherCAT master to determine the sync state ((in-sync or out-of-sync) of the system.

Basics EtherCAT > EtherCAT State Machine

### 7.1.2 EtherCAT State Machine

#### **States**

In each EtherCAT communication device a *state machine* is implemented. For each state there is defined which communication service is active via EtherCAT. The state machine of the slave station is controlled by the state machine of the EtherCAT master.

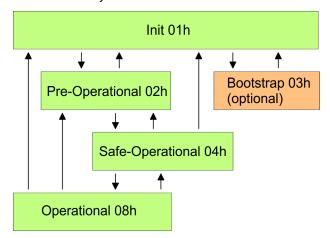

#### Init - 01h

After power-on the EtherCAT members are in state *Init*. There is neither mailbox nor process data communication possible. The EtherCAT master initializes the SyncManager channels 0 and 1 for the mailbox communication.

## Pre-Operational (Pre-Op) - 02h

The EtherCAT master initializes the SyncManager channels for process data (starting with SyncManager channel 2), the FMMU channels and the PDO mapping respectively the SyncManager PDO assignment. Further in this state the settings for process data transfer and the module-specific parameters, which deviate from the default values are transferred. During the transition from *Init* to *Pre-Op* the EtherCAT slave checks whether the mailbox was correctly initialized. In the state *Pre-Op* mailbox communication and Ethernet over EtherCAT (EoE) are possible but the process data communication is blocked.

#### Safe-Operational (Safe-Op) - 04h

In Safe-Op the input data are cyclically updated but the outputs are de-activated. With the transition from Pre-Op to Safe-Op the EtherCAT slave checks if the SyncManager channels for process data communication are correct. Before it acknowledges the state change, the EtherCAT slave copies current input data to the corresponding DP RAM areas of the EtherCAT slave controller. In the state Safe-Op mailbox and process data communication is possible.

#### Operational (Op) - 08h

In the state *Op* the input data are cyclically updated and the EtherCAT master sends output data to the EtherCAT slave. The EtherCAT slave copies the output data of the master to its outputs and return input data to the EtherCAT master. In this state process data and mailbox communication is possible.

## Bootstrap - option (Boot) - 03h

In state *Boot* the firmware of an EtherCAT slave may be updated via the EtherCAT master. This state may only be reached via Init. In the state *Boot* is mailbox communication via the protocol File-Access over EtherCAT (FoE) possible. Other mailbox and process data communications are de-activated.

Commissioning and start-up behavior > Assembly and commissioning

## 7.1.3 CoE - CANopen over Ethernet

CoE means CANopen over EtherCAT. With CANopen you get a standard user interface, which makes a simplified system structure possible with most different devices. With CoE the device parameters may comfortably be accessed and data were may be read or written at the same time. Real-time data may be read by PDOs an the parametrization happens by SDOs. Further there are emergency objects available.

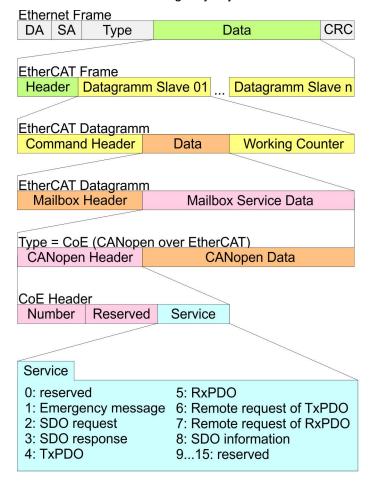

DA Destination address SA Source address CRC Checksum

## 7.2 Commissioning and start-up behavior

## 7.2.1 Assembly and commissioning

- 1. Install your System SLIO with your CPU.
- **2.** Wire the system by connecting cables for voltage supply and signals.
- 3. Connect your EtherCAT master to EtherCAT.
- **4.** Switch on the power supply.

Hardware configuration - CPU

### 7.2.2 Start-up behavior

#### Preconditions for start-up

After PowerON and start-up (incl. OB100) the CPU is switched to RUN. This brings the EtherCAT master to *Op* state and he requests the *Op* state from its connected EtherCAT slave stations. Before the OB1 is called, the CPU waits for a defined time, that the EtherCAT slave stations have changed to *Op* state. You can specify the *Monitoring time* via the CPU parameter '*Transfer of parameters to modules*' in the property register '*start-up*'.

Using the EtherCAT master the following start-up behavior is distinguished. The terms and conditions can be found in the following table:

- CPU switches to RUN, if topology is OK

  The CPU waits for all the slaves, which mandatory have to exist, maximum until the Monitoring time expires and then switches to RUN. The topology mus be OK.
- CPU switches to RUN mode regardless of topology or optional slaves

  The CPU waits for all the slaves, which mandatory have to exist, maximum until the 
  Monitoring time expires and then switches to RUN regardless of topology or optional 
  slaves.

#### Truth table

| Is the CPU parameter: 'Start-up is preset configuration does not match actual configuration' activated? | Υ        | Υ        | N        | N        | N        | N        | N        | N        | N        | N        | N        | N        | N        | N        | N        | N        | N        | N        | N        | N        |
|----------------------------------------------------------------------------------------------------|----------|----------|----------|----------|----------|----------|----------|----------|----------|----------|----------|----------|----------|----------|----------|----------|----------|----------|----------|----------|
| Are all the mandatory slaves configured?                                                                | х        | х        | Υ        | Υ        | N        | Ν        | Υ        | Υ        | Υ        | Υ        | Υ        | Υ        | Υ        | Υ        | N        | N        | N        | N        | Υ        | Υ        |
| Are there optional slaves configured (hot connect group)?                                               | Х        | х        | Ν        | N        | Υ        | Υ        | Υ        | Υ        | Х        | х        | Υ        | Υ        | х        | X        | N        | N        | N        | N        | Х        | x        |
| Do all the mandatory slaves exist?                                                                      | X        | х        | Υ        | Υ        | N        | Ν        | Υ        | Υ        | Х        | Х        | Υ        | Υ        | Х        | Х        | Х        | Х        | Х        | Х        | N        | Ν        |
| Do optional slaves exist (not all must exist)?                                                          | X        | х        | Ν        | N        | Υ        | Υ        | Υ        | Υ        | Х        | Х        | Υ        | Υ        | Х        | Х        | Х        | Х        | Х        | Х        | Х        | x        |
| Is there at least one mandatory slave with a wrong module?                                              | Х        | х        | Ν        | N        | N        | Ν        | N        | Ν        | Υ        | Υ        | х        | х        | х        | X        | Х        | Х        | х        | Х        | Х        | x        |
| Is there at least one optional slave with a wrong module?                                               | Х        | х        | Ν        | N        | N        | Ν        | N        | Ν        | Х        | х        | Υ        | Υ        | х        | Х        | х        | Х        | X        | х        | Х        | x        |
| Does at least on not configured slave exist?                                                            | X        | х        | Ν        | N        | N        | Ν        | N        | Ν        | Х        | х        | х        | х        | Υ        | Υ        | Υ        | Υ        | N        | N        | Х        | x        |
| Is DC (distributed clocks) activated?                                                                   | N        | Υ        | Ν        | Υ        | N        | Υ        | N        | Υ        | Υ        | Υ        | Υ        | Υ        | Υ        | Υ        | Υ        | Υ        | N        | Υ        | Υ        | Υ        |
| Are all the slaves in-sync?                                                                             | Х        | Υ        | X        | Υ        | х        | Υ        | X        | Υ        | N        | х        | N        | Х        | N        | X        | N        | Х        | X        | Υ        | N        | x        |
| Is the master in-sync to the first slave?                                                               | Х        | Υ        | X        | Υ        | Х        | Υ        | Х        | Υ        | Х        | N        | Х        | N        | Х        | N        | X        | N        | Х        | Υ        | Х        | Ν        |
|                                                                                                    | <b>\</b> | <b>\</b> | <b>\</b> | <b>\</b> | <b>\</b> | <b>\</b> | <b>\</b> | <b>\</b> | <b>\</b> | <b>\</b> | <b>\</b> | <b>\</b> | <b>\</b> | <b>\</b> | <b>\</b> | <b>\</b> | <b>\</b> | <b>\</b> | <b>\</b> | <b>\</b> |
| CPU switches to RUN, if topology is OK.                                                                 | Υ        | Υ        |          |          |          |          |          |          |          |          |          |          |          |          |          |          |          |          |          |          |
| CPU switches to RUN mode regardless of topology or optional slaves.                                     |          |          | Υ        | Y        | Υ        | Υ        | Υ        | Υ        | N        | N        | N        | N        | N        | N        | N        | N        | Y        | Υ        | N        | N        |
| Yes: Y   No: N   not relevant: X                                                                        |          |          |          |          |          |          |          |          |          |          |          |          |          |          |          |          |          |          |          |          |

## 7.3 Hardware configuration - CPU

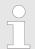

Please note that this functionality is not supported by the Siemens TIA Portal!

The CPU is to be configured in the *SPEED7 Studio*. With the integrated *SPEED7 EtherCAT Manager* you can configure your EtherCAT network.

Hardware configuration - CPU

#### **Proceeding**

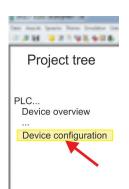

- 1. Start the SPEED7 Studio.
- 2. Create a new project in the Work area with 'New project'.
  - ⇒ A new project is created and the view *'Devices and networking'* is shown.
- 3. Click in the *Project tree* at 'Add new device ...'.
  - ⇒ A dialog for device selection opens.
- **4.** Select from the 'Device templates' your CPU and click at [OK].
  - ⇒ The CPU is inserted in 'Devices and networking' and the 'Device configuration' is opened.

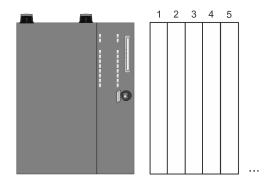

## **Device configuration**

| Slot | Module          | <br> | <br> |
|------|-----------------|------|------|
| 0    | CPU 015-CEFNR00 |      |      |
| -X1  | PG_OP_Ethernet  |      |      |
| -X3  | MPI interface   |      |      |
|      |                 |      |      |

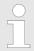

Please consider the additional functions in the SPEED7 Studio can only be activated, if you have valid license for these functions!

#### **Proceeding**

- Click at the CPU in the 'Device configuration' and select 'Context menu
   → Components properties'.
  - ⇒ The properties dialog of the CPU is opened
- 2. Click at 'Feature Sets' and activate at 'Motion Control' the parameter 'EtherCAT Master functionality+Motion Control+...'.
- **3.** Confirm your input with [OK].
  - ⇒ The additional functions are now available in your project. More information about the usage may be found in the online help of the *SPEED7 Studio*.

EtherCAT Diagnostics > Diagnostics via SPEED7 EtherCAT Manager

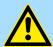

#### **CAUTION!**

Please note that with any change in the feature set settings in the *SPEED7 Studio*, due to the system, the EtherCAT fieldbus system together with the motion control configuration are removed from your project!

## Configuration EtherCAT master

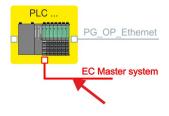

- **1.** Click in the Project tree at 'Add new device ...'.
- 2. Click here at 'EC-Master system' and select 'Context menu
  - → Bus system properties'.
  - ⇒ The SPEED7 EtherCAT Manager opens. Here you can configure the EtherCAT master system.
    - More information about the usage of the SPEED7 EtherCAT Manager may be found in the online help of the SPEED7 Studio.
- 3. By closing the SPEED7 EtherCAT Manager the EtherCAT configuration is taken to the project and the SPEED7 EtherCAT Manager is closed. You can always edit your EtherCAT configuration in the SPEED7 EtherCAT Manager, since the configuration is stored in your project.

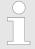

Since slave and module parameters are transmitted by means of SDO respectively SDO Init command, the configuration remains active, until a power cycle is performed or new parameters for the same SDO objects are transferred.

With an overall reset the slave and module parameters are not reset!

## 7.4 EtherCAT Diagnostics

#### Overview

There are the following ways to get diagnostics information from your system:

- Diagnostics via SPEED7 EtherCAT Manager
- Diagnostics during runtime in the user program (OB 1, SFB 52)
- Diagnostics via system status lists SSL
- Diagnostics via OB start information
- Diagnostics via diagnostics CPU or CP
- Diagnostics via status LEDs

### 7.4.1 Diagnostics via SPEED7 EtherCAT Manager

## Information

The SPEED7 EtherCAT Manager offers various opportunities for diagnostics:

- Diagnostics EtherCAT master
- Diagnostics EtherCAT slave station

EtherCAT Diagnostics > Diagnostics during runtime in the user program (OB 1, SFB 52)

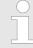

More information about the usage of the SPEED7 EtherCAT Manager may be found in the online help.

& Chap. 7.10.7 'Diagnostics - EC-Mastersystem' page 209

Schap. 7.10.8 'Diagnostics - slave station' page 212

## 7.4.2 Diagnostics during runtime in the user program (OB 1, SFB 52)

## Handling block SFB 52 RDREC

With SFB 52 RDREC (read record) you can access diagnostics data from your user program e.g. in OB1. The SFB 52 RDREC operates asynchronously, that is, processing covers multiple SFB calls.

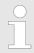

More information about the usage of the SFB 52 may be found in the online help of your programming tool or in the manual "Operation list".

The following data can be accessed with the SFB 52:

- CoE emergency messages (record set 0x4000 ... 0x4003)
- EtherCAT specific identification data (record set 0x1000)
- EtherCAT interface informations (record set 0x1037)
- EtherCAT register from slave station (record set 0x3000, 0x3001)
- EtherCAT register master (record set 0x3001)
- Analysis DC (record set 0x5000)

#### 7.4.2.1 Accessing the CoE emergency messages

Record set 0x4000 ... 0x4003

With SFB 52 RDREC (read record) you can access CoE emergency messages from your user program e.g. in OB 1 by means of the record sets 0x4000 ... 0x4003. The SFB 52 RDREC operates asynchronously, that is, processing covers multiple SFB calls. An entry for the record sets 0x4000 ... 0x4003, which are described here, consists of the CoE emergency himself (8byte) and the station address of the CoE emergency comes from (2byte).

#### Record set structure

| Index [byte] | Content                 | Description                                               |
|--------------|-------------------------|-----------------------------------------------------------|
| 0            | NumberOfEntries         | Number of following CoE emergency                         |
| 1            |                         | entries (0n)                                              |
| 2 + (n*12)   | n * CoE emergency entry | CoE emergency entry according to the requested record set |

#### CoE emergency entry

| Index [byte] | Content        | Description   |
|--------------|----------------|---------------|
| 0            | Error Code     | CoE emergency |
| 1            |                |               |
| 2            | Error Register |               |

| Index [byte] | Content         | Description                            |
|--------------|-----------------|----------------------------------------|
| 3            | Error Data      |                                        |
| 4            |                 |                                        |
| 5            |                 |                                        |
| 6            |                 |                                        |
| 7            |                 |                                        |
| 8            | Station Address | Address of the station, which has sent |
| 9            |                 | the emergency.                         |
| 10           | Reserved        |                                        |
| 11           |                 |                                        |

# **Record sets**

| Record set | Description                                                                                                    |
|------------|----------------------------------------------------------------------------------------------------|
| 0x4000     | The record set provides the last CoE emergency of each slave (on CoE emergency entry per slave, which has supplied a CoE emergency).                                  |
|            | Master data set (logical address for SFB/SFC call: PN-IO system address or address of the EtherCAT master).                                                           |
|            | There are no entries for slaves with no CoE emergency.                                                                                                    |
|            | <ul><li>Parameters: None</li><li>NumberOfEntries: 0 512</li></ul>                                                                                                    |
| 0x4001     | The record set provides the last CoE emergency of a specific slave. If a slave ID is passed, which does not exist, an error is returned.                              |
|            | Slave data record (logical address for SFB/SFC call: address of the EtherCAT slave from which the information is to be read)  → internal parameter: slave ID (1 512). |
|            | If the slave ID is valid but no CoE emergency for this slave exists, the number of sent entries is equivalent to 0.                                                   |
|            | ■ NumberOfEntries: 0 1                                                                                                    |

| Record set | Description                                                                                                    |
|------------|----------------------------------------------------------------------------------------------------|
| 0x4002     | The record set provides the last 20 CoE emergencies of the whole system (this means multiple entries for one slave can be reported). Is there a total of less than 20 entries, the number of messages is correspondingly smaller. |
|            | Master data set (logical address for SFB/SFC call: PN-IO system address or address of the EtherCAT master).                                                                                                    |
|            | <ul><li>Parameters: None</li><li>NumberOfEntries: 0 20</li></ul>                                                                                                    |
| 0x4003     | The record set provides the last 10 CoE emergency of a specific slave.                                                                                                    |
|            | Slave data record (logical address for SFB/SFC call: address of the EtherCAT slave from which the information is to be read)  → internal parameter: slave ID (1 512).                                                             |
|            | If a slave ID is passed, which does not exist, an error is returned. If the slave ID is valid but less than 10 CoE emergencies for this slave exist, the number of sent entries is correspondingly smaller.                       |
|            | NumberOfEntries: 0 10                                                                                                    |

#### **Example OB 1**

For cyclical access to a record set of the diagnostics data of an EtherCAT slave station, you can use the following example program in OB 1:

```
UN M10.3 'Read process finished (BUSY=0)
UN M10.1 'If there is no job activation
         'then (REQ=0)
S M10.1 'start record set transfer (REQ:=1)
L W#16#4001 'record set number(here record set 0x4001)
T MW12
CALL SFB 52, DB52 'Call SFB 52 with instance DB
  REQ :=M10.1 'Start flag
  ID :=DW#16#0018 'Address of the EtherCAT slave
  INDEX :=MW12
  MLEN :=14 'Length record set 0x4001 with 1. entry
  VALID :=M10.2 'Validity of the record set
  BUSY :=M10.3 'Shows if job just running
  ERROR :=M10.4 'Error bit during read access
  STATUS :=MD14 'Error codes
  LEN :=MW16 'Length of the read record set
  RECORD :=P#M 100.0 Byte 40 'Target (MB100, 40byte)
U M10.1
R M10.1 'Reset of REO
```

### 7.4.2.2 Accessing EtherCAT specific identification data

#### Record set 0x1000

The record set 0x1000 contains EtherCAT specific identification data, which can be read with the SFB 52. The values *Device Type*, *Serial Number*, *Hardware Version* and *Software Version* are directly retrieved via CoE from the slave station. If a slave station does not support CoE or one of these values in the object directory, the values are substituted with 0xFF. The record set has the following structure:

| Index | Designation      | Data type         |
|-------|------------------|-------------------|
| 1     | Address          | Unsigned32        |
| 2     | Device Name      | Array of char[32] |
| 3     | Vendor ID        | Unsigned32        |
| 4     | Product Code     | Unsigned32        |
| 5     | Device Type      | Unsigned32        |
| 6     | Serial Number    | Unsigned32        |
| 7     | Revision         | Unsigned32        |
| 8     | Hardware Version | Array of char[8]  |
| 9     | Software Version | Array of char[8]  |

# 7.4.2.3 Accessing information of the EtherCAT interface

# Record set 0x1037

The record set 0x1037 contains information about the Ethernet interface of the EtherCAT master, which can be read with the SFB 52. The record set has the following structure:

| Index | Designation       | Data type             |
|-------|-------------------|-----------------------|
| 1     | Logical address   | Unsigned16            |
| 2     | IP address        | Unsigned32            |
| 3     | Subnet mask       | Unsigned32            |
| 4     | Default Router    | Unsigned32            |
| 5     | MAC address       | Array of Unsigned8[6] |
| 6     | Source            | Unsigned8             |
| 7     | reserved          | Unsigned8             |
| 8     | DCP Mod Timestamp | Array of Unsigned8[8] |
| 9     | phys_mode_1       | Unsigned8             |
| 10    | phys_mode_2       | Unsigned8             |
| 11    | phys_mode_3       | Unsigned8             |
| 12    | phys_mode_4       | Unsigned8             |
| 13    | phys_mode_5       | Unsigned8             |
| 14    | phys_mode_6       | Unsigned8             |
| 15    | phys_mode_7       | Unsigned8             |
| 16    | phys_mode_8       | Unsigned8             |
| 17    | phys_mode_9       | Unsigned8             |
| 18    | phys_mode_10      | Unsigned8             |
| 19    | phys_mode_11      | Unsigned8             |
| 20    | phys_mode_12      | Unsigned8             |
| 21    | phys_mode_13      | Unsigned8             |

| Index | Designation  | Data type |
|-------|--------------|-----------|
| 22    | phys_mode_14 | Unsigned8 |
| 23    | phys_mode_15 | Unsigned8 |
| 24    | phys_mode_16 | Unsigned8 |
| 25    | reserved     | Unsigned8 |

# 7.4.2.4 Accessing the EtherCAT register from slave stations

# Record set 0x3000

With the record set 0x3000 you can access the registers of an EtherCAT slave station, by calling it with the SFB 52. The record set has the following structure:

| Byte | Content                       | Register       |  |
|------|-------------------------------|----------------|--|
| 0    | AL Status                     | 0x0130, 0x0131 |  |
| 1    |                               |                |  |
| 2    | AL Control                    | 0x0120, 0x0121 |  |
| 3    |                               |                |  |
| 4    | Al Status Code                | 0x0134, 0x0135 |  |
| 5    |                               |                |  |
| 6    | ESC DL Status                 | 0x0110, 0x0111 |  |
| 7    |                               |                |  |
| 8    | Processing Unit Error Counter | 0x030C         |  |
| 9    | PDI Error Counter             | 0x030D         |  |
| 10   | Link Lost Counter Port A      | 0x0310         |  |
| 11   | Link Lost Counter Port B      | 0x0311         |  |
| 12   | Link Lost Counter Port C      | 0x0312         |  |
| 13   | Link Lost Counter Port D      | 0x0313         |  |
| 14   | reserved                      | -              |  |
| 15   | reserved                      | -              |  |

# Record set 0x3001

The record set can be used to read the last reported *AL Status Code* of an EtherCAT slave station. The content of the record set remains until an overall reset is made or a new configuration is loaded.

| Byte | Content        | Register       |
|------|----------------|----------------|
| 0    | Al Status Code | 0x0134, 0x0135 |
| 1    |                |                |

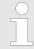

If you use an invalid slave address (slave ID) you will receive an error. If the slave ID is available but the EtherCAT slave station has not just reported an AL Status Code, so you also get an error.

# 7.4.2.5 Accessing the EtherCAT master register

#### Record set 0x3001

The record set can be used to read the last reported *AL Status Codes* of all the EtherCAT slave stations. If an EtherCAT slave station did not report a bug by the time of reading, so the returned *Al Status Code* is 0. The content of the record set remains until an overall reset is made or a new configuration is loaded.

#### Structure record set

| Byte | Content                     |
|------|-----------------------------|
| 0    | Data block for slave ID 1   |
| 4    | Data block for slave ID 2   |
|      |                             |
| 2043 | Data block for slave ID 512 |

#### Structure data block

| Byte | Content        | Description                                                                                                    |  |
|------|----------------|----------------------------------------------------------------------------------------------------|--|
| 0    | Al Status Code | AL Status Code of the corresponding EtherCAT slave station                                                                                                    |  |
| 1    |                |                                                                                                    |  |
| 2    | Validity       | Validity:                                                                                                    |  |
|      |                | <ul> <li>0: AL Status Code not valid (slave ID is not configured or EtherCAT slave station has not reported an AL Status Code, yet).</li> <li>1: AL Status Code is valid</li> </ul> |  |
| 3    | reserved       |                                                                                                    |  |

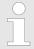

Validity is only set to 1 if an Al Status Code is reported from the EtherCAT slave station. With an error-free EtherCAT slave station this byte is 0.

EtherCAT Diagnostics > Diagnostics via system status lists - SSL

#### 7.4.2.6 Analysis DC

#### Record set 0x5000

This record set informs about the current status of the DC system.

- These values are only updated with corresponding messages, which also generate a diagnostic buffer entry.
  - The parameters DC\_InSync and DC\_Deviation are updated with the message "EC\_NOTIFY\_DC\_SLV\_SYNC".
  - The parameters DCM\_InSync, DCM\_CtlErrorCur, DCM\_CtlErrorAvg and DCM\_CtlErrorMax are updated with the message "EC\_NOTIFY\_DCM\_SYNC".
- Except the counter of "out of sync" the data come from the EtherCAT stack. For this reason, the nomenclature of the EtherCAT stack is taken for this data.

# Structure of the data on reading

| Name             | Туре                                                                                                    | Description                                                                                                    | Default value                                                                                                    |
|------------------|----------------------------------------------------------------------------------------------------|----------------------------------------------------------------------------------------------------|----------------------------------------------------------------------------------------------------|
| DC_InSync        | DWORD                                                                                                   | Indicates whether the DC slaves are synchronized with each other.                                                                                          | 0                                                                                                    |
|                  |                                                                                                    | 0: out of sync                                                                                                    |                                                                                                    |
|                  |                                                                                                    | 1: in sync                                                                                                    |                                                                                                    |
| DC_Deviation     | DINT                                                                                                    | Deviation in ns                                                                                                    | 0                                                                                                    |
| DC_OutOfSyncCnt  | DWORD                                                                                                   | Counter, how often DC slaves were "out of sync". The counter is reset when an overall reset is performed or when a new configuration is loaded to the CPU. | 0                                                                                                    |
| DCM_InSync       | DWORD                                                                                                   | Indicates whether the DC master and Reference-Clock are synchronized with each other.  0: out of sync  1: in sync                                          | 0                                                                                                    |
| DCM_CtlErrorCur  | DINT                                                                                                    | •                                                                                                    | 0                                                                                                    |
| _                |                                                                                                    |                                                                                                    | 0                                                                                                    |
|                  |                                                                                                    | -                                                                                                    | 0                                                                                                    |
| DCM_OutOfSyncCnt | DWORD                                                                                                   | Counter, how often DC master was "out of sync".  The counter is reset when an overall reset is performed or when a new configuration is loaded to the CPU. | 0                                                                                                    |
|                  | DC_InSync  DC_Deviation  DC_OutOfSyncCnt  DCM_InSync  DCM_CtlErrorCur  DCM_CtlErrorAvg  DCM_CtlErrorAvg | DC_InSync DWORD  DC_Deviation DINT  DC_OutOfSyncCnt DWORD  DCM_InSync DWORD  DCM_CtlErrorCur DINT  DCM_CtlErrorAvg DINT  DCM_CtlErrorMax DINT              | DC_InSync  DWORD  Indicates whether the DC slaves are synchronized with each other.  0: out of sync  1: in sync  DC_Deviation  DINT  Deviation in ns  Counter, how often DC slaves were "out of sync". The counter is reset when an overall reset is performed or when a new configuration is loaded to the CPU.  DCM_InSync  DWORD  Indicates whether the DC master and Reference-Clock are synchronized with each other.  0: out of sync  1: in sync  DCM_CtIErrorCur  DINT  Current DC master deviation in ms  DCM_CtIErrorAvg  DINT  Average DC master deviation in ns.  DCM_CtIErrorMax  DINT  Maximum DC master deviation in ns  DCM_OutOfSyncCnt  DWORD  Counter, how often DC master was "out of sync".  The counter is reset when an overall reset is performed or when a new configuration is loaded to |

# 7.4.3 Diagnostics via system status lists - SSL

#### SSL partial lists

In the following all the possible SSL partial lists with additional SSL-ID are listed, which are supported by the EtherCAT master system.

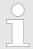

More information about the usage of the SSLs can be found in the manual "Operation list".

EtherCAT Diagnostics > Diagnostics via diagnostics buffer CPU respectively CP

| SSL partial lists                                   | SSL-ID |
|-----------------------------------------------------|--------|
| SSL content                                         | xy00h  |
| Module identification                               | xy11h  |
| Status of all LEDs                                  | xy19h  |
| Status of the LEDs                                  | xy74h  |
| Status information CPU                              | xy91h  |
| Stations status information                         | xy94h  |
| Module status information                           | xy96h  |
| Diagnostic buffer of the CPU                        | xyA0h  |
| Information EtherCAT Master/Slave                   | xyE0h  |
| EtherCAT bus system                                 | xyE1h  |
| Type ID modules central bus system                  | xyF0h  |
| Status of the VSC features from the System SLIO CPU | xyFCh  |

# 7.4.4 Diagnostics via OB start information

On an error the faulty system generates a diagnostics message for the CPU. Then the CPU calls the according diagnostics OB. Here the CPU operating system transfers start information to the local data of the OB. By evaluating the start information of the according OB you can get information about cause and location of the error. During runtime you can access the start information with the system function SFC 6 RD\_SINFO. Please consider that you can even read the start information in the OB himself, because the data are temporary data.

Depending on the type of error, the following OBs are called in a diagnostics event:

- OB 82 on an error of an module at the EtherCAT slave station (Diagnostics alarm) ∜ 'Interrupt handling in the CPU' page 157
- OB 86 on failure respectively restart of an EtherCAT slave station ♦ 'Enter OB start information and call OB' page 155
- OB 57 Vendor specific interrupt

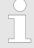

More information about OBs may be found in the online help of your programming tool or in the manual "Operation list".

# 7.4.5 Diagnostics via diagnostics buffer CPU respectively CP

♦ Chap. 4.18 'Diagnostic entries' page 108

Interrupt behaviour > Overview

# 7.4.6 Diagnostics via status LEDs

# **LEDs EtherCAT**

| BF2              | BS          | MT Description   |                                                                                                    |  |  |  |
|------------------|-------------|------------------|----------------------------------------------------------------------------------------------------|--|--|--|
| red              | green       | yellow           |                                                                                                    |  |  |  |
|                  |             |                  | Master is in INIT state                                                                                                    |  |  |  |
|                  |             |                  | Master is in Pre-Op state                                                                                                    |  |  |  |
|                  | 2Hz         |                  |                                                                                                    |  |  |  |
|                  | pulses      |                  | Master is in Safe-Op state                                                                                                    |  |  |  |
|                  |             |                  | Master is in OP state                                                                                                    |  |  |  |
| Х                | X           |                  | There is no maintenance event pending.                                                                                                    |  |  |  |
| Χ                | X           |                  | There is a maintenance event pending. More may be found in the diagnostics data                                                                          |  |  |  |
|                  | Χ           | X                | There is no error on the EtherCAT bus pending                                                                                                    |  |  |  |
|                  | X           | X                | <ul> <li>EtherCAT bus error, no connection to sub net</li> <li>wrong transfer rate</li> <li>Full-duplex-transmission is not activated</li> </ul>         |  |  |  |
| 1Hz              | X           | X                | <ul> <li>Failure of a connected IO device</li> <li>At least one IO device cannot be reached (topology mismatch)</li> <li>Faulty configuration</li> </ul> |  |  |  |
|                  |             |                  | Error in configuration:                                                                                                    |  |  |  |
| 4s on,<br>1s off |             | 4s on,<br>1s off | <ul><li>0xEA64 was added to the diagnostics buffer</li><li>Additionally the SF LED of the CPU is on</li></ul>                                            |  |  |  |
| ✓<br>4Hz         |             | ✓<br>4Hz         | The alternate blinking indicates that a firmware update of the EtherCAT master is executed.                                                              |  |  |  |
|                  |             |                  | Firmware update of the EtherCAT master is finished without error.                                                                                        |  |  |  |
| not relevant:    | Χ           |                  |                                                                                                    |  |  |  |
| L/A3             | Description |                  |                                                                                                    |  |  |  |
| green            | Description |                  |                                                                                                    |  |  |  |
|                  | The EtherCA | AT master is p   | hysically connected to the Ethernet.                                                                                                    |  |  |  |
|                  | The EtherCA | AT master is n   | ot physically connected to the Ethernet.                                                                                                    |  |  |  |
|                  |             |                  |                                                                                                    |  |  |  |

# 7.5 Interrupt behaviour

The EtherCAT master shows Ethernet activity.

# 7.5.1 Overview

Once a fault in the EtherCAT system occurs, it is made on OBs and SSLs available. Here, the SSLs are refreshed respectively OBs are called.

flickers

# 7.5.2 Interrupt types

#### Interrupt types

- MANUFACTURER SPECIFIC ALARM MIN (0x0020 or 0x0021) OB 57
- PROZESS ALARM (0x0002) OB 40 (process interrupt)
- BUS STATUS CHANGED (0x8001) OB 86
- DIAGNOSE\_ALARM\_GEHEND (0x000C) OB 82 (diagnostics interrupt going)
- DIAGNOSE ALARM KOMMEND (0x0001) OB 82 (diagnostics interrupt coming)
- SLAVE\_STATUS\_CHANGED (0x8002) OB 86
- TOPOLOGY\_MISMATCH (0x8004) OB 86
- TOPOLOGY OK (0x8003) OB 86
- DC STATUS (0x8005)
- BUS\_CYCLE STATUS (0x8006) OB82
- BUS STATUS (0x8007) OB86

# 7.5.2.1 MANUFACTURER\_SPECIFIC\_ALARM\_MIN (0x0020 or 0x0021) - OB 57

# **Properties**

#### Triggering event

■ EtherCAT CoE emergency

#### Supplied data

- Slave address
- CoE emergency

#### Conditions

- The error code of the CoE emergency has to come from a VIPA slave station.
  - The error code of the CoE emergency must diver to 0x0000.
  - The error code of the CoE emergency must diver to 0xA000.
  - The error code of the CoE emergency must diver to 0xA001.
  - The error code of the CoE emergency must diver to 0xFF00.
  - If the error code is 0xFF00, then the 2. byte must be equal to 1 or 2.
- The error code of the CoE emergency has to come from another slave station.
  - Each emergency is reported as OB 57.
- A CoE emergency occurred during an topology change.
  - The error code of the CoE emergency must diver to 0x0000.
  - The error code of the CoE emergency must diver to 0xA000 and 0xA001.

# Interrupt handling in the CPU

#### **Enter OB start information and call OB**

| Structure ele-<br>ment | Data type | Description                                                                 |
|------------------------|-----------|-----------------------------------------------------------------------------|
| Eventless              | BYTE      | 0x11                                                                        |
| FLT_ID                 | BYTE      | 0x5C                                                                        |
| PrioLevel              | BYTE      | 0x02                                                                        |
| OBNo                   | BYTE      | 57                                                                          |
| Reserved1              | BYTE      | 0xCC                                                                        |
| IoFlag                 | BYTE      | 0x54 or 0x55 (depending on the address type of the alarm-triggering module) |
| Info1                  | WORD      | Diagnostics address of the slave                                            |
| Info2                  | WORD      | Error code of CoE emergency                                                 |

| Structure ele-<br>ment | Data type | Description                  |
|------------------------|-----------|------------------------------|
| Info3                  | WORD      | Slave state of CoE emergency |
| User1                  | WORD      | InterruptPrio, InterruptRef  |
| User2                  | WORD      | EtherCAT slave address       |

#### **Update SSL data**

Manufacturer specific interrupts do not change SSLs.

# **Caching the interrupt**

Snapshot at the time of interrupt events - can be evaluated via SFB 54.

# Write to the diagnostics buffer

| EventId:=<br>Eventclass,<br>StartEvent | OBNo. | PK:  | Dat ID ½ | Info1                            | Info2          | Info3                            |
|----------------------------------------|-------|------|----------|----------------------------------|----------------|----------------------------------|
| 0x115C                                 | 57    | 0x02 | 0x54CC   | Diagnostics address of the slave | Interrupt type | Error code<br>CoE emer-<br>gency |

# 7.5.2.2 PROZESS\_ALARM (0x0002) - hardware interrupt - OB 40

# **Properties**

# Triggering event

■ EtherCAT CoE emergency from a VIPA slave station

# Supplied data

- Slave address
- CoE emergency

#### Conditions

- The error code of the CoE emergency must be equal to 0xFF00 and the CoE emergency has to come from a VIPA slave station.
- The 2. byte of MEF must be 1.

# Interrupt handling in the CPU

# Enter OB start information and call OB

| Structure ele-<br>ment | Data type | Description           |
|------------------------|-----------|-----------------------|
| EventClass             | BYTE      | 0x11                  |
| FLT_ID                 | BYTE      | 0x41                  |
| PrioLevel              | BYTE      | Priority of the OB 40 |
| OBNo                   | BYTE      | 40                    |
| Reserved1              | BYTE      | reserved              |

| Structure ele-<br>ment | Data type | Description                                                                 |
|------------------------|-----------|-----------------------------------------------------------------------------|
| IoFlag                 | BYTE      | 0x54 or 0x55 (depending on the address type of the alarm-triggering module) |
| Info1                  | WORD      | Diagnostics address of the slave                                            |
| Info2                  | WORD      | Error code of CoE emergency                                                 |
| Info3                  | WORD      | Slave state of CoE emergency                                                |
| User1                  | WORD      | Alarmprio, AlarmRef                                                         |
| User2                  | WORD      | EtherCAT slave address                                                      |

#### **Update SSL data**

Hardware interrupts do not change SSLs.

#### Caching the interrupt

Snapshot at the time of interrupt events - can be evaluated via SFB 54.

# Write to the diagnostics buffer

There is no diagnostics buffer entry.

#### 7.5.2.3 BUS\_STATUS\_CHANGED (0x8001) - OB 86

#### **Properties**

Triggering event

EtherCAT bus state was changed.

#### Supplied data

Old and new state of the master and the number of slave modules, which are not in master state.

# Conditions

none

# Interrupt handling in the CPU

In the event the master switches to "Operational" & Chap. 7.1.2 'EtherCAT State Machine' page 139, OB86 is released. Via its event class you can see, whether all configured slave stations have carried the state change. Should any or all slave stations are not be able to establish the state to "Operational", so you can check this via a SSL.

#### **Enter OB start information and call OB**

| Structure ele-<br>ment | Data type | Description                                                                                                    |
|------------------------|-----------|----------------------------------------------------------------------------------------------------|
| EventClass             | BYTE      | 0xEC on restoration or 0xED on failure or other VusStateChanged                                                  |
| FLT_ID                 | BYTE      | 0x10 failure or restoration with all slaves, 0x11 restoration with missing salve(s), 0x20 other Bus-StateChanged |

| Structure ele-<br>ment | Data type | Description                                             |
|------------------------|-----------|---------------------------------------------------------|
| PrioLevel              | BYTE      | Priority of the OB86                                    |
| OBNo                   | BYTE      | 86                                                      |
| Reserved1              | BYTE      | 1, if slave available, otherwise 0                      |
| IoFlag                 | BYTE      | 0x54 at input address in ZInfo1, 0x55 at output address |
| Info1                  | WORD      | 0xXXYY: XX=OldState, YY=NewState                        |
| Info2                  | WORD      | Diagnostics address of the master                       |
| Info3                  | WORD      | Number of missing salves                                |
| User1                  | WORD      | 0xXXYY: XX=InterruptPrio, YY=InterruptRef               |
| User2                  | WORD      | EtherCAT slave address                                  |

<sup>♦</sup> Chap. 7.4 'EtherCAT Diagnostics' page 143

#### **Update SSL data**

In the SSL xy94 the corresponding bits are updated for each slave. Each to the CPU reported state change as interrupt event generates a diagnostics buffer entry and may be read in the SSL 0xE0.

# Update I/O peripheral structure

I/O state of the slaves and its modules are set to EA\_STATUS\_BG\_VORHANDEN (module available) on restoration and EA\_STATUS\_BG\_NICHTVORHANDEN (module do not exist) on failure.

# Caching the interrupt

Snapshot at the time of interrupt events - can be evaluated via SFB 54.

#### Write to the diagnostics buffer

| EventId:=<br>Eventclass,<br>StartEvent                                    | PrioLevel            | OBNo. | Reserved1,<br>IOFlag                          | Info1                                | Info2                      | Info3                                                                    |
|---------------------------------------------------------------------------|----------------------|-------|-----------------------------------------------|--------------------------------------|----------------------------|--------------------------------------------------------------------------|
| 0xEC10,<br>0xEC11,<br>0xED10 or<br>0xED20<br>(depends on<br>state change) | PrioLevel of<br>OB86 | 86    | see OB-Star-<br>tinfo<br>Reserved1,<br>IOFlag | old and new<br>state of the<br>slave | Diagnostics address master | Number of<br>slaves, which<br>differ from the<br>status of the<br>master |

### 7.5.2.4 DIAGNOSE\_ALARM\_GEHEND (0x000C) - diagnostics interrupt going

# **Properties**

### Triggering event

EtherCAT CoE emergency from a VIPA slave station

#### Supplied data

- Slave address
- CoE emergency

#### Conditions

■ The error code of the CoE emergency must be equal to 0x0000 ("no error respectively "error resolved") and the CoE emergency has to come from a VIPA slave station.

# Interrupt handling in the CPU

#### **Enter OB start information and call OB**

| Structure ele-<br>ment | Data type | Description                      |
|------------------------|-----------|----------------------------------|
| EventClass             | BYTE      | 0x38                             |
| FLT_ID                 | BYTE      | 0x42                             |
| PrioLevel              | BYTE      | Priority of the OB 82            |
| OBNo                   | BYTE      | 82                               |
| Reserved1              | BYTE      | 0xC5                             |
| IoFlag                 | BYTE      | 0x54                             |
| Info1                  | WORD      | Diagnostics address of the slave |
| Info2                  | WORD      | Error code of CoE emergency      |
| Info3                  | WORD      | Slave state of CoE emergency     |
| User1                  | WORD      | InterruptPrio, InterruptRef      |
| User2                  | WORD      | EtherCAT slave address           |

#### **Update SSL data**

In SSL 0694 and 0692 the corresponding bit is updated for each slave.

# Caching the interrupt

Snapshot at the time of interrupt events - can be evaluated via SFB 54.

# Write to the diagnostics buffer

| EventId:=<br>Eventclass,<br>StartEvent | PrioLevel          | OBNo. | Reserved1,<br>IOFlag | Info1                     | Info2               | Info3       |
|----------------------------------------|--------------------|-------|----------------------|---------------------------|---------------------|-------------|
| 0x3842                                 | PrioLevel of OB 82 | 82    | 0xC554               | Diagnostics address slave | EtherCAT error code | Slave state |

# 7.5.2.5 DIAGNOSE\_ALARM\_Kommend (0x0001) - diagnostics interrupt coming

#### **Properties**

#### Triggering event

■ EtherCAT CoE emergency from a VIPA slave station

#### Supplied data

- Slave address
- CoE emergency

#### Conditions

- The error code of the CoE emergency must diver to 0x0000
- The error code of the CoE emergency must diver to 0xA000 and 0xA001

# Interrupt handling in the CPU

#### **Enter OB start information and call OB**

| Structure ele-<br>ment | Data type | Description                      |
|------------------------|-----------|----------------------------------|
| EventClass             | BYTE      | 0x39                             |
| FLT_ID                 | BYTE      | 0x42                             |
| PrioLevel              | BYTE      | Priority of the OB 82            |
| OBNo                   | BYTE      | 82                               |
| Reserved1              | BYTE      | 0xC5                             |
| IoFlag                 | BYTE      | 0x54                             |
| Info1                  | WORD      | Diagnostics address of the slave |
| Info2                  | WORD      | Error code of CoE emergency      |
| Info3                  | WORD      | Slave state of CoE emergency     |
| User1                  | WORD      | InterruptPrio, InterruptRef      |
| User2                  | WORD      | EtherCAT slave address           |

# **Update SSL data**

In SSL 0694 and 0692 the corresponding bit is updated for each slave.

# Caching the interrupt

Snapshot at the time of interrupt events - can be evaluated via SFB 54.

# Write to the diagnostics buffer

| EventId:=<br>Eventclass,<br>StartEvent | PrioLevel          | OBNo. | Reserved1,<br>IOFlag | Info1                      | Info2               | Info3       |
|----------------------------------------|--------------------|-------|----------------------|----------------------------|---------------------|-------------|
| 0x3942                                 | PrioLevel of OB 82 | 82    | 0xC554               | Diagnostics address slave: | EtherCAT error code | Slave state |

# 7.5.2.6 SLAVE\_STATUS\_CHANGED (0x8002) - OB 86

#### **Properties**

# Triggering event

- Slave is not in the requested state.
- The application has successfully set a slave in a different state.

#### Supplied data

current new state

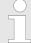

Especially when a master status change is performed, this message is **not** sent to the CPU, since the overall result for error slaves of the status change in the event BUS\_STATE\_CHANGED is transmitted.

# Interrupt handling in the CPU

For each slave the current state is stored inside the CPU.

#### Enter OB start information and call OB

| Structure ele-<br>ment | Data type | Description                                                     |
|------------------------|-----------|-----------------------------------------------------------------|
| EventClass             | BYTE      | 0xEC on restoration or 0xED on failure or other VusStateChanged |
| FLT_ID                 | BYTE      | 0x12 failure or restoration, 0x22 other BusState-Changed        |
| PrioLevel              | BYTE      | Priority of the OB 86                                           |
| OBNo                   | BYTE      | 86                                                              |
| Reserved1              | BYTE      | 1, if slave available, otherwise 0                              |
| IoFlag                 | BYTE      | 0x54 at input address in ZInfo1, 0x55 at output address         |
| Info1                  | WORD      | 0xXXYY: XX=OldState, YY=NewState                                |
| Info2                  | WORD      | Diagnostics address of the slave                                |
| Info3                  | WORD      | Al Status Code                                                  |
| User1                  | WORD      | 0xXXYY: XX=InterruptPrio, YY=InterruptRef                       |
| User2                  | WORD      | EtherCAT slave address                                          |

#### **Update SSL data**

In the SSL xy94 the corresponding bits are updated for each slave. Each to the CPU reported state change as interrupt event generates a diagnostics buffer entry and may be read in the SSL 0xE0.

#### Update I/O peripheral structure

I/O state of the slaves and its modules are set to EA\_STATUS\_BG\_VORHANDEN (module available) on restoration and EA\_STATUS\_BG\_NICHTVORHANDEN (module do not exist) on failure.

# Caching the interrupt

Snapshot at the time of interrupt events - can be evaluated via SFB 54.

# Write to the diagnostics buffer

| EventId:=<br>Eventclass,<br>StartEvent                                    | PrioLevel             | OBNo. | Reserved1,<br>IOFlag                          | Info1                                | Info2                      | Info3                                                                    |
|---------------------------------------------------------------------------|-----------------------|-------|-----------------------------------------------|--------------------------------------|----------------------------|--------------------------------------------------------------------------|
| 0xEC10,<br>0xEC11,<br>0xED10 or<br>0xED20<br>(depends on<br>state change) | PrioLevel of<br>OB 86 | 86    | see OB-Star-<br>tinfo<br>Reserved1,<br>IOFlag | old and new<br>state of the<br>slave | Diagnostics address master | Number of<br>slaves, which<br>differ from the<br>status of the<br>master |

# 7.5.2.7 TOPOLOGY\_MISMATCH (0x8004) - OB 86

# **Properties**

Triggering event

■ Topology differs from the configured topology. The Interrupt is only triggered with an existing configuration.

Supplied data

none

Conditions

none

# Interrupt handling in the CPU

### **Enter OB start information and call OB**

| Structure ele-<br>ment | Data type | Description                       |
|------------------------|-----------|-----------------------------------|
| EventClass             | BYTE      | 0xED                              |
| FLT_ID                 | BYTE      | 0x30                              |
| PrioLevel              | BYTE      | Priority of the OB 86             |
| OBNo                   | BYTE      | 86                                |
| Reserved1              | BYTE      | 0                                 |
| IoFlag                 | BYTE      | 0                                 |
| Info1                  | WORD      | 0                                 |
| Info2                  | WORD      | Diagnostics address of the master |
| Info3                  | WORD      | 0                                 |
| User1                  | WORD      | 0                                 |
| User2                  | WORD      | 0                                 |

# **Update SSL data**

In the SSL xy94 the difference of set point and effective value is entered.

# Write to the diagnostics buffer

| EventId:=<br>Eventclass,<br>StartEvent | PrioLevel          | OBNo. | Reserved1,<br>IOFlag | Info1 | Info2                      | Info3 |
|----------------------------------------|--------------------|-------|----------------------|-------|----------------------------|-------|
| 0xED30                                 | PrioLevel of OB 86 | 86    | 0x0000               | 0     | Diagnostics address master | 0     |

# 7.5.2.8 TOPOLOGY\_OK (0x8003) - OB 86

#### **Properties**

Triggering event

■ Interrupt is triggered, if the topology on the bus corresponds to the configured topoly.

Supplied data

none

Conditions

none

# Interrupt handling in the CPU

# Enter OB start information and call OB

| Structure ele-<br>ment | Data type | Description                       |
|------------------------|-----------|-----------------------------------|
| EventClass             | BYTE      | 0xED                              |
| FLT_ID                 | BYTE      | 0x30                              |
| PrioLevel              | BYTE      | Priority of the OB 86             |
| OBNo                   | BYTE      | 86                                |
| Reserved1              | BYTE      | 0                                 |
| IoFlag                 | BYTE      | 0                                 |
| Info1                  | WORD      | 0                                 |
| Info2                  | WORD      | Diagnostics address of the master |
| Info3                  | WORD      | 0                                 |
| User1                  | WORD      | 0                                 |
| User2                  | WORD      | 0                                 |

# **Update SSL data**

In the SSL xy94 the difference of set point and effective value is entered.

# Write to the diagnostics buffer

| EventId:=<br>Eventclass,<br>StartEvent | PrioLevel          | OBNo. | Reserved1,<br>IOFlag | Info1 | Info2                      | Info3 |
|----------------------------------------|--------------------|-------|----------------------|-------|----------------------------|-------|
| 0xED30                                 | PrioLevel of OB 86 | 86    | 0x0000               | 0     | Diagnostics address master | 0     |

### 7.5.2.9 DC\_STATUS (0x8005) - OB82

If a change in sync status of a DC slave or the master is recognized by the master, the EtherCAT master sends an appropriate interrupt to the CPU. This then triggers, if available, an OB 82, and writes an entry in the diagnostic buffer.

# Interrupt handling in the CPU

### **Enter OB start information and call OB**

| Structural ele-<br>ment | Data type | Description                               |
|-------------------------|-----------|-------------------------------------------|
| EventClass              | BYTE      | 0xEC: Incoming event                      |
|                         |           | 0xED Outgoing event                       |
| FLT_ID                  | BYTE      | 0x50: At least one DC is not synchronized |
| PrioLevel               | BYTE      | Priority of the OB82                      |
| OBNo                    | BYTE      | 82                                        |
| Reserved1               | BYTE      | reserved                                  |
| Datld                   | WORD      | 0x0000                                    |
| Info1                   | WORD      | 0x0000                                    |
| Info2                   | WORD      | Diagnostic address of the master          |
| Info3                   | WORD      | 0: DC status change master                |
|                         |           | 1: DC status change slave station         |

#### **Update SSL data**

In the SSL xy94 the corresponding bits are updated for each slave. Each to the CPU reported state change as interrupt event generates a diagnostics buffer entry and may be read in the SSL 0xE0.

# Caching the interrupt

Snapshot at the time of interrupt events - can be evaluated via SFB 54.

# Write to the diagnostics buffer

| EventId:=<br>Eventclass,<br>StartEvent | PrioLevel            | OBNo. | Datld  | Info1  | Info2 | Info3                                                                    |
|----------------------------------------|----------------------|-------|--------|--------|-------|--------------------------------------------------------------------------|
| 0xEC50<br>0xED50                       | PrioLevel of<br>OB82 | 82    | 0x0000 | 0x0000 | •     | 0: DC status<br>change master<br>1: DC status<br>change slave<br>station |

#### 7.5.2.10 BUS\_CYCLE\_STATUS (0x8006) - OB 82

#### **Properties**

In the case that the bus cycle time can not be complied with, when reaching a maximum value (penalty) BUS\_CYLCE\_STATUS\_CYCLE\_DURATION\_TOO\_LONG interrupt is triggered. If the bus cycle is OK again, a BUS\_CYLCE\_STATUS\_CYCLE\_DURATION\_OK interrupt is triggered. The monitoring and recording of bus cycle time violations follows these rules:

- If a bus cycle time violation occurs, *Penalty* is incremented by 3.
- If there is no violation, Penalty is decremented by 1.
- If *Penalty* reaches the value 9, the interrupt BUS\_CYCLE\_STATUS with cause BUS\_CYLCE\_STATUS\_CYCLE\_DURATION\_TOO\_LONG is sent to the CPU. After that no further interrupts of this type are reported on other bus cycle time violations.
- If Penalty reaches the value 0, the interrupt BUS\_CYCLE\_STATUS with cause BUS\_CYLCE\_STATUS\_CYCLE\_DURATION\_OK is sent to the CPU.

| OB82_EV_CLASS | OB82_FLT_ID                                   | Description                       |
|---------------|-----------------------------------------------|-----------------------------------|
| B#16#EC       | B#16#40                                       | Bus cycle time violation resolved |
| OB82_Z1:      | Diagnostics address of the EtherCAT IO system |                                   |
| OB82_Z2:      | 0                                             |                                   |
| OB82_Z3:      | 0                                             |                                   |

| OB82_EV_CLASS | OB82_FLT_ID                                   | Description                       |
|---------------|-----------------------------------------------|-----------------------------------|
| B#16#ED       | B#16#40                                       | Bus cycle time violation occurred |
| OB82_Z1:      | Diagnostics address of the EtherCAT IO system |                                   |
| OB82_Z2:      | 0                                             |                                   |
| OB82_Z3:      | 0                                             |                                   |

# 7.5.2.11 BUS\_STATUS (0x8007) - OB 86

In the case that multiple telegrams can not be received in the master, when reaching a maximum value (penalty) BUS\_STATUS\_REASON\_CYCLIC\_FRAME\_RECEIVE interrupt is triggered. If telegrams can be received again, BUS\_STATUS\_REASON\_CYCLIC\_FRAME\_RECEIVE\_OK interrupt is triggered. The monitoring and recording of receive time-out in the master follows these rules:

- If a receive time-out occurs, Penalty is incremented by 3.
- If there is no receive time-out, *Penalty* is decremented by 1.
- If Penalty reaches the value 9, the interrupt BUS\_STATUS with cause BUS\_STATUS\_REASON\_CYCLIC\_FRAME\_RECEIVE\_TIMEOUT is sent to the CPU. After that no further interrupts of this type may be reported on other receive time-outs.
- If Penalty reaches the value 0, the interrupt BUS\_STATUS with cause BUS\_STATUS\_REASON\_CYCLIC\_FRAME\_RECEIVE\_OK is sent to the CPU. This interrupt is only sent once an interrupt BUS\_STATUS with the cause BUS\_STATUS\_REASON\_CYCLIC\_FRAME\_RECEIVE\_TIMEOUT has been reported to the CPU, before.

EtherCAT system limits

| OB86_EV_CLASS                     | OB86_FLT_ID                                    | Description        |
|-----------------------------------|------------------------------------------------|--------------------|
| B#16#EC                           | B#16#80                                        | Bus error resolved |
| OB86_Z1:                          | Diagnostics address of the EtherCAT IO system  |                    |
| OB86_Z2:                          | 0                                              |                    |
| OB86_Z3:                          | Bit 11 to 14: System ID EtherCAT network - 100 |                    |
| Bit 15: 1 - flag bit for EtherCAT |                                                |                    |

| OB86_EV_CLASS                     | OB86_FLT_ID                                    | Description                          |
|-----------------------------------|------------------------------------------------|--------------------------------------|
| B#16#ED                           | B#16#80                                        | Bus error occurred (receive timeout) |
| OB86_Z1:                          | Diagnostics address of the EtherCAT IO system  |                                      |
| OB86_Z2:                          | 0                                              |                                      |
| OB86_Z3:                          | Bit 11 to 14: System ID EtherCAT network - 100 |                                      |
| Bit 15: 1 - flag bit for EtherCAT |                                                |                                      |

# 7.6 Firmware update

**EtherCAT** master

♦ Chap. 4.12 'Firmware update' page 99

EtherCAT slave station

Firmware update via SPEED7 EtherCAT Manager. More may be found in the according manual respectively online help.  $\mbox{\ensuremath{$^\circ$}}\mbox{\ensuremath{$^\circ$}}\mbox{\ensur$ 

# 7.7 EtherCAT system limits

Maximum number of EtherCAT slaves and productive connections

$$S = \frac{n}{A}$$

The EtherCAT master has the following system limits for the number of EtherCAT slaves and productive connections. By means of the following formula the EtherCAT slaves per ms can be calculated from the EtherCAT cycle time. From this, the maximum number of EtherCAT slaves and productive connections can be determined by the the table.

- S EtherCAT slaves per ms
- n Number of EtherCAT slaves
- C EtherCAT cycle time in ms

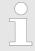

Please note that the value S must always be rounded to the nearest smaller integer!

Accessing the object dictionary > Overview

| The EtherCAT master has the following system limits |                                |                                         |  |  |  |
|-----------------------------------------------------|--------------------------------|-----------------------------------------|--|--|--|
| EtherCAT slave per ms                               | Max. number of EtherCAT slaves | Max. number of configurable connections |  |  |  |
| 64                                                  | 512                            | 0                                       |  |  |  |
| 56                                                  | 512                            | 2                                       |  |  |  |
| 48                                                  | 512                            | 4                                       |  |  |  |
| 40                                                  | 512                            | 6                                       |  |  |  |
| 32                                                  | 512                            | 8                                       |  |  |  |

Maximum total size of the input and output bytes per ms

$$S_{IO} = \frac{I + O}{C}$$

The EtherCAT master has the following system limits for the input and output data as a function of the EtherCAT *cycle time*. The sum of the input and output data per ms can be calculated using the following formula. The table can be used to determine whether the calculated value is still within the respective limits.

 $S_{\text{IO}}\,$  Sum of the input and output bytes per ms

- I Number of input bytes
- O Number of output bytes
- C EtherCAT cycle time in ms

| The EtherCAT master has the following system limits |                                        |  |  |  |
|-----------------------------------------------------|----------------------------------------|--|--|--|
| EtherCAT cycle time                                 | Max. sum of the input and output bytes |  |  |  |
| 1ms                                                 | 640byte                                |  |  |  |
| 2ms                                                 | 1024byte                               |  |  |  |
| 4ms                                                 | 2048byte                               |  |  |  |

# 7.8 Accessing the object dictionary

# 7.8.1 Overview

#### **Blocks**

With the following blocks you have at run-time access to the object dictionary of the EtherCAT slave stations and EtherCAT master:

- FB 52 Read SDO Read access to object dictionary
- FB 53 Write SDO Write access to object dictionary

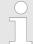

These are VIPA-specific blocks. More information about the usage of these blocks may be found in the manual "Operation list".

Please consider when accessing the object dictionary, depending on your master system, the byte order can be rotated!

Object dictionary > CoE Communication Area Objects: 0x1000-0x1FFF

# 7.9 Object dictionary

# 7.9.1 Object overview

| Index         | Object Dictionary Area                    |
|---------------|-------------------------------------------|
| 0x0000 0x0FFF | Data Type Area Objects                    |
| 0x1000 0x1FFF | CoE Communication Area Objects            |
| 0x2000 0x20FF | Generic Master Area Objects               |
| 0x2100 0x21FF | Distributed Clocks Objects                |
| 0x3000 0x3FFF | Slave Configuration / Information Objects |
| 0x4000 0x7FFF | Reserved Area                             |
| 0x8000 0x8FFF | CoE Slave Configuration Objects           |
| 0x9000 0x9FFF | CoE Slave Information Objects             |
| 0xA000 0xAFFF | CoE Slave Diagnosis Data Objects          |
| 0xB000 0xEFFF | Reserved Area                             |
| 0xF000 0xFFFF | CoE Device Area Objects                   |

# 7.9.2 CoE Communication Area Objects: 0x1000-0x1FFF

| Index  | Object Type | Name                                 | Туре            |
|--------|-------------|--------------------------------------|-----------------|
| 0x1000 | VAR         | Device Type                          | Unsigned32      |
| 0x1001 | VAR         | Error Register                       | Unsigned8       |
| 0x1008 | VAR         | Manufacturer Device Name String      | VisibleString   |
| 0x1009 | VAR         | Manufacturer Hardware Version String | VisibleString   |
| 0x100A | VAR         | Manufacturer Software Version String | VisibleString   |
| 0x1018 | RECORD      | Identity Object                      | Identity (0x23) |
| 0x10F3 | RECORD      | History Object                       | History (0x26)  |

# 7.9.2.1 Device Type 0x1000

| Subindex | Name        | Туре       | Access | Value      | Meaning    |
|----------|-------------|------------|--------|------------|------------|
| 0x00     | Device Type | Unsigned32 | ro     | 0x00001389 | 0x00001389 |
|          |             |            |        |            | means MDP  |

#### 7.9.2.2 Device Name 0x1008

| Subindex | Name        | Туре           | Access | Value           | Meaning                        |
|----------|-------------|----------------|--------|-----------------|--------------------------------|
| 0x00     | Device name | Visible string | ro     | EtherCAT-Master | Name of the<br>EtherCAT device |

Object dictionary > CoE Communication Area Objects: 0x1000-0x1FFF

# 7.9.2.3 Hardware Version 0x1009

| Subindex | Name             | Туре           | Access | Value                                                                                                    | Meaning                                 |
|----------|------------------|----------------|--------|----------------------------------------------------------------------------------------------------|-----------------------------------------|
| 0x00     | Hardware version | Visible string | ro     | "V MM.mm.ss.bb""  MM = Major Version  mm = Minor Version  ss = Service Pack  bb = Build  e.g. "V 01.05.02.02" | Hardware version of the EtherCAT device |

# 7.9.2.4 Software Version 0x100A

| Subindex | Name             | Туре           | Access | Value                                                                       | Meaning                                 |
|----------|------------------|----------------|--------|-----------------------------------------------------------------------------|-----------------------------------------|
| 0x00     | Software version | Visible string | ro     | "V MM.mm.ss.bb""  MM = Major Version  mm = Minor Version  ss = Service Pack | Software version of the EtherCAT device |
|          |                  |                |        | bb = Build                                                                  |                                         |
|          |                  |                |        | e.g. "V 01.05.02.02"                                                        |                                         |

# 7.9.2.5 Identity Object 0x1018

| Subindex | Name              | Туре       | Access                  | Value                | Meaning                                                  |
|----------|-------------------|------------|-------------------------|----------------------|----------------------------------------------------------|
| 0x00     | Number of Entries | Unsigned8  | ro                      | 0x04 (default)       |                                                          |
| 0x01     | Vendor ID         | Unsigned32 | ro 0x0000022B (default) |                      | Vendor ID of the EtherCAT device                         |
| 0x02     | Product Code      | Unsigned32 | ro                      | 0x00001636 (default) | Product Code of the EtherCAT device                      |
| 0x03     | Revision Number   | Unsigned32 | ro                      | 0x00000000 (default) | Revision Number<br>(EtherCAT master<br>software version) |
| 0x04     | Serial Number     | Unsigned32 | ro                      | 0x00000000 (default) | Serial Number of the EtherCAT device                     |

Object dictionary > CoE Communication Area Objects: 0x1000-0x1FFF

# 7.9.2.6 History Object 0x10F3

| Subindex     | Name                                         | Туре       | Access | Value | Meaning                                                                                                    |
|--------------|----------------------------------------------|------------|--------|-------|----------------------------------------------------------------------------------------------------|
| 0            | Number of Entries                            | Unsigned8  | ro     |       |                                                                                                    |
| 1            | Maximum number of Diag messages              | Unsigned8  | ro     |       |                                                                                                    |
| 2            | Subindex of newest Diag message              | Unsigned8  | ro     |       |                                                                                                    |
| 3            | Subindex of newest acknowledged Diag message | Unsigned8  | r/w    |       |                                                                                                    |
| 4            | New Diag messages available                  | BOOL32     | ro     |       |                                                                                                    |
| 5            | Flags<br>(UINT16, r/w)                       | Unsigned16 | r/w    | 0     | Bit 0 = 1: Enable Emergency sending (default = 0)  Bit 1 = 1: Disable Storing Info Messages (default = 0)  Bit 2 = 1: Disable Storing Warning Messages (default = 0)  Bit 3 = 1: Disable Storing Error Messages (default = 0)  Bit 415: reserved for future use |
| 6<br><br>255 |                                              |            | ro     |       | Dit 4 13. Teserved for future use                                                                                                    |

7.9.2.6.1 Diagnosis Messages Object 0x10F3: 6-255

| Byte-<br>Offset | Name                       | Туре       | Access | Value | Meaning                                                |
|-----------------|----------------------------|------------|--------|-------|--------------------------------------------------------|
| 0               | Diag-Number                | Unsigned32 | ro     |       | Bit 011: free use                                      |
|                 |                            |            |        |       | Bit 1215 = 14: to be comp. with<br>Emergency Error     |
|                 |                            |            |        |       | Bit 1631 = 0: reserved                                 |
|                 |                            |            |        |       | Bit 1631 = 0xFFFE: free use                            |
|                 |                            |            |        |       | Bit 1631 = 0xFFFF: reserved                            |
| 4               | Flags                      | Unsigned16 | ro     |       | Bit 03: Diag type                                      |
|                 |                            |            |        |       | (0 = Info, 1 = warning, 2 = error)                     |
|                 |                            |            |        |       | Bit 415: reserved                                      |
| 6               | Text ID                    | Unsigned16 | ro     |       | 0 = no Text ID                                         |
|                 |                            |            |        |       | 1-65535 = Reference to a Text ID with formatted string |
| 8               | Time Stamp in ns (from DC) | Unsigned64 | ro     |       |                                                        |
| 16              | Flags parameter 1          | Unsigned16 | ro     |       |                                                        |
| 18              | Parameter 1                | several    | ro     |       |                                                        |
| N               | Flags parameter n          | Unsigned16 | ro     |       |                                                        |
| N+2             | Parameter n                | several    | ro     |       |                                                        |

# 7.9.3 Generic Master Objects: 0x2000-0x20FF

| Index  | Object Type | Name                                 | Туре                  |
|--------|-------------|--------------------------------------|-----------------------|
| 0x2000 | VAR         | Master State Change Command Register | Unsigned32            |
| 0x2001 | VAR         | Master State Summary                 | Unsigned32            |
| 0x2002 | RECORD      | Bus Diagnosis Object                 | BusDiagnostic (0x40)  |
| 0x2005 | RECORD      | MAC Address                          | MACAddress (0x41)     |
| 0x2010 | VAR         | Debug Register                       | Unsigned48            |
| 0x2020 | RECORD      | Master Init. Parameters              | MasterInitParm (0x42) |

# 7.9.3.1 Master State Change Command Register 0x2000

| Subindex | Name         | Туре       | Access | Value                | Meaning |
|----------|--------------|------------|--------|----------------------|---------|
| 0x00     | Master State | Unsigned32 | r/w    | 0 = invalid          |         |
|          |              |            |        | 1 = init             |         |
|          |              |            |        | 2 = pre-operational  |         |
|          |              |            |        | 3 = bootstrap mode   |         |
|          |              |            |        | 4 = safe operational |         |
|          |              |            |        | 8 = operational      |         |

# 7.9.3.2 Master State Summary 0x2001

| Subindex | Name         | Туре       | Access | Value | Meaning                          |
|----------|--------------|------------|--------|-------|----------------------------------|
| 0x00     | Master State | Unsigned32 | ro     |       | Bit 0: = 1 Master OK             |
|          |              |            |        |       | Bit 13: reserved                 |
|          |              |            |        |       | Bit 47: Master State             |
|          |              |            |        |       | Bit 8: Slaves in requested State |
|          |              |            |        |       | Bit 9: Master in requested State |
|          |              |            |        |       | Bit 10: Bus Scan Match           |
|          |              |            |        |       | Bit 11: reserved                 |
|          |              |            |        |       | Bit 12: DC is enabled            |
|          |              |            |        |       | Bit 13: DC In-Sync               |
|          |              |            |        |       | Bit 14: DC Busy                  |
|          |              |            |        |       | Bit 15: Reserved                 |
|          |              |            |        |       | Bit 16: Link Up Bit              |
|          |              |            |        |       | 1731: reserved                   |

Master is OK if topology is Ok (Mismatch if slave exists, which is not configured). Master must be in *Op* state, slaves must be in *Op* state and *Distributed Clocks* must be *insync* if activated.

| Parameter Flags | Parameter Flags                   | Type of Data   | Data                                                    |
|-----------------|-----------------------------------|----------------|---------------------------------------------------------|
| Bit 1215        | Bit 011                           |                |                                                         |
| 0               | CoE DataType e.g. 0x0007 = UINT32 | Data Type      | Data defined through CoE DataType                       |
| 1               | Length in Byte                    | Byte Array     | Byte stream byData[Size]                                |
| 2               | Length in Byte                    | ASCII-String   | String<br>szString[Length] (not<br>'\0' terminated)     |
| 3               | Length in Byte                    | Unicode String | String<br>wszString[Length/2]<br>(not L'\0' terminated) |
| 4               | 0                                 | Text Id        | Text Id (Word)                                          |

# 7.9.3.3 Bus Diagnosis Object 0x2002

Object Type: RECORD, Manufacturer Specific Identity 0x40

| Subindex | Description                                                                                                    | Туре       | Access |
|----------|----------------------------------------------------------------------------------------------------|------------|--------|
| 0x00     | Number of Entries                                                                                                    | Unsigned8  | ro     |
| 0x01     | Reserved                                                                                                    | Unsigned16 | ro     |
| 0x02     | Configuration Checksum CRC32                                                                                                    | Unsigned32 | ro     |
| 0x03     | Number of found Slave                                                                                                    | Unsigned32 | ro     |
| 0x04     | Number of found DC Slave                                                                                                    | Unsigned32 | ro     |
| 0x05     | Number of Slaves in Configuration                                                                                                    | Unsigned32 | ro     |
| 0x06     | Number of Mailbox Slaves in Configuration                                                                                                    | Unsigned32 | ro     |
| 0x07     | Counter: TX frames                                                                                                    | Unsigned32 | ro     |
| 80x0     | Counter: RX frames                                                                                                    | Unsigned32 | ro     |
| 0x09     | Counter: Lost frames                                                                                                    | Unsigned32 | ro     |
| 0x10     | Counter: Cyclic frames                                                                                                    | Unsigned32 | ro     |
| 0x11     | Counter: Cyclic datagrams                                                                                                    | Unsigned32 | ro     |
| 0x12     | Counter: Acyclic frames                                                                                                    | Unsigned32 | ro     |
| 0x13     | Counter: Acyclic datagrams                                                                                                    | Unsigned32 | ro     |
| 0x14     | Clear Counters by writing 1 to bit(s)  Bit 0: Clear all Counters  Bit 1: Clear Tx Frame Counter (Idx 7)  Bit 2: Clear Rx Frame Counter (Idx 8)  Bit 3: Clear Lost Frame Counter (Idx 9)  Bit 4: Clear Cyclic Frame Counter (Idx 10)  Bit 5: Clear Cyclic Datagram Counter (Idx 11)  Bit 6: Clear Acyclic Frame Counter (Idx 12)  Bit 7: Clear Acyclic DataGram Counter (Idx 13)  Bit 831: Reserved | Unsigned32 | r/w    |

# 7.9.3.4 MAC Address 0x2005

# Object Type: RECORD, Manufacturer Specific Identity 0x41

| Subindex | Description               | Туре       | Access |
|----------|---------------------------|------------|--------|
| 0x00     | Number of Entries         | Unsigned8  | ro     |
| 0x01     | Hardware                  | Unsigned48 | ro     |
| 0x02     | Red Hardware              | Unsigned48 | ro     |
| 0x03     | Configuration Source      | Unsigned48 | ro     |
| 0x04     | Configuration Destination | Unsigned48 |        |

# 7.9.3.5 Debug Register 0x2010

| Subindex | Name           | Туре       | Access | Value                                              | Meaning |
|----------|----------------|------------|--------|----------------------------------------------------|---------|
| 0x00     | Debug Register | Unsigned38 | r/w    | Upper 16Bit:                                       |         |
|          |                |            |        | 0: activate LinkError Messages                     |         |
|          |                |            |        | 115: reserved                                      |         |
|          |                |            |        | Lower 32Bit:                                       |         |
|          |                |            |        | Definition of parameter                            |         |
|          |                |            |        | dwStateChangeDebug in structure EC_T_MASTER_CONFIG |         |

Object dictionary > Distributed Clocks Objects: 0x2100-0x21FF

# 7.9.3.6 Master Init Parameters 0x2020

Object Type: RECORD, Manufacturer Specific Identity 0x42

| Subindex | Description                                     | Туре          | Access |
|----------|-------------------------------------------------|---------------|--------|
| 00       | Number of Entries                               | Unsigned8     | ro     |
| 01       | EC_T_INITMASTERPARMS.dwVersion Application      | Unsigned32    | ro     |
| 02       | dwVersion Master                                | Unsigned32    | ro     |
| 03       | EC_T_MASTER_CONFIG.nSlaveMultiplier             | Unsigned32    | ro     |
| 04       | EC_T_MASTER_CONFIG.dwEcatCmdTimeout in millisec | Unsigned32    | ro     |
| 05       | EC_T_MASTER_CONFIG.dwEcatCmdMaxRetries          | Unsigned32    | ro     |
| 06       | EC_T_MASTER_CONFIG.dwCycTimeout in millisec     | Unsigned32    | ro     |
| 07       | EC_T_MASTER_CONFIG.dwEoeTimeout in millisec     | Unsigned32    | ro     |
| 80       | EC_T_MASTER_CONFIG.dwFoeBusyTimeout in millisec | Unsigned32    | ro     |
| 09       | EC_T_MASTER_CONFIG.dwMaxQueuedEthFrames         | Unsigned32    | ro     |
| 10       | EC_T_MASTER_CONFIG.dwMaxSlaveCmdPerFrame        | Unsigned32    | ro     |
| 11       | EC_T_MASTER_CONFIG.dwMaxQueuedCoeSlaves         | Unsigned32    | ro     |
| 12       | EC_T_MASTER_CONFIG.dwMaxQueuedCoeCmds           | Unsigned32    | ro     |
| 13       | EC_T_MASTER_CONFIG.dwStateChangeDebug           | Unsigned32    | ro     |
| 14       | EC_T_LINK_DEV_PARAM.szDriverIdent               | VisibleString | ro     |
| 15       | EC_T_LINK_DEV_PARAM.bPollingModeActive          | Bool32        | ro     |
| 16       | EC_T_LINK_DEV_PARAM.bAllocSendFrameActive       | Bool32        | ro     |

# 7.9.4 Distributed Clocks Objects: 0x2100-0x21FF

| Index  | Object Type | Name                          | Туре       |
|--------|-------------|-------------------------------|------------|
| 0x2100 | VAR         | DC Slave Sync Deviation Limit | Unsigned32 |
| 0x2101 | VAR         | DC Current Deviation          | Signed32   |
| 0x2102 | VAR         | DC Reserved                   | Unsigned32 |
| 0x2103 | VAR         | DC Reserved                   | Unsigned32 |

# 7.9.4.1 Distributed Clocks Slave Sync Deviation Limit 0x2100

| Subindex | Name         | Туре       | Access | Value      | Meaning |
|----------|--------------|------------|--------|------------|---------|
| 0x00     | Master State | Unsigned32 | ro     | dwDevLimit |         |

# 7.9.4.2 Distributed Clocks Current Deviation 0x2101

| Subindex | Name         | Туре       | Access | Value       | Meaning |
|----------|--------------|------------|--------|-------------|---------|
| 0x00     | Master State | Unsigned32 | ro     | dwDeviation |         |

# 7.9.4.3 Reserved: 0x2102 / 0x2103

This value is reserved.

# 7.9.5 Slave specific objects

Slave Configuration / Information Objects: 0x3000-0x3FFF

| Index      | Object Type | Name                                        | Туре                |
|------------|-------------|---------------------------------------------|---------------------|
| 0x3000<br> | RECORD      | Slave Configuration and Information Objects | SlaveCfgInfo (0x43) |
| 0x3FFF     |             |                                             |                     |

CoE Slave Configuration Objects: 0x8000-0x8FFF

| Index  | Object Type | Name                                                 | Туре            |
|--------|-------------|------------------------------------------------------|-----------------|
| 0x8000 | RECORD      | One index entry for each configured slave (from ESI) | SlaveCfg (0x45) |
|        |             |                                                      |                 |
| 0x8FFF |             |                                                      |                 |

CoE Slave Information Objects: 0x9000-0x9FFF

| Index                | Object Type | Name                                                                   | Туре             |
|----------------------|-------------|------------------------------------------------------------------------|------------------|
| 0x9000<br><br>0x9FFF | RECORD      | One index entry for each connected BUS-slave (updated during BUS scan) | SlaveInfo (0x46) |

CoE Slave Diagnosis Data Objects: 0xA000-0xAFFF

| Index      | Object Type | Name                                                             | Туре             |
|------------|-------------|------------------------------------------------------------------|------------------|
| 0xA000<br> | RECORD      | One subindex entry for each connected BUS-slave (cyclic updated) | SlaveDiag (0x47) |
| 0xAFFF     |             |                                                                  |                  |

# 7.9.5.1 Slave Configuration and Information Object 0x3000-0x3FFF

Object Type: RECORD, Manufacturer Specific Identity 0x43

| Subindex | Description                             | Туре               | Access |
|----------|-----------------------------------------|--------------------|--------|
| 0        | Number of Entries                       | Unsigned8          | ro     |
| 1        | Entry Valid                             | Bool32             | ro     |
| 2        | Vendorld (Bus)                          | Unsigned32         | ro     |
| 3        | ProductCode (Bus)                       | Unsigned32         | ro     |
| 4        | Revision No (Bus)                       | Unsigned32         | ro     |
| 5        | Serial No (Bus)                         | Unsigned32         | ro     |
| 6        | Device Name (Config)                    | Visible_String[80] | ro     |
| 7        | Auto Increment Address (Bus)            | Unsigned16         | ro     |
| 8        | Physical Address (Bus)                  | Unsigned16         | ro     |
| 9        | Config Physical Address (Config)        | Unsigned16         | ro     |
| 10       | Alias Address (Bus)                     | Unsigned16         | ro     |
| 11       | PortState (Bus)                         | Unsigned16         | ro     |
| 12       | DC Support (Bus)                        | Bool32             | ro     |
| 13       | DC Support 64Bit (Bus)                  | Bool32             | ro     |
| 14       | Mailbox Support (Config)                | Bool32             | ro     |
| 15       | Requested State (slave instance)        | Unsigned32         | r/w    |
| 16       | Current State (slave instance)          | Unsigned32         | ro     |
| 17       | Error Flag Set (slave instance)         | Bool32             | ro     |
| 18       | Enable Linkmessages                     | Bool32             | r/w    |
|          | (slave instance)                        |                    |        |
| 19       | Error code (slave instance)             | Unsigned32         | ro     |
| 20       | Sync Pulse active                       | Bool32             | ro     |
|          | (Config, slave instance)                |                    |        |
| 21       | DC Sync 0 Period                        | Unsigned32         | ro     |
|          | (Config, slave instance)                |                    |        |
| 22       | DC Sync 1 Period                        | Unsigned32         | ro     |
|          | (Config, slave instance)                |                    |        |
| 23       | SB Error Code                           | Unsigned32         | ro     |
| 24       | (Bus Topology)                          | Linnian add C      |        |
| 24       | RX Error Counter Port 0 (Bus)           | Unsigned16         | ro     |
| 25       | RX Error Counter Port 1 (Bus)           | Unsigned16         | ro     |
| 26       | RX Error Counter Port 2 (Bus)           | Unsigned16         | ro     |
| 27       | RX Error Counter Port 3 (Bus)           | Unsigned16         | ro     |
| 28       | Forwarded RX Error Counter Port 0 (Bus) | Unsigned8          | ro     |

| Subindex | Description                                  | Туре       | Access |
|----------|----------------------------------------------|------------|--------|
| 29       | Forwarded RX Error Counter Port 1 (Bus)      | Unsigned8  | ro     |
| 30       | Forwarded RX Error Counter Port 2 (Bus)      | Unsigned8  | ro     |
| 31       | Forwarded RX Error Counter Port 3 (Bus)      | Unsigned8  | ro     |
| 32       | EtherCAT Processing Unit Error Counter (Bus) | Unsigned8  | ro     |
| 33       | PDI Error Counter (Bus)                      | Unsigned8  | ro     |
| 34       | Reserved                                     | Unsigned16 | ro     |
| 35       | Lost Link Counter Port 0 (Bus)               | Unsigned8  | ro     |
| 36       | Lost Link Counter Port 1 (Bus)               | Unsigned8  | ro     |
| 37       | Lost Link Counter Port 2 (Bus)               | Unsigned8  | ro     |
| 38       | Lost Link Counter Port 3 (Bus)               | Unsigned8  | ro     |
| 39       | FMMU's supported (Bus)                       | Unsigned8  | ro     |
| 40       | Sync Managers supported (Bus)                | Unsigned8  | ro     |
| 41       | RAM Size in kByte (Bus)                      | Unsigned8  | ro     |
| 42       | Port Descriptor (Bus)                        | Unsigned8  | ro     |
| 43       | ECS Type (Config)                            | Unsigned8  | ro     |
| 44       | Slave is optional (Config)                   | Bool32     | ro     |
| 45       | Slave is present (Bus)                       | Bool32     | ro     |
| 46       | Hot connect group ID                         | Unsigned32 | ro     |

# 7.9.5.2 CoE Slave Configuration Objects: 0x8000-0x8FFF

Object Type: RECORD, Manufacturer Specific Identity 0x45

The configuration data contain information about the EtherCAT slaves.

| Subindex | Description                         | Туре               | Access |
|----------|-------------------------------------|--------------------|--------|
| 0        | Number of Entries                   | Unsigned8          | ro     |
| 1        | Fixed Station Address               | Unsigned16         | ro     |
| 2        | Туре                                | Visible_String[64] | ro     |
| 3        | Name                                | Visible_String[64] | ro     |
| 4        | Device Type                         | Unsigned32         | ro     |
| 5        | Vendor ID                           | Unsigned32         | ro     |
| 6        | Product Code                        | Unsigned32         | ro     |
| 7        | Revision Number                     | Unsigned32         | ro     |
| 8        | Version Number                      | Unsigned32         | ro     |
| 33       | Mailbox Out Size (if mailbox slave) | Unsigned16         | ro     |
| 34       | Mailbox In Size (if mailbox slave)  | Unsigned16         | ro     |

# 7.9.5.3 CoE Slave Information Objects: 0x9000-0x9FFF

Object Type: RECORD, Manufacturer Specific Identity 0x46

Information about the connected EtherCAT-Slaves can be found in the information data.

They are available when the scan command has been executed.

| Subindex | Description                                                                                       | Туре       | Access |
|----------|---------------------------------------------------------------------------------------------------|------------|--------|
| 0        | Number of Entries                                                                                 | Unsigned8  | ro     |
| 1        | <b>Fixed Station Address</b> of the Nth EtherCAT slave found (same value as 0xF040: 01)           | Unsigned16 | ro     |
| 5        | <b>Vendor ID</b> of the Nth EtherCAT slave found (entry 0x1018: 01 of the EtherCAT slave)         | Unsigned32 | ro     |
| 6        | <b>Product Code</b> of the Nth EtherCAT slave found (entry 0x1018: 02 of the EtherCAT slave)      | Unsigned32 | ro     |
| 7        | <b>Revision Number</b> of the first EtherCAT slave found (entry 0x1018: 03 of the EtherCAT slave) | Unsigned32 | ro     |
| 8        | <b>Version Number</b> of the first EtherCAT slave found (entry 0x1018: 04 of the EtherCAT slave)  | Unsigned32 | ro     |
| 32       | <b>DL Status</b> (Register 0x110-0x111) of the Nth EtherCAT slave found.                          | Unsigned16 | ro     |

# 7.9.5.4 CoE Slave Diagnosis Data Objects: 0xA000-0xAFFF

Object Type: RECORD, Manufacturer Specific Identity 0x47

The diagnostics data contain status and diagnostics information of the EtherCAT slaves or the connections of the EtherCAT slaves.

| Subindex | Description                                                             | Туре       | Access |
|----------|-------------------------------------------------------------------------|------------|--------|
| 0        | Number of Entries                                                       | Unsigned8  | ro     |
| 1        | AL Status (Register 0x130-0x131) of the Nth EtherCAT slave configured.  | Unsigned16 | ro     |
| 2        | AL Control (Register 0x120-0x121) of the Nth EtherCAT slave configured. | Unsigned16 | r/w    |

Object dictionary > CoE Device Area Objects: 0xF000-0xFFFF

# 7.9.6 CoE Device Area Objects: 0xF000-0xFFFF

| Index                | Object Type | Name                    | Туре                 |
|----------------------|-------------|-------------------------|----------------------|
| 0xF000               | RECORD      | Modular Device Profile  | DeviceProfile (0x48) |
| 0xF002               | RECORD      | Detect Modules Command  | DetectCmd (0x49)     |
| 0xF020<br><br>0xF02F | RECORD      | Configured Address List | ConfAddrList (0x50)  |
| 0xF040<br><br>0xF04F | RECORD      | Detected Address List   | ConnAddrList (0x51)  |

# 7.9.6.1 Modular Device Profile Object 0xF000

Object Type: RECORD, Manufacturer Specific Identity 0x48

| Subindex | Description                                                                                        | Туре       | Access |
|----------|----------------------------------------------------------------------------------------------------|------------|--------|
| 0        | Number of Entries                                                                                  | Unsigned8  | ro     |
| 1        | <b>Index distance</b> between two modules. This value is always read as 1.                         | Unsigned16 | ro     |
| 2        | <b>Maximum number of EtherCAT slaves</b> connected to the EtherCAT bus. This value is read as 512. | Unsigned16 | ro     |
| 3        | <b>Available entries in objects 0x8xxx</b> (number of configured slaves).                          | Unsigned32 | ro     |
| 4        | Available entries in objects 0x9xxx (number of connected slaves).                                  | Unsigned32 | ro     |

Object dictionary > CoE Device Area Objects: 0xF000-0xFFFF

# 7.9.6.2 Configured Address List Object 0xF020-0xF02F

Object Type: RECORD, Manufacturer Specific Identity 0x50

| Subindex | Description                                                    | Туре       | Access |
|----------|----------------------------------------------------------------|------------|--------|
| 0        | Number of Entries                                              | Unsigned8  | ro     |
| 1        | Fixed Station Address of the first EtherCAT slave configured.  | Unsigned16 | ro     |
| 2        | Fixed Station Address of the second EtherCAT slave configured. | Unsigned16 | ro     |
|          |                                                                |            | ro     |
| 255      | Fixed Station Address of the 255. EtherCAT slave configured.   | Unsigned16 | ro     |
| 0        | Number of Entries                                              | Unsigned8  | ro     |
| 1        | Fixed Station Address of the 256. EtherCAT slave configured.   | Unsigned16 | ro     |
|          |                                                                |            |        |

# 7.9.6.3 Detected Address List Object 0xF040-0xF04F

Object Type: RECORD, Manufacturer Specific Identity 0x51

| Subindex | Description                                                  | Туре       | Access |
|----------|--------------------------------------------------------------|------------|--------|
| 0        | Number of Entries                                            | Unsigned8  | ro     |
| 1        | Fixed Station Address of the first EtherCAT slave detected.  | Unsigned16 | ro     |
| 2        | Fixed Station Address of the second EtherCAT slave detected. | Unsigned16 | ro     |
|          |                                                              |            | ro     |
| 255      | Fixed Station Address of the 255. EtherCAT slave detected.   | Unsigned16 | ro     |
| 0        | Number of Entries                                            | Unsigned8  | ro     |
| 1        | Fixed Station Address of the 256. EtherCAT slave detected.   | Unsigned16 | ro     |
|          |                                                              |            |        |

Deployment SPEED7 EtherCAT Manager > Overview

#### 7.10 Deployment SPEED7 EtherCAT Manager

#### 7.10.1 Overview

#### **Properties**

- Serves to configure EtherCAT master.
- Is called within the SPEED7 Studio.
- Synchronizes the address areas with the SPEED7 Studio.
- Saves the configuration in the SPEED7 Studio project.
- Expanded functionality by choose-able 'Expert' mode.

#### **Functions**

- Automatic configuration
- Manual configuration
- Diagnosis

## Starting the SPEED7 EtherCAT Manager

In SPEED7 Studio you can call via the 'Project tree', 'Field periphery' of the EtherCAT CPU the SPEED7 EtherCAT Manager with 'Bus system properties'.

## Exit the SPEED7 EtherCAT Manager

By clicking at [X] in the SPEED7 EtherCAT Manager, the dialog is closed and the configuration is taken to the SPEED7 Studio.

#### Work environment of the SPEED7 EtherCAT Manager

The work environment of the *SPEED7 EtherCAT Manager* is divided into the following parts:

Deployment SPEED7 EtherCAT Manager > Automatic configuration of a slave system

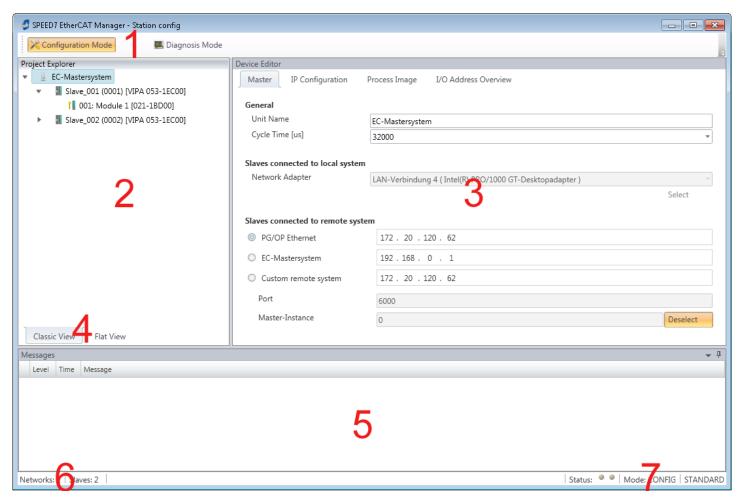

- 1 Tool bar: Here you can switch between *Configuration* and *Diagnosis*.
- 2 Project explorer: Here master and slave stations of your system are listed.
- 3 Device editor: Properties dialog of a device (parameter) respectively information area.
- 4 Selection of the view: In *Classic View* all the subordinate stations are shown indented. In *Flat View* all the subordinate stations are shown at the same level.
- 5 Here all the messages are listed.
- 6 In this section you can find the number of networks and slave stations.
- 7 Status area: With an online connection the 2 Status LEDs flash alternately. At Modus it is shown whether you are in operating mode Diagnosis or Configuration, followed by the selected dialog sight Standard respectively Expert.

#### 'Expert mode'

In SPEED7 Studio you can call via the 'Project tree', 'Field periphery' of the EtherCAT CPU the SPEED7 EtherCAT Manager with 'Bus system properties (Expert)'. When enabled, the properties dialogs are extended accordingly. In 'Expert mode' you will have the full scope of the SPEED7 EtherCAT Manager. Additionally in the status area 'Expert' is shown.

### Input area - numeric format

Some input fields have [Dec] respectively [Hex] buttons. By selecting the corresponding button you can select the input format *decimal* respectively *hexadecimal* for the input field.

#### 7.10.2 Automatic configuration of a slave system

#### Precondition

The automatic configuration assumes that your EtherCAT system is mounted and can be reached on-line.

Deployment SPEED7 EtherCAT Manager > Automatic configuration of a slave system

There are the following possibilities for on-line connection:

- Slaves connected to the local system
  - You are directly connected to a slave station via EtherCAT by means of a separate network adapter. Here the on-line connection is established by specifying the Network Adapter.
- Slaves connected to remote system
  - You are connected to the Ethernet PG/OP channel of your CPU and can use this
    to access the EtherCAT master. The on-line connection is established by specifying IP Address, Port and Master Instance. With VIPA Port 6000 and Master
    Instance 0 is to be set.

#### **Proceeding**

- 1. Open if not already done the SPEED7 EtherCAT Manager
- 2. Click in the 'Project Explorer' at 'EC-Mastersystem'
- 3. Set depending on the on-line access in the 'Device Editor > Master' as follows:
  - If you are directly locally connected to a slave station via EtherCAT by means of a separate network adapter, select your *Network adapter* and click at [Select].
  - If you are connected to the Ethernet PG/OP channel of you CPU, please enter *IP Address*, *Port* and *Master Instance* and click at [Select]. With VIPA set *Port* to 6000 and *Master Instance* to 0.
  - ⇒ The SPEED7 EtherCAT Manager uses the set connection for communication. By clicking on [Deselect] you can change the connection parameters.
    - When called from the SPEED7 Studio the IP address is taken from your project. If you change the IP address you need to adjust this in your project and start the SPEED7 EtherCAT Manager again!
- Click in the 'Project Explorer' at 'EC-Mastersystem' and select from the context menu 'Scan EtherCAT network'
  - ⇒ You might be asked if you want to delete the existing slaves. Confirm with [Yes].

Then the master is listed with its slaves and the associated PDO configuration in the *'Project Explorer'*, which was found by the network scan. The system can now be configured accordingly.

If there is no connection possible with the local master, the an anti virus software could block the connection. Then disabling the packet filter of the protocols of the network card in the anti virus software could help.

#### 7.10.3 Manual configuration of a slave system

#### Precondition

With the manual configuration the system need not be built and connected online. The system can freely be configured in the SPEED7 EtherCAT Manager.

#### **Proceeding**

- **1.** Open if not already done the SPEED7 EtherCAT Manager.
- 2. Click at the 'Project Explorer' at 'EC-Mastersystem' and select 'Context menu

  → Append Slave(s)'.
  - ⇒ A dialog opens to insert slave systems
- 3. Select the according slave from the list, enter the number of slaves and confirm with [OK].
  - ⇒ The corresponding slave systems are inserted and can be configured now.

#### 7.10.4 Configuration - EC-Mastersystem

#### 7.10.4.1 Preparation

Click in the Toolbar at [Configuration] and select *'EC-Mastersystem'* in the *'Project Explorer'*. As soon you have configured at least one slave station, the following registers are available:

- ♦ Chap. 7.10.4.2 'Master' page 185
- ♦ Chap. 7.10.4.3 'Process Data Image' page 186
- ♦ Chap. 7.10.4.4 'Advanced Options (Expert mode)' page 186
- \$ Chap. 7.10.4.5 'Distributed Clocks (Expert mode)' page 189
- \$ Chap. 7.10.4.6 'I/O Address Overview' page 190

#### 7.10.4.2 Master

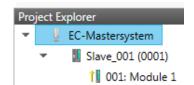

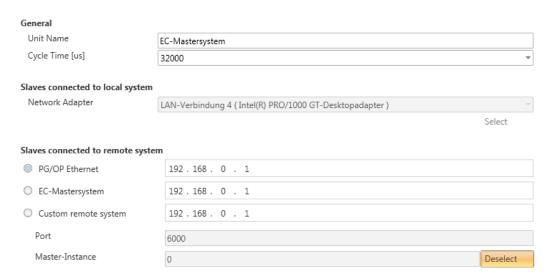

Here you can perform master and bus-specific settings.

- General
  - Unit Name: Name of the master
  - Cyclic time: Interval in μs, in which the process data are read and written (PDO cycle time). Here you can choose between different values.
- Slaves connected to the local system
  - You are directly connected to a slave station via EtherCAT by means of a separate network adapter. Here the on-line connection is established by specifying the Network Adapter.
- Slaves connected to remote system
  - You are connected to the PG/OP channel of your CPU and can use this to access the EtherCAT master. The on-line connection is established by specifying IP Address, Port and Master Instance.

IP Address: Enter the IP Address of the PG/OP channel of the remote CPU. Port: Port, over which the communication takes place with the remote CPU. With VIPA use Port 6000.

Master-Instance: Serves for the master instance of the remote system. With VIPA the master instance is 0.

With [Select] the *SPEED7 EtherCAT Manager* uses the set connection for communication. By clicking on [Deselect] you can change the connection parameters.

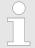

When called from the SPEED7 Studio the IP address is taken once from your project. If you change the IP address you need to adjust this in your project and then start the SPEED7 EtherCAT Manager again.

#### 7.10.4.3 Process Data Image

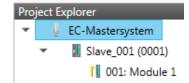

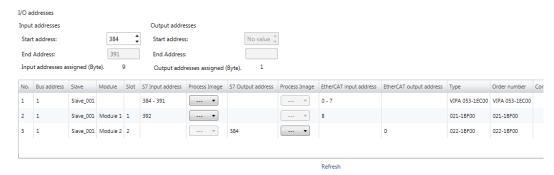

Here you have a list of S7 respectively EtherCAT addresses, which are used by the modules of all the slave stations. The 'S7 address' corresponds to the address in the address area of the CPU. By entering a new 'Start Address' you can adjust the S7 addressing of the input and output areas of the modules accordingly.

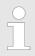

Information about the assignment of the in/output area can be found in the manual of your module.

The 'I/O Addresses EtherCAT' are only visible in 'Expert mode'! 'I/O Addresses EtherCAT' are the offset addresses, which are used within the EtherCAT process image. You cannot change the address. You can use the addresses e.g. for EtherCAT network analysis.

If you have activated "Isochronous mode" via the feature set 'Motion Control + ... axes', you can use the 'Process image' to place the address area of the corresponding module of a slave station in the OB61 process image. Otherwise, the address area is located in the OB1 process image or in the I/O area.

#### 7.10.4.4 Advanced Options (Expert mode)

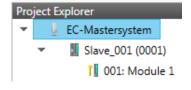

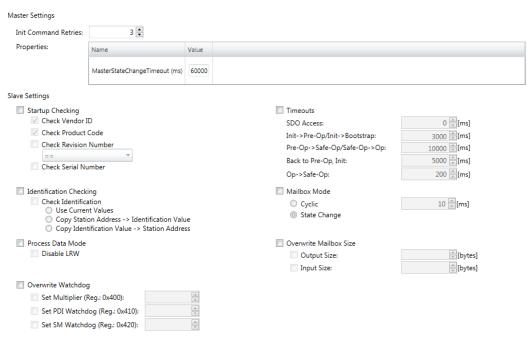

Apply changes to all slaves...

**This dialog is only visible in the** 'Expert mode'! In this dialog the parameters of the master system can be adjusted and the default settings for all the slave stations can be defined.

#### Master Settings

- Init Command Retries: Number of retries, beyond which a transmission error is returned. (default: 3)
- MasterStateChangeTimeout: Here you can define a timeout for the state change
  of the master and its slave stations (default: 60000ms). If the MasterStateChangeTimeout is too short, the EtherCAT master reports the error message 0xED21.

#### Slave Settings

In this area default parameters can be applied for all the slave stations. The settings are applied for all slave stations as default setting by clicking on [Apply changes (to all slaves)]. By selecting the slave station in the 'Project Explorer' you always have the possibility to customize the slave parameters via the register 'Advanced Options'.

#### **Slave Settings**

#### Start-up checking:

Here you can define the items, the EtherCAT master has to check during the transition 'Init →Pre-Op' (Vendor ID, Product code, Revision number).

- Revision number can be verified:
  - "==" → High word is equal, Low word is equal
  - ">=" → High word is equal or greater, Low word is equal or greater
  - "LW =="  $\rightarrow$  Low word is equal
  - "LW ==, HW >="  $\rightarrow$  Low word is equal, High word is equal or greater
  - "HW ==" → High word is equal
  - "HW ==, LW >=" → High word is equal, Low word is equal or greater

#### Identification checking:

- With these parameters, you determine via which HotConnect address the EtherCAT master should identify the slave station.
- 'Check identification': When activated, the text box below shows the current Hot-Connect address, which the EtherCAT master has to use to identify the slave station
- For identification via the address set on the address switch of the slave station (Explicit Device ID), you have to activate 'Check identification' and enter the corresponding ESC register address for addressing via the address switch at 'Select local address'.
- For identification via SSI (Configured Station Alias) you have to activate 'Check identification' and enter the corresponding ESC register address for SSI activation at 'Select local address'. In this case, the Configured Station Alias address must be specified via 'EEPROM' of the slave station in diagnostics mode. In addition, you must specify the Configured Station Alias address in your configuration in 'Group' by means 'Identification value'.
  - Schap. 7.10.8.4 'EEPROM (Expert mode)' page 214
  - ♦ Chap. 7.10.9.3 'Create Hot Connect group' page 220

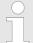

For more information about the ESC register addresses, refer to the manual for your slave station.

#### Process Data Mode:

Here you specify the command that should be used for process data access.

- 'LRW activate:' With one Logical-Read-Logical-Write command inputs are read and also outputs are set. This needs 1 frame.
- 'LRW deactivate:' 'LRD/LWR:' Read access with Logical-Read command to inputs and write access with Logical-Write command to outputs. This needs 2 frames.

#### Overwrite Watchdog:

Writes the configured value in the relevant register of the slave station. Here among others you can set the time of the *'SM Watchdog'* (SyncManager-Watchdog).

- 'Set Multiplier': Writes the configured value to the corresponding slave register: 0x0400
- 'Set PDI Watchdog': Writes the configured value to the corresponding slave register: 0x0410
- 'Set SM Watchdog': Writes the configured value to the corresponding slave register: 0x0420

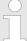

Please note that even if a watchdog is present, this need not be indicated in the ESI file and this is shown as inactive!

#### Timeouts:

'SDO Access': Internal master timeout for SDO access

'Init →Pre-Op': Internal master timeout for slave state change from Init to Pre-Op 'Pre-Op →Safe-Op/Safe-Op →Op': Internal master timeout for slave state change from Pre-Op to Safe-Op and then to Op.

'Back to Pre-Op, Init': Internal master timeout for slave state change to Pre-Op and

'Op →Safe-Op': Internal master timeout for slave state change from Op to Safe-Op ♦ Chap. 7.1.2 'EtherCAT State Machine' page 139

#### Mailbox Mode:

The 'Mailbox' is an a-cyclic communication channel. Here mostly 'Emergencies' messages and 'SDOs' are buffered. The way of accessing the just unread mailbox data can be specified here.

- 'Cyclic': Interval in ms within which the mailbox is to be read (polling mode). If you want short interrupt response times, you should select the mode 'Cyclic' and set a short time e.g. 1ms.
- 'State change': The mailbox is read only on a state bit change.

#### Overwrite Mailbox Size

- Output Size': Overwrites mailbox output size
- 'Input Size': Overwrites mailbox input size

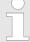

- When changing the 'Process Data Mode' you have to refresh the addresses in the Register 'Process Image'.
- If the Process Data Mode 'LRW' is used, the input and the output address of the EtherCAT process image must be identical. Here address leaks can occur between slave stations. If an EtherCAT address exceeds the maximum address area of the CPU, the current configuration gets invalid. You need to reduce the configuration or change to process data mode 'LRD/LWR'.
- If you use long cycle times (> 100ms) you should always accordingly raise the 'SM Watchdog'. Otherwise your slave station changes after laps of 'SM Watchdog' time to Safe-Op and releases OB 86. From now on you can only manually set the slave to Op!

#### 7.10.4.5 Distributed Clocks (Expert mode)

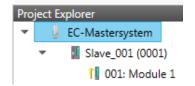

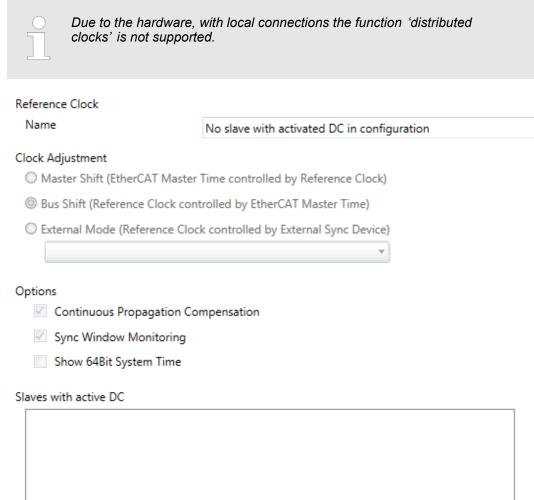

This dialog is only visible in the 'Expert mode'! Here you can adjust the clock functionality accordingly. In EtherCAT "Distributed Clocks" means a logical combination of "clocks", which are located in the EtherCAT devices. With this there is the possibility to locally provide a synchronized time in each bus device. If an EtherCAT device supports the Distributed Clocks functionality, it has its own clock. After PowerON this first locally works, based on an own pulse generator. By selecting an EtherCAT slave station, which has to provide the reference time, the distributed clocks can be synchronized. This reference clock so represents the system time.

- Reference clock: Here you get information about the clock, which provides the reference time.
  - Name: Name of the reference clock. Per default this is always the 1. slave station, which supports the "Distributed Clock (DC)" functionality.
- Clock adjustment
  - Master Shift: The EtherCAT master time is synchronized by the reference clock.
  - Bus Shift: The reference clock is synchronized by the EtherCAT master time.
  - External Mode: The reference clock is controlled by an external master

#### Options

- Continuous Propagation Compensation: A command (datagram) will be inserted in the cyclic frame which allows the EtherCAT master to measure and compensate the propagation delay time by time.
- Sync Window Monitoring: A command (datagram) will be inserted in the cyclic frame to read the ESC registers 0x092C. If this is selected the master will throw a notification about the state (sync respectively out-of-sync) of your system.
- 64bit system time: Master supports slaves with 32bit and 64bit system time register (0x0910). If this is selected he will interpret it as 64bit system time.
- Slaves with active DC
  - Shows a list of all slave stations with active DC

#### 7.10.4.6 I/O Address Overview

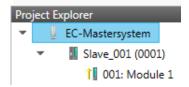

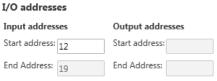

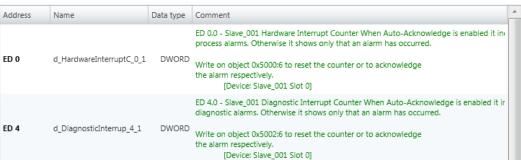

Here you have a list of addresses that are used by the I/O components of all the modules in the address area of the CPU. By entering a new *'Start address'* you can adjust the addressing of the input and output areas accordingly. You can edit *'Name'* and *'Comment'* by clicking at the corresponding entry.

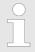

Information about the assignment of the in/output area can be found in the manual of your module.

#### 7.10.5 Configuration - slave station

#### 7.10.5.1 Preparation

Click in the Toolbar at [Configuration] and select the Slave-Station 'Slave\_...' in the 'Project Explorer'. The following registers are available now:

- ♦ Chap. 7.10.5.2 'General' page 192
- ♦ Chap. 7.10.5.3 'Modules' page 193
- ♦ Chap. 7.10.5.4 'PDO Mapping' page 194

Group - if a group exists for this slave station

- ♦ Chap. 7.10.9 'Grouping logic' page 217
- Schap. 7.10.5.5 'Advanced Options (Expert mode)' page 197
- ♦ Chap. 7.10.5.6 'Ethernet (EoE)' page 200
- Schap. 7.10.5.7 'Distributed Clocks (Expert mode)' page 201 if supported
- \$ Chap. 7.10.5.8 'Init Commands (Expert mode)' page 202
- ♦ Chap. 7.10.5.9 'CoE Object Dictionary (Expert mode)' page 204
- ♦ Chap. 7.10.5.10 'Process Image' page 205
- ♦ Chap. 7.10.5.11 'I/O Address Overview' page 205
- ♦ Chap. 7.10.5.12 'Parameter' page 206

#### 7.10.5.2 General

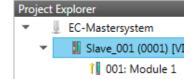

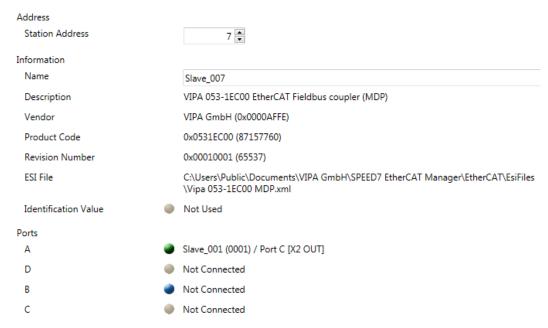

Here you can perform slave-specific settings such as assignment of name and address to a station. It is also possible to change the connection to the station.

#### Address

Station Address: EtherCAT address of the slave station.

#### Information

- Name: Name of the slave station can be assigned accordingly.
- Description: Description of the slave station.
- Vendor: Name of the vendor.
- Product Code: Internal product code of the slave station.
- Revision Number: Internal revision number of the slave station.
- ESI File: Path and name of the device file, in which the data of the slave station is stored.
- Identification Value: Identification Value of the slave station

#### Ports

- Connected Devices: List of connected slave stations.
- Predecessor Device: Name of the predecessor device.
   If topology should be changed, please use the 'Edit Topology' dialog.

#### 7.10.5.3 Modules

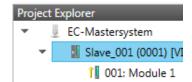

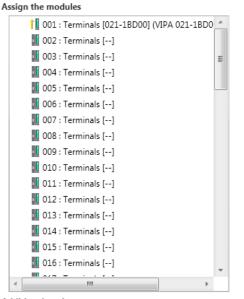

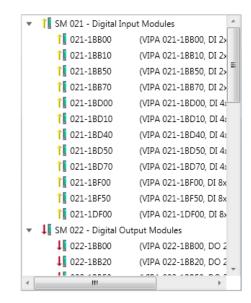

Additional settings

Download Slot Configuration

Load Modules

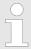

With an E-Bus slave this dialog is hidden. ♦ Chap. 7.10.9 'Grouping logic' page 217

In this dialog you can assign modules to the appropriate slot.

Connect module to slot ("<<")</p>

Select your module from the list on the right and add it to a selected slot *'Terminals'* in the left list by clicking [<<]. This takes place according to the following rules:

- If no modules are configured, the module is connected to the highlighted slot.
   Each additional module is inserted below.
- If modules are already exist, the module is added to the highlighted slot and the following modules are moved accordingly.
- Disconnect module from slot ("X")
  - Select from the left list the appropriate slot, which you want to disconnect from the module again and click at ["X"].

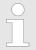

There is also the possibility to add or remove modules via the context menu of the 'Project Explorer'.

Option field - 'Download slot configuration'

When enabled, an Init Command is created, which contains the slot configuration with the unique module identifier. During start-up of the slave station the slot configuration serves for comparison between configured and inserted modules. This can prevent misconfigurations.

■ 'Load modules'

With this function you can load the configuration from the EtherCAT master for the selected slave station.

#### 7.10.5.4 PDO Mapping 7.10.5.4.1 Description

## Project Explorer ✓ UEC-Mastersystem ✓ Slave\_001 (0001) [VI

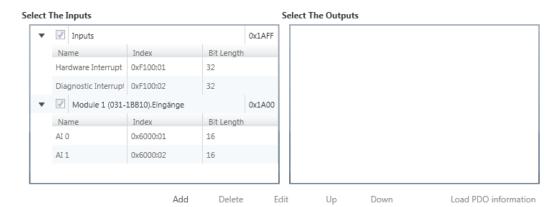

This dialog shows a list of the assigned PDOs. With some slave stations it is possible to activate respectively de-activate certain PDO configurations.

#### Select the Inputs

 If your slave station supports it, you can hide the corresponding input PDO from the configuration by disabling the checkbox.

#### Select the Outputs

 If your slave station supports it, you can hide the corresponding output PDO from the configuration by disabling the checkbox.

#### Only 'Expert mode'

- Add / Delete / Edit:

Used for changing the lists, if it is allowed by the ESI. First the list, which you want changed, must be selected.

Up / Down:

Moving the selected PDO in the selected list up or down.

Load PDO information:

Here you can load PDO information directly from the slave station.

#### 7.10.5.4.2 Add or edit PDO (Expert mode)

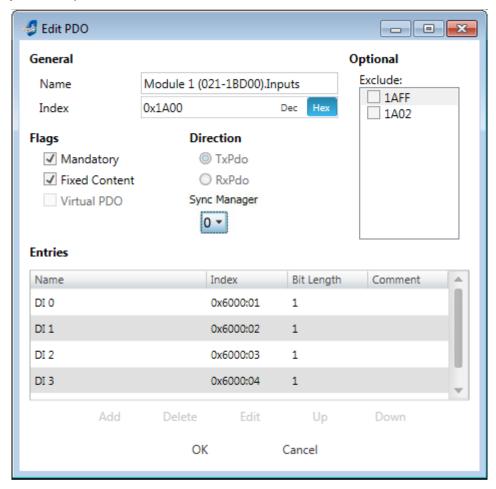

PDOs can only be edited in the 'Expert mode'! Otherwise, the functions are hidden. With [Edit] the dialog 'Edit PDO' opens.

- General
  - Name: Name of the PDO
  - Index: Index of the PDO (can be entered in hexadecimal or decimal)
- Flags
  - Mandatory: If activated the PDO cannot be deleted.
  - Fixed Content: If activated the content of the PDO is write protected. to create new or to edit existing PDOs you have to disable 'Fixed Content'.
  - Virtual PDO: If activated the PDO has no entries.
- Direction
  - TxPDO: Send PDO of the slave station for input data.
  - RxPDO: Receive PDO of the slave station for output data.
- Sync Manager
  - Selected the sync manager, which should be used. The selection is only visible if more than one sync manager can be used.
- Optional
  - Exclude: Select the PDOs which cannot be activated if this PDO is activated.
- Entries
  - Here is the list of configured PDO entries shown.

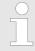

After editing the PDOs, the addresses need to be re-calculated! For this jump to register 'Process Image' and click at [Recalculate].

#### 7.10.5.4.3 Add PDO (Expert mode)

Via the following dialog the user add a PDO entry.

- General
  - Name: Name of the PDO entry
  - Comment: Comment of the PDO entry
  - Swapping: Swapping mode of the PDO entry
- Settings
  - Index: Index of the PDO entry (can be entered in hexadecimal or decimal)
  - Subindex: Subindex of the PDO entry (hexadecimal)
  - Datatype: List of available datatypes
  - Bit Length: Length of the PDO entry in bits
- CoE Object-Dictionary (loaded only if Object-Dictionary is supported by slave)

#### 7.10.5.4.4 Edit PDO (Expert mode)

Via the following dialog the user adit a PDO entry.

- General
  - Name: Name of the PDO entry
  - Comment: Comment of the PDO entry
  - Swapping: Swapping mode of the PDO entry

#### 7.10.5.5 Advanced Options (Expert mode)

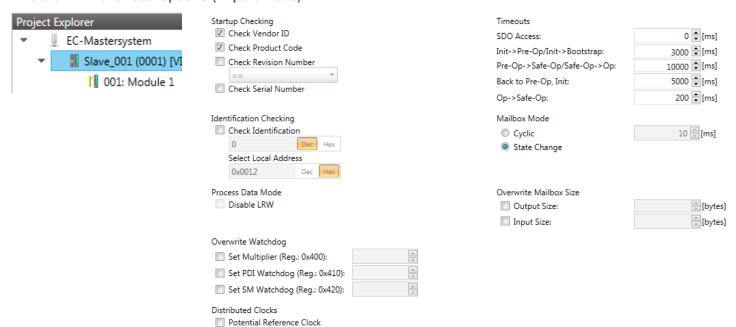

This dialog is only visible in the 'Expert mode'! Here you can make further adjustments to the slave station.

#### **Slave Settings**

#### Start-up checking:

Here you can define the items, the EtherCAT master has to check during the transition 'Init \rightarrow Pre-Op' (Vendor ID, Product code, Revision number).

- Revision number can be verified:
  - "=="  $\rightarrow$  High word is equal, Low word is equal
  - ">=" → High word is equal or greater, Low word is equal or greater
  - "LW =="  $\rightarrow$  Low word is equal
  - "LW ==, HW >=" → Low word is equal, High word is equal or greater
  - "HW ==" → High word is equal
  - "HW ==, LW >=" → High word is equal, Low word is equal or greater

#### Identification checking:

- With these parameters, you determine via which HotConnect address the EtherCAT master should identify the slave station.
- 'Check identification': When activated, the text box below shows the current Hot-Connect address, which the EtherCAT master has to use to identify the slave station.
- For identification via the address set on the address switch of the slave station (Explicit Device ID), you have to activate 'Check identification' and enter the corresponding ESC register address for addressing via the address switch at 'Select local address'.
- For identification via SSI (Configured Station Alias) you have to activate 'Check identification' and enter the corresponding ESC register address for SSI activation at 'Select local address'. In this case, the Configured Station Alias address must be specified via 'EEPROM' of the slave station in diagnostics mode. In addition, you must specify the Configured Station Alias address in your configuration in 'Group' by means 'Identification value'.
  - \$ Chap. 7.10.8.4 'EEPROM (Expert mode)' page 214
  - ♦ Chap. 7.10.9.3 'Create Hot Connect group' page 220

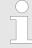

For more information about the ESC register addresses, refer to the manual for your slave station.

#### Process Data Mode:

Here you specify the command that should be used for process data access.

- 'LRW activate:' With one Logical-Read-Logical-Write command inputs are read and also outputs are set. This needs 1 frame.
- 'LRW deactivate:' 'LRD/LWR:' Read access with Logical-Read command to inputs and write access with Logical-Write command to outputs. This needs 2 frames.

#### Overwrite Watchdog:

Writes the configured value in the relevant register of the slave station. Here among others you can set the time of the 'SM Watchdog' (SyncManager-Watchdog).

- 'Set Multiplier': Writes the configured value to the corresponding slave register: 0x0400
- 'Set PDI Watchdog': Writes the configured value to the corresponding slave register: 0x0410
- 'Set SM Watchdog': Writes the configured value to the corresponding slave register: 0x0420

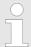

Please note that even if a watchdog is present, this need not be indicated in the ESI file and this is shown as inactive!

#### Timeouts:

'SDO Access': Internal master timeout for SDO access

'Init →Pre-Op': Internal master timeout for slave state change from Init to Pre-Op 'Pre-Op →Safe-Op/Safe-Op →Op': Internal master timeout for slave state change from Pre-Op to Safe-Op and then to Op.

'Back to Pre-Op, Init': Internal master timeout for slave state change to Pre-Op and Init

'Op →Safe-Op': Internal master timeout for slave state change from Op to Safe-Op ♦ Chap. 7.1.2 'EtherCAT State Machine' page 139

#### Mailbox Mode:

The 'Mailbox' is an a-cyclic communication channel. Here mostly 'Emergencies' messages and 'SDOs' are buffered. The way of accessing the just unread mailbox data can be specified here.

- 'Cyclic': Interval in ms within which the mailbox is to be read (polling mode). If you want short interrupt response times, you should select the mode 'Cyclic' and set a short time e.g. 1ms.
- 'State change': The mailbox is read only on a state bit change.

#### Overwrite Mailbox Size

- Output Size': Overwrites mailbox output size
- 'Input Size': Overwrites mailbox input size

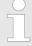

- When changing the 'Process Data Mode' you have to refresh the addresses in the Register 'Process Image'.
- If the Process Data Mode 'LRW' is used, the input and the output address of the EtherCAT process image must be identical. Here address leaks can occur between slave stations. If an EtherCAT address exceeds the maximum address area of the CPU, the current configuration gets invalid. You need to reduce the configuration or change to process data mode 'LRD/LWR'.
- If you use long cycle times (> 100ms) you should always accordingly raise the 'SM Watchdog'. Otherwise your slave station changes after laps of 'SM Watchdog' time to Safe-Op and releases OB 86. From now on you can only manually set the slave to Op!
- Distributed Clocks: 'Potential Reference Clock'
  - Every slave station can be used as a 'Potential Reference Clock' if the slave supports the DC registers. The setting is used, when you remove the slave with activated 'Potential Reference Clock' e.g. via 'Hot Connect', then the master searches for a slave station where 'Potential Reference Clock' is activated. If no slave is available, the first DC slave is used.

#### 7.10.5.6 Ethernet (EoE)

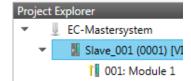

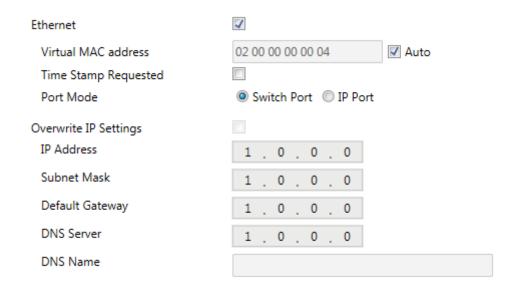

Here you activate or change EoE (Ethernet over EtherCAT) the settings.

- Ethernet (activates EoE support)
  - Virtual MAC address: Virtual MAC address. If 'Auto' is checked, the Virtual MAC address will be generated from the Station Address, e.g. Station Address is "1010" (= 0x03F2), will generate the Virtual MAC address: "01 00 00 00 03 F2"
  - Time Stamp Requested: Slave station will response with the exact send time and the same Frame number and he should response as soon as possible.
  - Port Mode: Slave station can be run in 'Switch Port' or 'IP Port' mode.
- Override IP Settings
  - All IP settings will be overwritten from master like IP Address, Subnet Mask, Default Gateway, DNS Server and DNS Name.

#### 7.10.5.7 Distributed Clocks (Expert mode)

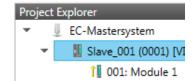

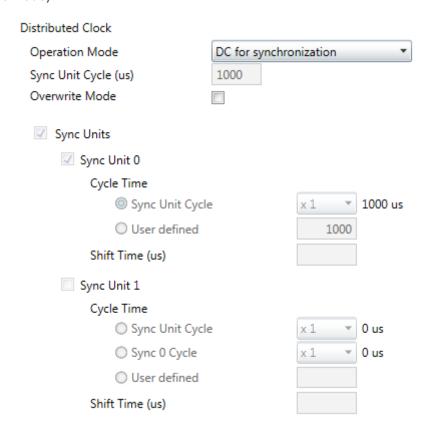

This dialog is only visible in the 'Expert mode' if this is supported by your slave station! Here you can adjust the settings for Distributed Clocks accordingly. In EtherCAT "Distributed Clocks" (DC) means a logical combination of "clocks", which are located in the EtherCAT devices. With this there is the possibility to locally provide a synchronized time in each bus device. If an EtherCAT device supports the Distributed Clocks functionality, it has its own clock. After PowerON this first locally works, based on an own pulse generator. By selecting an EtherCAT slave station, which has to provide the reference time, the distributed clocks can be synchronized. This reference clock so represents the system time.

#### Reference clock

- Operation Mode: Here you can set the operation mode of the reference clock.
   More may be found in the manual of your slave station.

#### Sync Units

- Sync Unit 0
  - Cycle Time: Here you can specify the cycle time in relation to the 'Master Cycle' or 'User defined'.
  - Time Shift: Specify here a time shift. This is used for fine adjustment.
- Sync Unit 1
  - Cycle Time: Here you can specify the cycle time in relation to the 'Master Cycle', to the cycle of Sync Unit 0 'Sync 0 Cycle' or 'User defined'.
  - Time Shift: Specify here a time shift. This is used for fine adjustment.

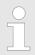

Due to the hardware with a local connection Distributed Clocks (connection via network adapter) is not supported!

#### 7.10.5.8 Init Commands (Expert mode)

#### 7.10.5.8.1 **Description**

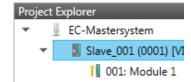

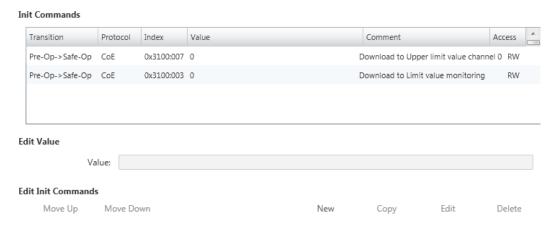

#### This dialog is only visible in the 'Expert mode'!

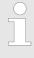

- For each parameter of a slave station or module, which differs from the standard setting you have to create an Init command!

Here you can see a list of the current configured Init Commands and if it is allowed you can also add/edit/delete the commands.

- Init Commands: Init Commands come from the ESI file or are automatically generated on write access to CoE objects or can be created by the user. You either have fullaccess (RW = Read/Write) or only read access (RO = Read-only). Init commands from ESI files are automatically listed here. These cannot be changed or deleted.
- Edit Init Commands
  - New, Copy, Edit, Delete: Used for changing Init Commands.
  - Move Up, Move Down: Moving the selected Init Command up or down.

#### 7.10.5.8.2 CoE Init Command (Expert mode)

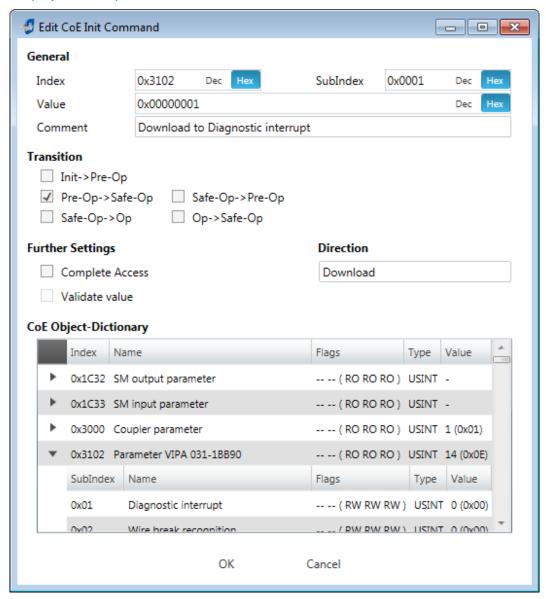

**This dialog is only visible in the** 'Expert mode'! With [New] the dialog 'Add CoE Init Command' opens. This dialog also opens to edit CoE Init Commands, which just exist.

- General
  - Index/Subindex: CoE-Index respectively Subindex of the Init Command
  - Value: Value of the Init Command, which should be written in the chose transition (only available if 'Direction' is set to 'Download'). If type of data is unknown, the hex format must be used. (Example: "0011 2233 ...").
  - Comment: Here you can comment your Init Command.
- Transition
  - Determines in which transition the Init Command will be executed.
- Further Settings
  - Complete Access: Determines if the complete SDO object should be written/read.
- Direction
  - Download: Writes value to slave station.
  - Upload: Reads value from slave.
- CoE Object Dictionary: Select here the value in the CoE Object Dictionary of the slave station, you want to edit.

#### 7.10.5.9 CoE Object Dictionary (Expert mode)

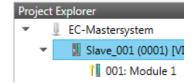

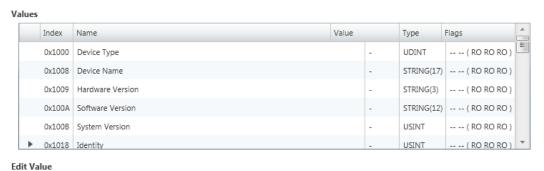

Value: Write Reser

**This dialog is only visible in the 'Expert mode'!** Here you will have read and write access to the CoE Object Dictionary of the slave station. This can be changed if your slave station permits. It is indicated by the 'Flags' of each object, if write access is permitted. Information about the structure of the Object Dictionary can be found in the manual of your slave station.

Description of the flags: "AA BB (CC DD EE)"

- AA, BB
  - Rx: Mapping as receive PDO
  - Tx: Mapping as send PDO
  - --: Mapping not allowed
- CC:
  - Access rights for state PreOp (RO, WO, RW)
- DD:
  - Access rights for state SafeOp (RO, WO, RW)
- EE:
  - Access rights for state Op (RO, WO, RW)
     Chap. 7.1.2 'EtherCAT State Machine' page 139
- Edit Value
  - Write: Changes the selected entry
  - Reset: Resets the selected entry to ESI default
  - If a write access to an object in the configuration mode is performed, and the written value does not reflect to the default value of the object, so this command is automatically added to the 'Init Commands'. 

    Chap. 7.10.5.8 'Init Commands (Expert mode)' page 202

#### 7.10.5.10 Process Image

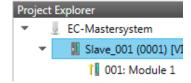

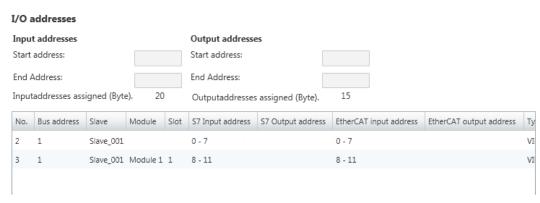

Here you have a list of S7 respectively EtherCAT addresses, which are used by the modules of the slave system. The 'S7 address' corresponds to the address in the address area of the CPU. By entering a new 'Start address' you can adjust the S7 addressing of the input and output areas of the modules accordingly.

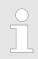

Information about the assignment of the in/output area can be found in the manual of your module.

The 'I/O addresses EtherCAT' are only visible in 'Expert mode'! 'I/O addresses EtherCAT' are the addresses, which are used within the EtherCAT bus. You cannot change the address. You can use the addresses e.g. for EtherCAT network analysis.

#### 7.10.5.11 I/O Address Overview

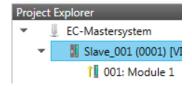

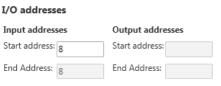

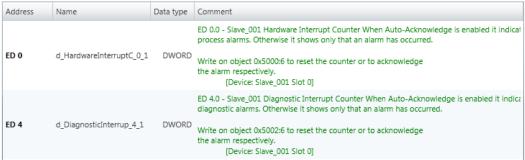

Here you have a list of addresses, which are used by the I/O components of the modules of the selected slave system in the address area of the CPU. By entering a new 'Start address' you can adjust the addressing of the input and output areas accordingly. You can edit 'Name' and 'Comment' by clicking at the corresponding entry.

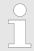

Information about the assignment of the in/output area can be found in the manual of your module.

Reset

Deployment SPEED7 EtherCAT Manager > Configuration - modules

#### 7.10.5.12 Parameter

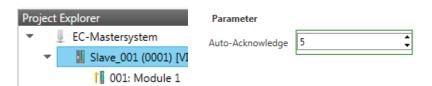

If the parameters of the slave station can be determined such as a System SLIO slave station, the slave parameters can be set here. With [Reset], the parameters of the slave station are reset to their default values.

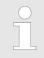

More information about the parameters can be found in the manual of you slave station.

#### 7.10.6 Configuration - modules

#### 7.10.6.1 Please note

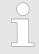

With an E-Bus slave the dialog of the module configuration are hidden! ♦ Chap. 7.10.9 'Grouping logic' page 217

#### 7.10.6.2 Preparation

Select in the configuration mode in the *'Project Explorer'* the module of the according slave station. The following registers are available now:

- ♦ Chap. 7.10.6.3 'MDP Slot Properties' page 207
- ♦ Chap. 7.10.6.4 'Process Image' page 207
- ♦ Chap. 7.10.6.5 'I/O Address Overview' page 208
- ♦ Chap. 7.10.6.6 'Parameter' page 208

Deployment SPEED7 EtherCAT Manager > Configuration - modules

#### 7.10.6.3 MDP Slot Properties

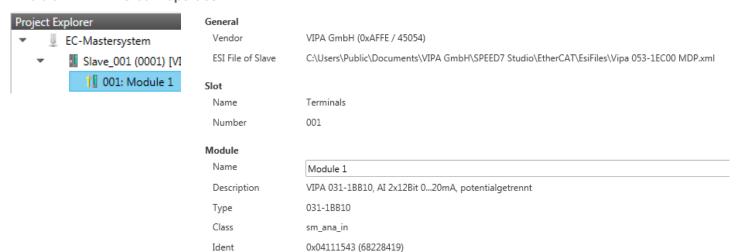

Here you can see the MDP Slot Properties of the corresponding module. This dialog serves for information. You cannot change something.

#### General

- Vendor: Name of the vendor of the module.
- ESI file: Path and name of the device file, in which the data of the module and the associated slave station is stored.

#### Slot

Name: Name of the slotNumber: Number of the slot

#### Module

Name: Name of the module

- Type: Order number of the module

Class: Module class

Identificator: Identification number of the according module class.

#### 7.10.6.4 Process Image

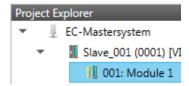

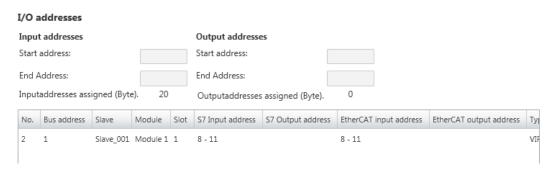

Here you have a list of S7 respectively EtherCAT addresses, which are used by the modules of all the slave stations. The 'S7 address' corresponds to the address in the address area of the CPU. By entering a new 'Start Address' you can adjust the S7 addressing of the input and output areas of the modules accordingly.

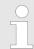

Information about the assignment of the in/output area can be found in the manual of your module.

Reset

Deployment SPEED7 EtherCAT Manager > Configuration - modules

The 'I/O Addresses EtherCAT' are only visible in 'Expert mode'! 'I/O Addresses EtherCAT' are the addresses, which are used within the EtherCAT bus. You cannot change the addresses. You can use the addresses e.g. for EtherCAT network analysis.

#### 7.10.6.5 I/O Address Overview

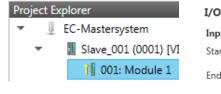

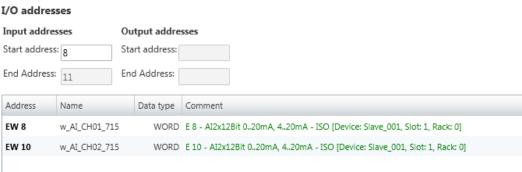

Here you have a list of addresses that are used by the module in the address area of the CPU. By entering a new 'Start address' you can adjust the addressing of the input and output areas accordingly. You can edit 'Name' and 'Comment' by clicking at the corresponding entry.

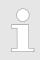

Information about the assignment of the in/output area can be found in the manual of your module.

#### 7.10.6.6 Parameter

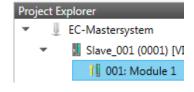

| Parameter                          |                   |     |
|------------------------------------|-------------------|-----|
| Diagnostic interrupt               | 0                 | •   |
| Temperature system                 | Degree Celsius °C | . • |
| Interference frequency suppression | 50 Hz             | -   |
| **** Ch0 ****                      |                   |     |
| Wire break recognition             | 1                 |     |
| Limit value monitoring             | 0                 |     |

If there is a parametrizable module, whose parameters can be determined such as a System SLIO module, the module parameters can be set here. Here also the necessary Init command for the EtherCAT slave station is generated & Chap. 7.10.5.8 'Init Commands (Expert mode)' page 202. With [Reset], the parameters of the module are reset to their default values.

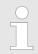

More information about the parameters can be found in the manual of you module.

Deployment SPEED7 EtherCAT Manager > Diagnostics - EC-Mastersystem

#### 7.10.7 Diagnostics - EC-Mastersystem

#### 7.10.7.1 Preparation

To use the 'Diagnostics' functions, you must be connected online with your EtherCAT system.

- **1.** Click in the Toolbar at [Configuration] and select 'EC-Mastersystem' in the 'Project Explorer'.
- **2.** Activate in the 'Device editor' the register 'Master'.
- 3. Set depending on the on-line access in the 'Device Editor > Master' as follows:
  - If you are directly connected to a slave station via EtherCAT by means of a separate network adapter, select your *Network Adapter* and click at [Select].
  - If you are connected to the PG/OP channel of you CPU, please enter *IP Address*, *Port* and *Master Instance* and click at [Select]. With VIPA *Port* 6000 and *Master Instance* 0 is to be set.
  - ⇒ The SPEED7 EtherCAT Manager uses the set connection for communication. By clicking on [Deselect] you can change the connection parameters.
- 4. Click in the Toolbar at [Diagnosis Mode].
  - An online connection to your EtherCAT system is established via the preset communication channel and the current project configuration in the 'Project Explorer'.

With an online connection the 2 LEDs flash alternately in the 'Status area'. In addition 'Modus' switches to 'Diagnosis'.

- **5.** Click in the 'Project Explorer' at Master.
  - ⇒ The following registers are available now:
    - Chap. 7.10.7.2 'General' page 209
    - ♦ Chap. 7.10.7.3 'CoE Object Dictionary' page 211
    - Schap. 7.10.7.4 'History (Expert mode)' page 211

#### 7.10.7.2 General

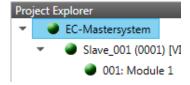

| State Machine                     |                |                |       |
|-----------------------------------|----------------|----------------|-------|
| Current State                     | Ор             |                |       |
| Requested State                   | Ор             |                |       |
|                                   | Init Bootstrap |                |       |
| Change State                      | Pre-Op Safe-Op |                |       |
|                                   | Ор             |                |       |
| Information                       |                | Frame Counter  |       |
| Number of found slaves            | 2              | Sent frames    | 20388 |
| Number of slaves in configuration | 2              | Lost frames    | 0     |
| Number of DC slaves               | 0              | Cyclic frames  | 20306 |
| DC in-sync                        | -              | Acyclic frames | 82    |
| Topology Ok                       | Yes            |                |       |
| Link Connected                    | Yes            |                |       |
| Slaves in Master State            | Yes            |                |       |

#### **Colors and states**

The state of the state machine can be determined via the color according to the following specifications:

Deployment SPEED7 EtherCAT Manager > Diagnostics - EC-Mastersystem

| Color    | State of the state machine |
|----------|----------------------------|
| → red    | Init / Bootstrap           |
| o - blue | Pre-Op                     |
| - yellow | Safe-Op                    |
| - green  | Ор                         |

Here you will get master and bus-specific information.

#### State Machine

- Requested State: Shows the currently requested state of the master which was requested by 'Change State'.
- Change State: Here you can change the state of the master.

#### Information

- Number of found slaves: Shows number of found slave stations at the bus.
- Number of slaves in configuration: Shows number of configured slave stations at the bus.
- Number of DC slaves: Shows the number of slave stations, which support distributed clocks functionality (DC).
- DC in-sync: If distributed clocks is configured you can find here information about the synchronization status of the system.
- Topology OK: The 'Topology' is OK ('Yes'), if the number of configured matches
  the number of found slave stations. Here only the mandatory slaves stations are
  considered.
- Link Connected: Here you will find 'Yes', if there is a physical connection to the configured slave stations.
- Slaves in Master State: Here you will find 'Yes', if every configured slave station is in master state.

#### ■ Frame Counter

- Sent frames: Number of sent frames since the last power cycle.
- Lost frames: Number of lost frames since the last power cycle.
- Cyclic frames: Number of cyclic frames since the last power cycle.
- Acyclic frames: Number of acyclic frames since the last power cycle.

Deployment SPEED7 EtherCAT Manager > Diagnostics - EC-Mastersystem

#### 7.10.7.3 CoE Object Dictionary

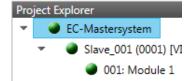

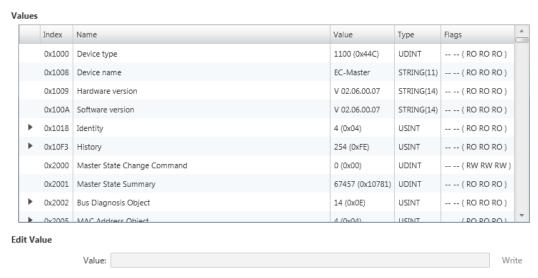

Here you will have read and write access to the CoE Object Dictionary of the slave station. This can be changed if your slave station permits. It is indicated by the *'Flags'* of each object, if write access is permitted. Information about the structure of the Object Dictionary can be found in the manual of your slave station.

#### 7.10.7.4 History (Expert mode)

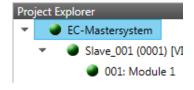

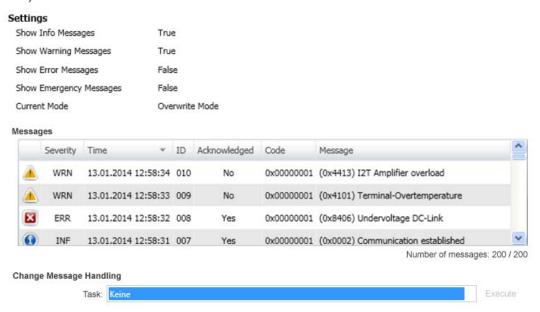

In this dialog box, you can access all the diagnostic messages in the master and edit them if necessary. Via *'Settings'* they may be filtered accordingly.

Deployment SPEED7 EtherCAT Manager > Diagnostics - slave station

#### 7.10.8 Diagnostics - slave station

#### 7.10.8.1 Preparation

To use the 'Diagnostics' functions, you must be connected online with your EtherCAT system.

- 1. Click in the Toolbar at [Configuration] and select 'EC-Mastersystem' in the 'Project Explorer'.
- **2.** Activate in the 'Device editor' the register 'Master'.
- 3. Set depending on the on-line access in the 'Device Editor > Master' as follows:
  - If you are directly connected to a slave station via EtherCAT by means of a separate network adapter, select your *Network Adapter* and click at [Select].
  - If you are connected to the PG/OP channel of you CPU, please enter *IP Address*, *Port* and *Master Instance* and click at [Select]. With VIPA *Port* 6000 and *Master Instance* 0 is to be set.
  - ⇒ The SPEED7 EtherCAT Manager uses the set connection for communication. By clicking on [Deselect] you can change the connection parameters.
- 4. Click in the Toolbar at [Diagnosis Mode].
  - ⇒ An online connection to your EtherCAT system is established via the preset communication channel and the current project configuration in the 'Project Explorer'

With an online connection the 2 LEDs flash alternately in the 'Status area'. In addition 'Modus' switches to 'Diagnosis'.

**5.** Click in the 'Project Explorer' at the according slave station 'Slave ...'

The following registers are available now:

- ♦ Chap. 7.10.8.2 'General' page 212
- ♦ Chap. 7.10.8.3 'ESC Register (Expert mode)' page 213
- ♦ Chap. 7.10.8.4 'EEPROM (Expert mode)' page 214
- ♦ Chap. 7.10.8.5 'Extended Diagnosis (Expert mode)' page 214
- ♦ Chap. 7.10.8.6 'DC Diagnosis (Expert mode)' page 215
- ♦ Chap. 7.10.8.7 'CoE Object Dictionary' page 215

#### 7.10.8.2 General

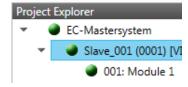

| State Machine   |           |     |
|-----------------|-----------|-----|
| Current State   | Ор        |     |
| Requested State | Ор        |     |
|                 | Init Bo   | oc  |
| Change State    | Pre-Op Sa | afe |
|                 | Ор        |     |
|                 |           |     |
| Error State     |           |     |
| Current         |           |     |

| Ор     |           |
|--------|-----------|
| Ор     |           |
| Init   | Bootstrap |
| Pre-Op | Safe-Op   |
| Ор     |           |
|        |           |
|        |           |

#### Colors and states

The state of the state machine can be determined via the color according to the following specifications:

Deployment SPEED7 EtherCAT Manager > Diagnostics - slave station

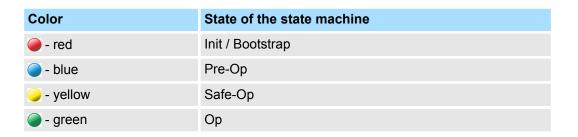

#### State Machine

- Current State: Shows the current state of the state machine of the slave station.
   Chap. 7.1.2 'EtherCAT State Machine' page 139
- Requested State: Shows the requested state of the slave station.
- Change State: Here you can change the state of the state machine of the slave station.

#### Error State

Edit Register

Value:

Current: Slave error which occurred during state transition.

#### 7.10.8.3 ESC Register (Expert mode)

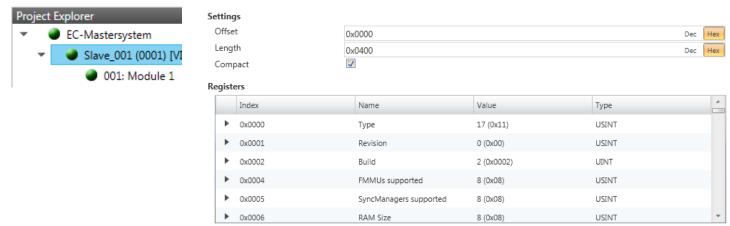

**This dialog is only visible in the** 'Expert mode'! Here you can directly access the registers of the EtherCAT ASIC. You should not make any changes here!

Write

Write

Deployment SPEED7 EtherCAT Manager > Diagnostics - slave station

#### 7.10.8.4 EEPROM (Expert mode)

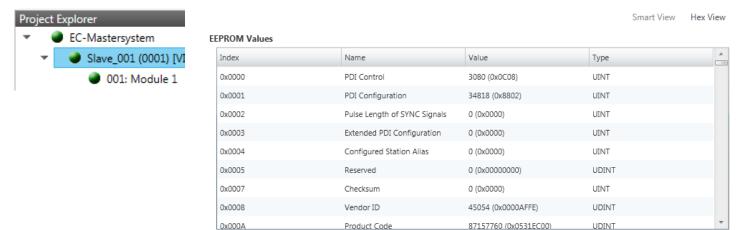

This dialog is only visible in the 'Expert mode'! Here you can access the contents of the EEPROM of the slave station. Currently you can only change the parameter 'Configured Station Alias'. This can be used for forming groups. § Chap. 7.10.9 'Grouping logic' page 217

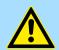

Edit EEPROM Value

#### **CAUTION!**

Please regard that your slave station can get unusable by entering incorrect values especially in *'Hex view'*! In this case, any warranty of the vendor is excluded!

#### 7.10.8.5 Extended Diagnosis (Expert mode)

| Project Explorer  EC-Mastersystem  Slave_001 (0001) [VI  001: Module 1 | Common Error Counter Processing Unit Error Counter PDI Error Counter | 0 | Clear                      | Error Counters |
|------------------------------------------------------------------------|----------------------------------------------------------------------|---|----------------------------|----------------|
|                                                                        | Port 0 (In port)                                                     |   | Port 1                     |                |
|                                                                        | Invalid Frame Counter                                                | 0 | Invalid Frame Counter      | 0              |
|                                                                        | RX Error Counter                                                     | 0 | RX Error Counter           | 0              |
|                                                                        | Lost Link Counter                                                    | 0 | Lost Link Counter          | 0              |
|                                                                        | Forwarded RX Error Counter                                           | 0 | Forwarded RX Error Counter | 0              |
|                                                                        | Port 2                                                               |   | Port 3                     |                |
|                                                                        | Invalid Frame Counter                                                | 0 | Invalid Frame Counter      | 0              |
|                                                                        | RX Error Counter                                                     | 0 | RX Error Counter           | 0              |
|                                                                        | Lost Link Counter                                                    | 0 | Lost Link Counter          | 0              |
|                                                                        | Forwarded RX Error Counter                                           | 0 | Forwarded RX Error Counter | 0              |

This dialog is only visible in the 'Expert mode'!

Deployment SPEED7 EtherCAT Manager > Diagnostics - slave station

#### Common Error Counter

- Processing Unit Error Counter: Number of received frames by the slave station, which are no EtherCAT frames.
- PDI Error Counter: Number of PDI access errors (Process Data Interface). These are physical errors, which were detected by the PDI at the EtherCAT bus.
- With [Clear Error Counters] the error counters can be reset.

#### ■ Port 0...3

- Invalid Frame Counter: Number of invalid frames from Port y (access at register 0x300+y\*2)
- RX Error Counter: Number of RX errors from Port y (access at register 0x300+y\*2+8bit)
- Lost Link Counter: Number of lost connections from Port y (access at register 0x310+y)
- Forwarded RX Error Counter: Number of forwarded RX errors from *Port* y (access at register 0x380+y)

#### 7.10.8.6 DC Diagnosis (Expert mode)

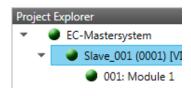

# Distributed Clock Sync Pulse Active No DC Sync 0 Period 0 [μs] DC Sync 1 Period 0 [μs]

System Time Difference

**This dialog is only visible in the** 'Expert mode'! Here status information for the distributed clock of your slave station is shown. More may be found in the manual of the slave station.

0.000

[µs]

#### 7.10.8.7 CoE Object Dictionary

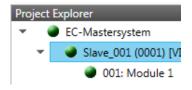

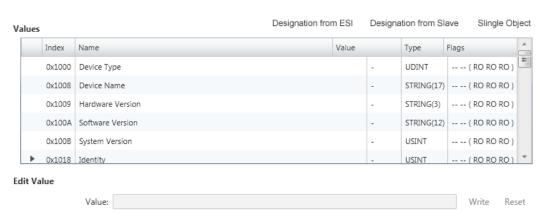

Here you will have read and write access to the CoE Object Dictionary of the slave station. This can be changed if your slave station permits. It is indicated by the *'Flags'* of each object, if write access is permitted. Information about the structure of the Object Dictionary can be found in the manual of your slave station.

Deployment SPEED7 EtherCAT Manager > Diagnostics - slave station

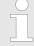

If a write access to an object in the diagnosis mode is performed, and the written value does not reflect to the default value of the object, so this command is automatically added to the 'Init commands'. 

Chap. 7.10.5.8 'Init Commands (Expert mode)' page 202

#### This dialog is only visible in the 'Expert mode':

- Designation from ESI
  - By selecting this function the designations are loaded from the ESI file.
- Designation from slave
  - By selecting this function the designations are loaded from the slave station.
- Single Object
  - With this function you have read and write access to a single object in the object dictionary by specifying index and subindex.

#### 7.10.8.8 FoE Download/Upload

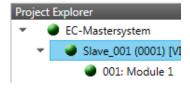

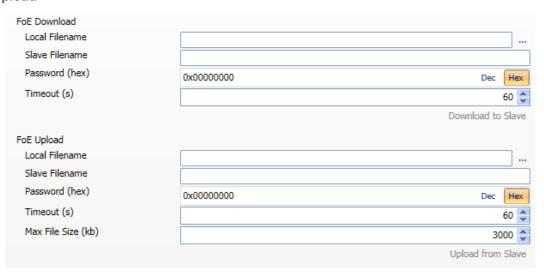

- With this function you have the possibility to transfer files between PC and slave station (if this is supported by the device). If the slave station is in state *Bootstrap*, a firmware update of the slave station can be established via 'FoE Download'. Here you have to enter the file name without extension. § Chap. 7.10.11 'Firmware update VIPA System SLIO IM 053-1EC0x' page 223
  - Local filename: Name of the file at the PC.
  - Slave filename: Name of the file at the slave station.
  - Password: Password to access the slave station.
  - Timeout: Maximum time for data transfer.
  - Max. file size: Maximum size of the file, which is to be transferred from the slave station to the PC.

## 7.10.9 Grouping logic

### 7.10.9.1 Overview

### Slave types

With EtherCAT, the following slave types are distinguished:

MII slave - MII corresponds to Media Independant Interface. An MII slave has an EtherCAT interface to connect to EtherCAT for integration into a system bus (backplane bus) for connecting peripheral modules. The MII slave receives data via EtherCAT and passes them through its backplane to the according peripheral module. Conversely, it reads the input data and passes it via EtherCAT. The System SLIO 053-1EC0x e.g. is a MII-Slave.

E-Bus slave

 In an E-Bus slave the EtherCAT protocol is used for communication on the backplane bus For this reason, the attached peripheral modules are also shown as a slave station in the SPEED7 EtherCAT Manager

### **Possibilities**

The EtherCAT Manager supports the following ways to group the individual slave stations. Each group may consist of 1 .. n slave stations. Group nesting is not supported:

- Schap. 7.10.9.2 'Create group with pinned process data offset' page 219
- Hot Connect group with Dynamic Position in Topology' page 221
- 'Hot Connect group with Fixed Position in Topology' page 221
- 'Hot Connect group with Pinned or Dynamic Process Data Offset' page 221

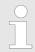

Please consider that Hot Connect groups are not possible with E-Bus slaves!

### **Create Group**

- 1. Click in the Toolbar of the SPEED7 EtherCAT Manager at [Configuration].
- 2. Click in the *Project Explorer* at the slave station and select 'Context menu → Create Group'.
  - ⇒ The dialog 'Create Group' opens. Here always the 1. slave station is selected. You can either select more slave stations or depending on the group type selection, the necessary save stations are automatically selected.

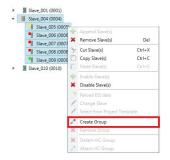

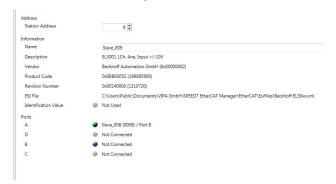

With the 'Create Group' functionality you have two different functions:

- You can create a new group if the selected slave station is not yet part of a group.
- If the selected slave station is already part of a group, the current group is divided into two sub-groups from the selected slave station.

### **Edit Group**

After creating a group, the 'Device Editor' of the slave station is extended with the register 'Group'. Here you can adjust the group properties accordingly.

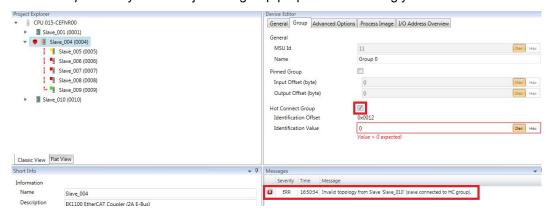

The new group can be selected by selecting this group via 'Cut Slave(s)' be changed.

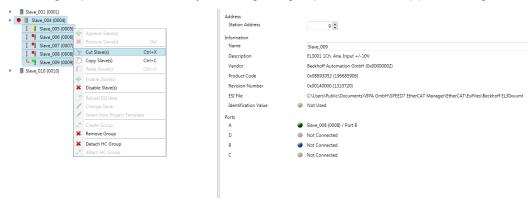

### **Detach HC Group**

If you want to connect this group to an other slave station on the network, you can detach the current connection by 'Detach HC Group'.

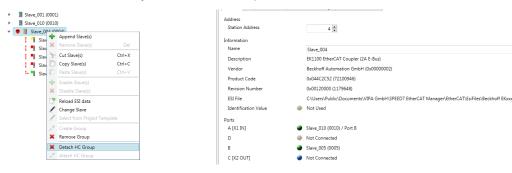

### **Remove Group**

- To remove a group click in the SPEED7 EtherCAT Manager at a slave station and select 'Context menu → Remove Group'.
  - ⇒ The group is removed. Depending on the group, the previously grouped slave stations are reintegrated into the topology or remain at the current position.

### 7.10.9.2 Create group with pinned process data offset

### **Procedure**

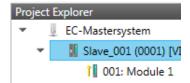

This group may start at any slave station and either end at himself, at a following slave station, at a following group or at the last slave station. The group functionality is possible with each slave type. The slave stations of this group are pinned at a fix position in the topology.

### **Create Group**

- 1. Click in the Toolbar of the SPEED7 EtherCAT Manager at [Configuration].
- 2. Click in the *Project Explorer* at the slave station and select 'Context menu → Create Group'.
  - ⇒ The dialog 'Create Group' opens. Here always the 1. slave station is selected. You can either select more slave stations or depending on the group type selection, the necessary save stations are automatically selected.

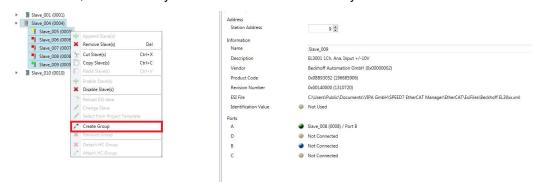

### Pinned group

- **1.** Choose from 'Select the slaves' the slave stations, which you want to include in the 'Pinned group'.
  - ⇒ The dialog is closed, the slave station is marked as group in the *'Project Explorer'* and a tab "Group" is created in the *'Device Editor'*.

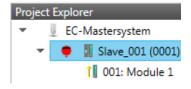

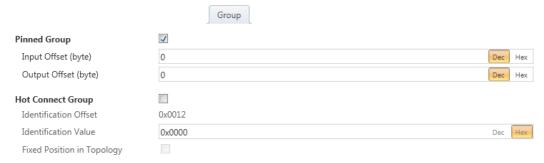

- **2.** Enable the option 'Pinned Group'.
- **3.** Enable the option 'Input Offset = Output Offset' if the input and output addresses are identical.
  - ⇒ The group is now defined as *Pinned Group*.

### 7.10.9.3 Create Hot Connect group

### 7.10.9.3.1 Proceeding

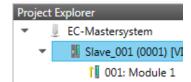

In a *Hot Connect group* several slave stations can be located, which must only optional be available at the EtherCAT bus. So you have the possibility to take or add pre-configured sections from the traffic before starting the system or during the operation. This can be done by disconnecting/connecting the communication path or enabling/disabling the participant.

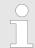

Please consider that the first slave station after the EtherCAT master must not be optional!

To use the hot connect function with E-Bus slave stations, the E-Bus head station <u>and</u> the connected slave stations must be in the same group!  $\mbox{\constant}$  Chap. 7.10.9 'Grouping logic' page 217

### **Create Group**

- 1. Click in the Toolbar of the SPEED7 EtherCAT Manager at [Configuration].
- 2. Click in the *Project Explorer* at the slave station and select 'Context menu → Create Group'.
  - ⇒ The dialog 'Create Group' opens. Here always the 1. slave station is selected. You can either select more slave stations or depending on the group type selection, the necessary save stations are automatically selected.

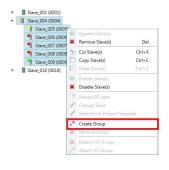

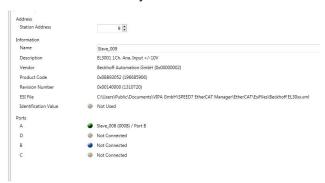

### Hot connect group

- **1.** Choose from 'Select the slaves' the slave stations, which you want to include in the 'Hot connect group'.
  - ⇒ The dialog is closed, the slave station is marked as group in the 'Project Explorer' and a tab "Group" is created in the 'Device Editor'.

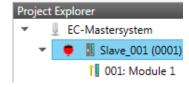

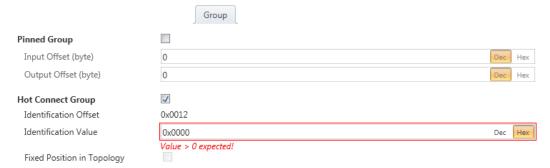

- **2.** Enable the option 'Hot connect group'.
- **3.** Enter an 'Identification value': This is the Station-Alias-Address, which you have to assign before to the slave station in the 'Diagnosis' Mode. ♦ Chap. 7.10.8.4 'EEPROM (Expert mode)' page 214

Please regard that the slave station takes the new address after a power-cycle.

For a fix position of the group in the topology the option *'Pinned group'* can be enabled.

### 7.10.9.3.2 Combination possibilities

Hot Connect group with Dynamic Position in Topology The group must start with a MII slave. Here, all slave stations below the selected are automatically added to the group. This group ends at himself, at a following slave station, at a following group or at the last slave station.

# Hot Connect group with Fixed Position in Topology

The group is fix coupled to a predecessor slave station and its port. You always have the possibility to change the link to the previous slave station via the dialog box. If the group is removed, the slave stations remain in place.

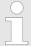

A Hot Connect group with Fixed Position in Topology cannot be removed, if the slave stations before are a part of another Hot Connect group with Fixed Position in Topology!

Hot Connect group with Pinned or Dynamic Process Data Offset

This group does not depend on slave station or port. The group has no predecessor slave station and is moved to the end of the tree when created. When the group is removed it is searched for a suited free port starting from the end of the main tree. If there is no suited slave station available, the group will be rejected! Due to the system the group has no predecessor slave station, the connection cannot be changed via the dialog box.

Deployment SPEED7 EtherCAT Manager > EtherCAT State Machine

## 7.10.10 EtherCAT State Machine

### **States**

In each EtherCAT communication device a *state machine* is implemented. For each state there is defined which communication service is active via EtherCAT. The state machine of the slave station is controlled by the state machine of the EtherCAT master.

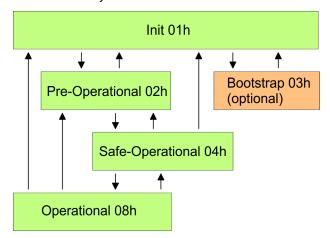

### Init - 01h

After power-on the EtherCAT members are in state *Init*. There is neither mailbox nor process data communication possible. The EtherCAT master initializes the SyncManager channels 0 and 1 for the mailbox communication.

# Pre-Operational (Pre-Op) - 02h

The EtherCAT master initializes the SyncManager channels for process data (starting with SyncManager channel 2), the FMMU channels and the PDO mapping respectively the SyncManager PDO assignment. Further in this state the settings for process data transfer and the module-specific parameters, which deviate from the default values are transferred. During the transition from *Init* to *Pre-Op* the EtherCAT slave checks whether the mailbox was correctly initialized. In the state *Pre-Op* mailbox communication and Ethernet over EtherCAT (EoE) are possible but the process data communication is blocked.

### Safe-Operational (Safe-Op) - 04h

In Safe-Op the input data are cyclically updated but the outputs are de-activated. With the transition from Pre-Op to Safe-Op the EtherCAT slave checks if the SyncManager channels for process data communication are correct. Before it acknowledges the state change, the EtherCAT slave copies current input data to the corresponding DP RAM areas of the EtherCAT slave controller. In the state Safe-Op mailbox and process data communication is possible.

### Operational (Op) - 08h

In the state *Op* the input data are cyclically updated and the EtherCAT master sends output data to the EtherCAT slave. The EtherCAT slave copies the output data of the master to its outputs and return input data to the EtherCAT master. In this state process data and mailbox communication is possible.

# Bootstrap - option (Boot) - 03h

In state *Boot* the firmware of an EtherCAT slave may be updated via the EtherCAT master. This state may only be reached via Init. In the state *Boot* is mailbox communication via the protocol File-Access over EtherCAT (FoE) possible. Other mailbox and process data communications are de-activated.

Deployment SPEED7 EtherCAT Manager > Firmware update - VIPA System SLIO IM 053-1EC0x

## 7.10.11 Firmware update - VIPA System SLIO IM 053-1EC0x

# Current firmware at www.vipa.com

The latest firmware versions are to be found in the service area at www.vipa.com. Load the Px000xxx.pkg file.

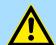

### **CAUTION!**

- When installing a new firmware you have to be extremely careful. Under certain circumstances you may destroy the slave station, for example if the voltage supply is interrupted during transfer or if the firmware file is defective. In this case, please call the VIPA Hotline!
- Please regard that the version of the update firmware has to be different from the existing firmware otherwise no update is executed.

### Precondition

There is an Ethernet respectively remote connection between the PC and the VIPA EtherCAT slave station, where a firmware update is to be established.

### **Proceeding**

Below the proceeding is shown by the example of the VIPA System SLIO slave station. For other devices, please follow the procedures described in the according manual.

- **1.** Open if not already done the SPEED7 EtherCAT Manager.
- **2.** Click in the 'Project Explorer' at 'EC-Mastersystem'.
- 3. Select in 'Device Editor > Master' at 'Network Adapter' your network card and enter at 'IP Address' the IP address of the PG/OP channel of the CPU and click at [Select].
- 4. Click in the Toolbar at [Diagnosis Mode].
  - ⇒ An online connection to your EtherCAT system is established via the preset communication channel and the current project configuration in the 'Project explorer'.
- **5.** Click in the *'Project explorer'* at the master.
- Select in the register 'General' at 'State Machine' the state 'Init'. Wait, until all slave station response the state 'Init'.
- Click in the 'Project explorer' at the slave, where the firmware update is to be established.
- **8.** Select in the register *'General'* at *'State Machine'* the state *'Bootstrap'*.
- **9.** Enter in the register 'FoE' at 'FoE Download' as follows:
  - Filename: Px000xxx
  - Password (hex): 0x0000000
  - Timeout (ms): 60000
  - Max File Size (kb): 3000
- 10. Click at [Download].
  - $\Rightarrow$  A dialog for file selection opens.
- 11. Select the file. The transfer starts with [OK].
  - There will be a progress bar displayed, which informs you about the transfer state.
- **12.** After successful download bring your slave in the 'Init' state.
  - ⇒ With this operation the firmware file is taken.

Overview

# 8 Option: Deployment PROFIBUS communication

### 8.1 Overview

### Enable bus functionality via VSC

To switch the MPI(PB) interface X3 to PROFIBUS functionality, you have to enable the according bus functionality by means of a VSC storage media from VIPA. By plugging the VSC storage card and then an overall reset the according functionality is enabled.

⋄ 'Overview' page 102

#### **PROFIBUS DP**

- PROFIBUS is an international standard applicable to an open and serial field bus for building, manufacturing and process automation that can be used to create a low (sensor-/actuator level) or medium (process level) performance network of programmable logic controllers.
- PROFIBUS comprises an assortment of compatible versions. The following details refer to PROFIBUS DP.
- PROFIBUS DP is a special protocol intended mainly for automation tasks in a manufacturing environment. DP is very fast, offers Plug'n'Play facilities and provides a cost-effective alternative to parallel cabling between PLC and remote I/O. PROFIBUS DP was designed for high-speed data communication on the sensor-actuator level.
- The data transfer referred to as "Data Exchange" is cyclical. During one bus cycle, the master reads input values from the slaves and writes output information to the slaves.

### **CPU** with **DP** master

The PROFIBUS DP master is to be configured in the hardware configurator from Siemens. Here the configuration happens by the sub module X1 (MPI/DP) of the Siemens CPU. After the transmission of the data to the CPU, the configuration data are internally passed on to the PROFIBUS master part. During the start-up the DP master automatically includes his data areas into the address range of the CPU. Project engineering in the CPU is not required.

# Deployment of the DP master with CPU

Via the PROFIBUS DP master PROFIBUS DP slaves may be coupled to the CPU. The DP master communicates with the DP slaves and links up its data areas with the address area of the CPU. At every POWER ON respectively overall reset the CPU fetches the I/O mapping data from the master. At DP slave failure, the OB 86 is requested. If this is not available, the CPU switches to STOP and BASP is set. As soon as the BASP signal comes from the CPU, the DP master is setting the outputs of the connected periphery to zero. The DP master remains in the operating mode RUN independent from the CPU.

### **DP** slave operation

For the deployment in a super-ordinated master system you first have to project your slave system as Siemens CPU in slave operation mode with configured in-/output areas. Afterwards you configure your master system. Couple your slave system to your master system by dragging the CPU 31x from the hardware catalog at *Configured stations* onto the master system, choose your slave system and connect it.

### Operating mode DP slave: Test, commissioning, routing (active/passive)

There is the possibility to enable the option 'Test, commissioning, routing' in the hardware configuration by means of the properties dialog of the PROFIBUS via the register 'Operating mode' at 'DP slave'. The activation affects as follows:

- The PROFIBUS interface gets an "active" PROFIBUS node, this means it is involved in the token rotation.
- Via this interface you have PG/OP functions (programming, status request, control, test).

Enable bus functionality via VSC

- The PROFIBUS interface serves as a gateway (S7 routing).
- The bus rotation time can exceed.

When disabled, the PROFIBUS interface operates as passive DP slave with the following characteristics:

- The PROFIBUS interface gets an "passive" PROFIBUS node, this means it is not involved in the token rotation.
- Bus rotation time is not influenced.
- S7 routing is not possible.

### 8.2 Fast introduction

### Overview

The PROFIBUS DP master is to be configured in the hardware configurator. Here the configuration happens by means of the sub module X1 (MPI/DP) of the Siemens CPU.

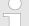

## Enable bus functionality via VSC

To switch the MPI(PB) interface X3 to PROFIBUS functionality, you have to enable the according bus functionality by means of a VSC storage media from VIPA. By plugging the VSC storage card and then an overall reset the according functionality is enabled.

♦ 'Overview' page 102

### Steps of configuration

For the configuration of the PROFIBUS DP master please follow the following approach:

- Enable bus functionality via VSC
- Hardware configuration CPU
- Deployment as DP master or DP slave
  - With activating the bus function 'PROFIBUS DP master' by means of the VSC, the bus function 'PROFIBUS DP slave' is also unlocked.
- Transfer of the complete project to CPU

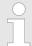

With the Siemens SIMATIC Manager, the CPU 015-CEFNR00 from VIPA is to be configured as

CPU 315-2 PN/DP (6ES7 315-2EH14 V3.2)

The integrated PROFIBUS DP master (X3) is to be configured and connected via the sub module X1 (MPI/DP).

# 8.3 Enable bus functionality via VSC

### **Enabling**

⋄ 'Overview' page 102

Hardware configuration - CPU

# 8.4 Hardware configuration - CPU

### Precondition

The configuration of the CPU takes place at the Siemens 'hardware configurator'. The hardware configurator is part of the Siemens SIMATIC Manager. It serves for project engineering. Please use for configuration the Siemens SIMATIC Manager V 5.5 SP2 and up. The modules, which may be configured here are listed in the hardware catalog. If necessary you have to update the hardware catalog with 'Options → Update Catalog'.

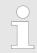

For project engineering a thorough knowledge of the Siemens SIMATIC Manager and the Siemens hardware configurator is required!

### **Proceeding**

With the Siemens SIMATIC Manager the following steps should be executed:

- **1.** Start the Siemens hardware configurator with a new project.
- **2.** Insert a profile rail from the hardware catalog.
- 3. Place at 'Slot'-Number 2 the CPU 315-2 PN/DP (6ES7 315-2EH14 V3.2).

| Slot | Module |
|------|--------|
| 1    |        |
| 2    | CPU 31 |
| X1   | MPI/DP |
| X2   | PN-IO  |
| X2   | Port 1 |
| X2   | Port 2 |
| 3    |        |

The integrated PROFIBUS DP master (X3) is to be configured and connected via the sub module X1 (MPI/DP).

Deployment as PROFIBUS DP master

# 8.5 Deployment as PROFIBUS DP master

### Precondition

The hardware configuration described before was established.

### **Proceeding**

- Open the properties dialog of the DP interface of the CPU by means of a double-click at 'MPI/DP'.
- 2. Set at Interface: Type "PROFIBUS".
- **3.** Connect to PROFIBUS and preset an address (preferably 2). Confirm your input with [OK].
- **4.** Switch at Operating mode to "DP master" and confirm the dialog with [OK].
  - ⇒ A PROFIBUS DP master system is inserted:

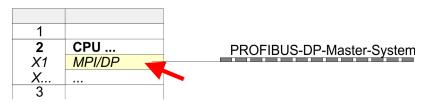

Now the project engineering of your PROFIBUS DP master is finished. Please link up now your DP slaves with periphery to your DP master.

- 1. For the project engineering of PROFIBUS DP slaves you search the concerning PROFIBUS DP slave in the hardware catalog and drag&drop it in the subnet of your master.
- 2. Assign a valid PROFIBUS address to the DP slave.
- **3.** Link up the modules of your DP slave system in the plugged sequence and add the addresses that should be used by the modules.
- 4. If needed, parametrize the modules.
- **5.** Save, compile and transfer your project.

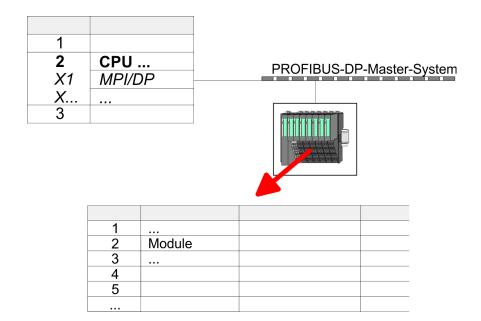

Deployment as PROFIBUS DP slave

# 8.6 Deployment as PROFIBUS DP slave

### **Fast introduction**

In the following the deployment of the PROFIBUS section as "intelligent" DP slave on master system is described, which exclusively may be configured in the Siemens SIMATIC Manager. The following steps are required:

- 1. Configure a station with a CPU with operating mode DP slave.
- 2. Connect to PROFIBUS and configure the in-/output area for the slave section.
- 3. Save and compile your project.
- **4.** Configure another station with another CPU with operating mode DP master.
- 5. Connect to PROFIBUS and configure the in-/output ranges for the master section.
- **6.** Save, compile and transfer your project to your CPU.

# Project engineering of the slave section

- **1.** Start the Siemens SIMATIC Manager and configure a CPU as described at "Hardware configuration CPU".
- 2. Designate the station as "...DP slave".
- 3. Add your modules according to the real hardware assembly.
- **4.** Open the properties dialog of the DP interface of the CPU by means of a double-click at 'MPI/DP'.
- **5.** Set Interface type to "PROFIBUS".
- **6.** Connect to PROFIBUS and preset an address (e.g. 3) and confirm with [OK].
- 7. Switch at Operating mode to "DP slave".
- **8.** Via Configuration you define the in-/output address area of the slave CPU, which are to be assigned to the DP slave.
- **9.** Save, compile and transfer your project to your CPU.

#### Slave section Standard bus **Object properties** Module Slot Operating mode: DP slave Connect: PROFIBUS CPU ... 2 PROFIBUS address: > 1 MPI/DP X1 X... Configuration: 3 Input area 4 Output area Modules 5 6

# Project engineering of the master section

- 1. Insert another station and configure a CPU.
- 2. Designate the station as "...DP master".
- 3. Add your modules according to the real hardware assembly.
- **4.** Open the properties dialog of the DP interface of the CPU by means of a double-click at 'MPI/DP'.
- 5. Set Interface: type to "PROFIBUS".
- **6.** Connect to PROFIBUS and preset an address (e.g. 2) and confirm with [OK].
- 7. Switch at Operating mode to "DP master" and confirm the dialog with [OK].

Deployment as PROFIBUS DP slave

- 8. Connect your slave system to this master system by dragging the "CPU 31x" from the hardware catalog at *Configured stations* onto the master system and select your slave system to be coupled.
- **9.** Open the *Configuration* at *Object properties* of your slave system.
- 10. Via double click to the according configuration line you assign the according input address area on the master CPU to the slave output data and the output address area to the slave input data.
- 11. Save, compile and transfer your project to your CPU.

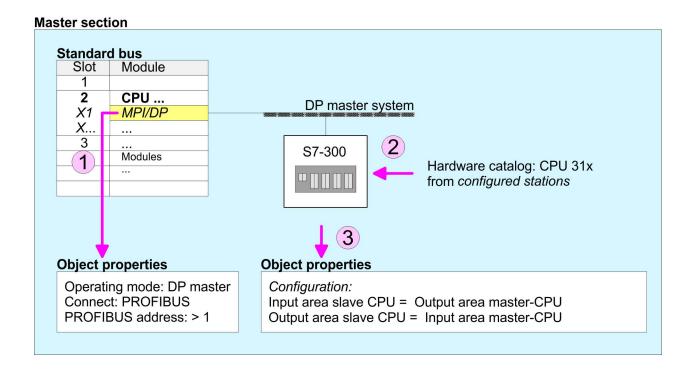

PROFIBUS installation guidelines

# 8.7 PROFIBUS installation guidelines

### **PROFIBUS** in general

- A PROFIBUS DP network may only be built up in linear structure.
- PROFIBUS DP consists of minimum one segment with at least one master and one slave.
- A master has always been deployed together with a CPU.
- PROFIBUS supports max. 126 participants.
- Per segment a max. of 32 participants is permitted.
- The max. segment length depends on the transfer rate:

 $9.6 ... 187.5 bit/s \rightarrow 1000 m$ 

500kbit/s  $\rightarrow 400$ m

1.5Mbit/s  $\rightarrow$  200m

3 ... 12Mbit/s → 100m

- Max. 10 segments may be built up. The segments are connected via repeaters. Every repeater counts for one participant.
- The bus respectively a segment is to be terminated at both ends.
- All participants are communicating with the same transfer rate. The slaves adjust themselves automatically on the transfer rate.

### **Transfer medium**

- As transfer medium PROFIBUS uses an isolated twisted-pair cable based upon the RS485 interface.
- The RS485 interface is working with voltage differences. Though it is less irritable from influences than a voltage or a current interface. You are able to configure the network as well linear as in a tree structure.
- Max. 32 participants per segment are permitted. Within a segment the members are linear connected. The segments are connected via repeaters. The maximum segment length depends on the transfer rate.
- PROFIBUS DP uses a transfer rate between 9.6kbit/s and 12Mbit/s, the slaves are following automatically. All participants are communicating with the same transfer rate.
- The bus structure under RS485 allows an easy connection res. disconnection of stations as well as starting the system step by step. Later expansions don't have any influence on stations that are already integrated. The system realizes automatically if one partner had a fail down or is new in the network.

### **Bus connection**

The following picture illustrates the terminating resistors of the respective start and end station.

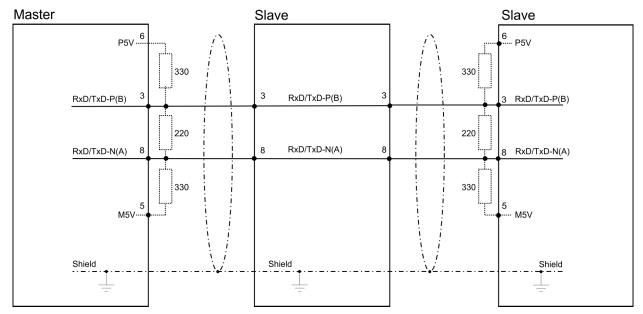

PROFIBUS installation guidelines

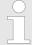

The PROFIBUS line has to be terminated with its ripple resistor. Please make sure to terminate the last participants on the bus at both ends by activating the terminating resistor.

### EasyConn bus connector

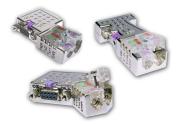

In PROFIBUS all participants are wired parallel. For that purpose, the bus cable must be feed-through. Via the order number 972-0DP10 you may order the bus connector "Easy-Conn" from VIPA. This is a bus connector with switchable terminating resistor and integrated bus diagnostic.

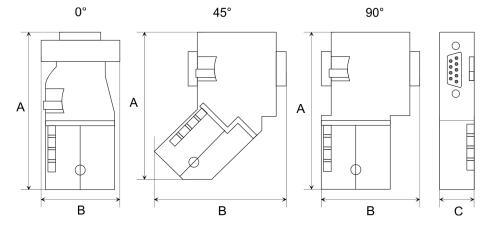

| Dimensions in mm | 0°   | 45°  | 90°  |
|------------------|------|------|------|
| Α                | 64   | 61   | 66   |
| В                | 34   | 53   | 40   |
| С                | 15.8 | 15.8 | 15.8 |

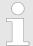

To connect this EasyConn plug, please use the standard PROFIBUS cable type A (EN50170). Starting with release 5 you also can use highly flexible bus cable:

Lapp cable order no: 2170222, 2170822, 2170322.

With the order no. 905-6AA00 VIPA offers the "EasyStrip" de-isolating tool that makes the connection of the EasyConn much easier.

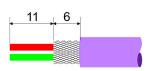

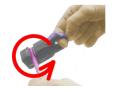

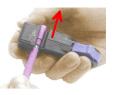

Dimensions in mm

# Termination with "Easy-Conn"

The "EasyConn" bus connector is provided with a switch that is used to activate a terminating resistor.

Commissioning and Start-up behavior

### Wiring

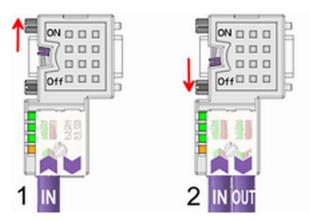

- [1] 1./last bus participant
- [2] further participants

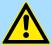

### **CAUTION!**

The terminating resistor is only effective, if the connector is installed at a bus participant and the bus participant is connected to a power supply.

The tightening torque of the screws to fix the connector to a device must not exceed 0.02Nm!

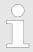

A complete description of installation and deployment of the terminating resistors is delivered with the connector.

### Assembly

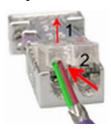

- 1. Loosen the screw.
- 2. Lift contact-cover.
- 3. Insert both wires into the ducts provided (watch for the correct line colour as below!)
- **4.** Please take care not to cause a short circuit between screen and data lines!

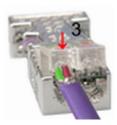

- **5.** Close the contact cover.
- **6.** Tighten screw (max. tightening torque 0.08Nm).

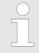

The green line must be connected to A, the red line to B!

## 8.8 Commissioning and Start-up behavior

Start-up on delivery

In delivery the CPU is overall reset. The PROFIBUS part is deactivated and its LEDs are off after Power ON.

Commissioning and Start-up behavior

# Online with bus parameter without slave project

The DP master can be served with bus parameters by means of a hardware configuration. As soon as these are transferred the DP master goes online with his bus parameter. This is shown by the RUN LED. Now the DP master can be contacted via PROFIBUS by means of his PROFIBUS address. In this state the CPU can be accessed via PROFIBUS to get configuration and DP slave project.

### Slave configuration

If the master has received valid configuration data, he switches to *Data Exchange* with the DP slaves. This is indicated by the DE-LED.

# CPU state controls DP master

After PowerON respectively a receipt of a new hardware configuration the configuration data and bus parameter were transferred to the DP master. Dependent on the CPU state the following behavior is shown by the DP master:

## **Master behavior at CPU STOP**

- The global control command "Clear" is sent to the slaves by the master. Here the DE-LED is blinking.
- DP slaves with fail safe mode were provided with output telegram length "0".
- DP slaves without fail safe mode were provided with the whole output telegram but with output data = 0.
- The input data of the DP slaves were further cyclically transferred to the input area of the CPU.

### Master behavior at CPU RUN

- The global control command "Operate" is sent to the slaves by the master. Here the DE-LED is on.
- Every connected DP slave is cyclically attended with an output telegram containing recent output data.
- The input data of the DP slaves were cyclically transferred to the input area of the CPU.

**Basics PROFINET** 

# 9 Deployment PG/OP communication - PROFINET I-Device

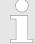

- With firmware version V 2.4, there is a PROFINET I-Device available via the Ethernet PG/OP channel.
- As soon as you use the PROFINET functionality via the Ethernet PG/OP channel, this affects the performance and response time of your system and due to the system the cycle time of the OB 1 is extended by 2ms.

### 9.1 Basics PROFINET

### General

- PROFINET is an open Industrial Ethernet Standard from PROFIBUS & PROFINET International (PI) for automation.
- PROFINET is standardized in the IEC 61158.
- PROFINET uses TCP/IP and IT standards and supplements the PROFIBUS technology for applications, where fast data communication with industrial IT functions is demanded.

### **Properties of PROFINET**

PROFINET of IEC 61158 has the following properties:

- Full-duplex transfer with 100MBit/s via copper respectively fibre optics.
- Switched Ethernet
- Auto negotiation (negotiates the transfer parameters)
- Auto crossover (transmission and receipt lines are crossed automatically if necessary)
- Wireless communication via WLAN
- UDP/IP is used as overlaid protocol. UDP means **U**ser **D**atagram **P**rotocol and contains the unprotected connectionless broadcast communication within IP.

### **GSDML** file

- To configure a device I/O connection in your own configuration tool, you've got all the information about your PROFINET components in form of a GSDML file. This file may be found in the download area of www.vipa.com.
- Please install the GSDML file in your configuration tool.
- More information about installing the GSDML file may be found at the manual of the according engineering tool.
- Structure and content of the GSDML file are defined by IEC 61158.

The following GSDML files are required for configuring the integrated PROFINET I-Device in the Siemens SIMATIC Manager:

- GSDML for I-Device
- GSDML for I-Device at IO controller

## Addressing

In contrast to the PROFIBUS address, in PROFINET each device may be definitely identified with its PROFINET interface:

- Device name
- IP address respectively MAC address

### Transfer medium

PROFINET is compatible to Ethernet in accordance with the IEEE standards. The connection of the PROFINET IO field devices is exclusively established via switches as network components. This is made either as star via multi-port switches or as line by means of switches, integrated to the field devices.

PROFINET installation guidelines

# 9.2 PROFINET installation guidelines

### Generals to data security

The topic of data security and access protection have become increasingly important in the industrial environment. The increased networking of entire industrial systems to the network levels within the company together with the functions of remote maintenance have all served to increase vulnerability. Threats can arise from internal manipulation like technical errors, operator and program errors respectively from external manipulation like software viruses and worms, trojans and password phishing.

#### **Precautions**

The most important precautions to prevent manipulation and loss of data security in the industrial environment are:

- Encrypting the data traffic by means of certificates.
- Filtering and inspection of the traffic by means of VPN "Virtual Private Networks".
- Identification of the nodes by "Authentication" via save channels.
- Segmenting in protected automation cells, so that only devices in the same group can exchange data.

# Guidelines for information security

With the "VDI/VDE 2182 sheet 1", Information Security in the Industrial Automation - General procedural model, VDI guidelines, the VDI/VDE society for measuring and automation engineering has published a guide for implementing a security architecture in the industrial environment. The guideline can be found at www.vdi.de PROFIBUS & DROFINET International (PI) can support you in setting up security standards by means of the "PROFINET Security Guideline". More concerning this can be found at the corresponding web site e.g. www.profibus.com

### **Industrial Ethernet**

- Due to the open standard of PROFINET standard Ethernet components may be used.
- For industrial environment and due to the high transfer rate of 100MBit/s your PROFINET system should consist of Industrial Ethernet components.
- All the devices interconnected by switches are located in one and the same network. All the devices in a network can communicate directly with each other.
- A network is physically limited by a router.
- If devices need to communicate beyond the limits of a network, you have to configure the router so that it allows this communication to take place.

### **Topology**

### Linear

- With the linear structure all the communication devices are connected via a linear bus topology.
- Here the linear bus topology is realized with switches that are already integrated into the PROFINET device.
- If a communication member fails, communication across the failed member is no longer possible.

### Star

- If you connect communication devices to a switch with more than 2 PROFINET interfaces, you automatically create a star network topology.
- If an individual PROFINET device fails, this does not automatically lead to failure of the entire network, in contrast to other structures.
- It is only if a switch fails that part of the communication network will fail as well.

## Ring

- In order to increase the availability of a network the both open ends of a linear bus topology may be connected by a switch.
- By configuring the switch as redundancy manager on a break in the network it ensures that the data is redirected over an intact network connection.

### Tree

If you interconnect several star structures, you obtain a tree network topology.

Deployment as PROFINET I-Device > Installing the GSDML file

# 9.3 Deployment as PROFINET I-Device

## 9.3.1 Steps of configuration

## **Functionality**

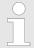

Please regard that the PROFINET I-Device supports only the PROFINET functions, which are described in this manual, even if the Siemens CPU, which is used for configuration, offers further functionalities!

The *I-Device* (Intelligent IO device) functionality of a CPU allows data to be exchanged with an IO controller, which are preprocessed by the CPU. In this case, the I-Device is connected as an IO device to a higher-level IO controller. The process values, recorded in central or decentralized periphery, can be preprocessed via a user program and made available to the higher-level PROFINET IO controller by means of PROFINET.

- The configuration of the integrated PROFINET IO controller of the CPU as an I-Device is made via a virtual PROFINET devices, which is to be installed by means of a GSDML from VIPA in the hardware catalog.
- The communication takes place via input/output areas, which are defined in the I-Device.
- The size of the areas for input and output data is max. 768byte.
- The I-Device is made available to a deterministic PROFINET IO system via a PROFINET IO interface and thus supports the real-time communication *Real-Time*.
- The I-Device functionality meets the requirements of the RT class I (A) and corresponds to the PROFINET specification version V 2.3.
- In order for the higher-level IO controller to communicate with the VIPA I-Device, the following must be observed:
  - I-Device and higher-level IO controllers must be configured in different networks.
     Their IP addresses must be in the same IP circuit.
  - The device name of the PROFINET controller of the I-Device must match the device name of the I-Device at the higher-level IO controller.

### Configuration

The configuration of the PROFINET IO controller as I-Device should be done by the following procedure:

- 1. Installation of the GSDML files
- 2. Configuration as I-Device
- 3. Configuration in the higher-level IO controller

### 9.3.2 Installing the GSDML file

The following GSDML files are required for configuring the integrated PROFINET I-Device in the Siemens SIMATIC Manager:

- GSDML for I-Device
- GSDML for I-Device at IO controller

Deployment as PROFINET I-Device > Configuration as I-Device

### **Proceeding**

- 1. You can find the GSDML files in the download area of www.vipa.com. Load the file and unzip it on your PC.
- 2. ▶ Start the Siemens SIMATIC Manager and install via 'Options' → Install new GSD file' both GSD files.
  - After the installation you can find the following virtual devices in the hardware catalog at 'PROFINET IO → Additional field devices → ...
     → VIPA SLIO System':
    - PN I-Device for VIPA CPU
      - This allows you to configure the Input/output areas in the I-Device of the VIPA CPU.
    - PN I-Device for higher-level CPU
      - This allows you to connect the VIPA I-Device to the higher-level IO controller.

# 9.3.3 Configuration as I-Device

It is assumed that a hardware configuration of the CPU exists.  $\mbox{\ensuremath{\heartsuit}}$  Chap. 4.4 'Hardware configuration - CPU' page 62  $\mbox{\ensuremath{\heartsuit}}$  Chap. 11.2 'Siemens SIMATIC Manager - Hardware configuration - CPU' page 250

Place for the Ethernet PG/OP channel at slot 4 the Siemens CP 343-1 (SIMATIC 300 \ CP 300 \ Industrial Ethernet \CP 343-1 \ 6GK7 343-1EX30 0XE0 V3.0).

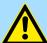

### **CAUTION!**

Please configure the diagnostic addresses of the CP343-1EX30 for 'PN-IO', 'Port1' and 'Port2' so that no overlaps occur in the periphery input area. Otherwise your CPU can not start-up and you receive the diagnostic entry 0xE904. These addresses overlaps are not recognized by the Siemens SIMATIC Manager.

- 2. Click at the sub module 'PN-IO' of the CP 343-1.
- 3. ▶ Select 'Context menu → Insert PROFINET IO System'.

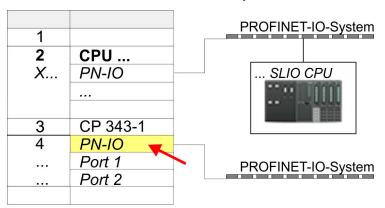

**4.** Create with [New] a new subnet and assign valid IP address data and a subnet. The IP address data are not accepted without subnet assignment.

Deployment as PROFINET I-Device > Configuration as I-Device

**5.** For the project engineering of PROFINET I-Device you have to search the virtual device *'PN I-Device for VIPA CPU'* in the hardware catalog at *PROFINET-IO* and drag&drop it in the PROFINET subnet.

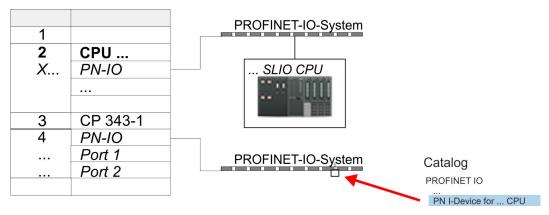

**6.** Click at the sub module 'PN-IO' of the CP 343-1.

Open the properties dialog of the CP 343-1 by a double-click at *'PN-IO'* and assign the name for the I-Device.

Write down the Name. This name must also be specified as the 'device name' of the I-Device for the higher-level IO controller.

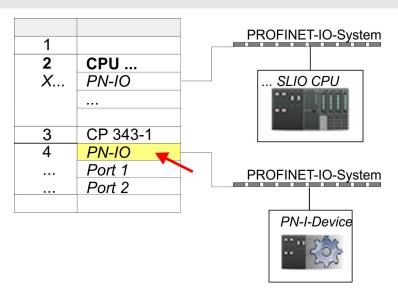

7. For 'PN-IO' at 'slot' 'X...' assign an IP address via the properties dialog.

Deployment as PROFINET I-Device > Configuration in the higher-level IO controller

- 8. Create the transfer areas by dragging them to the 'slots' as I/O areas from the hardware catalog. There must be no gaps in the slots. To create the transfer areas, the following input and output areas are available that can be assigned to the virtual I-Device:
  - Input: 1, 8, 16, 32, 64, 128, 256, 512 byte
  - Output: 1, 8, 16, 32, 64, 128, 256, 512 byte

The data direction for Input or Output refers to the view of the I-Device.

- Input areas define data that are sent from the higher-level IO controller to the I-Device and which are mapped to the input address area of the CPU.
- Output areas define data that are sent to the higher-level IO controller and which are to stored in the output address area of the CPU.

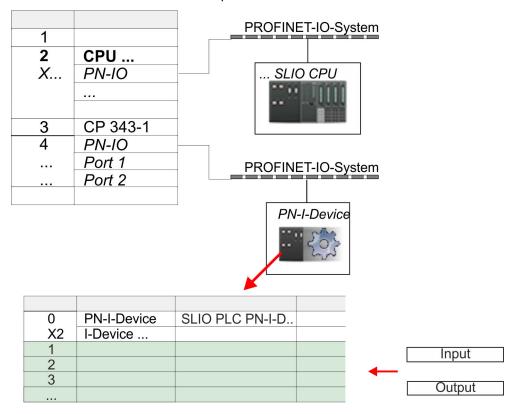

**9.** Save and transfer your project to the CPU.

### 9.3.4 Configuration in the higher-level IO controller

It is assumed that a CPU is configured with IP address with the higher-level IO controller. The IP address must be in the same IP circuit as the IP address of the I-Device.

- 1. Dopen the project of the CPU with the higher-level IO controller.
- 2. For the project engineering of VIPA I-Device in the high-level IO controller you have to search the device *'PN I-Device for high-level CPU'* in the hardware catalog at *PROFINET-IO* and drag&drop it in the PROFINET subnet.

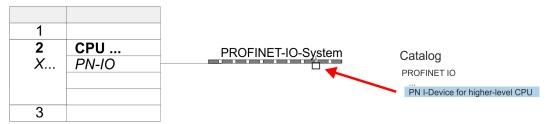

Deployment as PROFINET I-Device > Error behavior and interrupts

Open the properties dialog by double-clicking 'PN-I-Device' and enter at 'device name' the previously noted name of the VIPA I-Device.

The configured name must match the name of the PROFINET IO controller 'PN-IO' of the I-Device CPU, which you have noted before! ♥ Chap. 9.3.3 'Configuration as I-Device' page 237

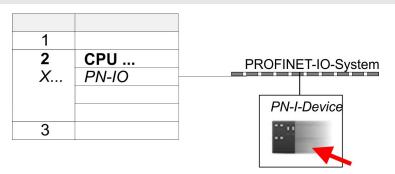

- Configure an input area of the same size for each output area of the I-Device in the IO controller and vice versa. Here also no gaps may arise. In particular, make sure that the order of the transfer areas matches that of the I-Device configuration. The following transfer units are available:
  - Input: 1, 8, 16, 32, 64, 128, 256, 512 byte per slot
  - Output: 1, 8, 16, 32, 64, 128, 256, 512 byte per slot
- **5.** Save and transfer your project to the CPU.
  - ⇒ Your VIPA PROFINET controller is now connected as an I-Device to the higher-level PROFINET IO controller.

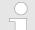

# I-Device with S7 routing

S7 routing is not possible with the procedure above. S7 routing is only possible if the I-Device and the higher-level I/O controller are configured in the same network. The device names must not be identical. By using identical names and extending the name of the I-Device with "-x", this is detected internally and used appropriately for S7 routing.

# 9.3.5 Error behavior and interrupts

### **Error behavior**

The system shows the following error behavior ...

- ... at gaps in the 'slot' configuration:
  - If the configuration of the I-Device contains gaps in the 'slot' configuration (i.e. there are free 'slots' before used 'slots'), the configuration is rejected and 0xEA64 is returned as a configuration error in the diagnostic buffer.
  - If the configuration of the higher-level IO controller contains gaps in the 'slot' configuration (i.e. there are free 'slots' before used 'slots'), the connection is rejected with the PN IO Status ErrorCode1 = 0x40 and ErrorCode2 = 0x04 (AR\_OUT\_OF\_RESOURCE).
- ... at modules, which differ from the configured:
  - A ModuleDiffBlock is generated and the wrong modules are not served.

Deployment as PROFINET I-Device > Error behavior and interrupts

- ... if the number of configured modules in the IO controller is greater than the number of configured modules in the I-Device:
  - The IO controller receives a ModuleDiffBlock with ModuleStatus "NoModule" for modules that are not configured in the I-Device. The I-Device sets the status of the non-configured modules to "bad".
- ... if the number of configured modules in the I-Device is greater than the number of configured modules in the IO controller:
  - The IO controller does not receive an error because the additional modules are unknown.

| Starting position | IO controller in RUN, I-Device in RUN                                                                                                    |
|-------------------|----------------------------------------------------------------------------------------------------|
| Event             | I-Device CPU goes to STOP                                                                                                    |
| Reaction          | <ul> <li>An OB 85 is called in the IO controller for each input and output transfer area, which is located in the process image, if messages of process image transfer errors are parametrized. § 69</li> <li>An OB 122 is triggered in the IO controller for each peripheral direct access to an input or output transfer area.</li> </ul>                                                                                                    |
| Starting position | IO controller in RUN, I-Device in RUN                                                                                                    |
| Event             | IO controller goes to STOP                                                                                                    |
| Reaction          | <ul> <li>An OB 85 is called in the I-Device for each input transfer area, which is located in the process image, if messages of process image transfer errors are parametrized. § 69</li> <li>In the I-Device, an OB 122 is triggered for each peripheral direct access to an input transfer area.</li> </ul>                                                                                                    |
|                   | Note: Output transfer areas can still be accessed!                                                                                                    |
| Starting position | IO controller in RUN, I-Device in RUN                                                                                                    |
|                   |                                                                                                    |
| Event             | Station failure I-Device, e.g. by bus interruption                                                                                                    |
| Condition         | I-Device must remain operational without a bus connection, i.e. the power supply must further exist.                                                                                                    |
| Reaction          | <ul> <li>An OB 86 (station failure) is called up in the IO controller.</li> <li>An OB 85 is called in the IO controller for each input and output transfer area, which is located in the process image, if messages of process image transfer errors are parametrized. \$\infty\$ 69</li> <li>An OB 122 is triggered in the IO controller for each peripheral direct access to an input or output transfer area.</li> <li>An OB 86 (station failure) is called up in the I-device.</li> <li>An OB 85 is called in the IO controller for each input and output transfer area, which is located in the process image, if messages of process image</li> </ul> |

transfer errors are parametrized. § 69

an input or output transfer area.

In the I-device, an OB 122 is triggered for each peripheral direct access to

Deployment as PROFINET I-Device > Error behavior and interrupts

| Starting position | IO controller in RUN, I-Device in RUN                                                                                                    |
|-------------------|----------------------------------------------------------------------------------------------------|
| Event             | Station recovery                                                                                                    |
| Reaction          | <ul> <li>An OB 86 (recovery) is called in the IO controller.</li> <li>An OB 85 is called in the IO controller until the OB 86 has been called, for each input and output transfer area, which is in the process diagram, if messages of process image transfer errors are parametrized. \$\&amp;\theta\$ 69</li> <li>An OB 122 is triggered in the IO controller until the OB 86 is called, for each peripheral direct access to an input or output transfer area.</li> <li>An OB 86 (return) is called in the I-Device.</li> <li>An OB 83 (sub module recovery) is called for each input transfer area in the I-Device.</li> <li>In the I-device, an OB 85 is called for each input transfer area, which is in the process image, if messages of process image transfer errors are parametrized and the corresponding OB 83 has not yet been called. \$\&amp;\theta\$ 69</li> <li>An OB 122 is triggered in the I-Device for each peripheral direct access to an input transfer area, until the corresponding OB 83 has been called.</li> </ul>                                                            |
| Starting position | Controller in RUN, I-Device in STOP                                                                                                    |
| Event             | I-Device starts                                                                                                    |
| Reaction          | <ul> <li>The OB 100 (start-up) is called in the I-Device.</li> <li>The OB 83 (Return-of-Submodule) for input sub modules of the transfer areas to the higher-level IO controller is called in the I-Device.</li> <li>An OB 85 is called in the I-device for each input transfer area, which is located in the process image, if messages of process image transfer errors are parametrized. § 69</li> <li>In the I-Device, an OB 122 is triggered for each peripheral direct access to an input transfer area.</li> <li>OB 83 (Return-of-Submodule) for input and output sub modules of the transfer areas to the I-Device is called in the IO controller.</li> <li>An OB 85 is called in the IO controller for each input and output transfer area, which is located in the process diagram, if messages of process image transfer errors are parametrized and the corresponding OB 83 has not yet been called. § 69</li> <li>In the IO controller, an OB 122 is triggered for each peripheral direct access to an input or output transfer area until the corresponding OB 83 has been called.</li> </ul> |
| Starting position | IO controller is in STOP, I-Device in RUN                                                                                                    |
| Event             | IO controller starts                                                                                                    |
| Reaction          | <ul> <li>The OB 83 (Return-of-Submodule) for input sub modules of the transfer areas to the higher-level IO controller is called in the I-Device.</li> <li>An OB 85 is called for each transfer area, which is located in the process image, in the I-device if messages of process image transfer errors are parametrized and the corresponding OB 83 has not yet been called. ♥ 69</li> <li>An OB 122 is triggered in the I-Device for each peripheral direct access to an input transfer area, until the corresponding OB 83 has been called.</li> <li>The OB 100 (startup) is called in the IO controller.</li> </ul>                                                                                                    |

Process Image

# 10 Option: Deployment - Isochronous

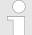

### Isochronous only via SPEED7 Studio

Please note that the use of Isochronous together with motion functions is only possible via the SPEED7 Studio.

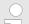

## Activate additional functions by means of VSC in the CPU

In order to use the additional functions, you must activate them by means of a VSC storage card from VIPA. By inserting the VSC storage card and and then an overall reset, the corresponding additional functions are activated.

♦ 'Overview' page 102

# 10.1 Process Image

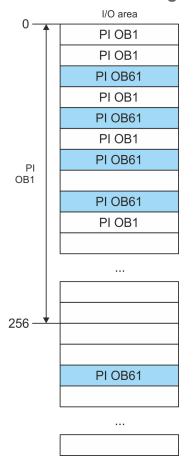

The CPU determines by reading the input values the current state of a system and achieves by selectively controlling of output values the required system behavior (functionality). If the operand areas of the process data are accessed by the user program, so an area of the system memory is accessed. This memory area is called *Process image* (PI). Direct access to the process image has the advantage that for the duration of cyclic program processing the CPU has a consistent image of process signals. The update of the process image can be interrupted by an organization block with higher priority. This is only possible on the consistency points, which are defined by module limits. The OB 61 has the highest priority.

**Process images** 

The CPU has an I/O data area to store process images. There are the following PIs:

Isochronous

| PI       | Remark                                                                                                    |
|----------|----------------------------------------------------------------------------------------------------|
| PI OB 1  | <ul> <li>Triggering: Internal</li> <li>Assignment: OB 1</li> <li>Start address: 0</li> <li>End address configurable</li> <li>Gaps: Usage by PI OB 61 permitted</li> </ul> |
| PI OB 61 | <ul> <li>Triggering: Internal</li> <li>Assignment: OB 61</li> <li>For system SLIO and EtherCAT bus</li> <li>Any address can be mapped</li> </ul>                          |

### Here is valid:

- Each address can be assigned to only one PI.
- The data of a PI are consistent for the duration of the OB for which the process image has been configured.
- The input data of the configured process images for the corresponding OB are read before starting the OB and the output data are written after completion of the OB.
- The data of a PI can be accessed from any OB.

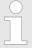

- By assigning the address ranges of the corresponding modules and EtherCAT slaves (S7 addresses) to the process image of the OB 61, these are synchronized in clock cycles. The other addresses may be assigned to the PI OB 1.
- In principle, isochronous does not support analog modules on the System SLIO bus. You can add analog modules to the process image of the OB 61. Their input and output data are not processed isochronously. If you use modules on the System SLIO bus system, which do not support isochronous, you will get the diagnostic message 0xEB05 (bus configuration for isochronous process diagram not suitable). The module's error LED blinks.

### 10.2 Isochronous

# Isochronous and Syncsignal

The detection or output of input or output signals synchronized with a reference signal in the central system and decentralized via a connected field bus system is called *Isochronous*. In decentralized automation structures many processing cycles are not synchronized to each other. In the process input signals are detected, evaluated in the user program and the according reactions are connected to the output components. Here the cycles correlate to each other. Due to the telegram runtime of the corresponding bus, the process reaction time can vary respectively the process data are not transferred at a consistent time.

For the synchronization of I/O data, a basic clock is required. This is derived as *Sync-signal* from the EtherCAT system. With each *Sync-Signal*, all input data are buffered and the output data are output, i.e. all data of the process image belong together logically and temporally. The *Sync-signal* serves as a clock generator within its cycle the following functions are performed:

- The current centralized and decentralized input data are latched.
- The output data, which were cached *Sync-signal* cycle are centralized and decentralized output. All output data get simultaneously active.

Isochronous

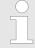

The isochronous functionality on EtherCAT is called Distributed Clocks (DC). For synchronization on EtherCAT DC-capable EtherCAT slaves are required, where DC is also activated. If only modules on the System SLIO backplane bus are to be synchronized, so to generate the Sync-signal, you have to configure EtherCAT without slaves.

# Synchronous cycle interrupt OB 61

With OB 1 no isochronous is possible. For this the high-priority OB 61 is to be used. For isochronous use the OB 61 is started in a defined time interval. The OB 61 is executed according to the following steps, whereby the processing of these steps must be within one cycle so that it is ensured that the output data can be output at the next *Sync-Signal*.

- 1. The input process image of the OB 61 is refreshed.
- 2. The user program of the OB 61 is executed.
- 3. The output process image of the OB 61 is refreshed.

A maximum of 1 EtherCAT cycle can elapse before data changes can be detected to the next following *Sync-Signal*.

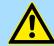

### **CAUTION!**

If a cycle time is exceeded in the OB 61 based on the user program, you can configure an OB 80 (time error). It is called on time error. If this is not available, the CPU switches to STOP.

## Sequence OB 61 with EtherCAT master system

The following figure shows a sequence on EtherCAT, how the input data from cycle 1 are buffered and transferred and the resulting output data are output.

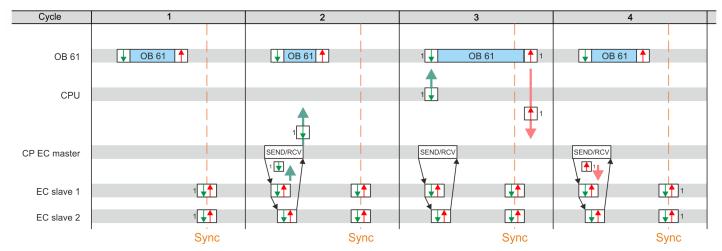

1 1

Input process image with the input data from cycle 1 Output process image resulting from the input data from cycle 1

Sync Sync-Signal - Sync / Freece I / O

- Cycle 1: The input signals are buffered at the time of the Sync-Signals at the EtherCAT input modules and forwarded to the CPU.
- Cycle 2: The input process image is forwarded to the CPU via SEND / RECEIVE via the EtherCAT master.
- Cycle 3: The input process image is transferred to OB 61, OB 61 is processed, and the output process data is transferred from the CPU to the EtherCAT master.
- Cycle 4: The output process image is transferred to the EtherCAT slave via SEND / RECEIVE and is switched to the outputs of the EtherCAT output modules at the time of the Sync-Signals.

Isochronous

## Sequence OB 61 with System SLIO modules

The following figure shows a sequence in the System SLIO as to how the input data from cycle 1 are buffered and transferred and the resulting output data are output.

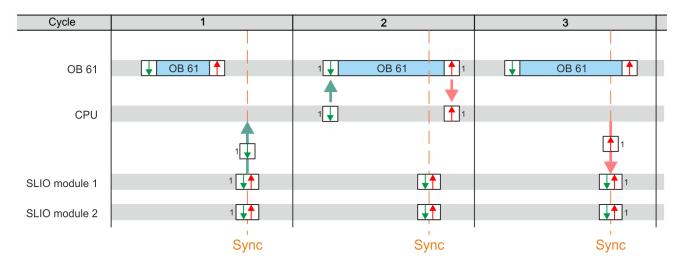

1 <del>↓</del> 1

Input process image with the input data from cycle 1 Output process image resulting from the input data from cycle 1

Sync Sync-Signal - Sync / Freece I / O

- Cycle 1: The input signals are read from the input modules with the Sync-signal and forwarded to the CPU.
- Cycle 2: The input process image is transferred to the OB 61, the OB 61 is processed and then the output process image is forwarded to the SLIO modules.
- Cycle 3: At the time of the Sync-Signals the outputs are enabled on the SLIO output modules.

# Mechanism of synchronization

The CPU components PLC and EtherCAT Master are synchronized by an interrupt. This interrupt is generated from the SLIO bus timer and the EtherCAT bus cycle time. The synchronization of EtherCAT slaves happens by DC. EtherCAT slaves that do not support DC are not synchronized. With VIPA the 1. DC-capable EtherCAT slave in the network always has the DC reference time. The synchronization between the DC-reference time and the EtherCAT master takes place in the EtherCAT master. Here also the System SLIO bus timer is synchronized. The EtherCAT bus cycle time can be configured in SPEED7 Studio.

Configuration > Hardware configuration CPU

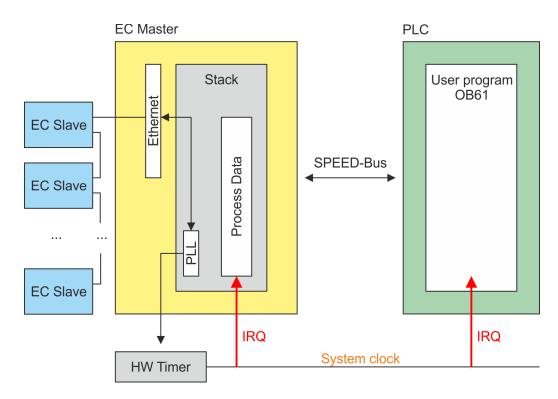

# 10.3 Configuration

## 10.3.1 Hardware configuration CPU

### **Proceeding**

- 1. Start the SPEED7 Studio.
- 2. Create a new project in the Work area with 'New project'.
  - ⇒ A new project is created and the view 'Devices and networking' is shown.
- 3. Click in the *Project tree* at 'Add new device ...'.
  - ⇒ A dialog for device selection opens.
- **4.** Select from the 'Device templates' your CPU and click at [OK].
  - ⇒ The CPU is inserted in 'Devices and networking' and the 'Device configuration' is opened.

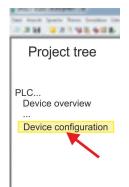

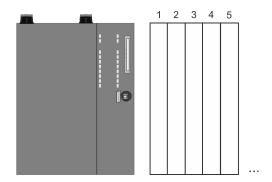

## **Device configuration**

| Slot | Module          | <br> | <br> |
|------|-----------------|------|------|
| 0    | CPU 015-CEFNR00 |      |      |

Configuration > Activate isochronous

| -X1 | PG_OP_Ethernet |  |  |
|-----|----------------|--|--|
| -X3 | MPI interface  |  |  |
|     |                |  |  |

### 10.3.2 Activate isochronous

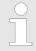

Please consider the additional functions in the SPEED7 Studio can only be activated, if you have valid license for these functions!

## **Proceeding**

- 1. ▶ Click at the CPU in the 'Device configuration' and select 'Context menu → Components properties'.
  - ⇒ The properties dialog of the CPU is opened.
- 2. Click at 'Feature Sets' and activate at 'Motion Control' the parameter 'EtherCAT Master functionality+Motion Control+...'.
- **3.** Confirm your input with [OK].
  - ⇒ The additional functions are now available in your project. More information about the usage may be found in the online help of the SPEED7 Studio.

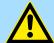

### **CAUTION!**

Please note that with any change in the feature set settings in the *SPEED7 Studio*, due to the system, the EtherCAT fieldbus system together with the motion control configuration are removed from your project!

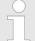

## Activate additional functions by means of VSC in the CPU

In order to use the additional functions, you must activate them by means of a VSC storage card from VIPA. By inserting the VSC storage card and and then an overall reset, the corresponding additional functions are activated.

⋄ 'Overview' page 102

**OB 60** 

By activating of the function 'Motion Control' in the SPEED7 Studio the OB 60 is automatically created. The OB is used internally and can not be edited. It used to manage the service data objects (SDO) and diagnostic data. The OB 60 has a higher priority than OB 1. The cycle time for this OB can be configured in the SPEED7 Studio. Please note that no peripheral direct access is possible in OB 60.

Configuration > Activate isochronous

### **OB 61**

By activating of the function 'Motion Control' in the SPEED7 Studio the OB 61 is automatically created. For the OB a separate process image PI OB 61 is created, which data are consistent during the execution of the OB. OB 61 has a higher priority than OB 60. Please note that no peripheral direct access is possible in OB 61. Within the OB 61 should be the functions which are synchronously should be executed. The following blocks are permitted in the OB 61:

- FBs and FCs without restrictions
- SFCs
  - SFC 20 BLKMOV
  - SFC 21 FILL
  - SFC 47 WAIT
  - SFC 53 uS Tick
  - SFC 64 TIME\_TCK
- SFBs
  - SFB 0 CTU
  - SFB 1 CTD
  - SFB 2 CTUD
  - SFB 3 TP
  - SFB 4 TON
  - SFB 5 TOF
  - SFB 7 TIMEMESS

Siemens SIMATIC Manager - Hardware configuration - CPU

# 11 Configuration with Siemens SIMATIC Manager

# 11.1 Siemens SIMATIC Manager - General

In this part the project engineering of the VIPA CPU in the Siemens SIMATIC Manager is shown. Here only the basic usage of the Siemens SIMATIC Manager together with a VIPA CPU is shown. In the Siemens SIMATIC Manager your VIPA PLCs may be configured and linked. For diagnostics online tools are available.

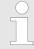

More information can be found in the online help respectively in documentation of the Siemens SIMATIC Manager.

# 11.2 Siemens SIMATIC Manager - Hardware configuration - CPU

### Precondition

- The configuration of the CPU takes place at the 'hardware configurator' of the Siemens SIMATIC Manager V 5.5 SP2 and up.
- The configuration of the System SLIO CPU happens by means of a virtual PROFINET IO device 'VIPA SLIO CPU'. The 'VIPA SLIO System' is to be installed in the hardware catalog by means of the GSDML.

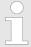

For project engineering a thorough knowledge of the Siemens SIMATIC Manager and the Siemens hardware configurator is required!

# Installing the IO device 'VIPA SLIO System'

The installation of the PROFINET IO devices 'VIPA SLIO CPU' happens in the hardware catalog with the following approach:

- **1.** Go to the service area of www.vipa.com.
- **2.** Load from the download area at 'Config files → PROFINET' the according file for your System SLIO.
- **3.** Extract the file into your working directory.
- **4.** Start the Siemens hardware configurator.
- **5.** Close all the projects.
- 6. ▶ Select 'Options → Install new GSD file'
- 7. Navigate to your working directory and install the according GSDML file.
  - After the installation according PROFINET IO device can be found at 'PROFINET IO → Additional field devices → I/O → VIPA SLIO System'

### **Proceeding**

In the Siemens SIMATIC Manager the following steps should be executed:

- **1.** Start the Siemens hardware configurator with a new project.
- 2. Insert a profile rail from the hardware catalog.
- 3. Place at 'Slot'-Number 2 the CPU 315-2 PN/DP (6ES7 315-2EH14 V3.2).

Siemens SIMATIC Manager - Hardware configuration - CPU

| Slot | Module |
|------|--------|
| 1    |        |
| 2    | CPU 31 |
| X1   | MPI/DP |
| X2   | PN-IO  |
| X2   | Port 1 |
| X2   | Port 2 |
| 3    |        |

- **4.** Click at the sub module 'PN-IO' of the CPU.
- 5. ▶ Select 'Context menu → Insert PROFINET IO System'.

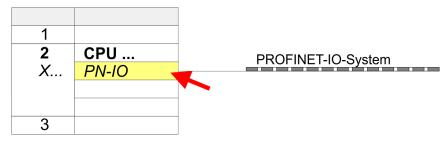

- 6. Create with [New] a new sub net and assign valid address data
- 7. ► Click at the sub module 'PN-IO' of the CPU and open with 'Context menu → Properties' the properties dialog.
- **8.** Enter at *'General'* a device name. The device name must be unique at the Ethernet subnet.

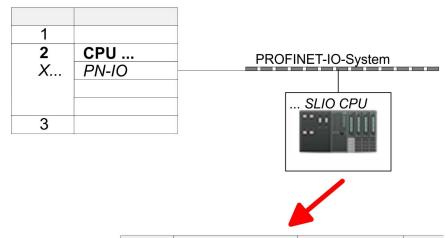

| 0  | SLIO CPU | 015 |  |
|----|----------|-----|--|
| X2 | 015      |     |  |
| 1  |          |     |  |
| 2  |          |     |  |
| 3  |          |     |  |
|    |          |     |  |

- 9. Navigate in the hardware catalog to the directory 'PROFINET IO
  - → Additional field devices → I/O → VIPA SLIO System' and connect the IO device '015-CEFNR00 CPU' to your PROFINET system.
  - ⇒ In the slot overview of the PROFINET IO device *'VIPA SLIO CPU'* the CPU is already placed at slot 0. From slot 1 you can place your System SLIO modules.

Siemens SIMATIC Manager - Hardware configuration - I/O modules

# 11.3 Siemens SIMATIC Manager - Hardware configuration - I/O modules

# Hardware configuration of the modules

Starting with slot 1 place in the slot overview of the PROFINET IO device 'VIPA SLIO CPU' your System SLIO modules in the plugged sequence. To provide specific addressing of the installed peripheral modules, certain addresses must be allocated in the CPU.

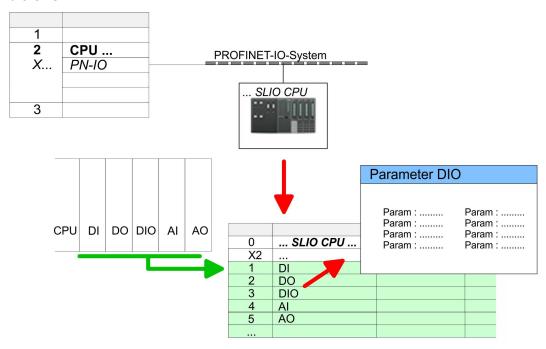

### **Parametrization**

For parametrization double-click during the project engineering at the slot overview on the module you want to parametrize. In the appearing dialog window you may set the wanted parameters. Here you can make your parameter settings.

# Parametrization during runtime

By using the SFCs 55, 56 and 57 you may alter and transfer parameters for wanted modules during runtime. For this you have to store the module specific parameters in so called "record sets". More detailed information about the structure of the record sets is to find in the according module description.

Siemens SIMATIC Manager - Hardware configuration - Ethernet PG/OP channel

### 11.4 Siemens SIMATIC Manager - Hardware configuration - Ethernet PG/OP channel

#### Overview

The CPU has an integrated Ethernet PG/OP channel. This channel allows you to program and remote control your CPU.

- The Ethernet PG/OP channel (X1/X5) is designed as switch. This enables PG/OP communication via the connections X1 and X5.
- Configurable connections are possible.
- DHCP respectively the assignment of the network configuration with a DHCP server is supported.
- Default diagnostics addresses: 2025 ... 2040
- At the first commissioning respectively after a factory reset the Ethernet PG/OP channel has no IP address. For online access to the CPU via the Ethernet PG/OP channel, valid IP address parameters have to be assigned to this by means of your configuration tool. This is called "initialization".
- Via the Ethernet PG/OP channel, you have access to:
  - Device website, where you can find information on firmware status, connected peripherals, current cycle times, etc.
  - WebVisu project, which is to be created in the SPEED7 Studio.
  - PROFINET I-Device

# Assembly and commissioning

- 1. Install your System SLIO with your CPU.
- 2. Wire the system by connecting cables for voltage supply and signals.
- **3.** Connect the one of the Ethernet jacks (X1, X5) of the Ethernet PG/OP channel to Ethernet.
- 4. Switch on the power supply.
  - After a short boot time the CP is ready for communication. He possibly has no IP address data and requires an initialization.

### "Initialization" via PLC functions

The initialization via PLC functions takes place with the following proceeding:

Determine the current Ethernet (MAC) address of your Ethernet PG/OP channel. This can be found at the front of your CPU with the name "MAC PG/OP: ...".

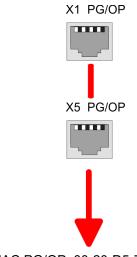

MAC PG/OP: 00-20-D5-77-05-10

Siemens SIMATIC Manager - Hardware configuration - Ethernet PG/OP channel

## Assign IP address parameters

You get valid IP address parameters from your system administrator. The assignment of the IP address data happens online in the Siemens SIMATIC Manager starting with version V 5.5 & SP2 with the following proceeding:

- 1. ▶ Start the Siemens SIMATIC Manager and set via 'Options → Set PG/PC interface'the access path to 'TCP/IP -> Network card ....'.
- 2. ▶ Open with 'PLC → Edit Ethernet Node n' the dialog window with the same name.
- 3. To get the stations and their MAC address, use the [Browse] button or type in the MAC Address. The Mac address may be found at the 1. label beneath the front flap of the CPU.
- **4.** Choose if necessary the known MAC address of the list of found stations.
- **5.** Either type in the IP configuration like IP address, subnet mask and gateway.
- **6.** Confirm with [Assign IP configuration].
  - ⇒ Direct after the assignment the Ethernet PG/OP channel may be reached online by these address data. The value remains as long as it is reassigned, it is overwritten by a hardware configuration or an factory reset is executed.

# Take IP address parameters in project

- 1. Open the Siemens hardware configurator and configure the Siemens CPU 315-2 PN/DP (6ES7 315-2EH14 V3.2).
- 2. For the Ethernet PG/OP channel you have to configure at slot 4 a Siemens CP 343-1 (SIMATIC 300 \ CP 300 \ Industrial Ethernet \CP 343-1 \ 6GK7 343-1EX30 0XE0 V3.0).

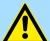

#### **CAUTION!**

Please configure the diagnostic addresses of the CP343-1EX30 for 'PN-IO', 'Port1' and 'Port2' so that there is no overlap in the peripheral input area. Otherwise, your CPU will not start and you will get the diagnostic entry 0xE904. These address overlaps can not be recognized by the Siemens SIMATIC Manager.

- Open the property window via double-click on the CP 343-1EX30 and enter for the CP at '*Properties*' the IP address data, which you have assigned before.
- **4.** Assign the CP to a 'Subnet'. Without assignment the IP address data are not used!
- **5.** Transfer your project.

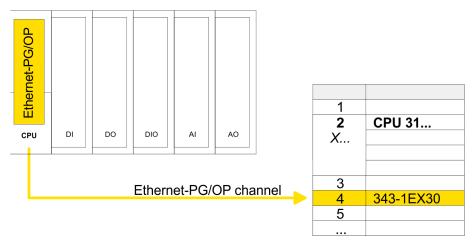

Siemens SIMATIC Manager - Hardware configuration - Parametrization > Standard CPU parameters

### 11.4.1 Time-of-day synchronization

#### NTP method

In the NTP mode (**N**etwork **T**ime **P**rotocol) the module sends as client time-of-day queries at regular intervals to all configured NTP servers within the sub net. You can define up to 4 NTP server. Based on the response from the servers, the most reliable and most exact time-of-day is determined. Here the time with the lowest *stratum* is used. *Stratum 0* is the time standard (atomic clock). *Stratum 1* are directly linked to this NTP server. Using the NTP method, clocks can be synchronized over subnet boundaries. The configuration of the NTP servers is carried out in the Siemens SIMATIC Manager via the CP, which is already configured.

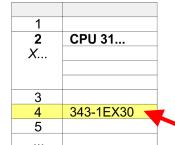

- **1.** Open the properties dialog via double-click on the CP 343-1EX30.
- **2.** Select the register 'Time-of-day synchronization'.
- **3.** Activate the NTP method by enabling 'Activate NTP time-of-day synchronization'.
- 4. Click at [Add] and add the corresponding NTP server.
- Select your *'time zone'*. In the NTP method, UTC (**U**niversal **T**ime **C**oordinated) is generally transmitted; this corresponds to GMT (Greenwich Mean Time). By configuring the local time zone, you can set a time offset to UTC.
- **6.** Select your *'Update interval'*. Within this interval the time of the module is synchronized once.
- 7. Close the dialog with [OK].
- **8.** Save and transfer your project to the CPU.
  - ⇒ After transmission, the NTP time is requested by each configured time server and the best response for the time synchronization is used.

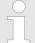

Please note that although the time zone is evaluated, an automatic changeover from winter to summer time is not supported. Industrial systems with time-of-day synchronization should always be set in accordance to the winter time.

The FC 61 can be used to determine the local time in the CPU. More information about the usage of this block may be found in the manual "SPEED7 Operation List" from VIPA.

### 11.5 Siemens SIMATIC Manager - Hardware configuration - Parametrization

### 11.5.1 Standard CPU parameters

Parametrization via Siemens CPU 315-2 PN/DP

Since the CPU is to be configured as Siemens CPU 315-2 PN/DP (6ES7 315-2EH14 V3.2) in the hardware configurator, the standard parameters of the VIPA CPU may be set with "Object properties" of the CPU 315-2 PN/DP during hardware configuration. Via a double-click on the CPU 315-2 PN/DP the parameter window of the CPU may be accessed. Using the registers you get access to every standard parameter of the CPU. 

© Chap. 4.7.1 'Parameter CPU' page 67

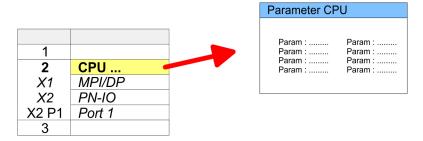

Siemens SIMATIC Manager - Hardware configuration - Parametrization > Parameters for MPI/DP

### 11.5.2 VIPA specific CPU parameters

Except of the VIPA specific CPU parameters the CPU parametrization takes place in the parameter dialog of the CPU 315-2 PN/DP from Siemens. After the hardware configuration of the CPU you can set the parameters of the CPU in the virtual IO device 'VIPA SLIO CPU'. Via double-click at the 'VIPA SLIO CPU' the properties dialog is opened Here the following parameters may be accessed:

- Function X2 (PtP/MPI)
- MPI address X2
- MPI Baud rate X2
- Number of retentive memory/timer/counter

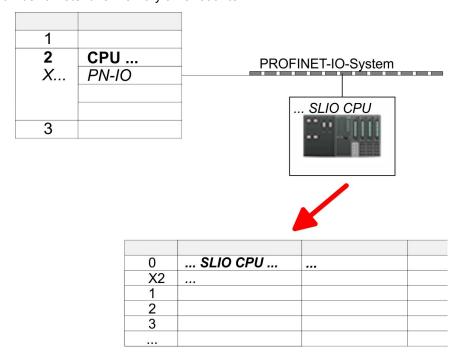

#### 11.5.3 Parameters for MPI/DP

The properties dialog of the MPI(PB) interface X3 is opened via a double click to the sub module MPI/DP

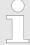

To switch the interface to PROFIBUS functionality you have to activate the according bus functionality by means of a VSC storage media from VIPA. By plugging the VSC storage card and then an overall reset the according functionality is activated. \$\&\text{Chap. 4.14 'Deployment storage media - VSD, VSC' page 102}\$

Siemens SIMATIC Manager - Project transfer > Transfer via MPI / optional PROFIBUS

### 11.6 Siemens SIMATIC Manager - Project transfer

#### Overview

There are the following possibilities for project transfer into the CPU:

- Transfer via MPI (optional via PROFIBUS)
- Transfer via Ethernet
- Transfer via memory card

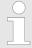

To switch the interface X3 MPI(PB) to PROFIBUS functionality you have to activate the according bus functionality by means of a VSC storage media from VIPA. By plugging the VSC storage card and then an overall reset the according functionality is activated. \$\Gincolor \text{Chap. 4.14 'Deployment storage media - VSD, VSC' page 102}

### 11.6.1 Transfer via MPI / optional PROFIBUS

#### General

For transfer via MPI / optional PROFIBUS there are the following 2 interface:

'X3: MPI(PB) interface' page 41'X2: PtP(MPI) interface' page 41

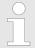

With an overall reset CPU the configuration via X2 PtP(MPI) is not possible!

#### Net structure

The structure of a MPI net is electrically identical with the structure of a PROFIBUS net. This means the same rules are valid and you use the same components for the build-up. The single participants are connected with each other via bus interface plugs and PROFIBUS cables. Per default the MPI net runs with 187.5kbaud. VIPA CPUs are delivered with MPI address 2.

#### MPI programming cable

The MPI programming cables are available at VIPA in different variants. The cables provide a RS232 res. USB plug for the PC and a bus enabled RS485 plug for the CPU. Due to the RS485 connection you may plug the MPI programming cables directly to an already plugged plug on the RS485 jack. Every bus participant identifies itself at the bus with an unique address, in the course of the address 0 is reserved for programming devices.

#### Terminating resistor

A cable has to be terminated with its surge impedance. For this you switch on the terminating resistor at the first and the last participant of a network or a segment. Please make sure that the participants with the activated terminating resistors are always power supplied. Otherwise it may cause interferences on the bus.

Siemens SIMATIC Manager - Project transfer > Transfer via MPI / optional PROFIBUS

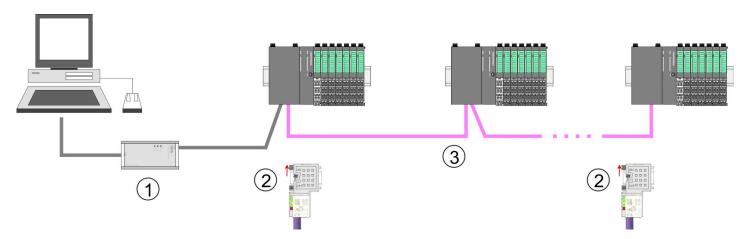

- 1 MPI programming cable
- 2 Activate the terminating resistor via switch
- 3 MPI/PROFIBUS network

## Approach transfer via MPI interface

- 1. Connect your PC to the MPI jack of your CPU via a MPI programming cable.
- 2. Load your project in the SIMATIC Manager from Siemens.
- 3. ▶ Choose in the menu 'Options → Set PG/PC interface'.
- **4.** Select in the according list the "PC Adapter (MPI)"; if appropriate you have to add it first, then click on [Properties].
- **5.** Set in the register MPI the transfer parameters of your MPI net and type a valid address.
- **6.** Switch to the register *Local connection*.
- **7.** Set the COM port of the PCs and the transfer rate 38400baud for the MPI programming cable from VIPA.
- 8. ▶ Transfer your project via 'PLC → Load to module' via MPI to the CPU and save it with 'PLC → Copy RAM to ROM' on a memory card if one is plugged.

Siemens SIMATIC Manager - Project transfer > Transfer via Ethernet

## Proceeding Transfer via PROFIBUS interface

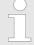

To switch the interface to PROFIBUS functionality you have to activate the according bus functionality by means of a VSC storage media from VIPA. By plugging the VSC storage card and then an overall reset the according functionality is activated.

- Connect your PC to the MPI(PB) jack X3 of your CPU via a MPI programming cable.
- 2. Load your project in the Siemens SIMATIC Manager.
- 3. ▶ Choose in the menu 'Options → Set PG/PC interface'.
- **4.** Select in the according list the "PC Adapter (PROFIBUS)"; if appropriate you have to add it first, then click at [Properties].
- 5. Set in the register PROFIBUS the transfer parameters of your PROFIBUS net and enter a valid *PROFIBUS address*. The *PROFIBUS address* must be assigned to the DP master by a project before.
- **6.** Switch to the register *Local connection*.
- Set the COM port of the PCs and the transfer rate 38400baud for the MPI programming cable from VIPA.
- 8. Transfer your project via 'PLC → Load to module' via PROFIBUS to the CPU and save it with 'PLC → Copy RAM to ROM' on a memory card if one is plugged.

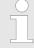

Transfer via PROFIBUS is available by DP master, if projected as master and assigned with a PROFIBUS address before. In slave operation you have also to enable the option 'Test', Commissioning, Routing' when selecting the slave mode.

#### 11.6.2 Transfer via Ethernet

For transfer via Ethernet the CPU has the following interfaces:

X1, X5: Ethernet PG/OP channel (switch)

#### Initialization

So that you may the according Ethernet interface, you have to assign IP address parameters by means of the "initialization". & Chap. 11.4 'Siemens SIMATIC Manager - Hardware configuration - Ethernet PG/OP channel' page 253

#### **Transfer**

- **1.** For the transfer, connect, if not already done, the appropriate Ethernet jack to your Ethernet.
- 2. Dopen your project with the Siemens SIMATIC manager.
- 3. Set via 'Options → Set PG/PC interface' the access path to "TCP/IP → Network card."
- Click to 'PLC → Download'. The dialog "Select target module" is opened. Select your target module and enter the IP address parameters of the corresponding Ethernet interface. Provided that no new hardware configuration is transferred to the CPU, the entered Ethernet connection is permanently stored in the project as transfer channel.
- 5. With [OK] the transfer is started.

Siemens SIMATIC Manager - Access to diagnostics entries

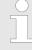

Due to the system you may get a message that the projected system differs from target system. This message may be accepted by [OK].

 $\rightarrow$  Your project is transferred and may be executed in the CPU after transfer.

### 11.6.3 Transfer via memory card

The memory serves as external transfer and storage medium. There may be stored several projects and sub-directories on a memory card. Please regard that your current project is stored in the root directory and has one of the following file names:

- S7PROG.WLD
- AUTOLOAD.WLD

With 'File → Memory Card File → New' in the Siemens SIMATIC Manager a new wld file may be created. After the creation copy the blocks from the project blocks folder and the System data into the wld file.

### Transfer memory card $\rightarrow$ CPU

The transfer of the application program from the memory card into the CPU takes place depending on the file name after an overall reset or PowerON.

- S7PROG.WLD is read from the memory card after overall reset.
- AUTOLOAD.WLD is read from the memory card after PowerON.

A short lightning up of the SD LED of the CPU marks the active transfer. Please regard that your user memory serves for enough space for your user program, otherwise your user program is not completely loaded and the SF LED gets on.

## Transfer CPU → memory card

When a memory card has been installed, the write command stores the content of the RAM as S7PROG.WLD on the memory card.

The write command is controlled by means of the block area of the Siemens SIMATIC Manager 'PLC → Copy RAM to ROM'. The SD LED lights up during the write access. When the LED expires, the write process is finished.

If this project is to be loaded automatically from the memory card with PowerON, you have to rename this to on the memory card to *AUTOLOAD.WLD*.

## Checking the transfer operation

After accessing the memory card you can find a diagnostics entry in the CPU. To monitor the diagnostics entries you choose in the Siemens SIMATIC manager 'PLC

→ Module information'. Via the register "Diagnostic Buffer" you reach the diagnostic window. 

© Chap. 4.18 'Diagnostic entries' page 108

### 11.7 Siemens SIMATIC Manager - Access to diagnostics entries

# Entries in the diagnostics buffer

- You may read the diagnostics buffer of the CPU via the Siemens SIMATIC Manager.
- Besides of the standard entries in the diagnostics buffer, the VIPA CPUs support some additional specific entries as event IDs.
- The current content of the diagnostics buffer is stored at the memory card by means of the CMD DIAGBUF.

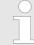

Every register of the module information is supported by the VIPA CPUs. More information may be found at the online help of the Siemens SIMATIC Manager.

## Monitoring the diagnostic entries

To monitor the diagnostics entries you choose in the Siemens SIMATIC manager 'PLC → Module information'. Via the register "Diagnostics Buffer" you reach the diagnostics window:

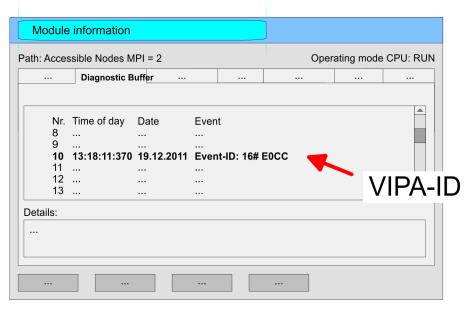

The diagnostic is independent from the operating mode of the CPU. Max. 100 diagnostic entries can be stored in the CPU. § Appendix A 'System specific event IDs' page 279

### 11.8 Siemens SIMATIC Manager - Deployment PROFIBUS

Chap. 8 'Option: Deployment PROFIBUS communication' page 224

### 11.9 Siemens SIMATIC Manager - Deployment PROFINET I-Device

Schap. 9 'Deployment PG/OP communication - PROFINET I-Device' page 234

### 11.10 Siemens SIMATIC Manager - Deployment EtherCAT

#### Precondition

The configuration of the EtherCAT masters happens in the Siemens SIMATIC Manager by means of a virtual PROFINET IO device 'EtherCAT network'. The 'EtherCAT network' is to be installed in the hardware catalog by means of the GSDML and can be configured with the VIPA tool SPEED7 EtherCAT Manager.

The following preconditions must be fulfilled for the configuration of the EtherCAT master:

- GSDML for 'EtherCAT network' is installed
- SPEED7 EtherCAT Manager for EtherCAT configuration is installed

## Installing the IO device EtherCAT network

The installation of the PROFINET IO devices 'EtherCAT Network' happens in the hardware catalog with the following approach:

- 1. Go to the service area of www.vipa.com
- 2. ▶ Load from the download area at 'Config files → EtherCAT' the GSDML file for your EtherCAT master.
- 3. Extract the files into your working directory.
- **4.** Start the Siemens hardware configurator.
- **5.** Close all the projects.
- 6. ▶ Select 'Options → Install new GSD file'.
- 7. Navigate to your working directory and install the according GSDML file.
  - After the installation the 'EtherCAT Network' can be found at 'PROFINET IO → Additional field devices → I/O → VIPA VIPA EtherCAT System'.

## Installing the SPEED7 EtherCAT Manager

The configuration of the PROFINET IO device 'EtherCAT Network' happens by means of the SPEED7 EtherCAT Manager from VIPA. This may be found in the service area of www.vipa.com at 'Service/Support → Downloads → Software'.

The installation happens with the following proceeding:

- 1. Close the Siemens SIMATIC Manager.
- 2. Go to the service area of www.vipa.com
- 3. Load the SPEED7 EtherCAT Manager and unzip it on your PC.
- **4.** For installation start the file EtherCATManager v....exe.
- **5.** Select the language for the installation.
- **6.** Accept the licensing agreement.
- 7. Select the installation directory and start the installation.
- 8. After installation you have to reboot your PC.
  - ⇒ The SPEED7 EtherCAT Manager is installed and can now be called via the context menu of the Siemens SIMATIC Manager.

#### Configuration of the CPU

| Slot | Module |
|------|--------|
| 1    |        |
| 2    | CPU 31 |
| X1   | MPI/DP |
| X2   | PN-IO  |
| X2   | Port 1 |
| X2   | Port 2 |
| 3    |        |

To be compatible with the Siemens SIMATIC manager the following steps should be executed:

- **1.** Start the Siemens hardware configurator with a new project.
- 2. Insert a profile rail from the hardware catalog.
- 3. Place at 'Slot' number 2 the CPU 315-2 PN/DP (6ES7 315-2EH14 V3.2).
- 4. The integrated PROFIBUS DP master (jack X3) is to be configured and connected via the sub module 'X1 MPI/DP'.
- **5.** The integrated EtherCAT master is to be configured via the sub module 'X2 PN-IO' as a virtual PROFINET network.
- **6.** Click at the sub module 'PN-IO' of the CPU.

7. ▶ Select 'Context menu → Insert PROFINET IO System'.

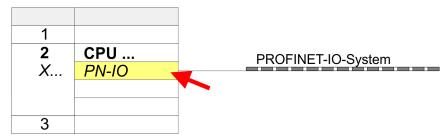

- 8. Create with [New] a new sub net and assign valid address data
- 9. Click at the sub module 'PN-IO' of the CPU and open with 'Context menu → Properties' the properties dialog.
- **10.** Enter at *'General'* a *'Device name'*. The device name must be unique at the Ethernet subnet.

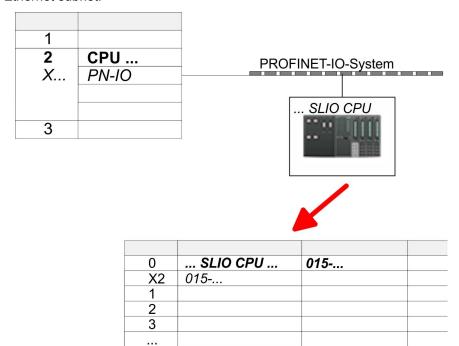

- Navigate in the hardware catalog to the directory 'PROFINET IO → Additional field devices → I/O → VIPA SLIO System' and connect the IO device '015-CFFNR00 CPU' to your PROFINET system.
  - ⇒ In the Device overview of the PROFINET IO device 'VIPA SLIO CPU' the CPU is already placed at slot 0. From slot 1 you can place your System SLIO modules.
- Please note that in the SPEED7 EtherCAT Manager and in the hardware configurator the automatic assignment of the device number starts with 1. So to avoid overlapping of the device numbers you have to change these in the hardware configurator to a large value. For this open the object properties of the EtherCAT Systems and set at 'Device number' e.g. the value 100.

## Configuration EtherCAT master

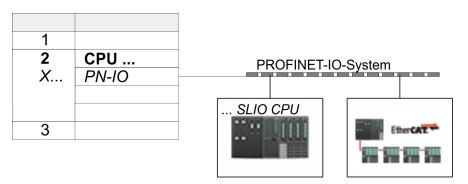

- Navigate in the hardware catalog to the directory 'PROFINET IO

  → Additional field devices → I/O → VIPA EtherCAT System' and connect the IO device 'SLIO EtherCAT System' to your PROFINET system.
- 2. Please note that in the SPEED7 EtherCAT Manager and in the hardware configurator the automatic assignment of the device number starts with 1. So to avoid overlapping of the device numbers you have to change these in the hardware configurator to a large value. For this open the object properties of the EtherCAT Systems and set at 'Device number' e.g. the value 101.
- 3. Click at the inserted IO device 'EtherCAT Network' and define the areas for in and output by drag and dropping the according 'Out' or 'In' area to a slot.

Here the following rules must be observed:

- Input and output areas can be mixed.
- You have a maximum of 4096byte EtherCAT process data for input and output respectively.
- Data must be consistent in the Siemens hardware configurator, i.e. with PROFINET the maximum number of bytes may not be exceeded. Otherwise you have to connect another 'SLIO EtherCAT System' to your PROFINET system. In the SPEED7 EtherCAT Manager all the areas are automatically detected and combined

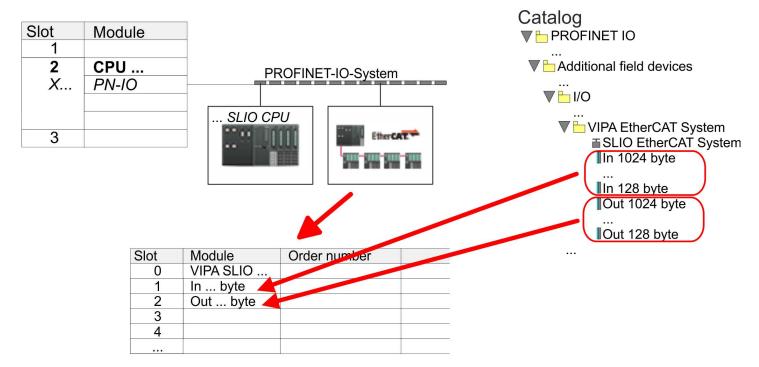

- 4. ▶ Select 'Station → Save and compile'
  - Now you can configure your EtherCAT system with the SPEED7 EtherCAT Manager.

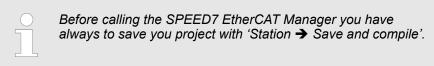

- Click at an inserted IO device 'EtherCAT Network' and select 'Context menu
   Start Device-Tool → SPEED7 EtherCAT Manager'.
  - ⇒ The SPEED7 EtherCAT Manager opens. Here you can configure the EtherCAT master system.

More information about the usage of the SPEED7 EtherCAT Manager may be found in the according manual or online help.

- **6.** By closing the *SPEED7 EtherCAT Manager* the EtherCAT configuration is taken to the project and the *SPEED7 EtherCAT Manager* is closed. You can always edit your EtherCAT configuration in the *SPEED7 EtherCAT Manager*, since the configuration is stored in your project.
- 7. Choose the Siemens SIMATIC manager and transfer your project into the CPU.

The transfer can only be done by the Siemens SIMATIC Manager - not hardware configurator!

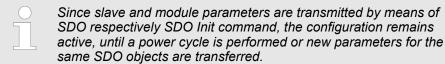

With an overall reset the slave and module parameters are not reset!

TIA Portal - Work environment > General

### 12 Configuration with TIA Portal

#### 12.1 TIA Portal - Work environment

#### 12.1.1 **General**

#### General

In this chapter the project engineering of the VIPA CPU in the Siemens TIA Portal is shown. Here only the basic usage of the Siemens TIA Portal together with a VIPA CPU is shown. Please note that software changes can not always be considered and it may thus be deviations to the description. TIA means Totally integrated Automation from Siemens. Here your VIPA PLCs may be configured and linked. For diagnostics online tools are available.

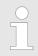

Information about the Siemens TIA Portal can be found in the online help respectively in the according online documentation.

#### Starting the TIA Portal

To start the Siemens TIA Portal with Windows select 'Start → Programs → Siemens Automation → TIA ...'

Then the TIA Portal opens with the last settings used.

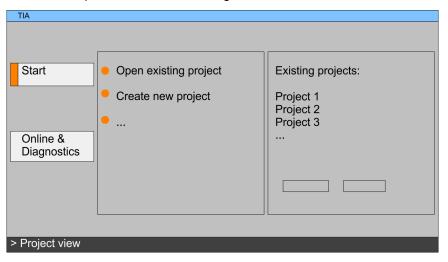

#### **Exiting the TIA Portal**

With the menu 'Project → Exit' in the 'Project view' you may exit the TIA Portal. Here there is the possibility to save changes of your project before.

TIA Portal - Hardware configuration - CPU

#### 12.1.2 Work environment of the TIA Portal

Basically, the TIA Portal has the following 2 views. With the button on the left below you can switch between these views:

Portal view

The 'Portal view' provides a "task oriented" view of the tools for processing your project. Here you have direct access to the tools for a task. If necessary, a change to the Project view takes place automatically for the selected task.

**Project view** 

The 'Project view' is a "structured" view to all constituent parts of your project.

Areas of the Project view

The Project view is divided into the following areas:

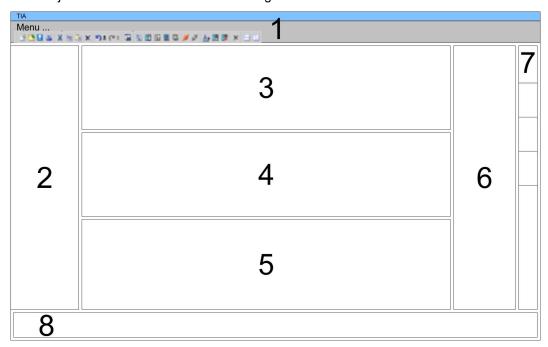

- 1 Menu bar with toolbars
- 2 Project tree with Details view
- 3 Project area
- 4 Device overview of the project respectively area for block programming
- 5 Properties dialog of a device (parameter) respectively information area
- 6 Hardware catalog and tools
- 7 "Task-Cards" to select hardware catalog, tasks and libraries
- 8 Jump to Portal or Project view

### 12.2 TIA Portal - Hardware configuration - CPU

Overview

The hardware configuration of the CPU and its plugged modules happens in the Siemens TIA Portal by means of a virtual PROFINET IO device. For the PROFINET interface is standardized software sided, the functionality is guaranteed by including a GSDML file into the Siemens TIA Portal.

The hardware configuration of the CPU is divided into the following parts:

- Installation GSDML SLIO CPU PROFINET
- Configuration Siemens CPU
- Connection SLIO CPU as PROFINET IO device

TIA Portal - Hardware configuration - CPU

## Installation GSDML SLIO CPU for PROFINET

The installation of the PROFINET IO devices 'VIPA SLIO CPU' happens in the hardware catalog with the following approach:

- **1.** Go to the service area of www.vipa.com.
- **2.** Load from the download area at 'Config files → PROFINET' the according file for your System SLIO.
- 3. Extract the file into your working directory.
- **4.** Start the Siemens TIA Portal.
- **5.** Close all the projects.
- **6.** ▶ Switch to the *Project view*.
- 7. ▶ Select 'Options → Install general station description file (GSD)'.
- 8. Navigate to your working directory and install the according GSDML file.
  - After the installation the hardware catalog is refreshed and the Siemens TIA Portal is finished.

After restarting the Siemens TIA Portal the according PROFINET IO device can be found at *Other field devices > PROFINET > IO > VIPA GmbH > VIPA SLIO System*.

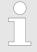

Thus, the VIPA components can be displayed, you have to deactivate the "Filter" of the hardware catalog.

## Configuration Siemens CPU

In the Siemens TIA Portal, the CPU from VIPA is to be configured as CPU 315-2 PN/DP (6ES7 315-2EH14 V3.2) from Siemens.

- 1. Start the Siemens TIA Portal.
- **2.** Create a new project in the *Portal view* with 'Create new project'.
- 3. Switch to the *Project view*.
- **4.** Click in the *Project tree* at 'Add new device'.
- **5.** Select the following CPU in the input dialog:

SIMATIC S7-300 > CPU 315-2 PN/DP > 6ES7 315-2EH14-0AB0 V3.2

⇒ The CPU is inserted with a profile rail.

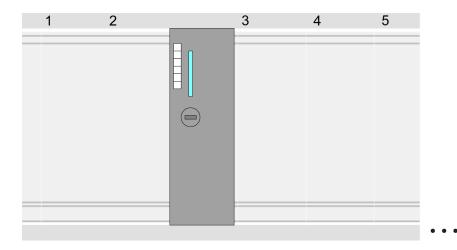

TIA Portal - Hardware configuration - CPU

#### **Device overview**

| Module                  | ••• | Slot | <br>Туре           |  |
|-------------------------|-----|------|--------------------|--|
| PLC                     |     | 2    | CPU 315-2 PN/DP    |  |
| MPI/DP interface        |     | 2 X1 | MPI/DP interface   |  |
| PROFINET inter-<br>face |     | 2 X2 | PROFINET interface |  |
|                         |     |      |                    |  |

## Setting standard CPU parameters

Since the CPU from VIPA is configured as Siemens CPU, so the setting of the non- VIPA specific parameters takes place via the Siemens CPU. For parametrization click in the *Project area* respectively in the *Device overview* at the CPU part. Then the parameters of the CPU part are shown in the *Properties dialog*. Here you can make your parameter settings. § Chap. 4.7.1 'Parameter CPU' page 67

## Connection SLIO CPU as PROFINET IO device

- 1. Switch in the *Project area* to 'Network view'.
- 2. After installing the GSDML the IO device for the SLIO CPU may be found in the hardware catalog at *Other field devices > PROFINET > IO > VIPA GmbH > VIPA SLIO System*. Connect the slave system to the CPU by dragging&dropping it from the hardware catalog to the *Network view* and connecting it via PROFINET to the CPU.
- **3.** Click in the *Network view* at the PROFINET part of the Siemens CPU and enter a valid IP address data in *'Properties'* at *'Ethernet address'* in the area *'IP protocol'*.
- **4.** Enter at 'PROFINET' a 'PROFINET device name'. The device name must be unique at the Ethernet subnet.

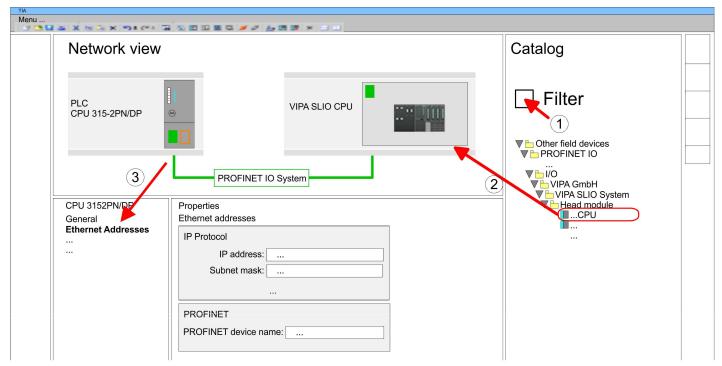

- **5.** Select in the *Network view* the IO device *'VIPA SLIO CPU...'* and switch to the *Device overview*.
  - ⇒ In the *Device overview* of the PROFINET IO device *'VIPA SLIO CPU'* the CPU is already placed at slot 0. From slot 1 you can place your system SLIO modules.

TIA Portal - Hardware configuration - Ethernet PG/OP channel

## Setting VIPA specific CPU parameters

For parametrization click at the CPU at slot 0 in the *Device overview* of the PROFINET IO device *'VIPA SLIO CPU'*. Then the parameters of the CPU part are shown in the *Properties dialog*. Here you can make your parameter settings. *\(\phi\) Chap. 4.7.1 'Parameter CPU'* page 67

### 12.3 TIA Portal - Hardware configuration - Ethernet PG/OP channel

#### Overview

The CPU has an integrated Ethernet PG/OP channel. This channel allows you to program and remote control your CPU.

- The Ethernet PG/OP channel (X1/X5) is designed as switch. This enables PG/OP communication via the connections X1 and X5.
- Configurable connections are possible.
- DHCP respectively the assignment of the network configuration with a DHCP server is supported.
- Default diagnostics addresses: 2025 ... 2040
- At the first commissioning respectively after a factory reset the Ethernet PG/OP channel has no IP address. For online access to the CPU via the Ethernet PG/OP channel, valid IP address parameters have to be assigned to this by means of your configuration tool. This is called "initialization".
- Via the Ethernet PG/OP channel, you have access to:
  - Device website, where you can find information on firmware status, connected peripherals, current cycle times, etc.
  - WebVisu project, which is to be created in the SPEED7 Studio.
  - PROFINET I-Device

# Assembly and commissioning

- 1. Install your System SLIO with your CPU.
- **2.** Wire the system by connecting cables for voltage supply and signals.
- **3.** Connect the one of the Ethernet jacks (X1, X5) of the Ethernet PG/OP channel to Ethernet.
- **4.** Switch on the power supply.
  - After a short boot time the CP is ready for communication. He possibly has no IP address data and requires an initialization.

## "Initialization" via Online functions

The initialization via the Online functions takes place with the following proceeding:

Determine the current Ethernet (MAC) address of your Ethernet PG/OP channel. This can be found at the front of the CPU labelled as "MAC PG/OP: ...".

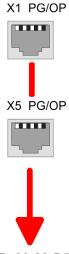

MAC PG/OP: 00-20-D5-77-05-10

TIA Portal - Hardware configuration - Ethernet PG/OP channel

## Assign IP address parameters

You get valid IP address parameters from your system administrator. The assignment of the IP address data happens online in the Siemens TIA Portal with the following proceeding:

- 1. Start the Siemens TIA Portal.
- 2. Switch to the 'Project view'.
- 3. Click in the 'Project tree' at 'Online access' and choose here by a doubleclick your network card, which is connected to the Ethernet PG/OP channel.
- **4.** To get the stations and their MAC address, use the 'Accessible device'. This can be found at the front of the CPU labelled as "MAC PG/OP: ...".
- Choose from the list the module with the known MAC address (Onboard PG/OP [MAC address]) and open with "Online & Diagnostics" the diagnostics dialog in the Project area.
- **6.** Navigate to *Functions > Assign IP address*. Type in the IP configuration like IP address, subnet mask and gateway.
- 7. Confirm with [Assign IP configuration].
  - ⇒ Directly after the assignment the Ethernet PG/OP channel is online reachable using the set IP address data. The value remains as long as it is reassigned, it is overwritten by a hardware configuration or an factory reset is executed.

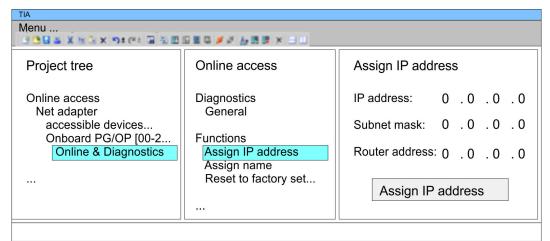

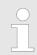

Due to the system you may get a message that the IP address could not be assigned. This message can be ignored.

# Take IP address parameters in project

- 1. Den your project.
- 2. If not already done, configure in the 'Device configuration' a Siemens CPU 315-2 PN/DP (6ES7 315-2EH14 V3.2).
- 3. As Ethernet PG/OP channel place at slot 4 the Siemens CP 343-1 (6GK7 343-1EX30 0XE0 V3.0).
- 4. Open the "Property" dialog by clicking on the CP 343-1EX30 and enter for the CP at "Properties" at "Ethernet address" the IP address data, which you have assigned before.
- 5. Transfer your project.

TIA Portal - Hardware configuration - I/O modules

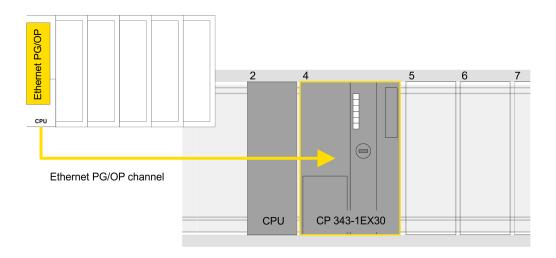

#### **Device overview**

| Module             | <br>Slot | <br>Туре           |  |
|--------------------|----------|--------------------|--|
| PLC                | 2        | CPU 315-2 PN/DP    |  |
| MPI/DP interface   | 2 X1     | MPI/DP interface   |  |
| PROFINET interface | 2 X2     | PROFINET interface |  |
|                    |          |                    |  |
| CP 343-1           | 4        | CP 343-1           |  |
|                    |          |                    |  |

### 12.4 TIA Portal - Hardware configuration - I/O modules

Hardware configuration of the modules

Starting with slot 1 place in the *Device overview* of the PROFINET IO device 'VIPA SLIO CPU' your System SLIO modules in the plugged sequence. For this drag from the hardware catalog the corresponding module to the corresponding position in the *Device overview*.

TIA Portal - Hardware configuration - I/O modules

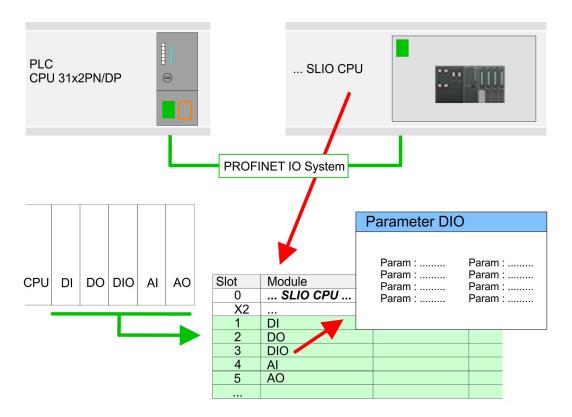

#### **Parameterization**

To provide specific addressing of the installed peripheral modules, certain addresses must be allocated in the CPU. For parameterization click in the *Device overview* at the module you want to parameterize. Then the parameters of the module are shown in the *Properties* dialog. Here you can make your parameter settings.

TIA Portal - Project transfer

### 12.5 TIA Portal - VIPA-Include library

#### Overview

- The VIPA specific blocks can be found in the "Service" area of www.vipa.com as library download file at *Downloads* > *VIPA LIB*.
- The library is available as packed zip file for the corresponding TIA Portal version.
- As soon as you want to use VIPA specific blocks you have to import them into your project.

Execute the following steps:

- Load an unzip the file ...TIA\_Vxx.zip (note TIA Portal version)
- Open library and transfer blocks into the project

#### Unzip ...TIA\_Vxx.zip

Start your un-zip application with a double click on the file TIA\_Vxx.zip and copy all the files and folders in a work directory for the Siemens TIA Portal.

# Open library and transfer blocks into the project

- **1.** Start the Siemens TIA Portal with your project.
- 2. Switch to the *Project view*.
- 3. Choose "Libraries" from the task cards on the right side.
- 4. Click at "Global libraries".
- 5. Click at "Open global libraries".
- **6.** Navigate to your directory and load the file ...TIA.alxx.

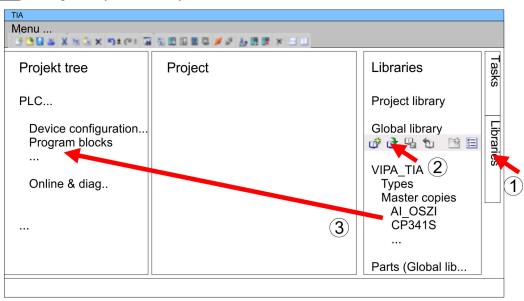

**7.** Copy the necessary blocks from the library into the "Program blocks" of the *Project tree* of your project. Now you have access to the VIPA specific blocks via your user application.

#### 12.6 TIA Portal - Project transfer

#### Overview

There are the following possibilities for project transfer into the CPU:

- Transfer via MPI
- Transfer via Ethernet
- Transfer via memory card

TIA Portal - Project transfer

#### Transfer via MPI

Currently the VIPA programming cables for transfer via MPI are not supported. This is only possible with the programming cable from Siemens.

- 1. Establish a connection to the CPU via MPI with an appropriate programming cable. Information may be found in the corresponding documentation of the programming cable.
- 2. Switch-ON the power supply of your CPU and start the Siemens TIA Portal with your project.
- 3. Select in the *Project tree* your CPU and choose 'Context menu → Download to device → Hardware configuration' to transfer the hardware configuration.
- To transfer the PLC program choose 'Context menu → Download to device → Software'. Due to the system you have to transfer hardware configuration and PLC program separately.

#### Transfer via Ethernet

For transfer via Ethernet the CPU has the following interface:

X1: Ethernet PG/OP channel

#### Initialization

So that you may the according Ethernet interface, you have to assign IP address parameters by means of the "initialization". § Chap. 12.3 'TIA Portal - Hardware configuration - Ethernet PG/OP channel' page 270

Please consider to use the same IP address data in your project for the CP 343-1.

#### Transfer

- 1. For the transfer, connect, if not already done, the appropriate Ethernet jack to your Ethernet.
- 2. Deen your project with the Siemens TIA Portal.
- 3. Click in the *Project tree* at *Online access* and choose here by a double-click your network card, which is connected to the Ethernet PG/OP interface.
- **4.** Select in the *Project tree* your CPU and click at [Go online].
- 5. Set the access path by selecting "PN/IE" as type of interface, your network card and the according subnet. Then a net scan is established and the corresponding station is listed.
- **6.** Establish with [Connect] a connection.
- 7. ▶ Click to 'Online → Download to device'.
  - The according block is compiled and by a request transferred to the target device. Provided that no new hardware configuration is transferred to the CPU, the entered Ethernet connection is permanently stored in the project as transfer channel.

### Transfer via memory card

The memory card serves as external storage medium. There may be stored several projects and sub-directories on a memory card. Please regard that your current project is stored in the root directory and has one of the following file names:

- S7PROG.WLD
- AUTOLOAD.WLD
- 1. ▶ Create in the Siemens TIA Portal a wld file with 'Project → Memory card file → New'.
  - ⇒ The wld file is shown in the *Project tree* at "SIMATIC Card Reader" as "Memory card file".
- **2.** Copy the blocks from the *Program blocks* to the wld file. Here the hardware configuration data are automatically copied to the wld file as "System data".

TIA Portal - Project transfer

## Transfer memory card $\rightarrow$ CPU

The transfer of the application program from the memory card into the CPU takes place depending on the file name after an overall reset or PowerON.

- S7PROG.WLD is read from the memory card after overall reset.
- AUTOLOAD.WLD is read from the memory card after PowerON.

The blinking of the SD LED of the CPU marks the active transfer. Please regard that your user memory serves for enough space for your user program, otherwise your user program is not completely loaded and the SF LED gets on.

## Transfer CPU → Memory card

When a memory card has been installed, the write command stores the content of the RAM as S7PROG.WLD on the memory card. The write command can be found in the Siemens TIA Portal in the Task card "Online tools" in the command area at "Memory" as button [Copy RAM to ROM]. The SD LED blinks during the write access. When the LED expires, the write process is finished. If this project is to be loaded automatically from the memory card with PowerON, you have to rename this to on the memory card to *AUTO-LOAD.WLD*.

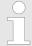

Please note that in the Siemens TIA Portal with some CPU types the [Copy RAM to ROM] button is not available.

# Checking the transfer operation

After accessing the memory card you can find a diagnostics entry in the CPU. To monitor the diagnostics entries, you select *Online & Diagnostics* in the Siemens TIA Portal. Here you can access the "Diagnostics buffer". § Chap. 4.18 'Diagnostic entries' page 108

VIPA System SLIO Appendix

**Appendix** 

Appendix VIPA System SLIO

### Content

| 4 | System specific event IDs | 279 |
|---|---------------------------|-----|
| В | Integrated blocks         | 327 |
| С | SSL partial list          | 331 |

### A System specific event IDs

**Event IDs** 

∜ Chap. 4.18 'Diagnostic entries' page 108

| Event ID | Description                                                               |
|----------|---------------------------------------------------------------------------|
| 0x115C   | Manufacture interrupt for EtherCAT / PROFINET IO                          |
|          | OB: OB number                                                             |
|          | ZINFO1: Logical address of the slave station that triggered the interrupt |
|          | ZINFO2: Interrupt type                                                    |
|          | 0: Reserved                                                               |
|          | 1: Diagnostic interrupt (incoming)                                        |
|          | 2: Process interrupt                                                      |
|          | 3: Pull interrupt                                                         |
|          | 4: Plug interrupt                                                         |
|          | 5: Status interrupt                                                       |
|          | 6: Update interrupt                                                       |
|          | 7: Redundancy interrupt                                                   |
|          | 8: Controlled by the supervisor                                           |
|          | 9: Enabled                                                                |
|          | 10: Wrong sub module plugged                                              |
|          | 11: Recurrence of the sub module                                          |
|          | 12: Diagnostic interrupt (outgoing)                                       |
|          | 13: Cross traffic connection message                                      |
|          | 14: Neighbourhood change message                                          |
|          | 15: Synchronisation message (bus)                                         |
|          | 16: Synchronisation message (device)                                      |
|          | 17: Network component message                                             |
|          | 18: Clock synchronisation message (bus)                                   |
|          | 31: Pull interrupt component                                              |
|          | 32: Vendor-specific interrupt min.                                        |
|          | 33: Vendor-specific interrupt topology change                             |
|          | 127: Vendor-specific interrupt max.                                       |
|          | ZINFO3: CoE error code                                                    |
| 0xE003   | Error in access to periphery                                              |
|          | ZINFO1: Transfer type                                                     |
|          | ZINFO2: Periphery address                                                 |
|          | ZINFO3: Slot                                                              |
| 0xE004   | Multiple configuration of a periphery address                             |
|          | ZINFO1: Periphery address                                                 |
|          | ZINFO2: Slot                                                              |

| Event ID | Description                                                                       |
|----------|-----------------------------------------------------------------------------------|
| 0xE005   | Internal error - Please contact the hotline!                                      |
|          | ZINFO1: Not user relevant                                                         |
|          | ZINFO2: Not user relevant                                                         |
|          | ZINFO3: Not user relevant                                                         |
| 0xE007   | Configured input/output bytes do not fit in the periphery area                    |
| 0xE008   | Internal error - Please contact the hotline!                                      |
| 0xE009   | Error on accessing the standard backplane bus                                     |
| 0xE010   | Non-defined component recognised at the standard backplane bus                    |
|          | ZINFO2: Slot                                                                      |
|          | ZINFO3: Type identifier                                                           |
| 0xE011   | Master project engineering at slave CPU not possible or wrong slave configuration |
| 0xE012   | Error at configuration standard backplane bus                                     |
| 0xE013   | Error at shift register access to standard backplane bus digital modules          |
| 0xE014   | Error in Check_Sys                                                                |
| 0xE015   | Error in access to master                                                         |
|          | ZINFO2: Slot of the master                                                        |
|          | ZINFO2: Page frame master                                                         |
| 0xE016   | Maximum block size exceeded in master transfer                                    |
|          | ZINFO1: Periphery address                                                         |
|          | ZINFO2: Slot                                                                      |
| 0xE017   | Error in access to integrated slave                                               |
| 0xE018   | Error in mapping the master periphery                                             |
| 0xE019   | Error on standard backplane bus system detection                                  |
| 0xE01A   | Error at detection of the operating mode (8/9 bit)                                |
| 0xE01B   | Error: Maximum number of plug-in components exceeded                              |
| 0xE020   | Error: Interrupt information undefined                                            |
|          | ZINFO2: Slot                                                                      |
|          | ZINFO3: Not user relevant                                                         |
|          | DatID: Interrupt type                                                             |
| 0xE030   | Error of the standard backplane bus                                               |
| 0xE033   | Internal error - Please contact the hotline!                                      |
| 0xE0B0   | SPEED7 is not stoppable                                                           |
|          | ZINFO1: Not user relevant                                                         |
|          | ZINFO2: Not user relevant                                                         |
|          | ZINFO3: Not user relevant                                                         |
|          | DatID: Not user relevant                                                          |
| 0xE0C0   | Not enough memory space in the working memory for code block (block too large)    |
| 0xE0CB   | Error on SSL access                                                               |

| Event ID | Description                                      |
|----------|--------------------------------------------------|
|          | ZINFO1: Error                                    |
|          | 4: SSL wrong                                     |
|          | 5: Sub-SSL wrong                                 |
|          | 6: Index wrong                                   |
|          | ZINFO2: SZL-ID                                   |
|          | ZINFO3: Index                                    |
| 0xE0CC   | Communication error                              |
|          | ZINFO1: Error code                               |
|          | 1: Wrong priority                                |
|          | 2: Buffer overrun                                |
|          | 3: Telegram format error                         |
|          | 4: Wrong SSL request (SSL-ID invalid)            |
|          | 5: Wrong SSL request (SSL-Sub-ID invalid)        |
|          | 6: Wrong SSL request (SSL-Index invalid)         |
|          | 7: Wrong value                                   |
|          | 8: Wrong return value                            |
|          | 9: Wrong SAP                                     |
|          | 10: Wrong connection type                        |
|          | 11: Wrong sequence number                        |
|          | 12: Faulty block number in the telegram          |
|          | 13: Faulty block type in the telegram            |
|          | 14: Inactive function                            |
|          | 15: Wrong size in the telegram                   |
|          | 20: Error in writing on MMC                      |
|          | 90: Faulty buffer size                           |
|          | 98: Unknown error                                |
|          | 99: Internal error                               |
| 0xE0CD   | Error at DP-V1 job management                    |
|          | ZINFO1: Not user relevant                        |
|          | ZINFO2: Not user relevant                        |
|          | ZINFO3: Not user relevant                        |
|          | DatID: Not user relevant                         |
| 0xE0CE   | Error: Time out when sending i-slave diagnostics |
| 0xE100   | Memory card access error                         |
| 0xE101   | Memory card error file system                    |
| 0xE102   | Memory card error FAT                            |
| 0xE104   | Memory card error at saving                      |
|          | ZINFO3: Not user relevant                        |

| 0xE200         Memory card writing finished (Copy Ram2Rom)           OB: Not user relevant         PK: Not user relevant           0xE210         Memory card reading finished (reload after memory reset)           OB: Not user relevant         PK: Not user relevant           2INFO1 - Position 0: Not user relevant         PK: Not user relevant           0xE21D         Memory card reading: Error on reload (after memory reset), error in the block header           2INFO1: Block type         56: OB           66: DB         66: SDB           67: FC         68: SFC           69: FB         70: SFB           97: VDB         98: VSDB           99: VFC         100: VSFC           101: VFB         102: VSFB           111: VOB         ZINFO2: Block number           ZINFO3: Block length         OxE21E           Memory card reading: Error in recharging (after memory reset), "Protect.wid" file too large           OB: Not user relevant         PK: Not user relevant           ZINFO2: Block type         56: OB           SC: DB         56: OB                                                                                                    | Event ID | Description                                                                                 |
|----------------------------------------------------------------------------------------------------|----------|---------------------------------------------------------------------------------------------|
| PK: Not user relevant  Memory card reading finished (reload after memory reset)  OB: Not user relevant PK: Not user relevant ZINFO1 - Position 0: Not user relevant  ZINFO1 - Position 0: Not user relevant  OXE21D  Memory card reading: Error on reload (after memory reset), error in the block header ZINFO1: Block type 56: OB 65: DB 66: SDB 67: FC 68: SFC 69: FB 70: SFB 97: VDB 98: VSDB 99: VFC 100: VSFC 101: VFB 102: VSFB 111: VOB ZINFO2: Block number ZINFO3: Block length  OXE21E  Memory card reading: Error in recharging (after memory reset), "Protect.wld" file too large OB: Not user relevant PK: Not user relevant ZINFO1: Not user relevant ZINFO1: Not user relevant ZINFO2: Block type 56: OB                                                                                                    | 0xE200   | Memory card writing finished (Copy Ram2Rom)                                                 |
| OxE210  Memory card reading finished (reload after memory reset)  OB: Not user relevant  PK: Not user relevant  ZINFO1 - Position 0: Not user relevant  OXE21D  Memory card reading: Error on reload (after memory reset), error in the block header  ZINFO1: Block type  56: OB  66: SDB  66: SDB  67: FC  68: SFC  69: FB  70: SFB  97: VDB  98: VSDB  99: VFC  100: VSFC  101: VFB  102: VSFB  111: VOB  ZINFO2: Block number  ZINFO3: Block length  OXE21E  Memory card reading: Error at reload (after memory reset), checksum error when reading  OR: Not user relevant  PK: Not user relevant  ZINFO2: Block type  56: OB                                                                                                    |          | OB: Not user relevant                                                                       |
| OB: Not user relevant                                                                                                    |          | PK: Not user relevant                                                                       |
| PK: Not user relevant ZINFO1 - Position 0: Not user relevant  0xE21D  Memory card reading: Error on reload (after memory reset), error in the block header ZINFO1: Block type 56: OB 65: DB 66: SDB 67: FC 68: SFC 69: FB 70: SFB 97: VDB 98: VSDB 99: VFC 100: VSFC 101: VFB 102: VSFB 111: VOB ZINFO2: Block number ZINFO2: Block number OB: Not user relevant  0xE21F  Memory card reading: Error at reload (after memory reset), "Protect.wld" file too large OB: Not user relevant PK: Not user relevant ZINFO1: Not user relevant ZINFO2: Block type 56: OB                                                                                                    | 0xE210   | Memory card reading finished (reload after memory reset)                                    |
| ZINFO1 - Position 0: Not user relevant   OxE21D   Memory card reading: Error on reload (after memory reset), error in the block header   ZINFO1: Block type   56: OB   66: SDB   66: SDB   66: SDB   67: FC   68: SFC   69: FB   70: SFB   97: VDB   98: VSDB   99: VFC   100: VSFC   101: VFB   102: VSFB   111: VOB   ZINFO2: Block number   ZINFO3: Block length   OxE21E   Memory card reading: Error in recharging (after memory reset), "Protect.wld" file too large   OB: Not user relevant   PK: Not user relevant   ZINFO1: Not user relevant   ZINFO1: Not user relevant   ZINFO1: Not user relevant   ZINFO2: Block type   56: OB   SCE   SCE |          | OB: Not user relevant                                                                       |
| Memory card reading: Error on reload (after memory reset), error in the block header                                                                                                    |          | PK: Not user relevant                                                                       |
| ZINFO1: Block type  56: OB  65: DB  66: SDB  67: FC  68: SFC  69: FB  70: SFB  97: VDB  98: VSDB  99: VFC  100: VSFC  101: VFB  102: VSFB  111: VOB  ZINFO2: Block number  ZINFO3: Block length  OxE21E  Memory card reading: Error in recharging (after memory reset), "Protect.wid" file too large OB: Not user relevant  OXE21F  Memory card reading: Error at reload (after memory reset), checksum error when reading OB: Not user relevant ZINFO1: Not user relevant ZINFO1: Not user relevant ZINFO1: Not user relevant ZINFO2: Block type  56: OB                                                                                                    |          | ZINFO1 - Position 0: Not user relevant                                                      |
| 56: OB 65: DB 66: SDB 67: FC 68: SFC 69: FB 70: SFB 97: VDB 98: VSDB 99: VFC 100: VSFC 101: VFB 102: VSFB 111: VOB ZINFO2: Block number ZINFO3: Block length  Memory card reading: Error in recharging (after memory reset), "Protect.wld" file too large OB: Not user relevant  OXE21F  Memory card reading: Error at reload (after memory reset), checksum error when reading OB: Not user relevant ZINFO1: Not user relevant ZINFO1: Not user relevant ZINFO2: Block type 56: OB                                                                                                    | 0xE21D   | Memory card reading: Error on reload (after memory reset), error in the block header        |
| 66: DB 66: SDB 67: FC 68: SFC 69: FB 70: SFB 97: VDB 98: VSDB 99: VFC 100: VSFC 101: VFB 102: VSFB 111: VOB ZINFO2: Block number ZINFO3: Block length  OxE21E  Memory card reading: Error in recharging (after memory reset), "Protect.wld" file too large OB: Not user relevant OxE21F  Memory card reading: Error at reload (after memory reset), checksum error when reading OB: Not user relevant ZINFO1: Not user relevant ZINFO2: Block type 56: OB                                                                                                    |          | ZINFO1: Block type                                                                          |
| 66: SDB 67: FC 68: SFC 69: FB 70: SFB 97: VDB 98: VSDB 99: VFC 100: VSFC 101: VFB 102: VSFB 111: VOB ZINFO2: Block number ZINFO3: Block length  OxE21E  Memory card reading: Error in recharging (after memory reset), "Protect.wld" file too large OB: Not user relevant  OxE21F  Memory card reading: Error at reload (after memory reset), checksum error when reading OB: Not user relevant PK: Not user relevant ZINFO1: Not user relevant ZINFO1: Not user relevant ZINFO2: Block type 56: OB                                                                                                    |          | 56: OB                                                                                      |
| 67: FC 68: SFC 69: FB 70: SFB 97: VDB 98: VSDB 99: VFC 100: VSFC 101: VFB 102: VSFB 111: VOB ZINFO2: Block number ZINFO3: Block length  OxE21E  Memory card reading: Error in recharging (after memory reset), "Protect.wld" file too large OB: Not user relevant OXE21F  Memory card reading: Error at reload (after memory reset), checksum error when reading OB: Not user relevant PK: Not user relevant ZINFO1: Not user relevant ZINFO1: Not user relevant ZINFO2: Block type 56: OB                                                                                                    |          | 65: DB                                                                                      |
| 68: SFC 69: FB 70: SFB 97: VDB 98: VSDB 99: VFC 100: VSFC 101: VFB 102: VSFB 111: VOB ZINFO2: Block number ZINFO3: Block length  OxE21E Memory card reading: Error in recharging (after memory reset), "Protect.wid" file too large OB: Not user relevant  OxE21F Memory card reading: Error at reload (after memory reset), checksum error when reading OB: Not user relevant  ZINFO1: Not user relevant ZINFO2: Block type 56: OB                                                                                                    |          | 66: SDB                                                                                     |
| 69: FB 70: SFB 97: VDB 98: VSDB 99: VFC 100: VSFC 101: VFB 102: VSFB 111: VOB ZINFO2: Block number ZINFO3: Block length  OxE21E Memory card reading: Error in recharging (after memory reset), "Protect.wld" file too large OB: Not user relevant  OXE21F Memory card reading: Error at reload (after memory reset), checksum error when reading OB: Not user relevant PK: Not user relevant ZINFO1: Not user relevant ZINFO2: Block type 56: OB                                                                                                    |          | 67: FC                                                                                      |
| 70: SFB 97: VDB 98: VSDB 99: VFC 100: VSFC 101: VFB 102: VSFB 111: VOB ZINFO2: Block number ZINFO3: Block length  OxE21E  Memory card reading: Error in recharging (after memory reset), "Protect.wld" file too large OB: Not user relevant  OxE21F  Memory card reading: Error at reload (after memory reset), checksum error when reading OB: Not user relevant PK: Not user relevant ZINFO1: Not user relevant ZINFO2: Block type 56: OB                                                                                                    |          | 68: SFC                                                                                     |
| 97: VDB 98: VSDB 99: VFC 100: VSFC 101: VFB 102: VSFB 111: VOB ZINFO2: Block number ZINFO3: Block length  OxE21E Memory card reading: Error in recharging (after memory reset), "Protect.wld" file too large OB: Not user relevant  OxE21F Memory card reading: Error at reload (after memory reset), checksum error when reading OB: Not user relevant PK: Not user relevant ZINFO1: Not user relevant ZINFO2: Block type 56: OB                                                                                                    |          | 69: FB                                                                                      |
| 98: VSDB 99: VFC 100: VSFC 101: VFB 102: VSFB 111: VOB ZINFO2: Block number ZINFO3: Block length  OxE21E  Memory card reading: Error in recharging (after memory reset), "Protect.wld" file too large OB: Not user relevant  OxE21F  Memory card reading: Error at reload (after memory reset), checksum error when reading OB: Not user relevant PK: Not user relevant ZINFO1: Not user relevant ZINFO2: Block type 56: OB                                                                                                    |          | 70: SFB                                                                                     |
| 99: VFC 100: VSFC 101: VFB 102: VSFB 111: VOB ZINFO2: Block number ZINFO3: Block length  0xE21E Memory card reading: Error in recharging (after memory reset), "Protect.wld" file too large OB: Not user relevant  0xE21F Memory card reading: Error at reload (after memory reset), checksum error when reading OB: Not user relevant PK: Not user relevant ZINFO1: Not user relevant ZINFO2: Block type 56: OB                                                                                                    |          | 97: VDB                                                                                     |
| 100: VSFC 101: VFB 102: VSFB 111: VOB ZINFO2: Block number ZINFO3: Block length  0xE21E  Memory card reading: Error in recharging (after memory reset), "Protect.wld" file too large OB: Not user relevant  0xE21F  Memory card reading: Error at reload (after memory reset), checksum error when reading OB: Not user relevant PK: Not user relevant ZINFO1: Not user relevant ZINFO2: Block type 56: OB                                                                                                    |          | 98: VSDB                                                                                    |
| 101: VFB 102: VSFB 111: VOB ZINFO2: Block number ZINFO3: Block length  0xE21E  Memory card reading: Error in recharging (after memory reset), "Protect.wld" file too large OB: Not user relevant  Memory card reading: Error at reload (after memory reset), checksum error when reading OB: Not user relevant PK: Not user relevant ZINFO1: Not user relevant ZINFO2: Block type 56: OB                                                                                                    |          | 99: VFC                                                                                     |
| 102: VSFB 111: VOB  ZINFO2: Block number ZINFO3: Block length  0xE21E Memory card reading: Error in recharging (after memory reset), "Protect.wld" file too large OB: Not user relevant  Memory card reading: Error at reload (after memory reset), checksum error when reading OB: Not user relevant PK: Not user relevant ZINFO1: Not user relevant ZINFO2: Block type 56: OB                                                                                                    |          | 100: VSFC                                                                                   |
| 2INFO2: Block number ZINFO3: Block length  0xE21E Memory card reading: Error in recharging (after memory reset), "Protect.wld" file too large OB: Not user relevant  0xE21F Memory card reading: Error at reload (after memory reset), checksum error when reading OB: Not user relevant PK: Not user relevant ZINFO1: Not user relevant ZINFO2: Block type 56: OB                                                                                                    |          | 101: VFB                                                                                    |
| ZINFO2: Block number ZINFO3: Block length  0xE21E  Memory card reading: Error in recharging (after memory reset), "Protect.wld" file too large OB: Not user relevant  0xE21F  Memory card reading: Error at reload (after memory reset), checksum error when reading OB: Not user relevant PK: Not user relevant ZINFO1: Not user relevant ZINFO2: Block type 56: OB                                                                                                    |          | 102: VSFB                                                                                   |
| ZINFO3: Block length  0xE21E  Memory card reading: Error in recharging (after memory reset), "Protect.wld" file too large  OB: Not user relevant  Memory card reading: Error at reload (after memory reset), checksum error when reading  OB: Not user relevant  PK: Not user relevant  ZINFO1: Not user relevant  ZINFO2: Block type  56: OB                                                                                                    |          | 111: VOB                                                                                    |
| OxE21E  Memory card reading: Error in recharging (after memory reset), "Protect.wld" file too large OB: Not user relevant  Memory card reading: Error at reload (after memory reset), checksum error when reading OB: Not user relevant PK: Not user relevant ZINFO1: Not user relevant ZINFO2: Block type 56: OB                                                                                                    |          | ZINFO2: Block number                                                                        |
| OB: Not user relevant  Memory card reading: Error at reload (after memory reset), checksum error when reading  OB: Not user relevant  PK: Not user relevant  ZINFO1: Not user relevant  ZINFO2: Block type  56: OB                                                                                                    |          | ZINFO3: Block length                                                                        |
| OxE21F  Memory card reading: Error at reload (after memory reset), checksum error when reading  OB: Not user relevant  PK: Not user relevant  ZINFO1: Not user relevant  ZINFO2: Block type  56: OB                                                                                                    | 0xE21E   | Memory card reading: Error in recharging (after memory reset), "Protect.wld" file too large |
| OB: Not user relevant PK: Not user relevant ZINFO1: Not user relevant ZINFO2: Block type 56: OB                                                                                                    |          | OB: Not user relevant                                                                       |
| PK: Not user relevant ZINFO1: Not user relevant ZINFO2: Block type 56: OB                                                                                                    | 0xE21F   | Memory card reading: Error at reload (after memory reset), checksum error when reading      |
| ZINFO1: Not user relevant ZINFO2: Block type 56: OB                                                                                                    |          | OB: Not user relevant                                                                       |
| ZINFO2: Block type 56: OB                                                                                                    |          | PK: Not user relevant                                                                       |
| 56: OB                                                                                                    |          | ZINFO1: Not user relevant                                                                   |
|                                                                                                    |          | ZINFO2: Block type                                                                          |
| CF. DD                                                                                                    |          | 56: OB                                                                                      |
| 02: DR                                                                                                    |          | 65: DB                                                                                      |
| 66: SDB                                                                                                    |          | 66: SDB                                                                                     |
| 67: FC                                                                                                    |          | 67: FC                                                                                      |
| 68: SFC                                                                                                    |          | 68: SFC                                                                                     |
| 69: FB                                                                                                    |          | 69: FB                                                                                      |

| Event ID | Description                                                         |
|----------|---------------------------------------------------------------------|
|          | 70: SFB                                                             |
|          | 97: VDB                                                             |
|          | 98: VSDB                                                            |
|          | 99: VFC                                                             |
|          | 100: VSFC                                                           |
|          | 101: VFB                                                            |
|          | 102: VSFB                                                           |
|          | 111: VOB                                                            |
|          | ZINFO3: Block number                                                |
| 0xE300   | Internal flash writing completed (copy Ram2Rom)                     |
| 0xE310   | Internal flash reading completed (recharging after battery failure) |
| 0xE400   | FSC card was plugged                                                |
|          | OB: FSC activated from this slot (PK)                               |
|          | OB: The inserted FSC is the activated FSC                           |
|          | OB: The inserted FSC is compatible with the CPU                     |
|          | PK: FSC source                                                      |
|          | 0: CPU                                                              |
|          | 1: Card                                                             |
|          | ZINFO1: FSC(CRC)                                                    |
|          | 1146: 955-C000070                                                   |
|          | 1736: 955-C0NE040                                                   |
|          | 2568: FSC-C0ME040                                                   |
|          | 3450: 955-C000M30                                                   |
|          | 3903: 955-C000S30                                                   |
|          | 4361: FSC-C000M30                                                   |
|          | 4940: FSC-C000S30                                                   |
|          | 5755: 955-C0ME040                                                   |
|          | 6843: FSC-C0NE040                                                   |
|          | 8561: FSC-C000S20                                                   |
|          | 9012: FSC-C000M20                                                   |
|          | 13895: 955-C000060                                                  |
|          | 15618: 955-C000S20                                                  |
|          | 16199: 955-C000M20                                                  |
|          | 17675: FSC-C000S00                                                  |
|          | 18254: FSC-C000M00                                                  |
|          | 20046: FSC-C000040                                                  |
|          | 21053: 955-C000040                                                  |
|          | 22904: 955-C000S00                                                  |
|          |                                                                     |

| Event ID | Description                                |
|----------|--------------------------------------------|
|          | 23357: 955-C000M00                         |
|          | 24576: 955-C000050                         |
|          | 35025: 955-C00MC10                         |
|          | 36351: FSC-C000S40                         |
|          | 36794: FSC-C000M40                         |
|          | 37260: 955-C000S40                         |
|          | 37833: 955-C000M40                         |
|          | 38050: FSC-C00MC10                         |
|          | 41460: 955-C000M50                         |
|          | 41526: 955-C0PE040                         |
|          | 42655: FSC-C00MC00                         |
|          | 47852: 955-C00MC00                         |
|          | 48709: FSC-C0PE040                         |
|          | 50574: 955-C000M70                         |
|          | 52366: 955-C000030                         |
|          | 53501: FSC-C000030                         |
|          | 58048: FSC-C000020                         |
|          | 63411: 955-C000M60                         |
|          | 65203: 955-C000020                         |
|          | ZINFO2: FSC serial number (high word)      |
|          | ZINFO3: FSC serial number (low word)       |
| 0xE401   | FSC card was removed                       |
|          | OB: Action after the end of the trial time |
|          | 0: No action                               |
|          | 1: CPU STOP                                |
|          | 2: CPU STOP and FSC deactivated            |
|          | 3: Factory reset                           |
|          | 255: FSC was not activated                 |
|          | PK: FSC source                             |
|          | 0: CPU                                     |
|          | 1: Card                                    |
|          | ZINFO1: FSC(CRC)                           |
|          | 1146: 955-C000070                          |
|          | 1736: 955-C0NE040                          |
|          | 2568: FSC-C0ME040                          |
|          | 3450: 955-C000M30                          |
|          | 3903: 955-C000S30                          |
|          | 4361: FSC-C000M30                          |

| Event ID | Description                                                                                                |
|----------|----------------------------------------------------------------------------------------------------|
|          | 4940: FSC-C000S30                                                                                          |
|          | 5755: 955-C0ME040                                                                                          |
|          | 6843: FSC-C0NE040                                                                                          |
|          | 8561: FSC-C000S20                                                                                          |
|          | 9012: FSC-C000M20                                                                                          |
|          | 13895: 955-C000060                                                                                         |
|          | 15618: 955-C000S20                                                                                         |
|          | 16199: 955-C000M20                                                                                         |
|          | 17675: FSC-C000S00                                                                                         |
|          | 18254: FSC-C000M00                                                                                         |
|          | 20046: FSC-C000040                                                                                         |
|          | 21053: 955-C000040                                                                                         |
|          | 22904: 955-C000S00                                                                                         |
|          | 23357: 955-C000M00                                                                                         |
|          | 24576: 955-C000050                                                                                         |
|          | 35025: 955-C00MC10                                                                                         |
|          | 36351: FSC-C000S40                                                                                         |
|          | 36794: FSC-C000M40                                                                                         |
|          | 37260: 955-C000S40                                                                                         |
|          | 37833: 955-C000M40                                                                                         |
|          | 38050: FSC-C00MC10                                                                                         |
|          | 41460: 955-C000M50                                                                                         |
|          | 41526: 955-C0PE040                                                                                         |
|          | 42655: FSC-C00MC00                                                                                         |
|          | 47852: 955-C00MC00                                                                                         |
|          | 48709: FSC-C0PE040                                                                                         |
|          | 50574: 955-C000M70                                                                                         |
|          | 52366: 955-C000030                                                                                         |
|          | 53501: FSC-C000030                                                                                         |
|          | 58048: FSC-C000020                                                                                         |
|          | 63411: 955-C000M60                                                                                         |
|          | 65203: 955-C000020                                                                                         |
|          | ZINFO2: FSC serial number (high word)                                                                      |
|          | ZINFO3: FSC serial number (low word)                                                                       |
|          | DatID: FeatureSet Trialtime in minutes                                                                     |
| 0xE402   | A configured functionality is not activated. The configuration is accepted, but the PLC can not go to RUN. |
|          | ZINFO1: Required FSC: PROFIBUS                                                                             |
|          | ZINFO1: Required FSC: MOTION                                                                               |

| Event ID | Description                          |
|----------|--------------------------------------|
|          | ZINFO2: Number of released axes      |
|          | ZINFO3: Number of configured axes    |
| 0xE403   | FSC can not be activated in this CPU |
|          | OB: FCS error code                   |
|          | PK: FSC source                       |
|          | 0: CPU                               |
|          | 1: Card                              |
|          | ZINFO1: FSC(CRC)                     |
|          | 1146: 955-C000070                    |
|          | 1736: 955-C0NE040                    |
|          | 2568: FSC-C0ME040                    |
|          | 3450: 955-C000M30                    |
|          | 3903: 955-C000S30                    |
|          | 4361: FSC-C000M30                    |
|          | 4940: FSC-C000S30                    |
|          | 5755: 955-C0ME040                    |
|          | 6843: FSC-C0NE040                    |
|          | 8561: FSC-C000S20                    |
|          | 9012: FSC-C000M20                    |
|          | 13895: 955-C000060                   |
|          | 15618: 955-C000S20                   |
|          | 16199: 955-C000M20                   |
|          | 17675: FSC-C000S00                   |
|          | 18254: FSC-C000M00                   |
|          | 20046: FSC-C000040                   |
|          | 21053: 955-C000040                   |
|          | 22904: 955-C000S00                   |
|          | 23357: 955-C000M00                   |
|          | 24576: 955-C000050                   |
|          | 35025: 955-C00MC10                   |
|          | 36351: FSC-C000S40                   |
|          | 36794: FSC-C000M40                   |
|          | 37260: 955-C000S40                   |
|          | 37833: 955-C000M40                   |
|          | 38050: FSC-C00MC10                   |
|          | 41460: 955-C000M50                   |
|          | 41526: 955-C0PE040                   |
|          | 42655: FSC-C00MC00                   |
|          |                                      |

| Event ID | Description                                             |
|----------|---------------------------------------------------------|
|          | 47852: 955-C00MC00                                      |
|          | 48709: FSC-C0PE040                                      |
|          | 50574: 955-C000M70                                      |
|          | 52366: 955-C000030                                      |
|          | 53501: FSC-C000030                                      |
|          | 58048: FSC-C000020                                      |
|          | 63411: 955-C000M60                                      |
|          | 65203: 955-C000020                                      |
|          | ZINFO2: FSC serial number (high word)                   |
|          | ZINFO3: FSC serial number (low word)                    |
| 0xE404   | Feature set deleted due to CRC error                    |
| 0xE405   | The trial time of a feature set/memory card has expired |
|          | OB: Action after the end of the trial time              |
|          | 0: No action                                            |
|          | 1: CPU STOP                                             |
|          | 2: CPU STOP and FSC deactivated                         |
|          | 3: Factory reset                                        |
|          | 255: FSC was not activated                              |
|          | PK: FSC source                                          |
|          | 0: CPU                                                  |
|          | 1: Card                                                 |
|          | ZINFO1: FSC(CRC)                                        |
|          | 1146: 955-C000070                                       |
|          | 1736: 955-C0NE040                                       |
|          | 2568: FSC-C0ME040                                       |
|          | 3450: 955-C000M30                                       |
|          | 3903: 955-C000S30                                       |
|          | 4361: FSC-C000M30                                       |
|          | 4940: FSC-C000S30                                       |
|          | 5755: 955-C0ME040                                       |
|          | 6843: FSC-C0NE040                                       |
|          | 8561: FSC-C000S20                                       |
|          | 9012: FSC-C000M20                                       |
|          | 13895: 955-C000060                                      |
|          | 15618: 955-C000S20                                      |
|          | 16199: 955-C000M20                                      |
|          | 17675: FSC-C000S00                                      |
|          | 18254: FSC-C000M00                                      |

| 20046: FSC-C000040 21053: 955-C000040 22904: 955-C000050 23357: 955-C000M00 24576: 955-C000M00 24576: 955-C000M10 36351: FSC-C000S40 38794: FSC-C000M40 37260: 955-C000M40 38950: FSC-C000M40 38950: FSC-C000M40 38050: FSC-C000M10 41460: 955-C000M50 41526: 955-C000M00 47852: 955-C000M00 48709: FSC-C000M00 48709: FSC-C000M00 48709: FSC-C000M00 48709: FSC-C000M00 50574: 955-C000M00 50574: 955-C000M00 50504: FSC-C000020 63411: 955-C000020 63411: 955-C000020 70575: FSC serial number (high word) ZINFO2: FSC serial number (high word) ZINFO2: FSC serial number (low word) DatiD: FeatureSet Trialtime in minutes  0xE406  0xE410  0xE410  0xE410  0xE410  1x Card 2x CPU 1: Card 2x CPC 2x CPC 2x | Event ID | Description                            |
|----------------------------------------------------------------------------------------------------|----------|----------------------------------------|
| 22904: 955-C000S00 23357: 955-C000M00 24576: 955-C000M50 36025: 955-C000M10 36351: FSC-C000S40 36794: FSC-C000M40 37260: 955-C000M40 38050: FSC-C000M40 38050: FSC-C000M10 41460: 955-C000M50 41526: 955-C000M50 41526: 955-C00MC00 48795: FSC-C00MC00 48795: FSC-C00MC00 48795: FSC-C00MC00 50574: 955-C000M30 53501: FSC-C00P00030 53501: FSC-C000030 53501: FSC-C000030 53501: FSC-C000030 53048: FSC-C0000020 63411: 955-C000M60 65203: 955-C000M60 65203: 955-C000M60 65203: 955-C000M60 65203: 955-C0000020 ZINFC02: FSC serial number (ligh word) ZINFC03: FSC serial number (low word) DattD: FeatureSet Trialtime in minutes  0XE406 The inserted feature set is corrupt PK: FSC source 0: CPU 1: Card ZINFC1: FSC source 0: CPU 1: Card ZINFC1: FSC: C000070 1146: 955-C000070 1736: 955-C000070 1736: 955-C000070 1736: 955-C000070                                                                                                    |          | 20046: FSC-C000040                     |
| 23357: 955-C000M00 24576: 955-C000MC10 36351: FSC-C000S40 36794: FSC-C000S40 37260: 955-C000M40 37260: 955-C000M40 37260: 955-C000M40 38050: FSC-C000M40 38050: FSC-C000MC10 41460: 955-C000M50 41526: 955-C00MC00 47852: 955-C00MC00 47852: 955-C00MC00 48709: FSC-C0PE040 50574: 955-C000M00 50574: 955-C000M00 50574: 955-C000030 53501: FSC-C000030 53501: FSC-C000030 53501: FSC-C000030 53501: FSC-C0000020 63411: 955-C0000M0 65203: 955-C000M00 2INFO2: FSC serial number (high word) 2INFO3: FSC serial number (low word) DattD: FeatureSet Trialtime in minutes  0xE406  The inserted feature set is corrupt PK: FSC source 0: CPU 1: Card  0xE410  A CPU feature set was activated PK: FSC source 0: CPU 1: Card 2INFO1: FSC(CRC) 1146: 955-C00070 1736: 955-C00NE040                                                                                                    |          | 21053: 955-C000040                     |
| 24576: 955-C000050 35025: 955-C00MC10 36351: FSC-C000540 36794: FSC-C000M40 37260: 955-C000M40 38050: FSC-C000M40 38050: FSC-C000MC10 41460: 955-C00MC10 41460: 955-C00MC00 41526: 955-C00MC00 47852: 955-C00MC00 48795: FSC-C00MC00 48795: FSC-C00MC00 48795: FSC-C00MC00 48795: 955-C00MMC0 50574: 955-C000M70 52366: 955-C000030 53801: FSC-C000030 53801: FSC-C000030 58048: FSC-C000020 63411: 955-C0000MC0 2INFO2: FSC serial number (high word) ZINFO3: FSC serial number (low word) DatlD: FeatureSet Trialtime in minutes  0xE406 The inserted feature set is corrupt PK: FSC source 0: CPU 1: Card  0xE410 A CPU feature set was activated PK: FSC source 0: CPU 1: Card ZINFO1: FSC(CRC) 1146: 955-C00070 1736: 955-C00070 1736: 955-C00070 1736: 955-C00070                                                                                                    |          | 22904: 955-C000S00                     |
| 35025: 955-C00MC10 36351: FSC-C000S40 36794: FSC-C000M40 37260: 955-C000M40 37833: 955-C000M40 38050: FSC-C00MC10 41460: 955-C000M50 41526: 955-C00MC00 42655: FSC-C00MC00 47852: 955-C00MC00 48709: FSC-C0PE040 50574: 955-C000030 53501: FSC-C000030 58048: FSC-C000030 58048: FSC-C000020 63411: 955-C000M60 65203: 955-C000020 ZINFO2: FSC serial number (high word) ZINFO3: FSC serial number (low word) DattD: FeatureSet Trialtime in minutes  0xE406 The inserted feature set is corrupt PK: FSC source 0: CPU 1: Card ZINFO1: FSC source 0: CPU 1: Card ZINFO1: FSC (CRC) 1146: 955-C00070 1736: 955-C00070 1736: 955-C00070                                                                                                    |          | 23357: 955-C000M00                     |
| 36351: FSC-C000S40 36794: FSC-C000M40 37260: 955-C000S40 37833: 955-C000M40 38050: FSC-C00MC10 41460: 955-C00MC0 41526: 955-C0PE040 42655: FSC-C00MC00 47852: 955-C00MC00 48709: FSC-C0PE040 50574: 955-C00030 53501: FSC-C00030 53501: FSC-C000020 63411: 955-C000020 ZINFO2: FSC Serial number (high word) ZINFO3: FSC serial number (low word) DatiD: FeatureSet Trialtime in minutes  0XE406 The inserted feature set is corrupt PK: FSC source 0: CPU 1: Card 0XE410 A C PU feature set was activated PK: FSC source 0: CPU 1: Card ZINFO1: FSC (CRC) 1146: 955-C00070 1736: 955-C00070 1736: 955-C00070                                                                                                    |          | 24576: 955-C000050                     |
| 36794: FSC-C000M40 37260: 955-C000S40 37833: 955-C000M40 38050: FSC-C00MC10 41460: 955-C000M50 41526: 955-C00PE040 42655: FSC-C00MC00 47852: 955-C00MC00 48709: FSC-C0PE040 50574: 956-C000M70 52366: 955-C000030 53501: FSC-C000030 536048: FSC-C000020 63411: 955-C000M60 65203: 955-C000020 ZINFO2: FSC serial number (high word) ZINFO3: FSC serial number (low word) DatID: Feature Set Trialtime in minutes  0XE406 The inserted feature set is corrupt PK: FSC source 0: CPU 1: Card  0XE410 A C PU feature set was activated PK: FSC source 0: CPU 1: Card ZINFO1: FSC(CRC) 1146: 955-C00070 1736: 955-C00070                                                                                                    |          | 35025: 955-C00MC10                     |
| 37260: 955-C000840 37833: 955-C000M40 38050: FSC-C00MC10 41460: 955-C000M50 41526: 955-C00PE040 42655: FSC-C00MC00 47852: 955-C00MC00 48709: FSC-C0PE040 50574: 955-C000M70 52366: 955-C000030 53601: FSC-C000030 58048: FSC-C000030 58048: FSC-C000020 63411: 955-C000M60 65203: 955-C000040 ZINF02: FSC serial number (high word) ZINF03: FSC serial number (low word) DatID: FeatureSet Trialtime in minutes  0xE406 The inserted feature set is corrupt PK: FSC source 0: CPU 1: Card  0xE410 A CPU feature set was activated PK: FSC source 0: CPU 1: Card ZINF01: FSC(CRC) 1146: 955-C000070 1736: 955-C000070 1736: 955-C000070                                                                                                    |          | 36351: FSC-C000S40                     |
| 37833: 955-C000M40 38050: FSC-C00MC10 41460: 955-C000M50 41526: 955-C00PE040 42655: FSC-C00MC00 47852: 955-C00MC00 48709: FSC-C0PE040 50574: 955-C000M70 52366: 955-C000030 53501: FSC-C000030 53501: FSC-C000020 63411: 955-C000040 65203: 955-C000020 ZINFO2: FSC serial number (high word) ZINFO3: FSC serial number (low word) DatID: FeatureSet Trialtime in minutes  0xE406 The inserted feature set is corrupt PK: FSC source 0: CPU 1: Card  0xE410 A CPU feature set was activated PK: FSC source 0: CPU 1: Card ZINFO1: FSC(CRC) 1146: 955-C000070 1736: 955-C000070 1736: 955-C000070                                                                                                    |          | 36794: FSC-C000M40                     |
| 38050: FSC-C00MC10 41460: 955-C00M50 41526: 955-C0PE040 42655: FSC-C0DMC00 47852: 955-C0MC00 48709: FSC-C0PE040 50574: 955-C00M70 52366: 955-C00030 53501: FSC-C000030 53501: FSC-C000020 63411: 955-C000M60 65203: 955-C000020 ZINFO2: FSC serial number (high word) ZINFO3: FSC serial number (low word) DattD: FeatureSet Trialtime in minutes  0xE406 The inserted feature set is corrupt PK: FSC source 0: CPU 1: Card  0xE410 A CPU feature set was activated PK: FSC source 0: CPU 1: Card ZINFO1: FSC(CRC) 1146: 955-C00070 1736: 955-C00070                                                                                                    |          | 37260: 955-C000S40                     |
| 41460: 955-C00M50 41526: 955-C0PE040 42655: FSC-C0PE040 42655: FSC-C00MC00 47852: 955-C00MC00 48709: FSC-C0PE040 50574: 955-C000M70 52366: 955-C000030 53501: FSC-C000030 53501: FSC-C000020 63411: 955-C000M60 65203: 955-C000020 ZINFO2: FSC serial number (high word) ZINFO3: FSC serial number (low word) DattD: FeatureSet Trialtime in minutes  0xE406 The inserted feature set is corrupt PK: FSC source 0: CPU 1: Card  0xE410 A CPU feature set was activated PK: FSC source 0: CPU 1: Card ZINFO1: FSC(CRC) 1146: 955-C000070 1736: 955-C000070 1736: 955-C000E00                                                                                                    |          | 37833: 955-C000M40                     |
| 41526: 955-C0PE040 42655: FSC-C00MC00 47852: 955-C00MC00 48709: FSC-C0PE040 50574: 955-C000M70 52366: 955-C000030 53501: FSC-C000030 536048: FSC-C000020 63411: 955-C000040 65203: 955-C000020 ZINFO2: FSC serial number (high word) ZINFO3: FSC serial number (low word) DatID: FeatureSet Trialtime in minutes  0xE406 The inserted feature set is corrupt PK: FSC source 0: CPU 1: Card  0xE410 A CPU feature set was activated PK: FSC source 0: CPU 1: Card ZINFO1: FSC(CRC) 1146: 955-C000070 1736: 955-C000070                                                                                                    |          | 38050: FSC-C00MC10                     |
| 42655: FSC-C00MC00 47852: 955-C00MC00 48709: FSC-C0PE040 50574: 955-C000M70 52366: 955-C000030 53501: FSC-C000030 58048: FSC-C000020 63411: 955-C000060 65203: 955-C000020 ZINFO2: FSC serial number (high word) ZINFO3: FSC serial number (low word) DattD: FeatureSet Trialtime in minutes  0xE406  The inserted feature set is corrupt PK: FSC source 0: CPU 1: Card  0xE410  A CPU feature set was activated PK: FSC source 0: CPU 1: Card ZINFO1: FSC(CRC) 1146: 955-C000070 1736: 955-C000070                                                                                                    |          | 41460: 955-C000M50                     |
| 47852: 955-C00MC00 48709: FSC-COPE040 50574: 955-C000M70 52366: 955-C000030 53501: FSC-C000030 58048: FSC-C000020 63411: 955-C000M60 65203: 955-C000020 ZINFO2: FSC serial number (high word) ZINFO3: FSC serial number (low word) DattD: FeatureSet Trialtime in minutes  0xE406 The inserted feature set is corrupt PK: FSC source 0: CPU 1: Card  0xE410 A CPU feature set was activated PK: FSC source 0: CPU 1: Card ZINFO1: FSC(CRC) 1146: 955-C000070 1736: 955-C0NE040                                                                                                    |          | 41526: 955-C0PE040                     |
| 48709: FSC-C0PE040 50574: 955-C000M70 52366: 955-C000030 53501: FSC-C000030 58048: FSC-C000020 63411: 955-C000020 2INFO2: FSC serial number (high word) ZINFO3: FSC serial number (low word) DatID: FeatureSet Trialtime in minutes  0xE406 The inserted feature set is corrupt PK: FSC source 0: CPU 1: Card  0xE410 A CPU feature set was activated PK: FSC source 0: CPU 1: Card ZINFO1: FSC(CRC) 1146: 955-C000070 1736: 955-C0NE040                                                                                                    |          | 42655: FSC-C00MC00                     |
| 50574: 955-C000M70 52366: 955-C000030 53501: FSC-C000030 58048: FSC-C000020 63411: 955-C000M60 65203: 955-C000020 ZINFO2: FSC serial number (high word) ZINFO3: FSC serial number (low word) DatID: FeatureSet Trialtime in minutes  0xE406  The inserted feature set is corrupt PK: FSC source 0: CPU 1: Card  0xE410  A CPU feature set was activated PK: FSC source 0: CPU 1: Card ZINFO1: FSC(CRC) 1146: 955-C000070 1736: 955-C0NE040                                                                                                    |          | 47852: 955-C00MC00                     |
| 52366: 955-C000030 53501: FSC-C000030 58048: FSC-C000020 63411: 955-C000M60 65203: 955-C000020 ZINFO2: FSC serial number (high word) ZINFO3: FSC serial number (low word) DatID: FeatureSet Trialtime in minutes  0xE406 The inserted feature set is corrupt PK: FSC source 0: CPU 1: Card  0xE410 A CPU feature set was activated PK: FSC source 0: CPU 1: Card ZINFO1: FSC(CRC) 1146: 955-C000070 1736: 955-C0NE040                                                                                                    |          | 48709: FSC-C0PE040                     |
| 53501: FSC-C000030 58048: FSC-C000020 63411: 955-C000M60 65203: 955-C000020 ZINFO2: FSC serial number (high word) ZINFO3: FSC serial number (low word) DatID: FeatureSet Trialtime in minutes  0xE406 The inserted feature set is corrupt PK: FSC source 0: CPU 1: Card  0xE410 A CPU feature set was activated PK: FSC source 0: CPU 1: Card ZINFO1: FSC(CRC) 1146: 955-C000070 1736: 955-C0NE040                                                                                                    |          | 50574: 955-C000M70                     |
| 58048: FSC-C000020 63411: 955-C000M60 65203: 955-C000020 ZINFO2: FSC serial number (high word) ZINFO3: FSC serial number (low word) DatlD: FeatureSet Trialtime in minutes  0xE406 The inserted feature set is corrupt PK: FSC source 0: CPU 1: Card  0xE410 A CPU feature set was activated PK: FSC source 0: CPU 1: Card ZINFO1: FSC(CRC) 1146: 955-C000070 1736: 955-C0NE040                                                                                                    |          | 52366: 955-C000030                     |
| 63411: 955-C000M60 65203: 955-C000020  ZINFO2: FSC serial number (high word)  ZINFO3: FSC serial number (low word)  DatID: FeatureSet Trialtime in minutes  0xE406  The inserted feature set is corrupt  PK: FSC source  0: CPU  1: Card  0xE410  A CPU feature set was activated  PK: FSC source  0: CPU  1: Card  ZINFO1: FSC(CRC)  1146: 955-C000070  1736: 955-C0NE040                                                                                                    |          | 53501: FSC-C000030                     |
| 65203: 955-C000020  ZINFO2: FSC serial number (high word)  ZINFO3: FSC serial number (low word)  DatID: FeatureSet Trialtime in minutes  0xE406  The inserted feature set is corrupt  PK: FSC source  0: CPU  1: Card  0xE410  A CPU feature set was activated  PK: FSC source  0: CPU  1: Card  ZINFO1: FSC(CRC)  1146: 955-C000070  1736: 955-C0NE040                                                                                                    |          | 58048: FSC-C000020                     |
| ZINFO2: FSC serial number (high word)  ZINFO3: FSC serial number (low word)  DatID: FeatureSet Trialtime in minutes  0xE406  The inserted feature set is corrupt  PK: FSC source  0: CPU  1: Card  0xE410  A CPU feature set was activated  PK: FSC source  0: CPU  1: Card  ZINFO1: FSC(CRC)  1146: 955-C000070  1736: 955-C0NE040                                                                                                    |          | 63411: 955-C000M60                     |
| ZINFO3: FSC serial number (low word)  DatID: FeatureSet Trialtime in minutes  0xE406  The inserted feature set is corrupt  PK: FSC source  0: CPU  1: Card  0xE410  A CPU feature set was activated  PK: FSC source  0: CPU  1: Card  ZINFO1: FSC(CRC)  1146: 955-C000070  1736: 955-C0NE040                                                                                                    |          | 65203: 955-C000020                     |
| DatID: FeatureSet Trialtime in minutes  The inserted feature set is corrupt  PK: FSC source  0: CPU  1: Card  0xE410  A CPU feature set was activated  PK: FSC source  0: CPU  1: Card  ZINFO1: FSC(CRC)  1146: 955-C000070  1736: 955-C0NE040                                                                                                    |          | ZINFO2: FSC serial number (high word)  |
| 0xE406       The inserted feature set is corrupt         PK: FSC source       0: CPU         1: Card       A CPU feature set was activated         PK: FSC source       0: CPU         1: Card       ZINFO1: FSC(CRC)         1146: 955-C000070       1736: 955-C0NE040                                                                                                    |          | ZINFO3: FSC serial number (low word)   |
| PK: FSC source  0: CPU  1: Card  0xE410  A CPU feature set was activated  PK: FSC source  0: CPU  1: Card  ZINFO1: FSC(CRC)  1146: 955-C000070  1736: 955-C0NE040                                                                                                    |          | DatID: FeatureSet Trialtime in minutes |
| 0: CPU 1: Card  0xE410  A CPU feature set was activated  PK: FSC source 0: CPU 1: Card  ZINFO1: FSC(CRC) 1146: 955-C000070 1736: 955-C0NE040                                                                                                    | 0xE406   | The inserted feature set is corrupt    |
| 1: Card  0xE410  A CPU feature set was activated  PK: FSC source  0: CPU  1: Card  ZINFO1: FSC(CRC)  1146: 955-C000070  1736: 955-C0NE040                                                                                                    |          | PK: FSC source                         |
| 0xE410 A CPU feature set was activated PK: FSC source 0: CPU 1: Card ZINFO1: FSC(CRC) 1146: 955-C000070 1736: 955-C0NE040                                                                                                    |          | 0: CPU                                 |
| PK: FSC source  0: CPU  1: Card  ZINFO1: FSC(CRC)  1146: 955-C000070  1736: 955-C0NE040                                                                                                    |          | 1: Card                                |
| 0: CPU 1: Card ZINFO1: FSC(CRC) 1146: 955-C000070 1736: 955-C0NE040                                                                                                    | 0xE410   | A CPU feature set was activated        |
| 1: Card ZINFO1: FSC(CRC) 1146: 955-C000070 1736: 955-C0NE040                                                                                                    |          | PK: FSC source                         |
| ZINFO1: FSC(CRC) 1146: 955-C000070 1736: 955-C0NE040                                                                                                    |          | 0: CPU                                 |
| 1146: 955-C000070<br>1736: 955-C0NE040                                                                                                    |          | 1: Card                                |
| 1736: 955-C0NE040                                                                                                    |          | ZINFO1: FSC(CRC)                       |
|                                                                                                    |          | 1146: 955-C000070                      |
| 2568: FSC-C0ME040                                                                                                    |          | 1736: 955-C0NE040                      |
|                                                                                                    |          | 2568: FSC-C0ME040                      |
| 3450: 955-C000M30                                                                                                    |          | 3450: 955-C000M30                      |

| Event ID | Description                                                             |
|----------|-------------------------------------------------------------------------|
|          | 3903: 955-C000S30                                                       |
|          | 4361: FSC-C000M30                                                       |
|          | 4940: FSC-C000S30                                                       |
|          | 5755: 955-C0ME040                                                       |
|          | 6843: FSC-C0NE040                                                       |
|          | 8561: FSC-C000S20                                                       |
|          | 9012: FSC-C000M20                                                       |
|          | 13895: 955-C000060                                                      |
|          | 15618: 955-C000S20                                                      |
|          | 16199: 955-C000M20                                                      |
|          | 17675: FSC-C000S00                                                      |
|          | 18254: FSC-C000M00                                                      |
|          | 20046: FSC-C000040                                                      |
|          | 21053: 955-C000040                                                      |
|          | 22904: 955-C000S00                                                      |
|          | 23357: 955-C000M00                                                      |
|          | 24576: 955-C000050                                                      |
|          | 35025: 955-C00MC10                                                      |
|          | 36351: FSC-C000S40                                                      |
|          | 36794: FSC-C000M40                                                      |
|          | 37260: 955-C000S40                                                      |
|          | 37833: 955-C000M40                                                      |
|          | 38050: FSC-C00MC10                                                      |
|          | 41460: 955-C000M50                                                      |
|          | 41526: 955-C0PE040                                                      |
|          | 42655: FSC-C00MC00                                                      |
|          | 47852: 955-C00MC00                                                      |
|          | 48709: FSC-C0PE040                                                      |
|          | 50574: 955-C000M70                                                      |
|          | 52366: 955-C000030                                                      |
|          | 53501: FSC-C000030                                                      |
|          | 58048: FSC-C000020                                                      |
|          | 63411: 955-C000M60                                                      |
|          | 65203: 955-C000020                                                      |
|          | ZINFO2: FSC serial number (high word)                                   |
|          | ZINFO3: FSC serial number (low word)                                    |
| 0xE500   | Memory management: Deleted block without corresponding entry in BstList |
|          | ZINFO2: Block type                                                      |

| 56: OB 66: SDB 66: SDB 67: FC 68: SFC 69: FB 70: SFB 97: VDB 98: VSDB 99: VFC 100: VSFC 101: VFB 102: VSFB 111: VOB ZINFO3: SDB structure 2: Parser error: SDB is not a valid SDB type ZINFO3: SDB number  0XE502 Error in protect wid ZINFO2: Block type 56: OB 66: SDB 67: FC 68: SFC 69: FB 70: SFB 97: VDB 98: VSCB 99: VFC 100: VSFC 101: VFB 102: VSFB 103: SDB number                                                                                                    | Event ID | Description                                  |
|----------------------------------------------------------------------------------------------------|----------|----------------------------------------------|
| 66: SDB  87: FC  68: SFC  69: FB  70: SFB  97: VDB  98: VSDB  99: VFC  100: VSFC  101: VFB  111: VOB  ZINFO3: SDB structure  2: Parser error: SDB is not a valid SDB type  ZINFO3: SDB number  0XE502  Error in protect.wid  ZINFO2: Block type  56: OB  66: SDB  66: SDB  67: FC  68: SFC  69: FB  70: SFB  97: VDB  98: VSDB  99: VFC  100: VSFC  101: VFB  102: VSFB  103: VSFB  104: VSFC  105: VSFC  105: VSFC  106: VSFC  107: VSFC  107: VSFC  107: VSFC  107: VSFC  107: VSFB  107: VSFC  107: VSFB  107: VSFC  107: VSFB  107: VSFB  107: VSFB  107: VSFB  107: VSFB  107: VSFB  107: VSFB  107: VSFB  107: VSFB  107: VSFB  107: VSFB  107: VSFB  107: VSFB  107: VSFB  107: VSFB  107: VSFB  107: VSFB  107: VSFB  107: VSFB                                                                                                    |          | 56: OB                                       |
| 67: FC 68: SFC 69: FB 70: SFB 97: VDB 98: VSDB 99: VFC 100: VSFC 101: VFB 102: VSFB 111: VOB ZINFO3: Block number  0xE501 Parser error ZINFO1: Error code 1: Parser error: SDB structure 2: Parser error: SDB is not a valid SDB type ZINFO3: SDB number  0xE502 Error in protect.wid ZINFO2: Block type 56: OB 66: DB 66: SDB 67: FC 68: SFC 69: FB 70: SFB 97: VDB 98: VSDB 99: VFC 100: VSFC 101: VFB 102: VSFB 102: VSFB 101: VFB 102: VSFB 101: VFB                                                                                                    |          | 65: DB                                       |
| 88: SFC 69: FB 70: SFB 97: VDB 99: VSDB 99: VFC 100: VSFC 101: VFB 102: VSFB 111: VOB ZINFO3: Block number  0XE501 Parser error: SDB structure 2: Parser error: SDB structure 2: Parser error: SDB is not a valid SDB type ZINFO3: SDB number  0XE502 Error in protect.wld ZINFO2: Block type 56: OB 66: DB 66: DB 66: SDB 67: FC 68: SFC 69: FB 70: SFB 97: VDB 98: VSDB 99: VFC 100: VSFC 101: VFB 102: VSFB 102: VSFB                                                                                                    |          | 66: SDB                                      |
| 69: FB 70: SFB 97: VDB 98: VSDB 99: VFC 100: VSFC 101: VFB 102: VSFB 111: VOB ZINFO3: Block number  0xE501 Parser error: SDB structure 2: Parser error: SDB structure 2: Parser error: SDB tok to valid SDB type ZINFO3: SDB type ZINFO3: SDB type ZINFO3: SDB number  0xE502 Error in protect.wid ZINFO2: Block type 56: OB 65: DB 66: SDB 67: FC 68: SFC 69: FB 70: SFB 97: VDB 98: VSDB 99: VFC 100: VSFC 101: VSFB 102: VSFB 101: VOB                                                                                                    |          | 67: FC                                       |
| 70: SFB 97: VDB 98: VSDB 99: VFC 100: VSFC 101: VFB 102: VSFB 111: VOB ZINFO3: Block number  0xE501 Parser error ZINFO1: Error code 1: Parser error: SDB structure 2: Parser error: SDB structure 2: Parser error: SDB st |          | 68: SFC                                      |
| 97: VDB 98: VSDB 99: VFC 100: VSFC 100: VSFC 101: VFB 102: VSFB 111: VOB ZINFO3: Block number  0XE501 Parser error ZINFO1: Error code 1: Parser error: SDB structure 2: Parser error: SDB structure 2: Parser error: SDB  |          | 69: FB                                       |
| 98: VSDB 99: VFC 100: VSFC 101: VFB 102: VSFB 111: VSB 2INFO3: Block number  0XE501  Parser error ZINFO1: Error code 1: Parser error: SDB structure 2: Parser error: SDB is not a valid SDB type ZINFO2: SDB number  0XE502  Error in protect.wid ZINFO2: Block type 56: OB 65: DB 66: SDB 67: FC 68: SFC 69: FB 70: SFB 97: VDB 98: VSDB 99: VFC 100: VSFC 101: VFB 102: VSFB 111: VOB                                                                                                    |          | 70: SFB                                      |
| 99: VFC 100: VSFC 101: VFB 102: VSFB 111: VOB 2INFO3: Block number  0xE501  Parser error ZINFO1: Error code 1: Parser error: SDB structure 2: Parser error: SDB is not a valid SDB type ZINFO2: SDB type ZINFO2: SDB type ZINFO3: SDB number  0xE502  Error in protect.wid ZINFO2: Block type 56: OB 65: DB 66: SDB 67: FC 68: SFC 69: FB 70: SFB 97: VDB 98: VSDB 99: VFC 100: VSFC 101: VFB 102: VSFB 111: VOB                                                                                                    |          | 97: VDB                                      |
| 100: VSFC 101: VFB 102: VSFB 111: VOB 2INFO3: Block number  0xE501  Parser error ZINFO1: Error code 1: Parser error: SDB structure 2: Parser error: SDB is not a valid SDB type ZINFO3: SDB number  0xE502  Error in protect.wld ZINFO2: Block type 56: OB 65: DB 66: SDB 67: FC 68: SFC 69: FB 70: SFB 97: VDB 98: VSDB 99: VFC 100: VSFC 101: VFB 102: VSFB 111: VOB                                                                                                    |          | 98: VSDB                                     |
| 101: VFB 102: VSFB 111: VOB 2INFO3: Block number   OXE501  Parser error ZINFO1: Error code 1: Parser error: SDB structure 2: Parser error: SDB is not a valid SDB type ZINFO2: SDB tymber  OXE502  Error in protect.wld ZINFO2: Block type 56: OB 66: SDB 66: SDB 66: SDB 67: FC 68: SFC 69: FB 70: SFB 97: VDB 98: VSDB 99: VFC 100: VSFC 101: VFB 102: VSFB 111: VOB                                                                                                    |          | 99: VFC                                      |
| 102: VSFB   111: VOB   2INFO3: Block number   2INFO1: Error code   1: Parser error: SDB structure   2: Parser error: SDB is not a valid SDB type   2INFO2: SDB type   2INFO3: SDB number   2INFO2: SDB type   2INFO2: SDB type   2INFO2: Block type   56: OB   66: SDB   66: SDB   66: SDB   66: SDB   67: FC   68: SFC   69: FB   70: SFB   97: VDB   98: VSDB   99: VFC   100: VSFC   101: VFB   102: VSFB   111: VOB   111: VOB   111: VSB                                                                                                    |          | 100: VSFC                                    |
| 111: VOB   ZINFO3: Block number                                                                                                    |          | 101: VFB                                     |
| ZINFO3: Block number                                                                                                    |          | 102: VSFB                                    |
| 0XE501       Parser error         ZINFO1: Error code       1: Parser error: SDB structure         2: Parser error: SDB is not a valid SDB type         ZINFO2: SDB type         ZINFO3: SDB number         0XE502       Error in protect.wld         ZINFO2: Block type         56: OB         65: DB         66: SDB         67: FC         68: SFC         69: FB         70: SFB         97: VDB         98: VSDB         99: VFC         100: VSFC         101: VFB         102: VSFB         111: VOB                                                                                                    |          | 111: VOB                                     |
| ZINFO1: Error code  1: Parser error: SDB structure  2: Parser error: SDB is not a valid SDB type  ZINFO2: SDB type  ZINFO3: SDB number  OxE502  Error in protect.wld  ZINFO2: Block type  56: OB  65: DB  66: SDB  67: FC  68: SFC  69: FB  70: SFB  97: VDB  98: VSDB  99: VFC  100: VSFC  101: VFB  102: VSFB  111: VOB                                                                                                    |          | ZINFO3: Block number                         |
| 1: Parser error: SDB structure 2: Parser error: SDB is not a valid SDB type  ZINFO2: SDB type  ZINFO3: SDB number  Error in protect.wld  ZINFO2: Block type  56: OB  66: SDB  66: SDB  67: FC  68: SFC  69: FB  70: SFB  97: VDB  98: VSDB  99: VFC  100: VSFC  101: VFB  111: VOB                                                                                                    | 0xE501   | Parser error                                 |
| 2: Parser error: SDB is not a valid SDB type  ZINFO2: SDB type  ZINFO3: SDB number  Error in protect.wld  ZINFO2: Block type  56: OB  65: DB  66: SDB  67: FC  68: SFC  69: FB  70: SFB  97: VDB  98: VSDB  99: VFC  100: VSFC  101: VFB  102: VSFB  111: VOB                                                                                                    |          | ZINFO1: Error code                           |
| ZINFO2: SDB type                                                                                                    |          | 1: Parser error: SDB structure               |
| ZINFO3: SDB number                                                                                                    |          | 2: Parser error: SDB is not a valid SDB type |
| 0xE502 Error in protect.wld  ZINFO2: Block type  56: OB  65: DB  66: SDB  67: FC  68: SFC  69: FB  70: SFB  97: VDB  98: VSDB  99: VFC  100: VSFC  101: VFB  102: VSFB  111: VOB                                                                                                    |          | ZINFO2: SDB type                             |
| ZINFO2: Block type  56: OB  65: DB  66: SDB  67: FC  68: SFC  69: FB  70: SFB  97: VDB  98: VSDB  99: VFC  100: VSFC  101: VFB  102: VSFB  111: VOB                                                                                                    |          | ZINFO3: SDB number                           |
| 56: OB 65: DB 66: SDB 67: FC 68: SFC 69: FB 70: SFB 97: VDB 98: VSDB 99: VFC 100: VSFC 101: VFB 102: VSFB                                                                                                    | 0xE502   | Error in protect.wld                         |
| 65: DB 66: SDB 67: FC 68: SFC 69: FB 70: SFB 97: VDB 98: VSDB 99: VFC 100: VSFC 101: VFB 102: VSFB                                                                                                    |          | ZINFO2: Block type                           |
| 66: SDB 67: FC 68: SFC 69: FB 70: SFB 97: VDB 98: VSDB 99: VFC 100: VSFC 101: VFB 102: VSFB                                                                                                    |          | 56: OB                                       |
| 67: FC 68: SFC 69: FB 70: SFB 97: VDB 98: VSDB 99: VFC 100: VSFC 101: VFB 102: VSFB                                                                                                    |          | 65: DB                                       |
| 68: SFC 69: FB 70: SFB 97: VDB 98: VSDB 99: VFC 100: VSFC 101: VFB 102: VSFB                                                                                                    |          | 66: SDB                                      |
| 69: FB 70: SFB 97: VDB 98: VSDB 99: VFC 100: VSFC 101: VFB 102: VSFB 111: VOB                                                                                                    |          | 67: FC                                       |
| 70: SFB 97: VDB 98: VSDB 99: VFC 100: VSFC 101: VFB 102: VSFB 111: VOB                                                                                                    |          | 68: SFC                                      |
| 97: VDB 98: VSDB 99: VFC 100: VSFC 101: VFB 102: VSFB 111: VOB                                                                                                    |          | 69: FB                                       |
| 98: VSDB 99: VFC 100: VSFC 101: VFB 102: VSFB 111: VOB                                                                                                    |          | 70: SFB                                      |
| 99: VFC 100: VSFC 101: VFB 102: VSFB 111: VOB                                                                                                    |          | 97: VDB                                      |
| 100: VSFC 101: VFB 102: VSFB 111: VOB                                                                                                    |          | 98: VSDB                                     |
| 101: VFB<br>102: VSFB<br>111: VOB                                                                                                    |          | 99: VFC                                      |
| 102: VSFB<br>111: VOB                                                                                                    |          | 100: VSFC                                    |
| 111: VOB                                                                                                    |          | 101: VFB                                     |
|                                                                                                    |          | 102: VSFB                                    |
| ZINFO3: Block number                                                                                                    |          | 111: VOB                                     |
|                                                                                                    |          | ZINFO3: Block number                         |

| Event ID | Description                                                              |
|----------|--------------------------------------------------------------------------|
| 0xE503   | Inconsistency of code sizes and block sizes in the working memory        |
|          | ZINFO1: Code size                                                        |
|          | ZINFO2: Block size (high word)                                           |
|          | ZINFO3: Block size (low word)                                            |
| 0xE504   | Additional information for CRC error in the working memory               |
|          | ZINFO2: Block address (high word)                                        |
|          | ZINFO3: Block address (low word)                                         |
| 0xE505   | Internal error - Please contact the hotline!                             |
|          | ZINFO1: Cause for MemDump                                                |
|          | 0: Unknown                                                               |
|          | 1: Manual request                                                        |
|          | 2: Invalid OP value                                                      |
|          | 3: CRC code error                                                        |
|          | 4: Processor exception                                                   |
|          | 5: Processor exception with dump after reboot                            |
|          | 6: Block-CRC error                                                       |
| 0xE604   | Multiple configuration of a periphery address for Ethernet PG/OP channel |
|          | ZINFO1: Periphery address                                                |
|          | ZINFO3: 0: periphery address is input, 1: periphery address is output    |
| 0xE605   | Too many productive connections configured                               |
|          | ZINFO1: Interface slot                                                   |
|          | ZINFO2: Number of configured connections                                 |
|          | ZINFO3: Number of admissible connections                                 |
| 0xE610   | On-board PROFIBUS/MPI: Bus error removed                                 |
|          | PK: Not user relevant                                                    |
|          | ZINFO1: Interface                                                        |
|          | ZINFO2: Not user relevant                                                |
|          | ZINFO3: Not user relevant                                                |
|          | DatID: Not user relevant                                                 |
| 0xE701   | Internal error - Please contact the hotline!                             |
|          | ZINFO1: Not user relevant                                                |
|          | ZINFO2: Not user relevant                                                |
|          | ZINFO3: Not user relevant                                                |
|          | DatID: Not user relevant                                                 |
| 0xE703   | Internal error - Please contact the hotline!                             |
|          | PK: Not user relevant                                                    |
|          | ZINFO1: Master system ID                                                 |
|          | ZINFO2: Slave address                                                    |

| ZINFO3: Not user relevant                                                                                                    | Event ID | Description                                       |
|----------------------------------------------------------------------------------------------------|----------|---------------------------------------------------|
| Too many PROFIBUS slaves configured  ZINFO2: Number of configured slaves ZINFO2: Number of configured slaves ZINFO3: Number of admissible slaves ZINFO3: Number of admissible slaves ZINFO3: Number of admissible slaves  OxE710  OxE710  OxE710  OxE701: Interface ZINFO2: Not user relevant ZINFO3: Not user relevant DatiD: Not user relevant DatiD: Not user relevant DatiD: Not user relevant ZINFO3: Not user relevant ZINFO3: Not user relevant ZINFO3: Not user relevant ZINFO3: Not user relevant ZINFO3: Not user relevant ZINFO3: Not user relevant DatiD: Master system ID  OxE721  Internal error - Please contact the hotline! ZINFO3: Not user relevant ZINFO3: Not user relevant DatiD: Not user relevant DatiD: Not user relevant DatiD: Not user relevant DatiD: Not user relevant DatiD: Not user relevant DatiD: Not user relevant DatiD: Not user relevant DatiD: Not user relevant DatiD: Not user relevant  OxE722  Internal error - Please contact the hotline! ZINFO3: Not user relevant OxE722  Internal error - Please contact the hotline! ZINFO3: Not user relevant  OxE723  Internal error - Please contact the hotline! ZINFO3: Error code 1: Parameter error 2: Configuration error ZINFO2: Master system ID DatiD: Not user relevant  OxE723  Internal error - Please contact the hotline! ZINFO1: Error code 1: Parameter error 2: Configuration error ZINFO2: Master system ID DatiD: Not user system ID DatiD: Not user relevant  OxE780  Internal error - Please contact the hotline! Address range exceeds process image limit |          | ZINFO3: Not user relevant                         |
| ZINFO1: Diagnostic address of the PROFIBUS master ZINFO2: Number of configured slaves ZINFO3: Number of admissible slaves OxE710 On-board PROFIBUS/MPI: Bus error occurred PK: Not user relevant ZINFO1: Interface ZINFO3: Not user relevant DatID: Not user relevant DatID: Not user relevant ZINFO3: Not user relevant DatID: Not user relevant ZINFO3: Not user relevant ZINFO3: Not user relevant ZINFO3: Not user relevant ZINFO3: Not user relevant ZINFO3: Not user relevant ZINFO3: Not user relevant ZINFO3: Not user relevant DatID: Master system ID Internal error - Please contact the hotline! ZINFO1: Not user relevant ZINFO3: Not user relevant ZINFO3: Not user relevant DatID: Not user relevant DatID: Not user relevant DatID: Not user relevant DatID: Not user relevant OxE722  Internal error ZINFO3: Channel-Event 0: Channel offline 1: Bus error 2: Internal error ZINFO3: Master system ID DatID: Not user relevant  OxE723  Internal error ZINFO3: Master system ID DatID: Not user relevant  OxE723  Internal error - Please contact the hotline! ZINFO1: Error code 1: Parameter error 2: Configuration error ZINFO2: Master system ID DatID: Not user relevant  OxE780  Internal error - Please contact the hotline! OxE780  Internal error - Please contact the hotline! OxE781  Address range exceeds process image limit                                                                                                    |          | DatID: Not user relevant                          |
| ZINFO2: Number of configured slaves ZINFO3: Number of admissible slaves  OxE710  OxE710  PK: Not user relevant ZINFO3: Interface ZINFO3: Not user relevant ZINFO3: Not user relevant DattD: Not user relevant  ZINFO3: Not user relevant DattD: Not user relevant  Internal error - Please contact the hotline! ZINFO3: Not user relevant ZINFO3: Not user relevant DattD: Not user relevant DattD: Not user relevant DattD: Not user relevant 0: Channel error - Please contact the hotline! ZINFO1: Channel-Event 0: Channel offline 1: Bus error 2: Internal error ZINFO2: Master system ID DattD: Not user relevant  DxE723  Internal error - Please contact the hotline! ZINFO1: Error code 1: Parameter error 2: Configuration error ZINFO2: Master system ID DattD: Not user relevant DxE780  Internal error - Please contact the hotline! ZINFO1: Error code 1: Parameter error 2: Configuration error ZINFO2: Master system ID DattD: Not user relevant DxE780  Internal error - Please contact the hotline! Address range exceeds process image limit                                                                                                    | 0xE705   | Too many PROFIBUS slaves configured               |
| ZINFO3: Number of admissible slaves                                                                                                    |          | ZINFO1: Diagnostic address of the PROFIBUS master |
| Oxe710                                                                                                    |          | ZINFO2: Number of configured slaves               |
| PK: Not user relevant ZINFO1: Interface ZINFO2: Not user relevant ZINFO3: Not user relevant DatID: Not user relevant DatID: Not user relevant DatID: Not user relevant  ZINFO1: Slave no ZINFO2: Not user relevant ZINFO3: Not user relevant ZINFO3: Not user relevant DatID: Master system ID DatID: Master system ID ZINFO1: Not user relevant ZINFO2: Master system ID ZINFO3: Not user relevant DatID: Not user relevant DatID: Not user relevant DatID: Not user relevant DatID: Not user relevant DatID: Not user relevant DatID: Not user relevant DatID: Not user relevant OXE722 Internal error - Please contact the hotline! ZINFO3: Channel-Event 0: Channel offline 1: Bus error 2: Internal error ZINFO2: Master system ID DatID: Not user relevant  OXE723 Internal error - Please contact the hotline! ZINFO1: Error code 1: Parameter error 2: Configuration error ZINFO2: Master system ID DatID: Not user relevant  OXE780 Internal error - Please contact the hotline!                                                                                                    |          | ZINFO3: Number of admissible slaves               |
| ZINFO1: Interface ZINFO2: Not user relevant ZINFO3: Not user relevant DatID: Not user relevant DatID: Not user relevant  DatID: Not user relevant  DatID: Not user relevant  ZINFO1: Slave no ZINFO2: Not user relevant DatID: Master system ID  OxE721  Internal error - Please contact the hotline! ZINFO1: Not user relevant ZINFO2: Master system ID ZINFO3: Not user relevant ZINFO3: Not user relevant DatID: Not user relevant DatID: Not user relevant DatID: Not user relevant DatID: Not user relevant  OxE722  Internal error - Please contact the hotline! ZINFO1: Channel-Event 0: Channel offline 1: Bus error 2: Internal error ZINFO2: Master system ID DatID: Not user relevant  OxE723  Internal error - Please contact the hotline! ZINFO1: Error code 1: Parameter error 2: Configuration error ZINFO2: Master system ID DatID: Not user relevant  OxE780  Internal error - Please contact the hotline!                                                                                                    | 0xE710   | On-board PROFIBUS/MPI: Bus error occurred         |
| ZINFO2: Not user relevant                                                                                                    |          | PK: Not user relevant                             |
| ZINFO3: Not user relevant DatID: Not user relevant  OXE720  Internal error - Please contact the hotline! ZINFO1: Slave no ZINFO2: Not user relevant ZINFO3: Not user relevant DatID: Master system ID  OXE721  Internal error - Please contact the hotline! ZINFO3: Not user relevant ZINFO3: Not user relevant ZINFO3: Not user relevant ZINFO3: Not user relevant DatID: Not user relevant DatID: Not user relevant DatID: Not user relevant  OXE722  Internal error - Please contact the hotline! ZINFO1: Channel-Event 0: Channel offline 1: Bus error 2: Internal error ZINFO2: Master system ID DatID: Not user relevant  OXE723  Internal error - Please contact the hotline! ZINFO1: Error code 1: Parameter error 2: Configuration error ZINFO2: Master system ID DatID: Not user relevant  OXE780  Internal error - Please contact the hotline!                                                                                                    |          | ZINFO1: Interface                                 |
| DatID: Not user relevant  Internal error - Please contact the hotline!  ZINFO1: Slave no  ZINFO2: Not user relevant  ZINFO3: Not user relevant  DatID: Master system ID  OXE721  Internal error - Please contact the hotline!  ZINFO3: Not user relevant  ZINFO3: Not user relevant  ZINFO3: Not user relevant  ZINFO3: Not user relevant  DatID: Not user relevant  DatID: Not user relevant  DatID: Not user relevant  OXE722  Internal error - Please contact the hotline!  ZINFO1: Channel-Event  0: Channel offline  1: Bus error  2: Internal error  ZINFO2: Master system ID  DatID: Not user relevant  OXE723  Internal error - Please contact the hotline!  ZINFO1: Error code  1: Parameter error  Z: Configuration error  ZINFO2: Master system ID  DatID: Not user relevant  OXE780  Internal error - Please contact the hotline!  OXE780  Internal error - Please contact the hotline!  OXE780  Internal error - Please contact the hotline!                                                                                                    |          | ZINFO2: Not user relevant                         |
| Internal error - Please contact the hotline!                                                                                                    |          | ZINFO3: Not user relevant                         |
| ZINFO1: Slave no   ZINFO2: Not user relevant   ZINFO3: Not user relevant   ZINFO3: Not user relevant   DatID: Master system ID                                                                                                    |          | DatID: Not user relevant                          |
| ZINFO2: Not user relevant ZINFO3: Not user relevant DatID: Master system ID  0xE721 Internal error - Please contact the hotline! ZINFO1: Not user relevant ZINFO2: Master system ID ZINFO3: Not user relevant DatID: Not user relevant DatID: Not user relevant  0xE722 Internal error - Please contact the hotline! ZINFO1: Channel-Event 0: Channel offline 1: Bus error 2: Internal error ZINFO2: Master system ID DatID: Not user relevant  0xE723 Internal error - Please contact the hotline! ZINFO1: Error code 1: Parameter error 2: Configuration error ZINFO2: Master system ID DatID: Not user relevant  0xE780 Internal error - Please contact the hotline! Address range exceeds process image limit                                                                                                    | 0xE720   | Internal error - Please contact the hotline!      |
| ZINFO3: Not user relevant                                                                                                    |          | ZINFO1: Slave no                                  |
| DatID: Master system ID                                                                                                    |          | ZINFO2: Not user relevant                         |
| Internal error - Please contact the hotline!  ZINFO1: Not user relevant  ZINFO3: Not user relevant  DatID: Not user relevant  DatID: Not user relevant  Internal error - Please contact the hotline!  ZINFO1: Channel-Event  0: Channel offline  1: Bus error  2: Internal error  ZINFO2: Master system ID  DatID: Not user relevant  0xE723  Internal error - Please contact the hotline!  ZINFO1: Error code  1: Parameter error  2: Configuration error  ZINFO2: Master system ID  DatID: Not user relevant  0xE780  Internal error - Please contact the hotline!                                                                                                    |          | ZINFO3: Not user relevant                         |
| ZINFO1: Not user relevant ZINFO2: Master system ID ZINFO3: Not user relevant DatID: Not user relevant  OxE722  Internal error - Please contact the hotline! ZINFO1: Channel-Event 0: Channel offline 1: Bus error 2: Internal error ZINFO2: Master system ID DatID: Not user relevant  OxE723  Internal error - Please contact the hotline! ZINFO1: Error code 1: Parameter error 2: Configuration error ZINFO2: Master system ID DatID: Not user relevant  OxE780  Internal error - Please contact the hotline!                                                                                                    |          | DatID: Master system ID                           |
| ZINFO2: Master system ID     ZINFO3: Not user relevant     DatID: Not user relevant     OxE722                                                                                                    | 0xE721   | Internal error - Please contact the hotline!      |
| ZINFO3: Not user relevant  DatID: Not user relevant  OxE722  Internal error - Please contact the hotline!  ZINFO1: Channel-Event  0: Channel offline  1: Bus error  2: Internal error  ZINFO2: Master system ID  DatID: Not user relevant  OxE723  Internal error - Please contact the hotline!  ZINFO1: Error code  1: Parameter error  2: Configuration error  ZINFO2: Master system ID  DatID: Not user relevant  OxE780  Internal error - Please contact the hotline!  Address range exceeds process image limit                                                                                                    |          | ZINFO1: Not user relevant                         |
| DatID: Not user relevant  OxE722  Internal error - Please contact the hotline!  ZINFO1: Channel-Event 0: Channel offline 1: Bus error 2: Internal error ZINFO2: Master system ID DatID: Not user relevant  OxE723  Internal error - Please contact the hotline! ZINFO1: Error code 1: Parameter error 2: Configuration error ZINFO2: Master system ID DatID: Not user relevant  OxE780  Internal error - Please contact the hotline!  OxE781  Address range exceeds process image limit                                                                                                    |          | ZINFO2: Master system ID                          |
| OxE722 Internal error - Please contact the hotline!  ZINFO1: Channel-Event  0: Channel offline  1: Bus error  2: Internal error  ZINFO2: Master system ID  DatID: Not user relevant  OxE723 Internal error - Please contact the hotline!  ZINFO1: Error code  1: Parameter error  2: Configuration error  ZINFO2: Master system ID  DatID: Not user relevant  OxE780 Internal error - Please contact the hotline!  Address range exceeds process image limit                                                                                                    |          | ZINFO3: Not user relevant                         |
| ZINFO1: Channel-Event  0: Channel offline  1: Bus error  2: Internal error  ZINFO2: Master system ID  DatID: Not user relevant  0xE723  Internal error - Please contact the hotline!  ZINFO1: Error code  1: Parameter error  2: Configuration error  ZINFO2: Master system ID  DatID: Not user relevant  0xE780  Internal error - Please contact the hotline!  0xE781  Address range exceeds process image limit                                                                                                    |          | DatID: Not user relevant                          |
| 0: Channel offline 1: Bus error 2: Internal error ZINFO2: Master system ID DatID: Not user relevant  0xE723 Internal error - Please contact the hotline! ZINFO1: Error code 1: Parameter error 2: Configuration error ZINFO2: Master system ID DatID: Not user relevant  0xE780 Internal error - Please contact the hotline!  0xE781 Address range exceeds process image limit                                                                                                    | 0xE722   | Internal error - Please contact the hotline!      |
| 1: Bus error 2: Internal error ZINFO2: Master system ID DatID: Not user relevant  0xE723 Internal error - Please contact the hotline! ZINFO1: Error code 1: Parameter error 2: Configuration error ZINFO2: Master system ID DatID: Not user relevant  0xE780 Internal error - Please contact the hotline! 0xE781 Address range exceeds process image limit                                                                                                    |          | ZINFO1: Channel-Event                             |
| 2: Internal error  ZINFO2: Master system ID  DatID: Not user relevant  OXE723  Internal error - Please contact the hotline!  ZINFO1: Error code  1: Parameter error  2: Configuration error  ZINFO2: Master system ID  DatID: Not user relevant  OXE780  Internal error - Please contact the hotline!  OXE781  Address range exceeds process image limit                                                                                                    |          | 0: Channel offline                                |
| ZINFO2: Master system ID  DatID: Not user relevant  Internal error - Please contact the hotline!  ZINFO1: Error code  1: Parameter error  2: Configuration error  ZINFO2: Master system ID  DatID: Not user relevant  0xE780  Internal error - Please contact the hotline!  0xE781  Address range exceeds process image limit                                                                                                    |          | 1: Bus error                                      |
| DatID: Not user relevant  OxE723  Internal error - Please contact the hotline!  ZINFO1: Error code  1: Parameter error  2: Configuration error  ZINFO2: Master system ID  DatID: Not user relevant  OxE780  Internal error - Please contact the hotline!  OxE781  Address range exceeds process image limit                                                                                                    |          | 2: Internal error                                 |
| Internal error - Please contact the hotline!  ZINFO1: Error code  1: Parameter error  2: Configuration error  ZINFO2: Master system ID  DatID: Not user relevant  0xE780  Internal error - Please contact the hotline!  0xE781  Address range exceeds process image limit                                                                                                    |          | ZINFO2: Master system ID                          |
| ZINFO1: Error code  1: Parameter error  2: Configuration error  ZINFO2: Master system ID  DatID: Not user relevant  0xE780  Internal error - Please contact the hotline!  0xE781  Address range exceeds process image limit                                                                                                    |          | DatID: Not user relevant                          |
| 1: Parameter error 2: Configuration error ZINFO2: Master system ID DatID: Not user relevant  0xE780 Internal error - Please contact the hotline! 0xE781 Address range exceeds process image limit                                                                                                    | 0xE723   | Internal error - Please contact the hotline!      |
| 2: Configuration error  ZINFO2: Master system ID  DatID: Not user relevant  0xE780 Internal error - Please contact the hotline!  0xE781 Address range exceeds process image limit                                                                                                    |          | ZINFO1: Error code                                |
| ZINFO2: Master system ID  DatID: Not user relevant  0xE780                                                                                                    |          | 1: Parameter error                                |
| DatID: Not user relevant  0xE780                                                                                                    |          | 2: Configuration error                            |
| 0xE780 Internal error - Please contact the hotline! 0xE781 Address range exceeds process image limit                                                                                                    |          | ZINFO2: Master system ID                          |
| 0xE781 Address range exceeds process image limit                                                                                                    |          | DatID: Not user relevant                          |
|                                                                                                    | 0xE780   | Internal error - Please contact the hotline!      |
| ZINFO1: Address                                                                                                    | 0xE781   | Address range exceeds process image limit         |
|                                                                                                    |          | ZINFO1: Address                                   |

| Event ID | Description                                               |
|----------|-----------------------------------------------------------|
|          | ZINFO2: Length of the address range                       |
|          | ZINFO3: Size of the process image                         |
|          | DatID: Address range                                      |
| 0xE801   | CMD - auto command: CMD_START recognized and executed     |
| 0xE802   | CMD - auto command: CMD_End recognized and executed       |
| 0xE803   | CMD - auto command: WAIT1SECOND recognized and executed   |
| 0xE804   | CMD - auto command: WEBPAGE recognized and executed       |
| 0xE805   | CMD - auto command: LOAD_PROJECT recognized and executed  |
| 0xE806   | CMD - auto command: SAVE_PROJECT recognized and executed  |
|          | ZINFO3: Status                                            |
|          | 0: Error                                                  |
|          | 1: OK                                                     |
|          | 32768: Wrong password                                     |
| 0xE807   | CMD - auto command: FACTORY_RESET recognized and executed |
| 0xE808   | Internal error - Please contact the hotline!              |
|          | ZINFO2: Not user relevant                                 |
|          | ZINFO3: Not user relevant                                 |
| 0xE809   | Internal error - Please contact the hotline!              |
|          | ZINFO3: Not user relevant                                 |
| 0xE80A   | Internal error - Please contact the hotline!              |
|          | ZINFO3: Status                                            |
|          | 0: OK                                                     |
|          | 65153: File create error                                  |
|          | 65185: File writing error                                 |
|          | 65186: Odd address for reading                            |
| 0xE80B   | CMD - auto command: DIAGBUF recognized and executed       |
|          | ZINFO3: Status                                            |
|          | 0: OK                                                     |
|          | 65153: File create error                                  |
|          | 65185: File writing error                                 |
|          | 65186: Odd address for reading                            |
| 0xE80C   | Internal error - Please contact the hotline!              |
|          | ZINFO3: Status                                            |
|          | 0: OK                                                     |
|          | 65153: File create error                                  |
|          | 65185: File writing error                                 |
|          | 65186: Odd address for reading                            |
| 0xE80D   | Internal error - Please contact the hotline!              |

| Event ID | Description                                                                                               |
|----------|----------------------------------------------------------------------------------------------------|
| 0xE80E   | CMD - auto command: SET_NETWORK recognized and executed                                                   |
| 0xE80F   | Internal error - Please contact the hotline!                                                              |
|          | ZINFO3: Status                                                                                            |
|          | 0: OK                                                                                                    |
|          | 65153: File create error                                                                                  |
|          | 65185: File writing error                                                                                 |
|          | 65186: Odd address for reading                                                                            |
| 0xE810   | Internal error - Please contact the hotline!                                                              |
| 0xE811   | Internal error - Please contact the hotline!                                                              |
| 0xE812   | Internal error - Please contact the hotline!                                                              |
| 0xE813   | Internal error - Please contact the hotline!                                                              |
| 0xE814   | CMD - auto command: SET_MPI_ADDRESS identified                                                            |
| 0xE816   | CMD - auto command: SAVE_PROJECT recognized but not executed, because the CPU memory is empty             |
| 0xE817   | Internal error - Please contact the hotline!                                                              |
|          | ZINFO3: Not user relevant                                                                                 |
| 0xE820   | Internal message                                                                                          |
| 0xE821   | Internal message                                                                                          |
| 0xE822   | Internal message                                                                                          |
| 0xE823   | Internal message                                                                                          |
| 0xE824   | Internal message                                                                                          |
| 0xE825   | Internal message                                                                                          |
| 0xE826   | Internal message                                                                                          |
| 0xE827   | Internal message                                                                                          |
| 0xE828   | Internal message                                                                                          |
| 0xE829   | Internal message                                                                                          |
| 0xE82A   | CMD - auto command: CPUTYPE_318 recognized and executed                                                   |
|          | ZINFO3: Error code                                                                                        |
| 0xE82B   | CMD - auto command: CPUTYPE_ORIGINAL recognized and executed                                              |
|          | ZINFO3: Error code                                                                                        |
| 0xE82C   | CMD - auto command: WEBVISU_PGOP_ENABLE recognized and executed                                           |
| 0xE82D   | CMD - auto command: WEBVISU_PGOP_DISABLE recognized and executed                                          |
| 0xE82E   | CMD - auto command: WEBVISU_CP_ENABLE recognized and executed                                             |
| 0xE82F   | CMD - auto command: WEBVISU_CP_DISABLE recognized and executed                                            |
| 0xE8FB   | CMD - auto command: Error: Initialization of the Ethernet PG/OP channel by means of SET_NETWORK is faulty |
| 0xE8FC   | CMD - auto command: Error: Some IP parameters missing in SET_NETWORK                                      |
| 0xE8FE   | CMD - auto command: Error: CMD_START not found                                                            |
| 0xE8FF   | CMD - auto command: Error while reading CMD file (memory card error)                                      |

|        | Description                                                                 |
|--------|-----------------------------------------------------------------------------|
| 0xE901 | Checksum error                                                              |
|        | ZINFO1: Not user relevant                                                   |
|        | ZINFO2: Not user relevant                                                   |
|        | DatID: Not user relevant                                                    |
| 0xE902 | Internal error - Please contact the hotline!                                |
|        | ZINFO1: Not user relevant                                                   |
|        | ZINFO2: Not user relevant                                                   |
|        | DatID: Not user relevant                                                    |
| 0xE904 | PG/OP: Multiple parametrization of a peripheral address                     |
|        | ZINFO1: Peripheral address                                                  |
|        | ZINFO2: Slot                                                                |
|        | ZINFO3: Data width                                                          |
|        | DatID: 0x54 Peripheral address is input address                             |
|        | DatID: 0x55 Peripheral address is output address                            |
| 0xE910 | PG/OP: Input peripheral address out of peripheral area                      |
|        | ZINFO1: Peripheral address                                                  |
|        | ZINFO2: Slot                                                                |
|        | ZINFO3: Data width                                                          |
| 0xE911 | PG/OP: Output peripheral address out of peripheral area                     |
|        | ZINFO1: Peripheral address                                                  |
|        | ZINFO2: Slot                                                                |
|        | ZINFO3: Data width                                                          |
| 0xE920 | Configuration error PROFINET                                                |
|        | ZINFO1 - Position 0: Error code                                             |
| 0xE980 | Error when loading the WebVisu project file                                 |
| 0xE981 | Error in the configuration of the WebVisu project                           |
| 0xE982 | Internal error of the WebVisu server                                        |
| 0xE983 | Hardware configuration of the control is not loaded, WebVisu is not started |
| 0xE984 | WebVisu is blocked by the user, start of the WebVisu was prevented          |
| 0xE985 | WebVisu was started                                                         |
| 0xE986 | WebVisu was stopped                                                         |
| 0xE987 | WebVisu was enabled by the user                                             |
| 0xE988 | WebVisu was disabled by the user                                            |
| 0xEA00 | Internal error - Please contact the hotline!                                |
|        | PK: Not relevant to user                                                    |
|        | DatID: Not user relevant                                                    |
| 0xEA01 | Internal error - Please contact the hotline!                                |
|        | PK: Not user relevant                                                       |

| Event ID | Description                                                       |
|----------|-------------------------------------------------------------------|
|          | ZINFO1: Slot                                                      |
|          | DatID: Not user relevant                                          |
| 0xEA02   | SBUS: Internal error (internal plugged sub module not recognized) |
|          | PK: Not user relevant                                             |
|          | ZINFO1: Slot                                                      |
|          | ZINFO2: Type identifier target                                    |
|          | ZINFO3: Type identifier                                           |
|          | DatID: Not user relevant                                          |
| 0xEA03   | SBUS: Communication error between CPU and IO controller           |
|          | OB: Operating mode                                                |
|          | 0: Configuration in operating condition RUN                       |
|          | 1: STOP (update)                                                  |
|          | 2: STOP (memory reset)                                            |
|          | 3: STOP (auto initialization)                                     |
|          | 4: STOP (internal)                                                |
|          | 5: STARTUP (cold start)                                           |
|          | 6: STARTUP (restart/warm start)                                   |
|          | 7: STARTUP (hot restart)                                          |
|          | 9: RUN                                                            |
|          | 10: HALT                                                          |
|          | 11: COUPLING                                                      |
|          | 12: UPDATING                                                      |
|          | 13: DEFECTIVE                                                     |
|          | 14: Error search mode                                             |
|          | 15: De-energised                                                  |
|          | 253: Process image release in STOP                                |
|          | 254: Watchdog                                                     |
|          | 255: Not set                                                      |
|          | PK: Not user relevant                                             |
|          | ZINFO1: Slot                                                      |
|          | ZINFO2: Status                                                    |
|          | 0: OK                                                             |
|          | 1: Error                                                          |
|          | 2: Empty                                                          |
|          | 3: Busy                                                           |
|          | 4: Time out                                                       |
|          | 5: Internal blocking                                              |
|          | 6: Too many telegrams                                             |

| Event ID | Description                                                                        |
|----------|------------------------------------------------------------------------------------|
|          | 7: Not Connected                                                                   |
|          | 8: Unknown                                                                         |
|          | DatID: Not user relevant                                                           |
| 0xEA04   | SBUS: Multiple configuration of a periphery address                                |
|          | ZINFO1: Periphery address                                                          |
|          | ZINFO2: Slot                                                                       |
|          | ZINFO3: Data width                                                                 |
| 0xEA05   | Internal error - Please contact the hotline!                                       |
| 0xEA07   | Internal error - Please contact the hotline!                                       |
| 0xEA08   | SBUS: Configured input data width not the same as the connected input data width   |
|          | ZINFO1: Configured input data width                                                |
|          | ZINFO2: Slot                                                                       |
|          | ZINFO3: Input data width of the connected component                                |
| 0xEA09   | SBUS: Configured output data width not the same as the connected output data width |
|          | ZINFO1: Configured output data width                                               |
|          | ZINFO2: Slot                                                                       |
|          | ZINFO3: Output data width of the plugged component                                 |
| 0xEA10   | SBUS: Input periphery address outside the periphery area                           |
|          | ZINFO1: Periphery address                                                          |
|          | ZINFO2: Slot                                                                       |
|          | ZINFO3: Data width                                                                 |
| 0xEA11   | SBUS: Output periphery address outside the periphery area                          |
|          | ZINFO1: Periphery address                                                          |
|          | ZINFO2: Slot                                                                       |
|          | ZINFO3: Data width                                                                 |
| 0xEA12   | SBUS: Error in writing dataset                                                     |
|          | ZINFO1: Slot                                                                       |
|          | ZINFO2: Dataset number                                                             |
|          | ZINFO3: Dataset length                                                             |
| 0xEA14   | SBUS: Multiple configuration of a periphery address (diagnostic address)           |
|          | ZINFO1: Periphery address                                                          |
|          | ZINFO2: Slot                                                                       |
|          | ZINFO3: Data width                                                                 |
| 0xEA15   | Internal error - Please contact the hotline!                                       |
|          | ZINFO2: Slot of the master                                                         |
| 0xEA18   | SBUS: Error in mapping the master periphery                                        |
|          | ZINFO2: Slot of the master                                                         |
| 0xEA19   | Internal error - Please contact the hotline!                                       |

| Event ID | Description                                                                                        |
|----------|----------------------------------------------------------------------------------------------------|
|          | PK: Not user relevant                                                                              |
|          | ZINFO2: HW slot                                                                                    |
|          | ZINFO3: Interface type                                                                             |
|          | DatID: Not user relevant                                                                           |
| 0xEA1A   | SBUS: Error in access to SBUS FPGA address table                                                   |
|          | PK: Not user relevant                                                                              |
|          | ZINFO2: HW slot                                                                                    |
|          | ZINFO3: Table                                                                                      |
|          | 0: Read                                                                                            |
|          | 1: Writing                                                                                         |
|          | DatID: Not user relevant                                                                           |
| 0xEA20   | Error: RS485 interface is not pre-set to PROFIBUS DP master bus a PROFIBUS DP master is configured |
| 0xEA21   | Error: Configuration RS485 interface X2/X3: PROFIBUS DP master is configured but missing           |
|          | ZINFO2: Interface X is configured incorrectly                                                      |
| 0xEA22   | Error: Configuration RS485 interface X2: Value is outside the limits                               |
|          | ZINFO2: Configuration for X2                                                                       |
| 0xEA23   | Error: Configuration RS485 interface X3: Value is outside the limits                               |
|          | ZINFO2: Configuration for X3                                                                       |
| 0xEA24   | Error: Configuration RS485 interface X2/X3: Interface/protocol missing, default settings are used  |
|          | ZINFO2: Configuration for X2                                                                       |
|          | ZINFO3: Configuration for X3                                                                       |
| 0xEA30   | Internal error - Please contact the hotline!                                                       |
|          | ZINFO1: Status                                                                                     |
|          | ZINFO2: Not user relevant                                                                          |
|          | ZINFO3: Not user relevant                                                                          |
| 0xEA40   | Internal error - Please contact the hotline!                                                       |
|          | OB: Slot of the CP                                                                                 |
|          | PK: File number                                                                                    |
|          | ZINFO1: Version of the CP                                                                          |
|          | ZINFO2: Not user relevant                                                                          |
|          | ZINFO3: Not user relevant                                                                          |
|          | DatID: Line                                                                                        |
| 0xEA41   | Internal error - Please contact the hotline!                                                       |
|          | OB: Slot of the CP                                                                                 |
|          | PK: File number                                                                                    |
|          | ZINFO1: Version of the CP                                                                          |
|          | ZINFO2: Not user relevant                                                                          |
|          | ZINFO3: Not user relevant                                                                          |

| Event ID | Description                                                                              |
|----------|------------------------------------------------------------------------------------------|
|          | DatID: Line                                                                              |
| 0xEA50   | PROFINET IO controller: Error in the configuration                                       |
|          | OB: Not user relevant                                                                    |
|          | PK: Not user relevant                                                                    |
|          | ZINFO1: Rack/slot of the controller                                                      |
|          | ZINFO2: Device number                                                                    |
|          | ZINFO3: Slot at the device                                                               |
|          | DatID: Not user relevant                                                                 |
| 0xEA51   | PROFINET IO controller: There is no PROFINET IO controller at the configured slot        |
|          | PK: Not user relevant                                                                    |
|          | ZINFO1: Rack/slot of the controller                                                      |
|          | ZINFO2: Recognized type identifier at the configured slot                                |
|          | DatID: Not user relevant                                                                 |
| 0xEA52   | PROFINET IO controller: Too many configured PROFINET IO controllers                      |
|          | PK: Not user relevant                                                                    |
|          | ZINFO1: Number of configured controllers                                                 |
|          | ZINFO2: Slot of the excessively configured controller                                    |
|          | DatID: Not user relevant                                                                 |
| 0xEA53   | PROFINET IO controller: Too many configured PROFINET IO devices                          |
|          | ZINFO1: Number of configured devices                                                     |
|          | ZINFO2: Slot                                                                             |
|          | ZINFO3: Maximum possible number of devices                                               |
| 0xEA54   | PROFINET IO controller: Multiple configuration of a periphery address                    |
|          | PK: Not user relevant                                                                    |
|          | ZINFO1: Logical address of the IO system                                                 |
|          | ZINFO2: Rack/slot of the controller                                                      |
|          | ZINFO3: Base address of the block which is too large                                     |
|          | DatID: Not user relevant                                                                 |
| 0xEA55   | PROFINET IO controller: Too many slots configured                                        |
|          | ZINFO1: Rack/slot of the controller                                                      |
|          | ZINFO2: Device number                                                                    |
|          | ZINFO3: Number of configured slots                                                       |
| 0xEA56   | PROFINET IO controller: Too many subslots configured                                     |
|          | ZINFO1: Rack/slot of the controller                                                      |
|          | ZINFO2: Device number                                                                    |
|          | ZINFO3: Number of configured subslots                                                    |
| 0xEA57   | PROFINET IO controller: The port configuration in the virtual SLIO device has no effect. |
| 0xEA61   | Internal error - Please contact the hotline!                                             |

| Event ID | Description                                                                                                    |
|----------|----------------------------------------------------------------------------------------------------|
|          | OB: File number                                                                                                    |
|          | PK: Slot of the controller                                                                                                    |
|          | ZINFO1: Firmware major version                                                                                                    |
|          | ZINFO2: Firmware minor version                                                                                                    |
|          | DatID: Line                                                                                                    |
| 0xEA62   | Internal error - Please contact the hotline!                                                                                                    |
|          | OB: File number.                                                                                                    |
|          | PK: Slot of the controller                                                                                                    |
|          | ZINFO1: Firmware major version                                                                                                    |
|          | ZINFO2: Firmware minor version                                                                                                    |
|          | DatID: Line                                                                                                    |
| 0xEA63   | Internal error - Please contact the hotline!                                                                                                    |
|          | OB: File number                                                                                                    |
|          | PK: Slot of the controller                                                                                                    |
|          | ZINFO1: Firmware major version                                                                                                    |
|          | ZINFO2: Firmware minor version                                                                                                    |
|          | DatID: Line                                                                                                    |
| 0xEA64   | PROFINET IO controller/EtherCAT-CP: Error in configuration                                                                                                    |
|          | PK: Interface                                                                                                    |
|          | ZINFO1 - Bit 0: Too many devices                                                                                                    |
|          | ZINFO1 - Bit 1: Too many devices per second                                                                                                    |
|          | ZINFO1 - Bit 2: Too many input bytes per millisecond                                                                                                    |
|          | ZINFO1 - Bit 3: Too many output bytes per millisecond                                                                                                    |
|          | ZINFO1 - Bit 4: Too many input bytes per device                                                                                                    |
|          | ZINFO1 - Bit 5: Too many output bytes per device                                                                                                    |
|          | ZINFO1 - Bit 6: Too many productive connections                                                                                                    |
|          | ZINFO1 - Bit 7: Too many input bytes in the process image                                                                                                    |
|          | ZINFO1 - Bit 8: Too many output bytes in the process image                                                                                                    |
|          | ZINFO1 - Bit 9: Configuration not available                                                                                                    |
|          | ZINFO1 - Bit 10: Configuration invalid                                                                                                    |
|          | ZINFO1 - Bit 11: Refresh interval too small                                                                                                    |
|          | ZINFO1 - Bit 12: Refresh interval too large                                                                                                    |
|          | ZINFO1 - Bit 13: Invalid device number                                                                                                    |
|          | ZINFO1 - Bit 14: CPU is configured as an I device                                                                                                    |
|          | ZINFO1 - Bit 15: Assume IP address in another way. Is not supported for the IP address of the controller.                                                                                                    |
|          | ZINFO2 - Bit 0: Incompatible configuration (SDB version not supported)                                                                                                    |
|          | ZINFO2 - Bit 1: EtherCAT: EoE configured but not supported (Possible cause is a too short cycle time of the EtherCAT master system. When using EoE terminals, at least a cycle time of 4ms must be configured.) |

| ZINFO2 - Bit 2: DC parameter invalid   ZINFO2 - Bit 3: I device configuration invalid (slot gap)   ZINFO2 - Bit 4: MRP configuration invalid (client)                                                                                                    | Event ID | Description                                               |
|----------------------------------------------------------------------------------------------------|----------|-----------------------------------------------------------|
| ZINFO2 - Bit 4: MRP configuration invalid (client)  DXEA65  Internal error - Please contact the hotline!  PK: Platform  0: none  8: CP  9: Ethernet CP  10: PROFINET CP  12: EtherCAT CP  16: CPU  ZINFO1: ServiceID in which the error occurred  ZINFO2: Command in which the error occurred  1: Request  2: Connect  3: Error  DXEA66  PROFINET IO controller: Error in the communication stack  OB: StackError.Service  PK: Rack/slot  ZINFO3 - Position 0: StackError.Error.AdditionalDetail  ZINFO3 - Position 0: StackError.Error.AdditionalDetail  ZINFO3 - Position 8: StackError.Error.AreaCode  DatID: StackError.DeviceRef  OXEA67  PROFINET IO controller: Error reading dataset  OB: Rack/slot of the controller  PK: Error type  0: Dataset error local  1: Dataset error stack                                                                                                    |          | ZINFO2 - Bit 2: DC parameter invalid                      |
| 0xEA65         Internal error - Please contact the hotline!           PK: Platform           0: none           8: CP           9: Ethernet CP           10: PROFINET CP           16: CPU           ZINFO1: ServiceID in which the error occurred           ZINFO2: Command in which the error occurred           1: Request           2: Connect           3: Error           0xEA66           PROFINET IO controller: Error in the communication stack           Ox Exack/slot           ZINFO1: StackError.Error.Code           ZINFO2: StackError.Error.Code           ZINFO3 - Position 0: StackError.Error.AdditionalDetail           ZINFO3 - Position 8: StackError.Error.AreaCode           DatID: StackError.DeviceRef           0xEA67         PROFINET IO controller: Error reading dataset           0b: Rack/slot of the controller         PK: Error type           0: Dataset error local         1: Dataset error stack |          | ZINFO2 - Bit 3: I device configuration invalid (slot gap) |
| PK: Platform  0: none  8: CP  9: Ethernet CP  10: PROFINET CP  12: EtherCAT CP  16: CPU  ZINFO1: ServiceID in which the error occurred  ZINFO2: Command in which the error occurred  1: Request  2: Connect  3: Error  0xEA66  PROFINET IO controller: Error in the communication stack  OB: StackError.Service  PK: Rack/slot  ZINFO2: StackError.Code  ZINFO3: Position 0: StackError.AdditionalDetail  ZINFO3 - Position 0: StackError.AreaCode  DatID: StackError.DeviceRef  0xEA67  PROFINET IO controller: Error reading dataset  OB: Rack/slot of the controller  PK: Error type  0: Dataset error local  1: Dataset error stack                                                                                                    |          | ZINFO2 - Bit 4: MRP configuration invalid (client)        |
| 0: none 8: CP 9: Ethernet CP 10: PROFINET CP 12: EtherCAT CP 16: CPU ZINFO1: ServiceID in which the error occurred ZINFO2: Command in which the error occurred 1: Request 2: Connect 3: Error  0xEA66 PROFINET IO controller: Error in the communication stack OB: StackError.Service PK: Rack/slot ZINFO1: StackError.Error.Code ZINFO2: StackError.Error.Detail ZINFO3 - Position 0: StackError.AdditionalDetail ZINFO3 - Position 8: StackError.Error.AdditionalDetail ZINFO3 - Position 8: StackError.Error.AreaCode DatID: StackError.DeviceRef  0xEA67 PROFINET IO controller: Error reading dataset OB: Rack/slot of the controller PK: Error type 0: Dataset error local 1: Dataset error local 1: Dataset error stack                                                                                                    | 0xEA65   | Internal error - Please contact the hotline!              |
| 8: CP 9: Ethernet CP 10: PROFINET CP 12: EtherCAT CP 16: CPU ZINFO1: ServiceID in which the error occurred ZINFO2: Command in which the error occurred 1: Request 2: Connect 3: Error  0xEA66 PROFINET IO controller: Error in the communication stack OB: StackError.Service PK: Rack/slot ZINFO1: StackError.Error.Code ZINFO2: StackError.Error.Detail ZINFO3 - Position 0: StackError.Error.AdditionalDetail ZINFO3 - Position 8: StackError.Error.AreaCode DatID: StackError.DeviceRef  0xEA67 PROFINET IO controller: Error reading dataset OB: Rack/slot of the controller PK: Error type 0: Dataset error local 1: Dataset error local 1: Dataset error stack                                                                                                    |          | PK: Platform                                              |
| 9: Ethernet CP 10: PROFINET CP 12: EtherCAT CP 16: CPU  ZINFO1: ServiceID in which the error occurred  ZINFO2: Command in which the error occurred 1: Request 2: Connect 3: Error  0xEA66  PROFINET IO controller: Error in the communication stack OB: StackError.Service PK: Rack/slot ZINFO1: StackError.Error.Detail ZINFO3 - Position 0: StackError.Error.AdditionalDetail ZINFO3 - Position 8: StackError.Error.AreaCode DatID: StackError.DeviceRef  0xEA67  PROFINET IO controller: Error reading dataset OB: Rack/slot of the controller PK: Error type 0: Dataset error local 1: Dataset error local 1: Dataset error stack                                                                                                    |          | 0: none                                                   |
| 10: PROFINET CP  12: EtherCAT CP  16: CPU  ZINFO1: ServiceID in which the error occurred  ZINFO2: Command in which the error occurred  1: Request  2: Connect  3: Error  0xEA66  PROFINET IO controller: Error in the communication stack  OB: StackError.Service  PK: Rack/slot  ZINFO1: StackError.Error.Code  ZINFO2: StackError.Error.Detail  ZINFO3 - Position 0: StackError.Error.AdditionalDetail  ZINFO3 - Position 8: StackError.Error.AreaCode  DatID: StackError.DeviceRef  0xEA67  PROFINET IO controller: Error reading dataset  OB: Rack/slot of the controller  PK: Error type  0: Dataset error local  1: Dataset error stack                                                                                                    |          | 8: CP                                                     |
| 12: EtherCAT CP  16: CPU  ZINFO1: ServiceID in which the error occurred  ZINFO2: Command in which the error occurred  1: Request 2: Connect 3: Error  0xEA66  PROFINET IO controller: Error in the communication stack OB: StackError.Service PK: Rack/slot ZINFO1: StackError.Error.Code ZINFO2: StackError.Error.Detail ZINFO3 - Position 0: StackError.Error.AdditionalDetail ZINFO3 - Position 8: StackError.Error.AreaCode DatID: StackError.DeviceRef  0xEA67  PROFINET IO controller: Error reading dataset OB: Rack/slot of the controller PK: Error type 0: Dataset error local 1: Dataset error stack                                                                                                    |          | 9: Ethernet CP                                            |
| 16: CPU  ZINFO1: ServiceID in which the error occurred  ZINFO2: Command in which the error occurred  1: Request  2: Connect  3: Error  0xEA66  PROFINET IO controller: Error in the communication stack  OB: StackError.Service  PK: Rack/slot  ZINFO1: StackError.Error.Code  ZINFO2: StackError.Error.Detail  ZINFO3 - Position 0: StackError.Error.AdditionalDetail  ZINFO3 - Position 8: StackError.Error.AreaCode  DatID: StackError.DeviceRef  0xEA67  PROFINET IO controller: Error reading dataset  OB: Rack/slot of the controller  PK: Error type  0: Dataset error local  1: Dataset error stack                                                                                                    |          | 10: PROFINET CP                                           |
| ZINFO1: ServiceID in which the error occurred  ZINFO2: Command in which the error occurred  1: Request 2: Connect 3: Error  OxEA66  PROFINET IO controller: Error in the communication stack OB: StackError.Service PK: Rack/slot ZINFO1: StackError.Error.Code ZINFO2: StackError.Error.Detail ZINFO3 - Position 0: StackError.Error.AdditionalDetail ZINFO3 - Position 8: StackError.Error.AreaCode DatID: StackError.DeviceRef  OxEA67  PROFINET IO controller: Error reading dataset OB: Rack/slot of the controller PK: Error type 0: Dataset error local 1: Dataset error stack                                                                                                    |          | 12: EtherCAT CP                                           |
| ZINFO2: Command in which the error occurred  1: Request 2: Connect 3: Error  OxEA66  PROFINET IO controller: Error in the communication stack OB: StackError.Service PK: Rack/slot ZINFO1: StackError.Error.Code ZINFO2: StackError.Error.Detail ZINFO3 - Position 0: StackError.Error.AdditionalDetail ZINFO3 - Position 8: StackError.Error.AreaCode DatID: StackError.DeviceRef  OxEA67  PROFINET IO controller: Error reading dataset OB: Rack/slot of the controller PK: Error type 0: Dataset error local 1: Dataset error stack                                                                                                    |          | 16: CPU                                                   |
| 1: Request 2: Connect 3: Error   OxEA66  PROFINET IO controller: Error in the communication stack  OB: StackError.Service  PK: Rack/slot  ZINFO1: StackError.Error.Code  ZINFO2: StackError.Error.Detail  ZINFO3 - Position 0: StackError.Error.AdditionalDetail  ZINFO3 - Position 8: StackError.Error.AreaCode  DatID: StackError.DeviceRef  OxEA67  PROFINET IO controller: Error reading dataset  OB: Rack/slot of the controller  PK: Error type  0: Dataset error local  1: Dataset error stack                                                                                                    |          | ZINFO1: ServiceID in which the error occurred             |
| 2: Connect 3: Error  OxEA66  PROFINET IO controller: Error in the communication stack OB: StackError.Service PK: Rack/slot ZINFO1: StackError.Error.Code ZINFO2: StackError.Error.Detail ZINFO3 - Position 0: StackError.Error.AdditionalDetail ZINFO3 - Position 8: StackError.Error.AreaCode DatID: StackError.DeviceRef  OxEA67  PROFINET IO controller: Error reading dataset OB: Rack/slot of the controller PK: Error type 0: Dataset error local 1: Dataset error stack                                                                                                    |          | ZINFO2: Command in which the error occurred               |
| 3: Error  0xEA66  PROFINET IO controller: Error in the communication stack  OB: StackError.Service  PK: Rack/slot  ZINFO1: StackError.Error.Code  ZINFO2: StackError.Error.Detail  ZINFO3 - Position 0: StackError.Error.AdditionalDetail  ZINFO3 - Position 8: StackError.Error.AreaCode  DatID: StackError.DeviceRef  0xEA67  PROFINET IO controller: Error reading dataset  OB: Rack/slot of the controller  PK: Error type  0: Dataset error local  1: Dataset error stack                                                                                                    |          | 1: Request                                                |
| OxEA66  PROFINET IO controller: Error in the communication stack  OB: StackError.Service  PK: Rack/slot  ZINFO1: StackError.Error.Code  ZINFO2: StackError.Error.Detail  ZINFO3 - Position 0: StackError.Error.AdditionalDetail  ZINFO3 - Position 8: StackError.Error.AreaCode  DatID: StackError.DeviceRef  OxEA67  PROFINET IO controller: Error reading dataset  OB: Rack/slot of the controller  PK: Error type  0: Dataset error local  1: Dataset error stack                                                                                                    |          | 2: Connect                                                |
| OB: StackError.Service  PK: Rack/slot  ZINFO1: StackError.Error.Code  ZINFO2: StackError.Error.Detail  ZINFO3 - Position 0: StackError.Error.AdditionalDetail  ZINFO3 - Position 8: StackError.Error.AreaCode  DatID: StackError.DeviceRef  OxEA67  PROFINET IO controller: Error reading dataset  OB: Rack/slot of the controller  PK: Error type  0: Dataset error local  1: Dataset error stack                                                                                                    |          | 3: Error                                                  |
| PK: Rack/slot  ZINFO1: StackError.Error.Code  ZINFO2: StackError.Error.Detail  ZINFO3 - Position 0: StackError.Error.AdditionalDetail  ZINFO3 - Position 8: StackError.Error.AreaCode  DatID: StackError.DeviceRef  OxEA67  PROFINET IO controller: Error reading dataset  OB: Rack/slot of the controller  PK: Error type  0: Dataset error local  1: Dataset error stack                                                                                                    | 0xEA66   | PROFINET IO controller: Error in the communication stack  |
| ZINFO1: StackError.Error.Code  ZINFO2: StackError.Error.Detail  ZINFO3 - Position 0: StackError.Error.AdditionalDetail  ZINFO3 - Position 8: StackError.Error.AreaCode  DatID: StackError.DeviceRef  0xEA67  PROFINET IO controller: Error reading dataset  OB: Rack/slot of the controller  PK: Error type  0: Dataset error local  1: Dataset error stack                                                                                                    |          | OB: StackError.Service                                    |
| ZINFO2: StackError.Error.Detail  ZINFO3 - Position 0: StackError.Error.AdditionalDetail  ZINFO3 - Position 8: StackError.Error.AreaCode  DatID: StackError.DeviceRef  0xEA67  PROFINET IO controller: Error reading dataset  OB: Rack/slot of the controller  PK: Error type  0: Dataset error local  1: Dataset error stack                                                                                                    |          | PK: Rack/slot                                             |
| ZINFO3 - Position 0: StackError.Error.AdditionalDetail  ZINFO3 - Position 8: StackError.Error.AreaCode  DatID: StackError.DeviceRef  OxEA67  PROFINET IO controller: Error reading dataset  OB: Rack/slot of the controller  PK: Error type  0: Dataset error local  1: Dataset error stack                                                                                                    |          | ZINFO1: StackError.Error.Code                             |
| ZINFO3 - Position 8: StackError.Error.AreaCode  DatID: StackError.DeviceRef  0xEA67  PROFINET IO controller: Error reading dataset  OB: Rack/slot of the controller  PK: Error type  0: Dataset error local  1: Dataset error stack                                                                                                    |          | ZINFO2: StackError.Error.Detail                           |
| DatID: StackError.DeviceRef  0xEA67  PROFINET IO controller: Error reading dataset  OB: Rack/slot of the controller  PK: Error type  0: Dataset error local  1: Dataset error stack                                                                                                    |          | ZINFO3 - Position 0: StackError.Error.AdditionalDetail    |
| OxEA67  PROFINET IO controller: Error reading dataset  OB: Rack/slot of the controller  PK: Error type  0: Dataset error local  1: Dataset error stack                                                                                                    |          | ZINFO3 - Position 8: StackError.Error.AreaCode            |
| OB: Rack/slot of the controller  PK: Error type  0: Dataset error local  1: Dataset error stack                                                                                                    |          | DatID: StackError.DeviceRef                               |
| PK: Error type  0: Dataset error local  1: Dataset error stack                                                                                                    | 0xEA67   | PROFINET IO controller: Error reading dataset             |
| O: Dataset error local  1: Dataset error stack                                                                                                    |          | OB: Rack/slot of the controller                           |
| 1: Dataset error stack                                                                                                    |          | PK: Error type                                            |
|                                                                                                    |          | 0: Dataset error local                                    |
| 2: Dataset error station                                                                                                    |          | 1: Dataset error stack                                    |
|                                                                                                    |          | 2: Dataset error station                                  |
| ZINFO1: Dataset number                                                                                                    |          | ZINFO1: Dataset number                                    |
| ZINFO2: Dataset handle (caller)                                                                                                    |          | ZINFO2: Dataset handle (caller)                           |
| ZINFO3: Internal error code from PN stack                                                                                                    |          | ZINFO3: Internal error code from PN stack                 |
| DatID: Device                                                                                                    |          | DatID: Device                                             |
| 0xEA68 PROFINET IO controller: Error writing dataset                                                                                                    | 0xEA68   | PROFINET IO controller: Error writing dataset             |
| OB: Rack/slot of the controller                                                                                                    |          | OB: Rack/slot of the controller                           |
| PK: Error type                                                                                                    |          | PK: Error type                                            |
| 0: Dataset error local                                                                                                    |          | 0: Dataset error local                                    |

| 1: Dataset error station ZINFO1: Dataset number ZINFO2: Dataset handle (caller) ZINFO3: Internal error code from PN stack DatID: Device  OxEA69  Internal error - Please contact the hotline! ZINFO1: Minimum version for the FPGA ZINFO2: Loaded FPGA version  OXEA6A  PROFINET IO controller: Service error in the communication stack OB: Service ID PK: Rack/slot ZINFO1: ServiceError.Code ZINFO2: ServiceError.Detail ZINFO3 - Position 0: ServiceError.AdditionalDetail ZINFO3 - Position 8: ServiceError.AdditionalDetail ZINFO3 - Position 8: ServiceError.AreaCode  OXEA6B  PROFINET IO controller: Incorrect Vendor-ID OB: Operating mode 0: Configuration in operating condition RUN 1: STOP (update) 2: STOP (memory reset) 3: STOP (auto initialization) 4: STOP (internal) 5: STARTUP (cold start) 6: STARTUP (rotatartwarm start) 7: STARTUP (interestart) 9: RUN 10: HALT 11: COUPLING 12: UPDATING 13: DEFECTIVE 14: Error search mode 15: De energised 255: Process image release in STOP 254: Watchdog 255: Not set PK: Rack/slot ZINFO1: Device ID                                                                                                    | Event ID | Description                                                      |
|----------------------------------------------------------------------------------------------------|----------|------------------------------------------------------------------|
| ZINFO1: Dataset number ZINFO2: Dataset handle (caller) ZINFO3: Internal error code from PN stack DatiD: Device  OxEA69  Internal error - Piease contact the hotline! ZINFO1: Minimum version for the FPGA ZINFO2: Loaded FPGA version  OxEA6A  PROFINET IO controller: Service error in the communication stack OB: Service ID PK: Rack/slot ZINFO1: ServiceError.Code ZINFO2: ServiceError.Detall ZINFO3 - Position 8: ServiceError.AdditionalDetail ZINFO3 - Position 8: ServiceError.AdditionalDetail ZINFO3 - Position 8: ServiceError.AreaCode  OXEA6B  PROFINET IO controller: Incorrect Vendor-ID OB: Operating mode O: Configuration in operating condition RUN 1: STOP (update) 2: STOP (memory reset) 3: STOP (auto initialization) 4: STOP (internal) 5: STARTUP (cold start) 6: STARTUP (cold start) 9: RUN 10: HALT 11: COUPLING 12: UPDATING 13: DEFECTIVE 14: Error search mode 15: De-energised 253: Process image release in STOP 254: Watchdog 255: Not set PK: Rack/slot                                                                                                    |          | 1: Dataset error stack                                           |
| ZINFO2: Dataset handle (caller) ZINFO3: Internal error code from PN stack DatID: Device  Internal error - Please contact the hotline! ZINFO1: Minimum version for the FPGA ZINFO2: Loaded FPGA version  OXEA6A PROFINET IO controller: Service error in the communication stack OB: Service ID PK: Rack/slot ZINFO1: ServiceError.Code ZINFO2: ServiceError.Detail ZINFO3 - Position 0: ServiceError.AreaCode  DXEA6B PROFINET IO controller: Incorrect Vendor-ID OB: Operating mode 0: Configuration in operating condition RUN 1: STOP (update) 2: STOP (memory reset) 3: STOP (auto initialization) 4: STOP (internal) 5: STARTUP (restart/warm start) 7: STARTUP (not restart) 9: RUN 10: HALT 11: COUPLING 12: UPDATING 13: DEFECTIVE 14: Error search mode 15: De-energised 255: Not set PK: Rack/slot                                                                                                    |          | 2: Dataset error station                                         |
| ZINFO3: Internal error code from PN stack DatID: Device  Internal error - Please contact the hotline! ZINFO1: Minimum version for the FPGA ZINFO2: Loaded FPGA version  OxEAGA PROFINET IO controller: Service error in the communication stack OB: Service ID PK: Rack/slot ZINFO1: ServiceError.Code ZINFO2: ServiceError.Detail ZINFO3 - Position 0: ServiceError.AdditionalDetail ZINFO3 - Position 0: ServiceError.AreaCode  OxEAGB PROFINET IO controller: Incorrect Vendor-ID OB: Operating mode 0: Configuration in operating condition RUN 1: STOP (update) 2: STOP (update) 2: STOP (internal) 5: STARTUP (rostart/warm start) 7: STARTUP (rot restart/warm start) 7: STARTUP (not restart) 9: RUN 10: HALT 11: COUPLING 12: UPDATING 13: DEFECTIVE 14: Error search mode 15: De-energised 255: Not set PK: Rack/slot                                                                                                    |          | ZINFO1: Dataset number                                           |
| DatID: Device  Internal error - Please contact the hotline!  ZINFO1: Minimum version for the FPGA ZINFO2: Loaded FPGA version  DXEA6A  PROFINET IO controller: Service error in the communication stack  OB: Service ID  PK: Racidslot  ZINFO1: ServiceError.Code  ZINFO2: ServiceError.Detail  ZINFO3 - Position 0: ServiceError.AdditionalDetail  ZINFO3 - Position 0: ServiceError.AdditionalDetail  ZINFO3 - Position 8: ServiceError.AdditionalDetail  ZINFO3 - Position 8: ServiceError.AdditionalDetail  ZINFO3 - Position 9: ServiceError.AdditionalDetail  ZINFO3 - Position 9: ServiceError.AdditionalDetail  ZINFO3 - Position 9: ServiceError.AdditionalDetail  ZINFO3 - Position 9: ServiceError.AdditionalDetail  ZINFO3 - Position 9: ServiceError.AdditionalDetail  ZINFO3 - Position 9: ServiceError.AdditionalDetail  ZINFO3 - Position 9: ServiceError.AdditionalDetail  ZINFO3 - Position 9: ServiceError.Addition |          | ZINFO2: Dataset handle (caller)                                  |
| Internal error - Please contact the hotline!  ZINFO1: Minimum version for the FPGA  ZINFO2: Loaded FPGA version  OXEA6A  PROFINET IO controller; Service error in the communication stack  OB: Service ID  PK: Rack/slot  ZINFO1: ServiceError.Code  ZINFO1: ServiceError.Detail  ZINFO3 - Position 0: ServiceError.AdditionalDetail  ZINFO3 - Position 0: ServiceError.AreaCode  OXEA6B  PROFINET IO controller: Incorrect Vendor-ID  OB: Operating mode  0: Configuration in operating condition RUN  1: STOP (update)  2: STOP (memory reset)  3: STOP (auto initialization)  4: STOP (internal)  5: STARTUP (cold start)  6: STARTUP (cotstart/warm start)  7: STARTUP (hot restart)  9: RUN  10: HALT  11: COUPLING  12: UPDATING  13: DEFECTIVE  14: Error search mode  15: De-energised  253: Process image release in STOP  254: Watchdog  255: Not set  PK: Rack/slot                                                                                                    |          | ZINFO3: Internal error code from PN stack                        |
| ZINFO1: Minimum version for the FPGA ZINFO2: Loaded FPGA version  OxEA6A  PROFINET IO controller: Service error in the communication stack  OB: Service ID PK: Rack/slot ZINFO1: ServiceError.Code ZINFO2: ServiceError.Detail ZINFO3 - Position 0: ServiceError.AdditionalDetail ZINFO3 - Position 0: ServiceError.AreaCode  OXEA6B  PROFINET IO controller: Incorrect Vendor-ID  OB: Operating mode  0: Configuration in operating condition RUN  1: STOP (update) 2: STOP (memory reset) 3: STOP (auto initialization)  4: STOP (internal) 5: STARTUP (restart/warm start) 7: STARTUP (restart/warm start) 9: RUN  10: HALT 11: COUPLING 12: UPDATING 13: DEFECTIVE 14: Error search mode 15: De-energised 253: Process image release in STOP 254: Watchdog 255: Not set PK: Rack/slot                                                                                                    |          | DatID: Device                                                    |
| ZINFO2: Loaded FPGA version  OxEA6A  PROFINET IO controller: Service error in the communication stack  OB: Service ID  PK: Rack/slot  ZINFO1: ServiceError.Code  ZINFO3: ServiceError.Detail  ZINFO3 - Position 0: ServiceError.AdditionalDetail  ZINFO3 - Position 8: ServiceError.AreaCode  OxEA6B  PROFINET IO controller: Incorrect Vendor-ID  OB: Operating mode  0: Configuration in operating condition RUN  1: STOP (update)  2: STOP (memory reset)  3: STOP (auto initialization)  4: STOP (internal)  5: STARTUP (cold start)  6: STARTUP (restart/warm start)  7: STARTUP (hot restart)  9: RUN  10: HALT  11: COUPLING  12: UPDATING  13: DEFECTIVE  14: Error search mode  15: De-energised  253: Process image release in STOP  254: Watchdog  255: Not set  PK: Rack/slot                                                                                                    | 0xEA69   | Internal error - Please contact the hotline!                     |
| OXEA6A  PROFINET IO controller: Service error in the communication stack  OB: Service ID  PK: Rack/slot  ZINFO1: ServiceError.Code  ZINFO2: ServiceError.Detail  ZINFO3 - Position 0: ServiceError.AreaCode  OXEA6B  PROFINET IO controller: Incorrect Vendor-ID  OB: Operating mode  0: Configuration in operating condition RUN  1: STOP (update)  2: STOP (memory reset)  3: STOP (auto initialization)  4: STOP (internal)  5: STARTUP (cold start)  6: STARTUP (restart/warm start)  7: STARTUP (hot restart)  9: RUN  10: HALT  11: COUPLING  12: UPDATING  13: DEFECTIVE  14: Error search mode  15: De-energised  253: Process image release in STOP  254: Watchdog  255: Not set  PK: Rack/slot                                                                                                    |          | ZINFO1: Minimum version for the FPGA                             |
| OB: Service ID PK: Rack/slot ZINFO1: ServiceError.Code ZINFO2: ServiceError.Detail ZINFO3 - Position 0: ServiceError.AdditionalDetail ZINFO3 - Position 8: ServiceError.AreaCode  OXEA6B PROFINET IO controller: Incorrect Vendor-ID OB: Operating mode 0: Configuration in operating condition RUN 1: STOP (update) 2: STOP (memory reset) 3: STOP (auto initialization) 4: STOP (internal) 5: STARTUP (cold start) 6: STARTUP (restart/warm start) 7: STARTUP (hot restart) 9: RUN 10: HALT 11: COUPLING 12: UPDATING 13: DEFECTIVE 14: Error search mode 15: De-energised 253: Process image release in STOP 254: Watchdog 255: Not set PK: Rack/slot                                                                                                    |          | ZINFO2: Loaded FPGA version                                      |
| PK: Rack/slot ZINFO1: ServiceError.Code ZINFO2: ServiceError.Detail ZINFO3 - Position 0: ServiceError.AdditionalDetail ZINFO3 - Position 8: ServiceError.AreaCode  0xEA6B PROFINET IO controller: Incorrect Vendor-ID OB: Operating mode 0: Configuration in operating condition RUN 1: STOP (update) 2: STOP (memory reset) 3: STOP (auto initialization) 4: STOP (internal) 5: STARTUP (cold start) 6: STARTUP (restart/warm start) 7: STARTUP (hot restart) 9: RUN 10: HALT 11: COUPLING 12: UPDATING 13: DEFECTIVE 14: Error search mode 15: De-energised 253: Process image release in STOP 254: Watchdog 255: Not set PK: Rack/slot                                                                                                    | 0xEA6A   | PROFINET IO controller: Service error in the communication stack |
| ZINFO1: ServiceError.Code ZINFO2: ServiceError.Detail ZINFO3 - Position 0: ServiceError.AdditionalDetail ZINFO3 - Position 8: ServiceError.AreaCode  0xEA6B PROFINET IO controller: Incorrect Vendor-ID OB: Operating mode 0: Configuration in operating condition RUN 1: STOP (update) 2: STOP (memory reset) 3: STOP (auto initialization) 4: STOP (internal) 5: STARTUP (cold start) 6: STARTUP (restart/warm start) 7: STARTUP (hot restart) 9: RUN 10: HALT 11: COUPLING 12: UPDATING 13: DEFECTIVE 14: Error search mode 15: De-energised 253: Process image release in STOP 254: Watchdog 255: Not set PK: Rack/slot                                                                                                    |          | OB: Service ID                                                   |
| ZINFO2: ServiceError.Detail ZINFO3 - Position 0: ServiceError.AdditionalDetail ZINFO3 - Position 8: ServiceError.AreaCode  0xEA6B PROFINET IO controller: Incorrect Vendor-ID OB: Operating mode 0: Configuration in operating condition RUN 1: STOP (update) 2: STOP (memory reset) 3: STOP (auto initialization) 4: STOP (internal) 5: STARTUP (cold start) 6: STARTUP (restart/warm start) 7: STARTUP (hot restart) 9: RUN 10: HALT 11: COUPLING 12: UPDATING 13: DEFECTIVE 14: Error search mode 15: De-energised 253: Process image release in STOP 254: Watchdog 255: Not set PK: Rack/slot                                                                                                    |          | PK: Rack/slot                                                    |
| ZINFO3 - Position 0: ServiceError.AdditionalDetail ZINFO3 - Position 8: ServiceError.AreaCode  0xEA6B  PROFINET IO controller: Incorrect Vendor-ID  OB: Operating mode 0: Configuration in operating condition RUN 1: STOP (update) 2: STOP (memory reset) 3: STOP (auto initialization) 4: STOP (internal) 5: STARTUP (cold start) 6: STARTUP (restart/warm start) 7: STARTUP (hot restart) 9: RUN 10: HALT 11: COUPLING 12: UPDATING 13: DEFECTIVE 14: Error search mode 15: De-energised 253: Process image release in STOP 254: Watchdog 255: Not set PK: Rack/slot                                                                                                    |          | ZINFO1: ServiceError.Code                                        |
| ZINFO3 - Position 8: ServiceError.AreaCode  0xEA6B  PROFINET IO controller: Incorrect Vendor-ID  OB: Operating mode  0: Configuration in operating condition RUN  1: STOP (update)  2: STOP (memory reset)  3: STOP (auto initialization)  4: STOP (internal)  5: STARTUP (cold start)  6: STARTUP (restart/warm start)  7: STARTUP (hot restart)  9: RUN  10: HALT  11: COUPLING  12: UPDATING  13: DEFECTIVE  14: Error search mode  15: De-energised  253: Process image release in STOP  254: Watchdog  255: Not set  PK: Rack/slot                                                                                                    |          | ZINFO2: ServiceError.Detail                                      |
| OxEA6B PROFINET IO controller: Incorrect Vendor-ID OB: Operating mode O: Configuration in operating condition RUN 1: STOP (update) 2: STOP (memory reset) 3: STOP (auto initialization) 4: STOP (internal) 5: STARTUP (cold start) 6: STARTUP (restart/warm start) 7: STARTUP (hot restart) 9: RUN 10: HALT 11: COUPLING 12: UPDATING 13: DEFECTIVE 14: Error search mode 15: De-energised 253: Process image release in STOP 254: Watchdog 255: Not set PK: Rack/slot                                                                                                    |          | ZINFO3 - Position 0: ServiceError.AdditionalDetail               |
| OB: Operating mode 0: Configuration in operating condition RUN 1: STOP (update) 2: STOP (memory reset) 3: STOP (auto initialization) 4: STOP (internal) 5: STARTUP (cold start) 6: STARTUP (restart/warm start) 7: STARTUP (hot restart) 9: RUN 10: HALT 11: COUPLING 12: UPDATING 13: DEFECTIVE 14: Error search mode 15: De-energised 253: Process image release in STOP 254: Watchdog 255: Not set PK: Rack/slot                                                                                                    |          | ZINFO3 - Position 8: ServiceError.AreaCode                       |
| 0: Configuration in operating condition RUN  1: STOP (update)  2: STOP (memory reset)  3: STOP (auto initialization)  4: STOP (internal)  5: STARTUP (cold start)  6: STARTUP (restart/warm start)  7: STARTUP (hot restart)  9: RUN  10: HALT  11: COUPLING  12: UPDATING  13: DEFECTIVE  14: Error search mode  15: De-energised  253: Process image release in STOP  254: Watchdog  255: Not set  PK: Rack/slot                                                                                                    | 0xEA6B   | PROFINET IO controller: Incorrect Vendor-ID                      |
| 1: STOP (update) 2: STOP (memory reset) 3: STOP (auto initialization) 4: STOP (internal) 5: STARTUP (cold start) 6: STARTUP (restart/warm start) 7: STARTUP (hot restart) 9: RUN 10: HALT 11: COUPLING 12: UPDATING 13: DEFECTIVE 14: Error search mode 15: De-energised 253: Process image release in STOP 254: Watchdog 255: Not set PK: Rack/slot                                                                                                    |          | OB: Operating mode                                               |
| 2: STOP (memory reset) 3: STOP (auto initialization) 4: STOP (internal) 5: STARTUP (cold start) 6: STARTUP (restart/warm start) 7: STARTUP (hot restart) 9: RUN 10: HALT 11: COUPLING 12: UPDATING 13: DEFECTIVE 14: Error search mode 15: De-energised 253: Process image release in STOP 254: Watchdog 255: Not set PK: Rack/slot                                                                                                    |          | 0: Configuration in operating condition RUN                      |
| 3: STOP (auto initialization) 4: STOP (internal) 5: STARTUP (cold start) 6: STARTUP (restart/warm start) 7: STARTUP (hot restart) 9: RUN 10: HALT 11: COUPLING 12: UPDATING 13: DEFECTIVE 14: Error search mode 15: De-energised 253: Process image release in STOP 254: Watchdog 255: Not set PK: Rack/slot                                                                                                    |          | 1: STOP (update)                                                 |
| 4: STOP (internal) 5: STARTUP (cold start) 6: STARTUP (restart/warm start) 7: STARTUP (hot restart) 9: RUN 10: HALT 11: COUPLING 12: UPDATING 13: DEFECTIVE 14: Error search mode 15: De-energised 253: Process image release in STOP 254: Watchdog 255: Not set PK: Rack/slot                                                                                                    |          | 2: STOP (memory reset)                                           |
| 5: STARTUP (cold start) 6: STARTUP (restart/warm start) 7: STARTUP (hot restart) 9: RUN 10: HALT 11: COUPLING 12: UPDATING 13: DEFECTIVE 14: Error search mode 15: De-energised 253: Process image release in STOP 254: Watchdog 255: Not set PK: Rack/slot                                                                                                    |          | 3: STOP (auto initialization)                                    |
| 6: STARTUP (restart/warm start) 7: STARTUP (hot restart) 9: RUN 10: HALT 11: COUPLING 12: UPDATING 13: DEFECTIVE 14: Error search mode 15: De-energised 253: Process image release in STOP 254: Watchdog 255: Not set PK: Rack/slot                                                                                                    |          | 4: STOP (internal)                                               |
| 7: STARTUP (hot restart) 9: RUN 10: HALT 11: COUPLING 12: UPDATING 13: DEFECTIVE 14: Error search mode 15: De-energised 253: Process image release in STOP 254: Watchdog 255: Not set PK: Rack/slot                                                                                                    |          | 5: STARTUP (cold start)                                          |
| 9: RUN 10: HALT 11: COUPLING 12: UPDATING 13: DEFECTIVE 14: Error search mode 15: De-energised 253: Process image release in STOP 254: Watchdog 255: Not set PK: Rack/slot                                                                                                    |          | 6: STARTUP (restart/warm start)                                  |
| 10: HALT  11: COUPLING  12: UPDATING  13: DEFECTIVE  14: Error search mode  15: De-energised  253: Process image release in STOP  254: Watchdog  255: Not set  PK: Rack/slot                                                                                                    |          | 7: STARTUP (hot restart)                                         |
| 11: COUPLING 12: UPDATING 13: DEFECTIVE 14: Error search mode 15: De-energised 253: Process image release in STOP 254: Watchdog 255: Not set PK: Rack/slot                                                                                                    |          | 9: RUN                                                           |
| 12: UPDATING 13: DEFECTIVE 14: Error search mode 15: De-energised 253: Process image release in STOP 254: Watchdog 255: Not set PK: Rack/slot                                                                                                    |          | 10: HALT                                                         |
| 13: DEFECTIVE  14: Error search mode  15: De-energised  253: Process image release in STOP  254: Watchdog  255: Not set  PK: Rack/slot                                                                                                    |          | 11: COUPLING                                                     |
| 14: Error search mode 15: De-energised 253: Process image release in STOP 254: Watchdog 255: Not set PK: Rack/slot                                                                                                    |          | 12: UPDATING                                                     |
| 15: De-energised 253: Process image release in STOP 254: Watchdog 255: Not set PK: Rack/slot                                                                                                    |          | 13: DEFECTIVE                                                    |
| 253: Process image release in STOP 254: Watchdog 255: Not set PK: Rack/slot                                                                                                    |          | 14: Error search mode                                            |
| 254: Watchdog 255: Not set PK: Rack/slot                                                                                                    |          | 15: De-energised                                                 |
| 255: Not set PK: Rack/slot                                                                                                    |          | 253: Process image release in STOP                               |
| PK: Rack/slot                                                                                                    |          | 254: Watchdog                                                    |
|                                                                                                    |          | 255: Not set                                                     |
| ZINFO1: Device ID                                                                                                    |          | PK: Rack/slot                                                    |
|                                                                                                    |          | ZINFO1: Device ID                                                |

| Event ID | Description                                 |
|----------|---------------------------------------------|
|          | ZINFO2: Not user relevant                   |
|          | ZINFO3: Not user relevant                   |
|          | DatID: Not user relevant                    |
| 0xEA6C   | PROFINET IO controller: Incorrect Device-ID |
|          | OB: Operating mode                          |
|          | 0: Configuration in operating condition RUN |
|          | 1: STOP (update)                            |
|          | 2: STOP (memory reset)                      |
|          | 3: STOP (auto initialization)               |
|          | 4: STOP (internal)                          |
|          | 5: STARTUP (cold start)                     |
|          | 6: STARTUP (restart/warm start)             |
|          | 7: STARTUP (hot restart)                    |
|          | 9: RUN                                      |
|          | 10: HALT                                    |
|          | 11: COUPLING                                |
|          | 12: UPDATING                                |
|          | 13: DEFECTIVE                               |
|          | 14: Error search mode                       |
|          | 15: De-energised                            |
|          | 253: Process image release in STOP          |
|          | 254: Watchdog                               |
|          | 255: Not set                                |
|          | PK: Rack/slot                               |
|          | ZINFO1: Device ID                           |
| 0xEA6D   | PROFINET IO controller: No empty name       |
|          | OB: Operating mode                          |
|          | 0: Configuration in operating condition RUN |
|          | 1: STOP (update)                            |
|          | 2: STOP (memory reset)                      |
|          | 3: STOP (auto initialization)               |
|          | 4: STOP (internal)                          |
|          | 5: STARTUP (cold start)                     |
|          | 6: STARTUP (restart/warm start)             |
|          | 7: STARTUP (hot restart)                    |
|          | 9: RUN                                      |
|          | 10: HALT                                    |
|          | 11: COUPLING                                |

|        | Description                                       |
|--------|---------------------------------------------------|
|        | 12: UPDATING                                      |
|        | 13: DEFECTIVE                                     |
|        | 14: Error search mode                             |
|        | 15: De-energised                                  |
|        | 253: Process image release in STOP                |
|        | 254: Watchdog                                     |
|        | 255: Not set                                      |
|        | PK: Rack/slot                                     |
|        | ZINFO1: Device ID                                 |
|        | ZINFO2: Not user relevant                         |
|        | ZINFO3: Not user relevant                         |
|        | DatID: Not user relevant                          |
| 0xEA6E | PROFINET IO controller: Wait for RPC response     |
|        | OB: Operating mode                                |
|        | 0: Configuration in operating condition RUN       |
|        | 1: STOP (update)                                  |
|        | 2: STOP (memory reset)                            |
|        | 3: STOP (auto initialization)                     |
|        | 4: STOP (internal)                                |
|        | 5: STARTUP (cold start)                           |
|        | 6: STARTUP (restart/warm start)                   |
|        | 7: STARTUP (hot restart)                          |
|        | 9: RUN                                            |
|        | 10: HALT                                          |
|        | 11: COUPLING                                      |
|        | 12: UPDATING                                      |
|        | 13: DEFECTIVE                                     |
|        | 14: Error search mode                             |
|        | 15: De-energised                                  |
|        | 253: Process image release in STOP                |
|        | 254: Watchdog                                     |
|        | 255: Not set                                      |
|        | PK: Rack/slot                                     |
|        | ZINFO1: Device ID                                 |
|        | ZINFO2: Not user relevant                         |
|        | ZINFO3: Not user relevant                         |
|        | DatID: Not user relevant                          |
| 0xEA6F | PROFINET IO controller: PROFINET module deviation |

| Event ID | Description                                                |
|----------|------------------------------------------------------------|
|          | OB: Operating mode                                         |
|          | 0: Configuration in operating condition RUN                |
|          | 1: STOP (update)                                           |
|          | 2: STOP (memory reset)                                     |
|          | 3: STOP (auto initialization)                              |
|          | 4: STOP (internal)                                         |
|          | 5: STARTUP (cold start)                                    |
|          | 6: STARTUP (restart/warm start)                            |
|          | 7: STARTUP (hot restart)                                   |
|          | 9: RUN                                                     |
|          | 10: HALT                                                   |
|          | 11: COUPLING                                               |
|          | 12: UPDATING                                               |
|          | 13: DEFECTIVE                                              |
|          | 14: Error search mode                                      |
|          | 15: De-energised                                           |
|          | 253: Process image release in STOP                         |
|          | 254: Watchdog                                              |
|          | 255: Not set                                               |
|          | PK: Rack/slot                                              |
|          | ZINFO1: Device ID                                          |
|          | ZINFO2: Not user relevant                                  |
|          | ZINFO3: Not user relevant                                  |
|          | DatID: Not user relevant                                   |
| 0xEA70   | PROFINET IO controller: PROFINET stack configuration error |
|          | OB: UnsupportedApiError.api                                |
|          | PK: Rack/slot                                              |
|          | ZINFO1: UnsupportedApiError.slot                           |
|          | ZINFO2: UnsupportedApiError.subslot                        |
|          | DatID: UnsupportedApiError.deviceID                        |
| 0xEA71   | Internal error - Please contact the hotline!               |
|          | PK: Rack/slot                                              |
|          | ZINFO1: functionIndex                                      |
|          | ZINFO2: Not user relevant                                  |
| 0xEA72   | Internal error - Please contact the hotline!               |
|          | OB: Connection number                                      |
|          | PK: Slot of the controller                                 |
|          | ZINFO1: Error cause                                        |
|          |                                                            |

| Event ID | Description                                          |
|----------|------------------------------------------------------|
|          | 129: PNIO                                            |
|          | 207: RTA error                                       |
|          | 218: AlarmAck                                        |
|          | 219: IODConnectRes                                   |
|          | 220: IODReleaseRes                                   |
|          | 221: IOD/IOXControlRes                               |
|          | 222: IODReadRes                                      |
|          | 223: IODWriteRes                                     |
|          | ZINFO2: ErrorDecode                                  |
|          | 128: PNIORW: Service Read Write                      |
|          | 129: PNIO: Other Service or internal e.g. RPC errors |
|          | 130: Vendor specific                                 |
|          | ZINFO3: Error code (PN spec. V2.722 chapter 5.2.6)   |
|          | DatID: Device ID                                     |
| 0xEA81   | Internal error - Please contact the hotline!         |
|          | OB: Not user relevant                                |
|          | PK: Not user relevant                                |
|          | ZINFO1: Filenamehash[0-3]                            |
|          | ZINFO2: Filenamehash[4-7]                            |
|          | ZINFO3: Line                                         |
|          | DatID: SvnRevision                                   |
| 0xEA82   | Internal error - Please contact the hotline!         |
|          | OB: Not user relevant                                |
|          | PK: Not user relevant                                |
|          | ZINFO1: Filenamehash[0-3]                            |
|          | ZINFO2: Filenamehash[4-7]                            |
|          | ZINFO3: Line                                         |
|          | DatID: SvnRevision                                   |
| 0xEA83   | Internal error - Please contact the hotline!         |
|          | OB: Not user relevant                                |
|          | PK: Not user relevant                                |
|          | ZINFO1: Filenamehash[0-3]                            |
|          | ZINFO2: Filenamehash[4-7]                            |
|          | ZINFO3: Line                                         |
|          | DatID: SvnRevision                                   |
| 0xEA91   | Internal error - Please contact the hotline!         |
|          | OB: Current OB number                                |
|          | PK: Core status                                      |
|          |                                                      |

| Event ID | Description                                  |
|----------|----------------------------------------------|
|          | 0: INIT                                      |
|          | 1: STOP                                      |
|          | 2: READY                                     |
|          | 3: PAUSE                                     |
|          | 4: RUN                                       |
|          | ZINFO1: Filenamehash[0-3]                    |
|          | ZINFO2: Filenamehash[4-7]                    |
|          | ZINFO3: Line                                 |
|          | DatID: Current job number                    |
| 0xEA92   | Internal error - Please contact the hotline! |
|          | OB: Current OB number                        |
|          | PK: Core status                              |
|          | 0: INIT                                      |
|          | 1: STOP                                      |
|          | 2: READY                                     |
|          | 3: PAUSE                                     |
|          | 4: RUN                                       |
|          | ZINFO1: Filenamehash[0-3]                    |
|          | ZINFO2: Filenamehash[4-7]                    |
|          | ZINFO3: Line                                 |
|          | DatID: Current job number                    |
| 0xEA93   | Internal error - Please contact the hotline! |
|          | OB: Current OB number                        |
|          | PK: Core status                              |
|          | 0: INIT                                      |
|          | 1: STOP                                      |
|          | 2: READY                                     |
|          | 3: PAUSE                                     |
|          | 4: RUN                                       |
|          | ZINFO1: Filenamehash[0-3]                    |
|          | ZINFO2: Filenamehash[4-7]                    |
|          | ZINFO3: Line                                 |
|          | DatID: Current job number                    |
| 0xEA97   | Internal error - Please contact the hotline! |
|          | ZINFO3: Slot                                 |
| 0xEA98   | Error in file reading via SBUS               |
|          | PK: Not user relevant                        |
|          | ZINFO3: Slot                                 |

| DatID: Not user relevant  OxEA99  Parameter assignment job could not be executed  PK: Not user relevant  ZINFO1: File version on MMC/SD (if not 0)  ZINFO2: File version of the SBUS module (if not 0)  ZINFO3: Slot  DatID: Not user relevant  OxEAA0  Internal error - Please contact the hotline!  OB: Current operating mode  0: Configuration in operating condition RUN  1: STOP (update)  2: STOP (memory reset)  3: STOP (auto initialization)  4: STOP (internal)  5: STARTUP (cold start)  6: STARTUP (restart/warm start)  7: STARTUP (restart)  9: RUN  10: HALT  11: COUPLING  12: UPDATING  13: DEFECTIVE  14: Error search mode  15: De-energised  253: Process image release in STOP  254: Watchdog  255: Not set  ZINFO1: Diagnostic address of the master | Event ID | Description                                        |
|----------------------------------------------------------------------------------------------------|----------|----------------------------------------------------|
| PK: Not user relevant  ZINFO1: File version on MMC/SD (if not 0)  ZINFO2: File version of the SBUS module (if not 0)  ZINFO3: Slot  DatID: Not user relevant  OxEAA0  Internal error - Please contact the hotline!  OB: Current operating mode  0: Configuration in operating condition RUN  1: STOP (update)  2: STOP (memory reset)  3: STOP (auto initialization)  4: STOP (internal)  5: STARTUP (cold start)  6: STARTUP (restart/warm start)  7: STARTUP (hot restart)  9: RUN  10: HALT  11: COUPLING  12: UPDATING  13: DEFECTIVE  14: Error search mode  15: De-energised  253: Process image release in STOP  254: Watchdog  255: Not set  ZINFO1: Diagnostic address of the master                                                                               |          | DatID: Not user relevant                           |
| ZINFO1: File version on MMC/SD (if not 0)  ZINFO2: File version of the SBUS module (if not 0)  ZINFO3: Slot  DatiD: Not user relevant  OXEAA0  Internal error - Please contact the hotline!  OB: Current operating mode  0: Configuration in operating condition RUN  1: STOP (update)  2: STOP (memory reset)  3: STOP (auto initialization)  4: STOP (internal)  5: STARTUP (cold start)  6: STARTUP (restart/warm start)  7: STARTUP (hot restart)  9: RUN  10: HALT  11: COUPLING  12: UPDATING  13: DEFECTIVE  14: Error search mode  15: De-energised  253: Process image release in STOP  254: Watchdog  255: Not set  ZINFO1: Diagnostic address of the master                                                                                                    | 0xEA99   | Parameter assignment job could not be executed     |
| ZINFO2: File version of the SBUS module (if not 0) ZINFO3: Slot DatID: Not user relevant  OxEAA0  Internal error - Please contact the hotline! OB: Current operating mode 0: Configuration in operating condition RUN 1: STOP (update) 2: STOP (memory reset) 3: STOP (auto initialization) 4: STOP (internal) 5: STARTUP (cold start) 6: STARTUP (restart/warm start) 7: STARTUP (hot restart) 9: RUN 10: HALT 11: COUPLING 12: UPDATING 13: DEFECTIVE 14: Error search mode 15: De-energised 263: Process image release in STOP 254: Watchdog 255: Not set ZINFO1: Diagnostic address of the master                                                                                                    |          | PK: Not user relevant                              |
| ZINFO3: Slot DatID: Not user relevant  OxEAA0  Internal error - Please contact the hotline! OB: Current operating mode O: Configuration in operating condition RUN 1: STOP (update) 2: STOP (memory reset) 3: STOP (auto initialization) 4: STOP (internal) 5: STARTUP (cold start) 6: STARTUP (restart/warm start) 7: STARTUP (hot restart) 9: RUN 10: HALT 11: COUPLING 12: UPDATING 13: DEFECTIVE 14: Error search mode 15: De-energised 253: Process image release in STOP 254: Watchdog 255: Not set ZINFO1: Diagnostic address of the master                                                                                                    |          | ZINFO1: File version on MMC/SD (if not 0)          |
| DatID: Not user relevant  Internal error - Please contact the hotline!  OB: Current operating mode  0: Configuration in operating condition RUN  1: STOP (update)  2: STOP (memory reset)  3: STOP (auto initialization)  4: STOP (internal)  5: STARTUP (cold start)  6: STARTUP (restart/warm start)  7: STARTUP (hot restart)  9: RUN  10: HALT  11: COUPLING  12: UPDATING  13: DEFECTIVE  14: Error search mode  15: De-energised  253: Process image release in STOP  254: Watchdog  255: Not set  ZINFO1: Diagnostic address of the master                                                                                                    |          | ZINFO2: File version of the SBUS module (if not 0) |
| Internal error - Please contact the hotline!  OB: Current operating mode  0: Configuration in operating condition RUN  1: STOP (update)  2: STOP (update)  3: STOP (auto initialization)  4: STOP (internal)  5: STARTUP (cold start)  6: STARTUP (restart/warm start)  7: STARTUP (hot restart)  9: RUN  10: HALT  11: COUPLING  12: UPDATING  13: DEFECTIVE  14: Error search mode  15: De-energised  253: Process image release in STOP  254: Watchdog  255: Not set  ZINFO1: Diagnostic address of the master                                                                                                    |          | ZINFO3: Slot                                       |
| OB: Current operating mode  0: Configuration in operating condition RUN  1: STOP (update)  2: STOP (memory reset)  3: STOP (auto initialization)  4: STOP (internal)  5: STARTUP (cold start)  6: STARTUP (restart/warm start)  7: STARTUP (hot restart)  9: RUN  10: HALT  11: COUPLING  12: UPDATING  13: DEFECTIVE  14: Error search mode  15: De-energised  253: Process image release in STOP  254: Watchdog  255: Not set  ZINFO1: Diagnostic address of the master                                                                                                    |          | DatID: Not user relevant                           |
| 0: Configuration in operating condition RUN  1: STOP (update)  2: STOP (memory reset)  3: STOP (auto initialization)  4: STOP (internal)  5: STARTUP (cold start)  6: STARTUP (restart/warm start)  7: STARTUP (hot restart)  9: RUN  10: HALT  11: COUPLING  12: UPDATING  13: DEFECTIVE  14: Error search mode  15: De-energised  253: Process image release in STOP  254: Watchdog  255: Not set  ZINFO1: Diagnostic address of the master                                                                                                    | 0xEAA0   | Internal error - Please contact the hotline!       |
| 1: STOP (update) 2: STOP (memory reset) 3: STOP (auto initialization) 4: STOP (internal) 5: STARTUP (cold start) 6: STARTUP (restart/warm start) 7: STARTUP (hot restart) 9: RUN 10: HALT 11: COUPLING 12: UPDATING 13: DEFECTIVE 14: Error search mode 15: De-energised 253: Process image release in STOP 254: Watchdog 255: Not set ZINFO1: Diagnostic address of the master                                                                                                    |          | OB: Current operating mode                         |
| 2: STOP (memory reset) 3: STOP (auto initialization) 4: STOP (internal) 5: STARTUP (cold start) 6: STARTUP (restart/warm start) 7: STARTUP (hot restart) 9: RUN 10: HALT 11: COUPLING 12: UPDATING 13: DEFECTIVE 14: Error search mode 15: De-energised 253: Process image release in STOP 254: Watchdog 255: Not set ZINFO1: Diagnostic address of the master                                                                                                    |          | 0: Configuration in operating condition RUN        |
| 3: STOP (auto initialization) 4: STOP (internal) 5: STARTUP (cold start) 6: STARTUP (restart/warm start) 7: STARTUP (hot restart) 9: RUN 10: HALT 11: COUPLING 12: UPDATING 13: DEFECTIVE 14: Error search mode 15: De-energised 253: Process image release in STOP 254: Watchdog 255: Not set ZINFO1: Diagnostic address of the master                                                                                                    |          | 1: STOP (update)                                   |
| 4: STOP (internal) 5: STARTUP (cold start) 6: STARTUP (restart/warm start) 7: STARTUP (hot restart) 9: RUN 10: HALT 11: COUPLING 12: UPDATING 13: DEFECTIVE 14: Error search mode 15: De-energised 253: Process image release in STOP 254: Watchdog 255: Not set ZINFO1: Diagnostic address of the master                                                                                                    |          | 2: STOP (memory reset)                             |
| 5: STARTUP (cold start) 6: STARTUP (restart/warm start) 7: STARTUP (hot restart) 9: RUN 10: HALT 11: COUPLING 12: UPDATING 13: DEFECTIVE 14: Error search mode 15: De-energised 253: Process image release in STOP 254: Watchdog 255: Not set ZINFO1: Diagnostic address of the master                                                                                                    |          | 3: STOP (auto initialization)                      |
| 6: STARTUP (restart/warm start) 7: STARTUP (hot restart) 9: RUN 10: HALT 11: COUPLING 12: UPDATING 13: DEFECTIVE 14: Error search mode 15: De-energised 253: Process image release in STOP 254: Watchdog 255: Not set ZINFO1: Diagnostic address of the master                                                                                                    |          | 4: STOP (internal)                                 |
| 7: STARTUP (hot restart) 9: RUN 10: HALT 11: COUPLING 12: UPDATING 13: DEFECTIVE 14: Error search mode 15: De-energised 253: Process image release in STOP 254: Watchdog 255: Not set ZINFO1: Diagnostic address of the master                                                                                                    |          | 5: STARTUP (cold start)                            |
| 9: RUN  10: HALT  11: COUPLING  12: UPDATING  13: DEFECTIVE  14: Error search mode  15: De-energised  253: Process image release in STOP  254: Watchdog  255: Not set  ZINFO1: Diagnostic address of the master                                                                                                    |          | 6: STARTUP (restart/warm start)                    |
| 10: HALT  11: COUPLING  12: UPDATING  13: DEFECTIVE  14: Error search mode  15: De-energised  253: Process image release in STOP  254: Watchdog  255: Not set  ZINFO1: Diagnostic address of the master                                                                                                    |          | 7: STARTUP (hot restart)                           |
| 11: COUPLING 12: UPDATING 13: DEFECTIVE 14: Error search mode 15: De-energised 253: Process image release in STOP 254: Watchdog 255: Not set ZINFO1: Diagnostic address of the master                                                                                                    |          | 9: RUN                                             |
| 12: UPDATING 13: DEFECTIVE 14: Error search mode 15: De-energised 253: Process image release in STOP 254: Watchdog 255: Not set ZINFO1: Diagnostic address of the master                                                                                                    |          | 10: HALT                                           |
| 13: DEFECTIVE  14: Error search mode  15: De-energised  253: Process image release in STOP  254: Watchdog  255: Not set  ZINFO1: Diagnostic address of the master                                                                                                    |          | 11: COUPLING                                       |
| 14: Error search mode 15: De-energised 253: Process image release in STOP 254: Watchdog 255: Not set ZINFO1: Diagnostic address of the master                                                                                                    |          | 12: UPDATING                                       |
| 15: De-energised 253: Process image release in STOP 254: Watchdog 255: Not set ZINFO1: Diagnostic address of the master                                                                                                    |          | 13: DEFECTIVE                                      |
| 253: Process image release in STOP 254: Watchdog 255: Not set ZINFO1: Diagnostic address of the master                                                                                                    |          | 14: Error search mode                              |
| 254: Watchdog 255: Not set ZINFO1: Diagnostic address of the master                                                                                                    |          | 15: De-energised                                   |
| 255: Not set ZINFO1: Diagnostic address of the master                                                                                                    |          | 253: Process image release in STOP                 |
| ZINFO1: Diagnostic address of the master                                                                                                    |          | 254: Watchdog                                      |
|                                                                                                    |          | 255: Not set                                       |
| ZINFO2: Not user relevant                                                                                                    |          | ZINFO1: Diagnostic address of the master           |
|                                                                                                    |          | ZINFO2: Not user relevant                          |
| ZINFO3: Number of errors which occurred                                                                                                    |          | ZINFO3: Number of errors which occurred            |
| 0xEAB0 Invalid link mode                                                                                                    | 0xEAB0   | Invalid link mode                                  |
| OB: Current operating mode                                                                                                    |          | OB: Current operating mode                         |
| 0: Configuration in operating condition RUN                                                                                                    |          | 0: Configuration in operating condition RUN        |
| 1: STOP (update)                                                                                                    |          | 1: STOP (update)                                   |
| 2: STOP (memory reset)                                                                                                    |          | 2: STOP (memory reset)                             |
| 3: STOP (auto initialization)                                                                                                    |          | 3: STOP (auto initialization)                      |
| 4: STOP (internal)                                                                                                    |          | 4: STOP (internal)                                 |
| 5: STARTUP (cold start)                                                                                                    |          | 5: STARTUP (cold start)                            |

| Event ID | Description                                                                 |
|----------|-----------------------------------------------------------------------------|
|          | 6: STARTUP (restart/warm start)                                             |
|          | 7: STARTUP (hot restart)                                                    |
|          | 9: RUN                                                                      |
|          | 10: HALT                                                                    |
|          | 11: COUPLING                                                                |
|          | 12: UPDATING                                                                |
|          | 13: DEFECTIVE                                                               |
|          | 14: Error search mode                                                       |
|          | 15: De-energised                                                            |
|          | 253: Process image release in STOP                                          |
|          | 254: Watchdog                                                               |
|          | 255: Not set                                                                |
|          | ZINFO1: Diagnostic address of the master                                    |
|          | ZINFO2: Current connection mode                                             |
|          | 1: 10Mbit half-duplex                                                       |
|          | 2: 10Mbit full-duplex                                                       |
|          | 3: 100Mbit half-duplex                                                      |
|          | 4: 100Mbit full-duplex                                                      |
|          | 5: Connection mode undefined                                                |
|          | 6: Auto Negotiation                                                         |
| 0xEAC0   | Internal error - Please contact the hotline!                                |
|          | ZINFO1: Error code                                                          |
|          | 2: Internal error                                                           |
|          | 3: Internal error                                                           |
|          | 4: Internal error                                                           |
|          | 5: Internal error                                                           |
|          | 6: Internal error                                                           |
|          | 7: Internal error                                                           |
|          | 8: Internal error                                                           |
|          | 8: Internal error                                                           |
| 0xEAD0   | SyncUnit configuration error                                                |
|          | ZINFO1: Status                                                              |
| 0xEB02   | System SLIO error: Preset configuration does not match actual configuration |
|          | ZINFO1: Bit mask slots 1-16                                                 |
|          | ZINFO2: Bit mask slots 17-32                                                |
|          | ZINFO3: Bit mask slots 33-48                                                |
|          | DatID: Bit mask slots 49-64                                                 |
| 0xEB03   | System SLIO error: IO mapping                                               |

| Event ID | Description                                                                 |
|----------|-----------------------------------------------------------------------------|
|          | PK: Not user relevant                                                       |
|          | ZINFO1: Error type                                                          |
|          | 1: SDB parser error                                                         |
|          | 2: Configured address already used                                          |
|          | 3: Mapping error                                                            |
|          | ZINFO2: Slot (0=cannot be determined)                                       |
|          | DatID: Not user relevant                                                    |
| 0xEB04   | SLIO-Bus: Multiple configuration of a periphery address                     |
|          | ZINFO1: Periphery address                                                   |
|          | ZINFO2: Slot                                                                |
|          | DatID: Input                                                                |
|          | DatID: Output                                                               |
| 0xEB05   | System SLIO error: Bus structure for isochronous process image not suitable |
|          | PK: Not user relevant                                                       |
|          | ZINFO2: Slot (0=cannot be determined)                                       |
|          | DatID: Not user relevant                                                    |
| 0xEB06   | System SLIO error: Timeout with the isochronous process image               |
| 0xEB10   | System SLIO error: Bus error                                                |
|          | PK: Not user relevant                                                       |
|          | ZINFO1: Error type                                                          |
|          | 96: Bus enumeration error                                                   |
|          | 128: General error                                                          |
|          | 129: Queue execution error                                                  |
|          | 130: Error interrupt                                                        |
|          | ZINFO2: Error on bus enumeration error (ZINFO1)                             |
|          | DatID: Not user relevant                                                    |
| 0xEB11   | System SLIO error: Error during bus initialization                          |
|          | PK: Not user relevant                                                       |
|          | DatID: Not user relevant                                                    |
| 0xEB20   | System SLIO error: Interrupt information undefined                          |
| 0xEB21   | System SLIO error: Accessing configuration data                             |
|          | ZINFO2: Not user relevant                                                   |
|          | ZINFO3: Not user relevant                                                   |
|          | DatID: Not user relevant                                                    |
| 0xEC02   | EtherCAT: configuration warning                                             |
|          | ZINFO1: Error code                                                          |
|          | 1: Number of slave stations is not supported                                |
|          | 2: Master system ID invalid                                                 |
|          |                                                                             |

| 3: Slot invalid 4: Master configuration invalid 5: Master type invalid 6: Slave diagnostic address invalid 7: Slave address invalid 8: Slave module IO configuration invalid 9: Logical address already in use 10: Internal error 11: IO mapping error 12: Error 13: Error in initialising the EtherCAT stack (is entered by the CP) 14: Slave station number already occupied by virtual SLIO device ZINFO2: Station number  OXECO3  EtherCAT: Configuration error PK: Not user relevant ZINFO1: Error code 1: Number of slave stations is not supported 2: Master system ID invalid 3: Slot invalid 4: Master configuration invalid 5: Master type invalid 6: Slave diagnostic address invalid 7: Slave address invalid 8: Slave module IO configuration invalid 9: Logical address already in use 10: Internal error 11: IO mapping error |  |
|----------------------------------------------------------------------------------------------------|--|
| 5: Master type invalid 6: Slave diagnostic address invalid 7: Slave address invalid 8: Slave module IO configuration invalid 9: Logical address already in use 10: Internal error 11: IO mapping error 12: Error 13: Error in initialising the EtherCAT stack (is entered by the CP) 14: Slave station number already occupied by virtual SLIO device ZINFO2: Station number  OXECO3  EtherCAT: Configuration error PK: Not user relevant ZINFO1: Error code 1: Number of slave stations is not supported 2: Master system ID invalid 3: Slot invalid 4: Master configuration invalid 5: Master type invalid 6: Slave diagnostic address invalid 7: Slave address invalid 8: Slave module IO configuration invalid 9: Logical address already in use 10: Internal error 11: IO mapping error                                                 |  |
| 6: Slave diagnostic address invalid 7: Slave address invalid 8: Slave module IO configuration invalid 9: Logical address already in use 10: Internal error 11: IO mapping error 12: Error 13: Error in initialising the EtherCAT stack (is entered by the CP) 14: Slave station number already occupied by virtual SLIO device ZINFO2: Station number  0xEC03 EtherCAT: Configuration error PK: Not user relevant ZINFO1: Error code 1: Number of slave stations is not supported 2: Master system ID invalid 3: Slot invalid 4: Master configuration invalid 5: Master type invalid 6: Slave diagnostic address invalid 7: Slave address invalid 8: Slave module IO configuration invalid 9: Logical address already in use 10: Internal error 11: IO mapping error                                                                         |  |
| 7: Slave address invalid 8: Slave module IO configuration invalid 9: Logical address already in use 10: Internal error 11: IO mapping error 12: Error 13: Error in initialising the EtherCAT stack (is entered by the CP) 14: Slave station number already occupied by virtual SLIO device ZINFO2: Station number  0xEC03  EtherCAT: Configuration error PK: Not user relevant ZINFO1: Error code 1: Number of slave stations is not supported 2: Master system ID invalid 3: Slot invalid 4: Master configuration invalid 5: Master type invalid 6: Slave diagnostic address invalid 7: Slave address invalid 8: Slave module IO configuration invalid 9: Logical address already in use 10: Internal error 11: IO mapping error                                                                                                    |  |
| 8: Slave module IO configuration invalid 9: Logical address already in use 10: Internal error 11: IO mapping error 12: Error 13: Error in initialising the EtherCAT stack (is entered by the CP) 14: Slave station number already occupied by virtual SLIO device ZINFO2: Station number  0xEC03 EtherCAT: Configuration error PK: Not user relevant ZINFO1: Error code 1: Number of slave stations is not supported 2: Master system ID invalid 3: Slot invalid 4: Master configuration invalid 5: Master type invalid 6: Slave diagnostic address invalid 7: Slave address invalid 8: Slave module IO configuration invalid 9: Logical address already in use 10: Internal error 11: IO mapping error                                                                                                    |  |
| 9: Logical address already in use 10: Internal error 11: IO mapping error 12: Error 13: Error in initialising the EtherCAT stack (is entered by the CP) 14: Slave station number already occupied by virtual SLIO device ZINFO2: Station number  OXECO3  EtherCAT: Configuration error PK: Not user relevant ZINFO1: Error code 1: Number of slave stations is not supported 2: Master system ID invalid 3: Slot invalid 4: Master configuration invalid 5: Master type invalid 6: Slave diagnostic address invalid 7: Slave address invalid 8: Slave module IO configuration invalid 9: Logical address already in use 10: Internal error 11: IO mapping error                                                                                                    |  |
| 10: Internal error 11: IO mapping error 12: Error 13: Error in initialising the EtherCAT stack (is entered by the CP) 14: Slave station number already occupied by virtual SLIO device ZINFO2: Station number  0xEC03 EtherCAT: Configuration error PK: Not user relevant ZINFO1: Error code 1: Number of slave stations is not supported 2: Master system ID invalid 3: Slot invalid 4: Master configuration invalid 5: Master type invalid 6: Slave diagnostic address invalid 7: Slave address invalid 8: Slave module IO configuration invalid 9: Logical address already in use 10: Internal error 11: IO mapping error                                                                                                    |  |
| 11: IO mapping error  12: Error  13: Error in initialising the EtherCAT stack (is entered by the CP)  14: Slave station number already occupied by virtual SLIO device  ZINFO2: Station number  0xEC03  EtherCAT: Configuration error  PK: Not user relevant  ZINFO1: Error code  1: Number of slave stations is not supported  2: Master system ID invalid  3: Slot invalid  4: Master configuration invalid  5: Master type invalid  6: Slave diagnostic address invalid  7: Slave address invalid  8: Slave module IO configuration invalid  9: Logical address already in use  10: Internal error  11: IO mapping error                                                                                                    |  |
| 12: Error  13: Error in initialising the EtherCAT stack (is entered by the CP)  14: Slave station number already occupied by virtual SLIO device  ZINFO2: Station number  OxEC03  EtherCAT: Configuration error  PK: Not user relevant  ZINFO1: Error code  1: Number of slave stations is not supported  2: Master system ID invalid  3: Slot invalid  4: Master configuration invalid  5: Master type invalid  6: Slave diagnostic address invalid  7: Slave address invalid  8: Slave module IO configuration invalid  9: Logical address already in use  10: Internal error  11: IO mapping error                                                                                                    |  |
| 13: Error in initialising the EtherCAT stack (is entered by the CP)  14: Slave station number already occupied by virtual SLIO device ZINFO2: Station number  OxEC03  EtherCAT: Configuration error PK: Not user relevant ZINFO1: Error code  1: Number of slave stations is not supported  2: Master system ID invalid  3: Slot invalid  4: Master configuration invalid  5: Master type invalid  6: Slave diagnostic address invalid  7: Slave address invalid  8: Slave module IO configuration invalid  9: Logical address already in use  10: Internal error  11: IO mapping error                                                                                                    |  |
| 14: Slave station number already occupied by virtual SLIO device  ZINFO2: Station number  EtherCAT: Configuration error  PK: Not user relevant  ZINFO1: Error code  1: Number of slave stations is not supported  2: Master system ID invalid  3: Slot invalid  4: Master configuration invalid  5: Master type invalid  6: Slave diagnostic address invalid  7: Slave address invalid  8: Slave module IO configuration invalid  9: Logical address already in use  10: Internal error  11: IO mapping error                                                                                                    |  |
| ZINFO2: Station number  OxEC03  EtherCAT: Configuration error  PK: Not user relevant  ZINFO1: Error code  1: Number of slave stations is not supported  2: Master system ID invalid  3: Slot invalid  4: Master configuration invalid  5: Master type invalid  6: Slave diagnostic address invalid  7: Slave address invalid  8: Slave module IO configuration invalid  9: Logical address already in use  10: Internal error  11: IO mapping error                                                                                                    |  |
| EtherCAT: Configuration error PK: Not user relevant ZINFO1: Error code 1: Number of slave stations is not supported 2: Master system ID invalid 3: Slot invalid 4: Master configuration invalid 5: Master type invalid 6: Slave diagnostic address invalid 7: Slave address invalid 8: Slave module IO configuration invalid 9: Logical address already in use 10: Internal error 11: IO mapping error                                                                                                    |  |
| PK: Not user relevant ZINFO1: Error code  1: Number of slave stations is not supported  2: Master system ID invalid  3: Slot invalid  4: Master configuration invalid  5: Master type invalid  6: Slave diagnostic address invalid  7: Slave address invalid  8: Slave module IO configuration invalid  9: Logical address already in use  10: Internal error  11: IO mapping error                                                                                                    |  |
| ZINFO1: Error code  1: Number of slave stations is not supported  2: Master system ID invalid  3: Slot invalid  4: Master configuration invalid  5: Master type invalid  6: Slave diagnostic address invalid  7: Slave address invalid  8: Slave module IO configuration invalid  9: Logical address already in use  10: Internal error  11: IO mapping error                                                                                                    |  |
| 1: Number of slave stations is not supported 2: Master system ID invalid 3: Slot invalid 4: Master configuration invalid 5: Master type invalid 6: Slave diagnostic address invalid 7: Slave address invalid 8: Slave module IO configuration invalid 9: Logical address already in use 10: Internal error 11: IO mapping error                                                                                                    |  |
| 2: Master system ID invalid 3: Slot invalid 4: Master configuration invalid 5: Master type invalid 6: Slave diagnostic address invalid 7: Slave address invalid 8: Slave module IO configuration invalid 9: Logical address already in use 10: Internal error 11: IO mapping error                                                                                                    |  |
| 3: Slot invalid 4: Master configuration invalid 5: Master type invalid 6: Slave diagnostic address invalid 7: Slave address invalid 8: Slave module IO configuration invalid 9: Logical address already in use 10: Internal error 11: IO mapping error                                                                                                    |  |
| 4: Master configuration invalid 5: Master type invalid 6: Slave diagnostic address invalid 7: Slave address invalid 8: Slave module IO configuration invalid 9: Logical address already in use 10: Internal error 11: IO mapping error                                                                                                    |  |
| 5: Master type invalid 6: Slave diagnostic address invalid 7: Slave address invalid 8: Slave module IO configuration invalid 9: Logical address already in use 10: Internal error 11: IO mapping error                                                                                                    |  |
| 6: Slave diagnostic address invalid 7: Slave address invalid 8: Slave module IO configuration invalid 9: Logical address already in use 10: Internal error 11: IO mapping error                                                                                                    |  |
| 7: Slave address invalid 8: Slave module IO configuration invalid 9: Logical address already in use 10: Internal error 11: IO mapping error                                                                                                    |  |
| 8: Slave module IO configuration invalid 9: Logical address already in use 10: Internal error 11: IO mapping error                                                                                                    |  |
| 9: Logical address already in use  10: Internal error  11: IO mapping error                                                                                                    |  |
| 10: Internal error 11: IO mapping error                                                                                                    |  |
| 11: IO mapping error                                                                                                    |  |
|                                                                                                    |  |
| 40.5                                                                                                    |  |
| 12: Error                                                                                                    |  |
| 13: Error in initialising the EtherCAT stack (is entered by the CP)                                                                                                    |  |
| 14: Slave station number already occupied by virtual SLIO device                                                                                                    |  |
| ZINFO2: Station number                                                                                                    |  |
| ZINFO3: Not user relevant                                                                                                    |  |
| DatID: Not user relevant                                                                                                    |  |
| 0xEC04 EtherCAT: Multiple configuration of a periphery address                                                                                                    |  |
| PK: Not user relevant                                                                                                    |  |
| ZINFO1: Periphery address                                                                                                    |  |
| ZINFO2: Slot                                                                                                    |  |
| DatID: Not user relevant                                                                                                    |  |

| Event ID | Description                                                                                                    |
|----------|----------------------------------------------------------------------------------------------------|
| 0xEC05   | EtherCAT: Check the set DC mode of the YASKAWA Sigma 5/7 drive                                                                                    |
|          | OB: Operating mode                                                                                                    |
|          | 0: Configuration in operating condition RUN                                                                                                    |
|          | 1: STOP (update)                                                                                                    |
|          | 2: STOP (memory reset)                                                                                                    |
|          | 3: STOP (auto initialization)                                                                                                    |
|          | 4: STOP (internal)                                                                                                    |
|          | 5: STARTUP (cold start)                                                                                                    |
|          | 6: STARTUP (restart/warm start)                                                                                                    |
|          | 7: STARTUP (hot restart)                                                                                                    |
|          | 9: RUN                                                                                                    |
|          | 10: HALT                                                                                                    |
|          | 11: COUPLING                                                                                                    |
|          | 12: UPDATING                                                                                                    |
|          | 13: DEFECTIVE                                                                                                    |
|          | 14: Error search mode                                                                                                    |
|          | 15: De-energised                                                                                                    |
|          | 253: Process image release in STOP                                                                                                    |
|          | 254: Watchdog                                                                                                    |
|          | 255: Not set                                                                                                    |
|          | PK: Not user relevant                                                                                                    |
|          | ZINFO1: Station address of the EtherCAT device                                                                                                    |
|          | ZINFO2: Error code                                                                                                    |
|          | 1: WARNING: For the drive the DC Beckhoff mode is recommended (DC reference clock is not in Beckhoff Mode)!                                       |
|          | 2: NOTE: For the drive the DC Hilscher mode is recommended (DC reference clock is not in Beckhoff Mode)!                                          |
|          | 3: The station address could not be determined for checking (station address in ZINFO1 is accordingly 0)                                          |
|          | 4: The slave information could not be determined for checking (station address in ZINFO1 is accordingly 0)                                        |
|          | 5: The EtherCAT status of the drive could not be determined                                                                                       |
|          | 6: Error when sending the SDO request (for further information, the (subsequent) event with the ID 0xED60 is to be analysed on the CP)            |
|          | 7: Drive returns error in the SDO response (for further information, the (subsequent) event with the ID 0xED60 is to be analysed on the CP)       |
|          | 8: SDO time out, DC mode could not be determined (for further information, the (subsequent) event with the ID 0xED60 is to be analysed on the CP) |
|          | ZINFO3: Not user relevant                                                                                                    |
|          | DatID: Not user relevant                                                                                                    |
| 0xEC10   | EtherCAT: Recurrence bus with all slaves                                                                                                    |
|          | ZINFO1 - Position 0: New status                                                                                                    |
|          |                                                                                                    |

| Event ID | Description                                                               |
|----------|---------------------------------------------------------------------------|
|          | 0: Undefined/Unkown                                                       |
|          | 1: Init                                                                   |
|          | 2: PreOp                                                                  |
|          | 3: Bootstrap                                                              |
|          | 4: SafeOp                                                                 |
|          | 8: Op                                                                     |
|          | ZINFO1 - Position 8: Previous status                                      |
|          | 0: Undefined/Unkown                                                       |
|          | 1: Init                                                                   |
|          | 2: PreOp                                                                  |
|          | 3: Bootstrap                                                              |
|          | 4: SafeOp                                                                 |
|          | 8: Op                                                                     |
|          | ZINFO2: Diagnostic address of the station                                 |
|          | ZINFO3: Number of stations, which are not in the same state as the master |
|          | DatID: Station not available                                              |
|          | DatID: Station available                                                  |
|          | DatID: Input address                                                      |
|          | DatID: Output address                                                     |
| 0xEC11   | EtherCAT: Recurrence bus with missing slaves                              |
|          | ZINFO1 - Position 0: New status                                           |
|          | 0: Undefined/Unkown                                                       |
|          | 1: Init                                                                   |
|          | 2: PreOp                                                                  |
|          | 3: Bootstrap                                                              |
|          | 4: SafeOp                                                                 |
|          | 8: Op                                                                     |
|          | ZINFO1 - Position 8: Previous status                                      |
|          | 0: Undefined/Unkown                                                       |
|          | 1: Init                                                                   |
|          | 2: PreOp                                                                  |
|          | 3: Bootstrap                                                              |
|          | 4: SafeOp                                                                 |
|          | 8: Op                                                                     |
|          | ZINFO2: Diagnostic address of the master                                  |
|          | ZINFO3: Number of stations which are not in the same state as the master  |
|          | DatID: Station not available                                              |
|          | DatID: Station available                                                  |
|          |                                                                           |

| Event ID | Description                                   |
|----------|-----------------------------------------------|
|          | DatID: Input address                          |
|          | DatID: Output address                         |
| 0xEC12   | EtherCAT: Recurrence slave                    |
|          | ZINFO1 - Position 0: New status               |
|          | 0: Undefined/Unkown                           |
|          | 1: Init                                       |
|          | 2: PreOp                                      |
|          | 3: Bootstrap                                  |
|          | 4: SafeOp                                     |
|          | 8: Op                                         |
|          | ZINFO1 - Position 8: Previous status          |
|          | 0: Undefined/Unkown                           |
|          | 1: Init                                       |
|          | 2: PreOp                                      |
|          | 3: Bootstrap                                  |
|          | 4: SafeOp                                     |
|          | 8: Op                                         |
|          | ZINFO2: Diagnostic address of the station     |
|          | ZINFO3: AL status code                        |
|          | DatID: Station not available                  |
|          | DatID: Station available                      |
|          | DatID: Input address                          |
|          | DatID: Output address                         |
| 0xEC30   | EtherCAT: Topology OK                         |
|          | ZINFO2: Diagnostic address of the master      |
| 0xEC40   | Bus cycle time infringement resolved          |
|          | ZINFO2: Logical address of the IO system      |
| 0xEC50   | EtherCAT: Distributed clocks (DC) out of sync |
|          | OB: Operating mode                            |
|          | 0: Configuration in operating condition RUN   |
|          | 1: STOP (update)                              |
|          | 2: STOP (memory reset)                        |
|          | 3: STOP (auto initialization)                 |
|          | 4: STOP (internal)                            |
|          | 5: STARTUP (cold start)                       |
|          | 6: STARTUP (restart/warm start)               |
|          | 7: STARTUP (hot restart)                      |
|          | 9: RUN                                        |
|          |                                               |

| Event ID | Description                                                              |
|----------|--------------------------------------------------------------------------|
|          | 10: HALT                                                                 |
|          | 11: COUPLING                                                             |
|          | 12: UPDATING                                                             |
|          | 13: DEFECTIVE                                                            |
|          | 14: Error search mode                                                    |
|          | 15: De-energised                                                         |
|          | 253: Process image release in STOP                                       |
|          | 254: Watchdog                                                            |
|          | 255: Not set                                                             |
|          | ZINFO2: Diagnostic address of the master                                 |
|          | ZINFO3: DC state change                                                  |
|          | 0: DC master out of sync                                                 |
|          | 1: DC slave stations out of sync                                         |
| 0xEC80   | EtherCAT: Bus error resolved                                             |
|          | ZINFO1: Logical address of the IO system                                 |
|          | ZINFO3 - Position 0: Station number                                      |
|          | ZINFO3 - Position 11: IO system ID                                       |
|          | ZINFO3 - Bit 15: System ID DP/PN                                         |
| 0xED10   | EtherCAT: Breakdown bus                                                  |
|          | ZINFO1 - Position 0: New status                                          |
|          | 0: Undefined/Unkown                                                      |
|          | 1: Init                                                                  |
|          | 2: PreOp                                                                 |
|          | 3: Bootstrap                                                             |
|          | 4: SafeOp                                                                |
|          | 8: Op                                                                    |
|          | ZINFO1 - Position 8: Previous status                                     |
|          | 0: Undefined/Unkown                                                      |
|          | 1: Init                                                                  |
|          | 2: PreOp                                                                 |
|          | 3: Bootstrap                                                             |
|          | 4: SafeOp                                                                |
|          | 8: Op                                                                    |
|          | ZINFO2: Diagnostic address of the master                                 |
|          | ZINFO3: Number of stations which are not in the same state as the master |
|          | DatID: Station available                                                 |
|          | DatID: Station not available                                             |
|          | DatID: Input address                                                     |

| Event ID | Description                                  |
|----------|----------------------------------------------|
|          | DatID: Output address                        |
| 0xED12   | EtherCAT: Breakdown slave                    |
|          | ZINFO1 - Position 0: New status              |
|          | 0: Undefined/Unkown                          |
|          | 1: Init                                      |
|          | 2: PreOp                                     |
|          | 3: Bootstrap                                 |
|          | 4: SafeOp                                    |
|          | 8: Op                                        |
|          | ZINFO1 - Position 8: Previous status         |
|          | 0: Undefined/Unkown                          |
|          | 1: Init                                      |
|          | 2: PreOp                                     |
|          | 3: Bootstrap                                 |
|          | 4: SafeOp                                    |
|          | 8: Op                                        |
|          | ZINFO2: Diagnostic address of the station    |
|          | ZINFO3: AlStatusCode                         |
|          | 0: No error                                  |
|          | 1: Unspecified error                         |
|          | 17: Invalid requested status change          |
|          | 18: Unknown requested status                 |
|          | 19: Bootstrap not supported                  |
|          | 20: No valid firmware                        |
|          | 22: Invalid mailbox configuration            |
|          | 22: Invalid mailbox configuration            |
|          | 23: Invalid sync manager configuration       |
|          | 24: No valid inputs available                |
|          | 25: No valid outputs available               |
|          | 26: Synchronisation error                    |
|          | 27: Sync manager watchdog                    |
|          | 28: Invalid sync manager types               |
|          | 29: Invalid output configuration             |
|          | 30: Invalid input configuration              |
|          | 31: Invalid watchdog configuration           |
|          | 32: Slave station needs cold start           |
|          | 33: Slave station needs to be in INIT state  |
|          | 34: Slave station needs to be in PreOp state |
|          |                                              |

| Event ID | Description                                                              |
|----------|--------------------------------------------------------------------------|
|          | 35: Slave station needs to be in SafeOp state                            |
|          | 45: Invalid output FMMU configuration                                    |
|          | 46: Invalid input FMMU configuration                                     |
|          | 48: Invalid DC Sync configuration                                        |
|          | 49: Invalid DC Latch configuration                                       |
|          | 50: PLL error                                                            |
|          | 51: Invalid DC IO error                                                  |
|          | 52: Invalid DC time out error                                            |
|          | 66: Error in acyclic data exchange Ethernet Over EtherCAT                |
|          | 67: Error in acyclic data exchange CAN Over EtherCAT                     |
|          | 68: Error in acyclic data exchange Fileaccess Over EtherCAT              |
|          | 69: Error in acyclic data exchange Servo Drive Profile Over EtherCAT     |
|          | 79: Error in acyclic data exchange Vendorspecific Over EtherCAT          |
|          | DatID: Station not available                                             |
|          | DatID: Station available                                                 |
|          | DatID: Input address                                                     |
|          | DatID: Output address                                                    |
| 0xED20   | EtherCAT: Bus state change without calling OB86                          |
|          | ZINFO1 - Position 0: New status                                          |
|          | 0: Undefined/Unkown                                                      |
|          | 1: Init                                                                  |
|          | 2: PreOp                                                                 |
|          | 3: Bootstrap                                                             |
|          | 4: SafeOp                                                                |
|          | 8: Op                                                                    |
|          | ZINFO1 - Position 8: Previous status                                     |
|          | 0: Undefined/Unkown                                                      |
|          | 1: Init                                                                  |
|          | 2: PreOp                                                                 |
|          | 3: Bootstrap                                                             |
|          | 4: SafeOp                                                                |
|          | 8: Op                                                                    |
|          | ZINFO2: Diagnostic address of the master                                 |
|          | ZINFO3: Number of stations which are not in the same state as the master |
|          | DatID: Station not available                                             |
|          | DatID: Station available                                                 |
|          | DatID: Input address                                                     |
|          | DatID: Output address                                                    |

| Event ID | Description                                                  |
|----------|--------------------------------------------------------------|
| 0xED21   | EtherCAT: Incorrect bus status change                        |
|          | ZINFO1 - Position 0: New status                              |
|          | 0: Undefined/Unkown                                          |
|          | 1: Init                                                      |
|          | 2: PreOp                                                     |
|          | 3: Bootstrap                                                 |
|          | 4: SafeOp                                                    |
|          | 8: Op                                                        |
|          | ZINFO1 - Position 8: Previous status                         |
|          | 0: Undefined/Unkown                                          |
|          | 1: Init                                                      |
|          | 2: PreOp                                                     |
|          | 3: Bootstrap                                                 |
|          | 4: SafeOp                                                    |
|          | 8: Op                                                        |
|          | ZINFO2: Diagnostic address of the master                     |
|          | ZINFO3: Error code                                           |
|          | 4: Cancel (master state change)                              |
|          | 8: Busy                                                      |
|          | 11: Invalid parameters                                       |
|          | 14: Invalid status                                           |
|          | 16: Time out                                                 |
|          | DatID: Station available                                     |
|          | DatID: Station not available                                 |
|          | DatID: Output address                                        |
|          | DatID: Input address                                         |
| 0xED22   | EtherCAT: Slave status change that does not generate an OB86 |
|          | ZINFO1 - Position 0: New status                              |
|          | 0: Undefined/Unkown                                          |
|          | 1: Init                                                      |
|          | 2: PreOp                                                     |
|          | 3: Bootstrap                                                 |
|          | 4: SafeOp                                                    |
|          | 8: Op                                                        |
|          | ZINFO1 - Position 8: Previous status                         |
|          | 0: Undefined/Unkown                                          |
|          | 1: Init                                                      |
|          | 2: PreOp                                                     |
|          |                                                              |

| Event ID | Description                                                          |
|----------|----------------------------------------------------------------------|
|          | 3: Bootstrap                                                         |
|          | 4: SafeOp                                                            |
|          | 8: Op                                                                |
|          | ZINFO2: Diagnostic address of the station                            |
|          | ZINFO3: AlStatusCode                                                 |
|          | 0: No error                                                          |
|          | 1: Unspecified error                                                 |
|          | 17: Invalid requested status change                                  |
|          | 18: Unknown requested status                                         |
|          | 19: Bootstrap not supported                                          |
|          | 20: No valid firmware                                                |
|          | 22: Invalid mailbox configuration                                    |
|          | 22: Invalid mailbox configuration                                    |
|          | 23: Invalid sync manager configuration                               |
|          | 24: No valid inputs available                                        |
|          | 25: No valid outputs available                                       |
|          | 26: Synchronisation error                                            |
|          | 27: Sync manager watchdog                                            |
|          | 28: Invalid sync manager types                                       |
|          | 29: Invalid output configuration                                     |
|          | 30: Invalid input configuration                                      |
|          | 31: Invalid watchdog configuration                                   |
|          | 32: Slave station needs cold start                                   |
|          | 33: Slave station needs to be in INIT state                          |
|          | 34: Slave station needs to be in PreOp state                         |
|          | 35: Slave station needs to be in SafeOp state                        |
|          | 45: Invalid output FMMU configuration                                |
|          | 46: Invalid input FMMU configuration                                 |
|          | 48: Invalid DC Sync configuration                                    |
|          | 49: Invalid DC Latch configuration                                   |
|          | 50: PLL error                                                        |
|          | 51: Invalid DC IO error                                              |
|          | 52: Invalid DC time out error                                        |
|          | 66: Error in acyclic data exchange Ethernet Over EtherCAT            |
|          | 67: Error in acyclic data exchange CAN Over EtherCAT                 |
|          | 68: Error in acyclic data exchange Fileaccess Over EtherCAT          |
|          | 69: Error in acyclic data exchange Servo Drive Profile Over EtherCAT |
|          | 79: Error in acyclic data exchange Vendorspecific Over EtherCAT      |
|          |                                                                      |

| Event ID | Description                                                                            |
|----------|----------------------------------------------------------------------------------------|
|          | DatID: Station not available                                                           |
|          | DatID: Station available                                                               |
|          | DatID: Input address                                                                   |
|          | DatID: Output address                                                                  |
| 0xED23   | EtherCAT: Time out while changing the master state to OP, after CPU has changed to RUN |
|          | OB: Operating mode                                                                     |
|          | 0: Configuration in operating condition RUN                                            |
|          | 1: STOP (update)                                                                       |
|          | 2: STOP (memory reset)                                                                 |
|          | 3: STOP (auto initialization)                                                          |
|          | 4: STOP (internal)                                                                     |
|          | 5: STARTUP (cold start)                                                                |
|          | 6: STARTUP (restart/warm start)                                                        |
|          | 7: STARTUP (hot restart)                                                               |
|          | 9: RUN                                                                                 |
|          | 10: HALT                                                                               |
|          | 11: COUPLING                                                                           |
|          | 12: UPDATING                                                                           |
|          | 13: DEFECTIVE                                                                          |
|          | 14: Error search mode                                                                  |
|          | 15: De-energised                                                                       |
|          | 253: Process image release in STOP                                                     |
|          | 254: Watchdog                                                                          |
|          | 255: Not set                                                                           |
|          | ZINFO1: Master status                                                                  |
|          | 0: Undefined/Unkown                                                                    |
|          | 1: Init                                                                                |
|          | 2: PreOp                                                                               |
|          | 3: Bootstrap                                                                           |
|          | 4: SafeOp                                                                              |
|          | 8: Op                                                                                  |
|          | ZINFO2: EtherCAT configuration present                                                 |
|          | 0: There is no EC configuration                                                        |
|          | 1: There is an EC configuration                                                        |
|          | ZINFO3: DC in sync                                                                     |
|          | 0: Not in sync                                                                         |
|          | 1: In sync                                                                             |
| 0xED30   | EtherCAT: Topology deviation                                                           |

| ZINFO2: Diagnostic address of the master  0xED31                                                                                                    |  |
|----------------------------------------------------------------------------------------------------|--|
| ZINFO2: Diagnostic address of the master  0xED40  Bus cycle time infringement occurred  ZINFO1: Logical address of the IO system  0xED50  EtherCAT: Distributed clocks (DC) in sync  OB: Operating mode  0: Configuration in operating condition RUN  1: STOP (update) |  |
| 0xED40  Bus cycle time infringement occurred  ZINFO1: Logical address of the IO system  0xED50  EtherCAT: Distributed clocks (DC) in sync  OB: Operating mode  0: Configuration in operating condition RUN  1: STOP (update)                                           |  |
| ZINFO1: Logical address of the IO system  0xED50  EtherCAT: Distributed clocks (DC) in sync  OB: Operating mode  0: Configuration in operating condition RUN  1: STOP (update)                                                                                         |  |
| 0xED50  EtherCAT: Distributed clocks (DC) in sync  OB: Operating mode  0: Configuration in operating condition RUN  1: STOP (update)                                                                                                    |  |
| OB: Operating mode 0: Configuration in operating condition RUN 1: STOP (update)                                                                                                    |  |
| 0: Configuration in operating condition RUN 1: STOP (update)                                                                                                    |  |
| 1: STOP (update)                                                                                                    |  |
|                                                                                                    |  |
| 2: STOD (momony recet)                                                                                                    |  |
| 2: STOP (memory reset)                                                                                                    |  |
| 3: STOP (auto initialization)                                                                                                    |  |
| 4: STOP (internal)                                                                                                    |  |
| 5: STARTUP (cold start)                                                                                                    |  |
| 6: STARTUP (restart/warm start)                                                                                                    |  |
| 7: STARTUP (hot restart)                                                                                                    |  |
| 9: RUN                                                                                                    |  |
| 10: HALT                                                                                                    |  |
| 11: COUPLING                                                                                                    |  |
| 12: UPDATING                                                                                                    |  |
| 13: DEFECTIVE                                                                                                    |  |
| 14: Error search mode                                                                                                    |  |
| 15: De-energised                                                                                                    |  |
| 253: Process image release in STOP                                                                                                    |  |
| 254: Watchdog                                                                                                    |  |
| 255: Not set                                                                                                    |  |
| ZINFO2: Diagnostic address of the master                                                                                                    |  |
| ZINFO3: DC state change                                                                                                    |  |
| 0: Master                                                                                                    |  |
| 1: Slave                                                                                                    |  |
| 0xED60 EtherCAT: Diagnostic buffer CP: Slave status change                                                                                                    |  |
| OB: Operating mode                                                                                                    |  |
| 0: Configuration in operating condition RUN                                                                                                    |  |
| 1: STOP (update)                                                                                                    |  |
| 2: STOP (memory reset)                                                                                                    |  |
| 3: STOP (auto initialization)                                                                                                    |  |
| 4: STOP (internal)                                                                                                    |  |
| 5: STARTUP (cold start)                                                                                                    |  |
| 6: STARTUP (restart/warm start)                                                                                                    |  |

| Event ID | Description                            |
|----------|----------------------------------------|
|          | 7: STARTUP (hot restart)               |
|          | 9: RUN                                 |
|          | 10: HALT                               |
|          | 11: COUPLING                           |
|          | 12: UPDATING                           |
|          | 13: DEFECTIVE                          |
|          | 14: Error search mode                  |
|          | 15: De-energised                       |
|          | 253: Process image release in STOP     |
|          | 254: Watchdog                          |
|          | 255: Not set                           |
|          | ZINFO1 - Position 0: New status        |
|          | 0: Undefined/Unkown                    |
|          | 1: Init                                |
|          | 2: PreOp                               |
|          | 3: Bootstrap                           |
|          | 4: SafeOp                              |
|          | 8: Op                                  |
|          | ZINFO2: Slave address                  |
|          | ZINFO3: AlStatusCode                   |
|          | 0: No error                            |
|          | 1: Unspecified error                   |
|          | 17: Invalid requested status change    |
|          | 18: Unknown requested status           |
|          | 19: Bootstrap not supported            |
|          | 20: No valid firmware                  |
|          | 22: Invalid mailbox configuration      |
|          | 22: Invalid mailbox configuration      |
|          | 23: Invalid sync manager configuration |
|          | 24: No valid inputs available          |
|          | 25: No valid outputs available         |
|          | 26: Synchronisation error              |
|          | 27: Sync manager watchdog              |
|          | 28: Invalid sync manager types         |
|          | 29: Invalid output configuration       |
|          | 30: Invalid input configuration        |
|          | 31: Invalid watchdog configuration     |
|          | 32: Slave station needs cold start     |
|          |                                        |

| Event ID | Description                                                          |
|----------|----------------------------------------------------------------------|
|          | 33: Slave station needs to be in INIT state                          |
|          | 34: Slave station needs to be in PreOp state                         |
|          | 35: Slave station needs to be in SafeOp state                        |
|          | 45: Invalid output FMMU configuration                                |
|          | 46: Invalid input FMMU configuration                                 |
|          | 48: Invalid DC Sync configuration                                    |
|          | 49: Invalid DC Latch configuration                                   |
|          | 50: PLL error                                                        |
|          | 51: Invalid DC IO error                                              |
|          | 52: Invalid DC time out error                                        |
|          | 66: Error in acyclic data exchange Ethernet Over EtherCAT            |
|          | 67: Error in acyclic data exchange CAN Over EtherCAT                 |
|          | 68: Error in acyclic data exchange Fileaccess Over EtherCAT          |
|          | 69: Error in acyclic data exchange Servo Drive Profile Over EtherCAT |
|          | 79: Error in acyclic data exchange Vendorspecific Over EtherCAT      |
|          | DatID: Cause for slave status change                                 |
|          | 0: Regular slave status change                                       |
|          | 1: Slave failure                                                     |
|          | 2: Recurrence slave                                                  |
|          | 3: Slave is in an error state                                        |
|          | 4: Slave has unexpectedly changed its status                         |
| 0xED61   | EtherCAT: Diagnostic buffer CP: CoE emergency                        |
|          | OB: EtherCAT station address (high byte)                             |
|          | PK: EtherCAT station address (low byte)                              |
|          | ZINFO1 - Position 0: Error register                                  |
|          | ZINFO1 - Position 8: MEF-Byte1                                       |
|          | ZINFO2 - Position 0: MEF-Byte2                                       |
|          | ZINFO2 - Position 8: MEF-Byte3                                       |
|          | ZINFO3 - Position 0: MEF-Byte4                                       |
|          | ZINFO3 - Position 8: MEF-Byte5                                       |
|          | DatID: Error code                                                    |
| 0xED62   | EtherCAT: Diagnostic buffer CP: Error on SDO access                  |
|          | OB: EtherCAT station address (high byte)                             |
|          | PK: EtherCAT station address (low byte)                              |
|          | ZINFO1: Index                                                        |
|          | ZINFO2: SDO error code (high word)                                   |
|          | ZINFO3: SDO error code (low word)                                    |
|          | DatID: Sub index                                                     |

| Event ID | Description                                                              |
|----------|--------------------------------------------------------------------------|
| 0xED63   | EtherCAT: Diagnostic buffer CP: Error in the response to an INIT command |
|          | OB: EtherCAT station address (high byte)                                 |
|          | PK: EtherCAT station address (low byte)                                  |
|          | ZINFO1: Error type                                                       |
|          | 0: Not defined                                                           |
|          | 1: No response                                                           |
|          | 2: Validation error                                                      |
|          | 3: INIT command failed, requested station could not be reached           |
| 0xED70   | EtherCAT: Diagnostic buffer CP: Twofold hot connect group recognised     |
|          | OB: Operating mode                                                       |
|          | 0: Configuration in operating condition RUN                              |
|          | 1: STOP (update)                                                         |
|          | 2: STOP (memory reset)                                                   |
|          | 3: STOP (auto initialization)                                            |
|          | 4: STOP (internal)                                                       |
|          | 5: STARTUP (cold start)                                                  |
|          | 6: STARTUP (restart/warm start)                                          |
|          | 7: STARTUP (hot restart)                                                 |
|          | 9: RUN                                                                   |
|          | 10: HALT                                                                 |
|          | 11: COUPLING                                                             |
|          | 12: UPDATING                                                             |
|          | 13: DEFECTIVE                                                            |
|          | 14: Error search mode                                                    |
|          | 15: De-energised                                                         |
|          | 253: Process image release in STOP                                       |
|          | 254: Watchdog                                                            |
|          | 255: Not set                                                             |
|          | ZINFO1: Diagnostic address of the master                                 |
|          | ZINFO2: EtherCAT station address                                         |
| 0xED80   | Bus error occurred (receive time-out)                                    |
|          | ZINFO1: Logical address of the IO system                                 |
|          | ZINFO3 - Position 0: Station number                                      |
|          | ZINFO3 - Position 11: IO system ID                                       |
|          | ZINFO3 - Bit 15: System ID DP/PN                                         |
| 0xEE00   | Additional information at UNDEF_OPCODE                                   |
|          | OB: Not user relevant                                                    |
|          | ZINFO1: Not user relevant                                                |

| Event ID | Description                                                                                                    |
|----------|----------------------------------------------------------------------------------------------------|
|          | ZINFO2: Not user relevant                                                                                                |
|          | ZINFO3: Not user relevant                                                                                                |
|          | DatID: Not user relevant                                                                                                 |
| 0xEE01   | Internal error - Please contact the hotline!                                                                             |
|          | ZINFO3: SFB number                                                                                                    |
| 0xEEEE   | CPU was completely deleted, since after PowerON the start-up could not be finished                                       |
| 0xEF00   | Internal error - Please contact the hotline!                                                                             |
|          | DatID: Not user relevant                                                                                                 |
| 0xEF01   | Internal error - Please contact the hotline!                                                                             |
|          | ZINFO1: Not user relevant                                                                                                |
|          | ZINFO2: Not user relevant                                                                                                |
|          | ZINFO3: Not user relevant                                                                                                |
|          | DatID: Not user relevant                                                                                                 |
| 0xEF11   | Internal error - Please contact the hotline!                                                                             |
| 0xEF12   | Internal error - Please contact the hotline!                                                                             |
| 0xEF13   | Internal error - Please contact the hotline!                                                                             |
| 0xEFFE   | Internal error - Please contact the hotline!                                                                             |
|          | PK: Not user relevant                                                                                                    |
|          | ZINFO3: Not user relevant                                                                                                |
|          | DatID: Not user relevant                                                                                                 |
| 0xEFFF   | Internal error - Please contact the hotline!                                                                             |
|          | PK: Not user relevant                                                                                                    |
|          | ZINFO3: Not user relevant                                                                                                |
|          | DatID: Not user relevant                                                                                                 |
| 0xF9C1   | Restart of the component                                                                                                 |
|          | OB: NCM_EVENT                                                                                                    |
|          | 1: OVS: Component start-up request was denied                                                                            |
|          | 3: Component data basis invalid                                                                                          |
|          | 6: IP_CONFIG: New IP address assigned by STEP7 configuration                                                             |
|          | 10: IP_CONFIG: A non-configured new IP address was assigned                                                              |
|          | 13: HW reset at P bus (for CPU memory reset)                                                                             |
|          | 19: Switch actuation from STOP to RUN causes the restart of the component                                                |
|          | 20: MGT: PG command causes the restart of the component                                                                  |
|          | 21: MGT: Take-over of component data basis causes the hot restart of the component                                       |
|          | 23: Stopping the sub-system after having loaded the already existing consistency-secured SDBs xxxx by the rack component |
|          | 25: The SIMATIC procedure has been selected for the time synchronisation of the component.                               |
|          | 26: Component actively established a connection                                                                          |
|          | 28: The SDB xxxx loaded by the rack component is the consistency securing object (SDB type 0x3118)                       |

| Event ID | Description                                                                                                    |
|----------|----------------------------------------------------------------------------------------------------|
|          | 29: The component actively disconnected the system connection to the CPU                                                                                         |
|          | 31: Inconsistency of the component data base by loading SDB xxxx by the rack component (SDB type 0x3100)                                                         |
|          | 32: Periphery enabled by S7-CPU                                                                                                    |
|          | 33: Periphery disabled by S7-CPU                                                                                                    |
|          | 34: Component STOP due to switch actuation                                                                                                    |
|          | 35: Component STOP due to invalid configuration                                                                                                    |
|          | 36: Component STOP due to PG command                                                                                                    |
|          | 38: SDB xxxx is not registered in the still valid consistency securing object, or it has an incorrect time stamp (SDB type 0x3107), the error is being corrected |
|          | 40: Memory reset executed                                                                                                    |
|          | 44: Consistency of the data base achieved after loading the SDBs xxxx by the rack component (SDB type xxxx)                                                      |
|          | 45: Remanent part of the component data base is deleted by the rack component after being loaded                                                                 |
|          | 70: Restore factory defaults (same as memory reset of CPU!)                                                                                                    |
|          | 83: Network interface: automatic configuration, TP/ITP with 10 Mbit/s semi-duplex                                                                                |
|          | 96: The MAC address was retrieved from the system SDB. This is the configured address.                                                                           |
|          | 97: The MAC address was retrieved from the boot EPROM. This is the factory-provided address.                                                                     |
|          | 100: Restart of the component                                                                                                    |
|          | 101: Component STOP due to deletion of system SDBs                                                                                                    |
|          | 104: PG command start was denied due to missing or inconsistent configuration                                                                                    |
|          | 105: Component STOP due to double IP address                                                                                                    |
|          | 107: Start-up request by switch actuation was denied due to missing or inconsistent configuration                                                                |
|          | PK: NCM_SERVICE                                                                                                    |
|          | 2: Management                                                                                                    |
|          | 3: Object management system                                                                                                    |
|          | 6: Time synchronisation                                                                                                    |
|          | 10: IP_CONFIG                                                                                                    |
|          | 38: SEND/RECEIVE                                                                                                    |

VIPA System SLIO Integrated blocks

## B Integrated blocks

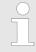

More information about this may be found in the manual "SPEED7 Operation List" from VIPA.

| ОВ     | Name                     | Description                 |
|--------|--------------------------|-----------------------------|
| OB 1   | CYCL_EXC                 | Program Cycle               |
| OB 10  | TOD_INT0                 | Time-of-day Interrupt       |
| OB 20  | DEL_INT0                 | Time delay interrupt        |
| OB 21  | DEL_INT1                 | Time delay interrupt        |
| OB 28  | CYC_INT_250us            | Cyclic interrupt            |
| OB 29  | CYC_INT_500us            | Cyclic interrupt            |
| OB 32  | CYC_INT2                 | Cyclic interrupt            |
| OB 33  | CYC_INT3                 | Cyclic interrupt            |
| OB 34  | CYC_INT4                 | Cyclic interrupt            |
| OB 35  | CYC_INT5                 | Cyclic interrupt            |
| OB 40  | HW_INT0                  | Hardware interrupt          |
| OB 55  | DP: STATUS ALARM         | Status interrupt            |
| OB 56  | DP: UPDATE ALARM         | Update interrupt            |
| OB 57  | DP: MANUFACTURE<br>ALARM | Vendor specific interrupt   |
| OB 60  | CYCL_EXC_FOR_SYNC_1      | Multi-computing interrupt   |
| OB 61  | SYNC_1                   | Synchronous cycle interrupt |
| OB 80  | CYCL_FLT                 | Time error                  |
| OB 81  | PS_FLT                   | Power supply error          |
| OB 82  | I/O_FLT1                 | Diagnostics interrupt       |
| OB 83  | I/O_FLT2                 | Insert / remove module      |
| OB 85  | OBNL_FLT                 | Priority class error        |
| OB 86  | RACK_FLT                 | Slave failure / restart     |
| OB 100 | COMPLETE RESTART         | Start-up                    |
| OB 102 | COLD RESTART             | Start-up                    |
| OB 121 | PROG_ERR                 | Programming error           |
| OB 122 | MOD_ERR                  | Periphery access error      |
| SFB    | Name                     | Description                 |
| SFB 0  | СТИ                      | Up-counter                  |
| SFB 1  | CTD                      | Down-counter                |
|        |                          |                             |

Integrated blocks VIPA System SLIO

| SFB                                                                                              | Name                                                                                                    | Description                                                                                                    |
|--------------------------------------------------------------------------------------------------|----------------------------------------------------------------------------------------------------|----------------------------------------------------------------------------------------------------|
| SFB 2                                                                                            | CTUD                                                                                                    | Up-down counter                                                                                                    |
| SFB 3                                                                                            | TP                                                                                                    | Create pulse                                                                                                    |
| SFB 4                                                                                            | TON                                                                                                    | On-delay                                                                                                    |
| SFB 5                                                                                            | TOF                                                                                                    | Create turn-off delay                                                                                                    |
| SFB 7                                                                                            | TIMEMESS                                                                                                    | Time measurement                                                                                                    |
| SFB 12                                                                                           | BSEND                                                                                                    | Sending data in blocks                                                                                                    |
| SFB 13                                                                                           | BRCV                                                                                                    | Receiving data in blocks:                                                                                                    |
| SFB 14                                                                                           | GET                                                                                                    | Remote CPU read                                                                                                    |
| SFB 15                                                                                           | PUT                                                                                                    | Remote CPU write                                                                                                    |
| SFB 32                                                                                           | DRUM                                                                                                    | Realize a step-by-step switch                                                                                                    |
| SFB 47                                                                                           | COUNT                                                                                                    | Control counter                                                                                                    |
| SFB 48                                                                                           | FREQUENC                                                                                                    | Frequency measurement                                                                                                    |
| SFB 49                                                                                           | PULSE                                                                                                    | Pulse width modulation                                                                                                    |
| SFB 52                                                                                           | RDREC                                                                                                    | Read record set                                                                                                    |
| SFB 53                                                                                           | WRREC                                                                                                    | Write record set                                                                                                    |
| SFB 54                                                                                           | RALRM                                                                                                    | Receiving an interrupt from a periphery module                                                                                                    |
| SFB 238                                                                                          | EC_RWOD                                                                                                    | Function is used internally                                                                                                    |
|                                                                                                  |                                                                                                    |                                                                                                    |
| SFC                                                                                              | Name                                                                                                    | Description                                                                                                    |
| SFC 0                                                                                            | Name<br>SET_CLK                                                                                                    | Description Set system clock                                                                                                    |
|                                                                                                  |                                                                                                    |                                                                                                    |
| SFC 0                                                                                            | SET_CLK                                                                                                    | Set system clock                                                                                                    |
| SFC 0<br>SFC 1                                                                                   | SET_CLK READ_CLK                                                                                                    | Set system clock Read system clock                                                                                                    |
| SFC 0<br>SFC 1<br>SFC 2                                                                          | SET_CLK READ_CLK SET_RTM                                                                                                    | Set system clock Read system clock Set run-time meter                                                                                                    |
| SFC 0<br>SFC 1<br>SFC 2<br>SFC 3                                                                 | SET_CLK READ_CLK SET_RTM CTRL_RTM                                                                                                   | Set system clock  Read system clock  Set run-time meter  Control run-time meter                                                                                                    |
| SFC 0 SFC 1 SFC 2 SFC 3 SFC 4                                                                    | SET_CLK READ_CLK SET_RTM CTRL_RTM READ_RTM                                                                                          | Set system clock Read system clock Set run-time meter Control run-time meter Read run-time meter                                                                                                    |
| SFC 0 SFC 1 SFC 2 SFC 3 SFC 4 SFC 5                                                              | SET_CLK READ_CLK SET_RTM CTRL_RTM READ_RTM GADR_LGC                                                                                 | Set system clock Read system clock Set run-time meter Control run-time meter Read run-time meter Logical address of a channel                                                                                                    |
| SFC 0 SFC 1 SFC 2 SFC 3 SFC 4 SFC 5 SFC 6                                                        | SET_CLK READ_CLK SET_RTM CTRL_RTM READ_RTM GADR_LGC RD_SINFO                                                                        | Set system clock Read system clock Set run-time meter Control run-time meter Read run-time meter Logical address of a channel Read start information                                                                                                    |
| SFC 0 SFC 1 SFC 2 SFC 3 SFC 4 SFC 5 SFC 6 SFC 7                                                  | SET_CLK READ_CLK SET_RTM CTRL_RTM READ_RTM GADR_LGC RD_SINFO DP_PRAL                                                                | Set system clock Read system clock Set run-time meter Control run-time meter Read run-time meter Logical address of a channel Read start information Triggering a hardware interrupt on the DP master                                                                                                    |
| SFC 0 SFC 1 SFC 2 SFC 3 SFC 4 SFC 5 SFC 6 SFC 7 SFC 12                                           | SET_CLK READ_CLK SET_RTM CTRL_RTM READ_RTM GADR_LGC RD_SINFO DP_PRAL D_ACT_DP                                                       | Set system clock Read system clock Set run-time meter Control run-time meter Read run-time meter Logical address of a channel Read start information Triggering a hardware interrupt on the DP master Activating and deactivating of DP slaves                                                                                                    |
| SFC 0 SFC 1 SFC 2 SFC 3 SFC 4 SFC 5 SFC 6 SFC 7 SFC 12 SFC 13                                    | SET_CLK READ_CLK SET_RTM CTRL_RTM READ_RTM GADR_LGC RD_SINFO DP_PRAL D_ACT_DP DPNRM_DG                                              | Set system clock Read system clock Set run-time meter Control run-time meter Read run-time meter Logical address of a channel Read start information Triggering a hardware interrupt on the DP master Activating and deactivating of DP slaves Read diagnostic data of a DP salve                                                                                              |
| SFC 0 SFC 1 SFC 2 SFC 3 SFC 4 SFC 5 SFC 6 SFC 7 SFC 12 SFC 13 SFC 14                             | SET_CLK READ_CLK SET_RTM CTRL_RTM READ_RTM GADR_LGC RD_SINFO DP_PRAL D_ACT_DP DPNRM_DG DPRD_DAT                                     | Set system clock Read system clock Set run-time meter Control run-time meter Read run-time meter Logical address of a channel Read start information Triggering a hardware interrupt on the DP master Activating and deactivating of DP slaves Read diagnostic data of a DP salve Read consistent data                                                                         |
| SFC 0 SFC 1 SFC 2 SFC 3 SFC 4 SFC 5 SFC 6 SFC 7 SFC 12 SFC 13 SFC 14 SFC 15                      | SET_CLK READ_CLK SET_RTM CTRL_RTM READ_RTM GADR_LGC RD_SINFO DP_PRAL D_ACT_DP DPNRM_DG DPRD_DAT DPWR_DAT                            | Set system clock Read system clock Set run-time meter Control run-time meter Read run-time meter Logical address of a channel Read start information Triggering a hardware interrupt on the DP master Activating and deactivating of DP slaves Read diagnostic data of a DP salve Read consistent data Write consistent data                                                   |
| SFC 0 SFC 1 SFC 2 SFC 3 SFC 4 SFC 5 SFC 6 SFC 7 SFC 12 SFC 13 SFC 14 SFC 15 SFC 15               | SET_CLK READ_CLK SET_RTM CTRL_RTM READ_RTM GADR_LGC RD_SINFO DP_PRAL D_ACT_DP DPNRM_DG DPRD_DAT DPWR_DAT ALARM_SQ                   | Set system clock Read system clock Set run-time meter Control run-time meter Read run-time meter Logical address of a channel Read start information Triggering a hardware interrupt on the DP master Activating and deactivating of DP slaves Read diagnostic data of a DP salve Read consistent data Write consistent data ALARM_SQ                                          |
| SFC 0 SFC 1 SFC 2 SFC 3 SFC 4 SFC 5 SFC 6 SFC 7 SFC 12 SFC 13 SFC 14 SFC 15 SFC 17 SFC 18        | SET_CLK READ_CLK SET_RTM CTRL_RTM READ_RTM GADR_LGC RD_SINFO DP_PRAL D_ACT_DP DPNRM_DG DPRD_DAT DPWR_DAT ALARM_SQ ALARM_SQ          | Set system clock Read system clock Set run-time meter Control run-time meter Read run-time meter Logical address of a channel Read start information Triggering a hardware interrupt on the DP master Activating and deactivating of DP slaves Read diagnostic data of a DP salve Read consistent data Write consistent data ALARM_SQ ALARM_SQ ALARM_S                         |
| SFC 0 SFC 1 SFC 2 SFC 3 SFC 4 SFC 5 SFC 6 SFC 7 SFC 12 SFC 13 SFC 14 SFC 15 SFC 17 SFC 18 SFC 19 | SET_CLK READ_CLK SET_RTM CTRL_RTM READ_RTM GADR_LGC RD_SINFO DP_PRAL D_ACT_DP DPNRM_DG DPRD_DAT DPWR_DAT ALARM_SQ ALARM_SQ ALARM_SC | Set system clock Read system clock Set run-time meter Control run-time meter Read run-time meter Logical address of a channel Read start information Triggering a hardware interrupt on the DP master Activating and deactivating of DP slaves Read diagnostic data of a DP salve Read consistent data Write consistent data ALARM_SQ ALARM_S Acknowledgement state last alarm |

VIPA System SLIO Integrated blocks

| SFC    | Name     | Description                             |
|--------|----------|-----------------------------------------|
| SFC 23 | DEL_DB   | Deleting a data block                   |
| SFC 24 | TEST_DB  | Test data block                         |
| SFC 28 | SET_TINT | Set time-of-day interrupt               |
| SFC 29 | CAN_TINT | Cancel time-of-day interrupt            |
| SFC 30 | ACT_TINT | Activate time-of-day interrupt          |
| SFC 31 | QRY_TINT | Query time-of-day interrupt             |
| SFC 32 | SRT_DINT | Start time-delay interrupt              |
| SFC 33 | CAN_DINT | Cancel time-delay interrupt             |
| SFC 34 | QRY_DINT | Query time-delay interrupt              |
| SFC 36 | MSK_FLT  | Mask synchronous errors                 |
| SFC 37 | MSK_FLT  | Unmask synchronous errors               |
| SFC 38 | READ_ERR | Read error register                     |
| SFC 39 | DIS_IRT  | Disabling interrupts                    |
| SFC 40 | EN_IRT   | Enabling interrupts                     |
| SFC 41 | DIS_AIRT | Delaying interrupts                     |
| SFC 42 | EN_AIRT  | Enabling delayed interrupts             |
| SFC 43 | RE_TRIGR | Re-trigger the watchdog                 |
| SFC 44 | REPL_VAL | Replace value to ACCU1                  |
| SFC 46 | STP      | STOP the CPU                            |
| SFC 47 | WAIT     | Delay the application program           |
| SFC 49 | LGC_GADR | Read the slot address                   |
| SFC 51 | RDSYSST  | Read system status list SSL             |
| SFC 52 | WR_USMSG | Write user entry into diagnostic buffer |
| SFC 53 | μS_TICK  | Time measurement                        |
| SFC 54 | RD_DPARM | Reading predefined parameters           |
| SFC 55 | WR_PARM  | Write dynamic parameter                 |
| SFC 56 | WR_DPARM | Write default parameter                 |
| SFC 57 | PARM_MOD | Parametrize module                      |
| SFC 58 | WR_REC   | Write record set                        |
| SFC 59 | RD_REC   | Read record set                         |
| SFC 64 | TIME_TCK | Read system time tick                   |
| SFC 65 | X_SEND   | Sending data                            |
| SFC 66 | X_RCV    | Receiving data                          |
| SFC 67 | X_GET    | Read data                               |
| SFC 68 | X_PUT    | Write data                              |
| SFC 69 | X_ABORT  | Disconnect                              |
|        |          |                                         |

Integrated blocks VIPA System SLIO

| SFC     | Name     | Description                                         |
|---------|----------|-----------------------------------------------------|
| SFC 70  | GEO_LOG  | Determining the start address of a module           |
| SFC 71  | LOG_GEO  | Determining the slot belonging to a logical address |
| SFC 81  | UBLKMOV  | Copy data area without gaps                         |
| SFC 101 | HTL_RTM  | Handling runtime meters                             |
| SFC 102 | RD_DPARA | Reading predefined parameters                       |
| SFC 105 | READ_SI  | Reading dynamic system resources                    |
| SFC 106 | DEL_SI   | Releasing dynamic system resources                  |
| SFC 107 | ALARM_DQ | ALARM_DQ                                            |
| SFC 108 | ALARM_DQ | ALARM_DQ                                            |

VIPA System SLIO SSL partial list

## C SSL partial list

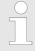

More information about this may be found in the manual "SPEED7 Operation List" from VIPA.

| SSL-ID | SSL partial list                                                 |
|--------|------------------------------------------------------------------|
| xy11h  | Module identification                                            |
| xy12h  | CPU characteristics                                              |
| xy13h  | User memory areas                                                |
| xy14h  | System areas                                                     |
| xy15h  | Block Types                                                      |
| xy19h  | Status of all LEDs                                               |
| xy1Ch  | Identification of the component                                  |
| xy22h  | Interrupt status                                                 |
| xy32h  | Communication status data                                        |
| xy37h  | Ethernet details of the module                                   |
| xy3Ah  | Status of the TCON Connections                                   |
| xy3Eh  | Web server diagnostic information                                |
| xy74h  | Status of the LEDs                                               |
| xy91h  | Status information CPU                                           |
| xy92h  | Stations status information (DPM)                                |
| xy94h  | Stations status information (DPM, PROFINET-IO and EtherCAT)      |
| xy96h  | Module status information (PROFIBUS DP, PROFINET-IO, EtherCAT)   |
| xyA0h  | Diagnostic buffer of the CPU                                     |
| xyB3h  | Module diagnostic information (record set 1) via logical address |
| xyB4h  | Diagnostic data of a DP slave                                    |
| xyE0h  | Information EtherCAT master/slave                                |
| xyE1h  | EtherCAT bus system                                              |
| xyFAh  | Statistics information to OBs                                    |
| xyFCh  | Status of the VSC features from the System SLIO CPU              |